# **Linux Trace Documentation**

**The kernel development community**

**Jul 14, 2020**

# **CONTENTS**

**CHAPTER ONE**

# **FUNCTION TRACER DESIGN**

**Author** Mike Frysinger

**Caution:** This document is out of date. Some of the description below doesn' t match current implementation now.

# **1.1 Introduction**

Here we will cover the architecture pieces that the common function tracing code relies on for proper functioning. Things are broken down into increasing complexity so that you can start simple and at least get basic functionality.

Note that this focuses on architecture implementation details only. If you want more explanation of a feature in terms of common code, review the common ftrace.txt file.

Ideally, everyone who wishes to retain performance while supporting tracing in their kernel should make it all the way to dynamic ftrace support.

# **1.2 Prerequisites**

### **Ftrace relies on these features being implemented:**

- STACKTRACE SUPPORT implement save stack trace()
- TRACE\_IRQFLAGS\_SUPPORT implement include/asm/irqflags.h

# **1.3 HAVE\_FUNCTION\_TRACER**

You will need to implement the mcount and the ftrace stub functions.

The exact mcount symbol name will depend on your toolchain. Some call it "mcount", "mcount", or even "mcount". You can probably figure it out by running something like:

```
$ echo 'main(){}' \mid gcc -x c -S -o - -pg | grep mcountmcount
```
We'll make the assumption below that the symbol is "mcount" just to keep things nice and simple in the examples.

Keep in mind that the ABI that is in effect inside of the mcount function is highly architecture/toolchain specific. We cannot help you in this regard, sorry. Dig up some old documentation and/or find someone more familiar than you to bang ideas off of. Typically, register usage (argument/scratch/etc⋯) is a major issue at this point, especially in relation to the location of the mcount call (before/after function prologue). You might also want to look at how glibc has implemented the mcount function for your architecture. It might be (semi-)relevant.

The mcount function should check the function pointer ftrace trace function to see if it is set to ftrace stub. If it is, there is nothing for you to do, so return immediately. If it isn't, then call that function in the same way the mcount function normally calls \_\_mcount\_internal - the first argument is the "frompc" while the second argument is the "selfpc" (adjusted to remove the size of the mcount call that is embedded in the function).

For example, if the function foo() calls bar(), when the bar() function calls mcount(), the arguments mcount() will pass to the tracer are:

- "frompc" the address bar() will use to return to foo()
- "selfpc" the address bar() (with mcount() size adjustment)

Also keep in mind that this mcount function will be called a lot, so optimizing for the default case of no tracer will help the smooth running of your system when tracing is disabled. So the start of the mcount function is typically the bare minimum with checking things before returning. That also means the code flow should usually be kept linear (i.e. no branching in the nop case). This is of course an optimization and not a hard requirement.

Here is some pseudo code that should help (these functions should actually be implemented in assembly):

```
void ftrace_stub(void)
{
        return;
}
void mcount(void)
{
        /* save any bare state needed in order to do initial checking */extern void (*ftrace trace function)(unsigned long, unsigned long);
        if (ftrace trace function != ftrace stub)
                goto do_trace;
        /* restore any bare state */
        return;
do_trace:
        /* save all state needed by the ABI (see paragraph above) */unsigned long frompc = ...;
```
(continues on next page)

(continued from previous page)

```
unsigned long selfpc = \lereturn address> - MCOUNT INSN SIZE;
ftrace_trace_function(frompc, selfpc);
/* restore all state needed by the ABI */
```
Don't forget to export mcount for modules !

extern void mcount(void); EXPORT SYMBOL(mcount);

}

### **1.4 HAVE\_FUNCTION\_GRAPH\_TRACER**

Deep breath …time to do some real work. Here you will need to update the mcount function to check ftrace graph function pointers, as well as implement some functions to save (hijack) and restore the return address.

The mcount function should check the function pointers ftrace\_graph\_return (compare to ftrace stub) and ftrace graph entry (compare to ftrace graph entry stub). If either of those is not set to the relevant stub function, call the arch-specific function ftrace graph caller which in turn calls the arch-specific function prepare ftrace return. Neither of these function names is strictly required, but you should use them anyway to stay consistent across the architecture ports – easier to compare & contrast things.

The arguments to prepare ftrace return are slightly different than what are passed to ftrace\_trace\_function. The second argument "selfpc" is the same, but the first argument should be a pointer to the "frompc". Typically this is located on the stack. This allows the function to hijack the return address temporarily to have it point to the arch-specific function return to handler. That function will simply call the common ftrace return to handler function and that will return the original return address with which you can return to the original call site.

Here is the updated mcount pseudo code:

```
void mcount(void)
{
...
       if (ftrace_trace_function != ftrace_stub)
               goto do_trace;
+#ifdef CONFIG_FUNCTION_GRAPH_TRACER
       extern void (*ftrace graph return)(.,.);
+ extern void (*ftrace_graph_entry)(...);
+ if (ftrace_graph_return != ftrace_stub ||
+ ftrace graph entry != ftrace graph entry stub)
               ftrace_graph_caller();
+#endif
       /* restore any bare state */
...
```
Here is the pseudo code for the new ftrace graph caller assembly function:

```
#ifdef CONFIG_FUNCTION_GRAPH_TRACER
void ftrace graph caller(void)
{
        /* save all state needed by the ABI */unsigned long *frompc = \&...;unsigned long selfpc = <return address> - MCOUNT INSN SIZE;
        /* passing frame pointer up is optional -- see below \overline{\ast}/
        prepare ftrace return(frompc, selfpc, frame pointer);
        /* restore all state needed by the ABI */}
#endif
```
For information on how to implement prepare ftrace return(), simply look at the x86 version (the frame pointer passing is optional; see the next section for more information). The only architecture-specific piece in it is the setup of the fault recovery table (the  $a$ sm $(\cdots)$  code). The rest should be the same across architectures.

Here is the pseudo code for the new return to handler assembly function. Note that the ABI that applies here is different from what applies to the mcount code. Since you are returning from a function (after the epilogue), you might be able to skimp on things saved/restored (usually just registers used to pass return values).

```
#ifdef CONFIG FUNCTION GRAPH TRACER
void return_to_handler(void)
{
        /* save all state needed by the ABI (see paragraph above) */void (*original return point)(void) = ftrace return to handler();
        /* restore all state needed by the ABI *//* this is usually either a return or a jump */original return point();
}
#endif
```
# **1.5 HAVE\_FUNCTION\_GRAPH\_FP\_TEST**

An arch may pass in a unique value (frame pointer) to both the entering and exiting of a function. On exit, the value is compared and if it does not match, then it will panic the kernel. This is largely a sanity check for bad code generation with gcc. If gcc for your port sanely updates the frame pointer under different optimization levels, then ignore this option.

However, adding support for it isn't terribly difficult. In your assembly code that calls prepare ftrace return(), pass the frame pointer as the 3rd argument. Then in the C version of that function, do what the x86 port does and pass it along to ftrace push return trace() instead of a stub value of 0.

Similarly, when you call ftrace return to handler(), pass it the frame pointer.

# **1.6 HAVE\_FUNCTION\_GRAPH\_RET\_ADDR\_PTR**

An arch may pass in a pointer to the return address on the stack. This prevents potential stack unwinding issues where the unwinder gets out of sync with ret\_stack and the wrong addresses are reported by ftrace graph ret addr().

Adding support for it is easy: just define the macro in asm/ftrace.h and pass the return address pointer as the 'retp' argument to ftrace push return trace().

# **1.7 HAVE\_SYSCALL\_TRACEPOINTS**

You need very few things to get the syscalls tracing in an arch.

- Support HAVE\_ARCH\_TRACEHOOK (see arch/Kconfig).
- Have a NR syscalls variable in  $\langle$  asm/unistd.h> that provides the number of syscalls supported by the arch.
- Support the TIF\_SYSCALL\_TRACEPOINT thread flags.
- Put the trace sys enter() and trace sys exit() tracepoints calls from ptrace in the ptrace syscalls tracing path.
- If the system call table on this arch is more complicated than a simple array of addresses of the system calls, implement an arch\_syscall\_addr to return the address of a given system call.
- If the symbol names of the system calls do not match the function names on this arch, define ARCH\_HAS\_SYSCALL\_MATCH\_SYM\_NAME in asm/ftrace.h and implement arch syscall match sym name with the appropriate logic to return true if the function name corresponds with the symbol name.
- Tag this arch as HAVE\_SYSCALL\_TRACEPOINTS.

# **1.8 HAVE FTRACE MCOUNT RECORD**

See scripts/recordmcount.pl for more info. Just fill in the arch-specific details for how to locate the addresses of mcount call sites via objdump. This option doesn' t make much sense without also implementing dynamic ftrace.

# **1.9 HAVE\_DYNAMIC\_FTRACE**

You will first need HAVE\_FTRACE\_MCOUNT\_RECORD and HAVE FUNCTION TRACER, so scroll your reader back up if you got over eager.

**Once those are out of the way, you will need to implement:**

- **asm/ftrace.h:**
	- **–** MCOUNT\_ADDR
	- **–** ftrace\_call\_adjust()
- **–** struct dyn\_arch\_ftrace{}
- **asm code:**
	- **–** mcount() (new stub)
	- **–** ftrace\_caller()
	- **–** ftrace\_call()
	- **–** ftrace\_stub()
- **C code:**
	- **–** ftrace\_dyn\_arch\_init()
	- **–** ftrace\_make\_nop()
	- **–** ftrace\_make\_call()
	- **–** ftrace\_update\_ftrace\_func()

First you will need to fill out some arch details in your asm/ftrace.h.

Define MCOUNT ADDR as the address of your mcount symbol similar to:

#define MCOUNT\_ADDR ((unsigned long)mcount)

Since no one else will have a decl for that function, you will need to:

```
extern void mcount(void);
```
You will also need the helper function ftrace call adjust(). Most people will be able to stub it out like so:

```
static inline unsigned long ftrace call adjust(unsigned long addr)
{
        return addr;
}
```
<details to be filled>

Lastly you will need the custom dyn arch ftrace structure. If you need some extra state when runtime patching arbitrary call sites, this is the place. For now though, create an empty struct:

```
struct dyn arch ftrace {
        /* No extra data needed */
};
```
With the header out of the way, we can fill out the assembly code. While we did already create a mcount() function earlier, dynamic ftrace only wants a stub function. This is because the mcount() will only be used during boot and then all references to it will be patched out never to return. Instead, the guts of the old mcount() will be used to create a new ftrace\_caller() function. Because the two are hard to merge, it will most likely be a lot easier to have two separate definitions split up by #ifdefs. Same goes for the ftrace\_stub() as that will now be inlined in ftrace\_caller().

Before we get confused anymore, let's check out some pseudo code so you can implement your own stuff in assembly:

```
void mcount(void)
{
        return;
}
void ftrace_caller(void)
{
        /* save all state needed by the ABI (see paragraph above) */unsigned long frompc = ...;
        unsigned long selfpc = <return address> - MCOUNT INSN SIZE;
ftrace_call:
        ftrace stub(frompc, selfpc);
        /* restore all state needed by the ABI */ftrace_stub:
        return;
}
```
This might look a little odd at first, but keep in mind that we will be runtime patching multiple things. First, only functions that we actually want to trace will be patched to call ftrace\_caller(). Second, since we only have one tracer active at a time, we will patch the ftrace caller() function itself to call the specific tracer in question. That is the point of the ftrace\_call label.

With that in mind, let's move on to the C code that will actually be doing the runtime patching. You'll need a little knowledge of your arch's opcodes in order to make it through the next section.

Every arch has an init callback function. If you need to do something early on to initialize some state, this is the time to do that. Otherwise, this simple function below should be sufficient for most people:

```
int __ init ftrace dyn arch init(void)
{
        return 0;
}
```
There are two functions that are used to do runtime patching of arbitrary functions. The first is used to turn the mcount call site into a nop (which is what helps us retain runtime performance when not tracing). The second is used to turn the mcount call site into a call to an arbitrary location (but typically that is ftracer caller()). See the general function definition in linux/ftrace.h for the functions:

```
ftrace make nop()
ftrace make call()
```
The rec->ip value is the address of the mcount call site that was collected by the scripts/recordmcount.pl during build time.

The last function is used to do runtime patching of the active tracer. This will be modifying the assembly code at the location of the ftrace\_call symbol inside of the ftrace caller() function. So you should have sufficient padding at that location to support the new function calls you'll be inserting. Some people will be using a "call" type instruction while others will be using a "branch" type instruction. Specifically, the function is:

ftrace update ftrace func()

# **1.10 HAVE\_DYNAMIC\_FTRACE + HAVE\_FUNCTION\_GRAPH\_TRACER**

The function grapher needs a few tweaks in order to work with dynamic ftrace. Basically, you will need to:

- **update:**
	- **–** ftrace\_caller()
	- **–** ftrace\_graph\_call()
	- **–** ftrace\_graph\_caller()
- **implement:**
	- **–** ftrace\_enable\_ftrace\_graph\_caller()
	- **–** ftrace\_disable\_ftrace\_graph\_caller()

<details to be filled>

Quick notes:

- add a nop stub after the ftrace call location named ftrace graph call; stub needs to be large enough to support a call to ftrace graph  $\overline{c}$  caller()
- update ftrace graph caller() to work with being called by the new ftrace caller() since some semantics may have changed
- ftrace enable ftrace graph caller() will runtime patch the ftrace graph call location with a call to ftrace graph caller()
- ftrace disable ftrace graph caller() will runtime patch the ftrace graph call location with nops

# **NOTES ON ANALYSING BEHAVIOUR USING EVENTS AND TRACEPOINTS**

**Author** Mel Gorman (PCL information heavily based on email from Ingo Molnar)

# **2.1 1. Introduction**

Tracepoints (see Documentation/trace/tracepoints.rst) can be used without creating custom kernel modules to register probe functions using the event tracing infrastructure.

Simplistically, tracepoints represent important events that can be taken in conjunction with other tracepoints to build a "Big Picture" of what is going on within the system. There are a large number of methods for gathering and interpreting these events. Lacking any current Best Practises, this document describes some of the methods that can be used.

This document assumes that debugfs is mounted on /sys/kernel/debug and that the appropriate tracing options have been configured into the kernel. It is assumed that the PCL tool tools/perf has been installed and is in your path.

# **2.2 2. Listing Available Events**

### **2.2.1 2.1 Standard Utilities**

All possible events are visible from /sys/kernel/debug/tracing/events. Simply calling:

\$ find /sys/kernel/debug/tracing/events -type d

will give a fair indication of the number of events available.

### **2.2.2 2.2 PCL (Performance Counters for Linux)**

Discovery and enumeration of all counters and events, including tracepoints, are available with the perf tool. Getting a list of available events is a simple case of:

```
$ perf list 2>&1 | grep Tracepoint
ext4:ext4 free inode [Tracepoint event]
ext4:ext4_request_inode [Tracepoint event]
ext4:ext4_allocate_inode [Tracepoint event]
ext4:ext4 write begin [Tracepoint event]
ext4:ext4 ordered write end [Tracepoint event]
[ .... remaining output snipped .... ]
```
## **2.3 3. Enabling Events**

### **2.3.1 3.1 System-Wide Event Enabling**

See Documentation/trace/events.rst for a proper description on how events can be enabled system-wide. A short example of enabling all events related to page allocation would look something like:

```
$ for i in `find /sys/kernel/debug/tracing/events -name "enable" | grep mm_
,→`; do echo 1 > $i; done
```
### **2.3.2 3.2 System-Wide Event Enabling with SystemTap**

In SystemTap, tracepoints are accessible using the kernel.trace() function call. The following is an example that reports every 5 seconds what processes were allocating the pages.

```
global page_allocs
probe kernel.trace("mm_page_alloc") {
      page_allocs[execname()]++
}
function print_count() {
      printf ("%-25s %-s\n", "#Pages Allocated", "Process Name")
      foreach (proc in page_allocs-)
              printf("%-25d %s\n", page_allocs[proc], proc)
      printf ("\n")
      delete page_allocs
}
probe timer.s(5) {
        print count()
}
```
### **2.3.3 3.3 System-Wide Event Enabling with PCL**

By specifying the -a switch and analysing sleep, the system-wide events for a duration of time can be examined.

```
$ perf stat -a \
       -e kmem:mm page alloc -e kmem:mm page free \
       -e kmem:mm page free batched \setminussleep 10
Performance counter stats for 'sleep 10':
          9630 kmem:mm_page_alloc
          2143 kmem:mm_page_free
          7424 kmem:mm_page_free_batched
  10.002577764 seconds time elapsed
```
Similarly, one could execute a shell and exit it as desired to get a report at that point.

### **2.3.4 3.4 Local Event Enabling**

Documentation/trace/ftrace.rst describes how to enable events on a per-thread basis using set ftrace pid.

### **2.3.5 3.5 Local Event Enablement with PCL**

Events can be activated and tracked for the duration of a process on a local basis using PCL such as follows.

```
$ perf stat -e kmem:mm_page_alloc -e kmem:mm_page_free \
               -e kmem:mm page free batched ./hackbench 10
Time: 0.909
  Performance counter stats for './hackbench 10':
        17803 kmem:mm_page_alloc
        12398 kmem:mm_page_free
         4827 kmem:mm_page_free_batched
  0.973913387 seconds time elapsed
```
# **2.4 4. Event Filtering**

Documentation/trace/ftrace.rst covers in-depth how to filter events in ftrace. Obviously using grep and awk of trace\_pipe is an option as well as any script reading trace\_pipe.

## **2.5 5. Analysing Event Variances with PCL**

Any workload can exhibit variances between runs and it can be important to know what the standard deviation is. By and large, this is left to the performance analyst to do it by hand. In the event that the discrete event occurrences are useful to the performance analyst, then perf can be used.

```
$ perf stat --repeat 5 -e kmem:mm_page_alloc -e kmem:mm_page_free
                      -e kmem:mm_page_free_batched ./hackbench 10
Time: 0.890
Time: 0.895
Time: 0.915
Time: 1.001
Time: 0.899
 Performance counter stats for './hackbench 10' (5 runs):
        16630 kmem:mm_page_alloc ( +- 3.542% )
        11486 kmem:mm_page_free (+- 4.771%)<br>4730 kmem:mm page free batched (+- 2.325%)
         4730 kmem:mm_page_free_batched ( +-
  0.982653002 seconds time elapsed ( +- 1.448% )
```
In the event that some higher-level event is required that depends on some aggregation of discrete events, then a script would need to be developed.

Using –repeat, it is also possible to view how events are fluctuating over time on a system-wide basis using -a and sleep.

```
$ perf stat -e kmem:mm_page_alloc -e kmem:mm_page_free \
             -e kmem:mm_page_free_batched \
             -a -repeat 10 \sqrt{ }sleep 1
Performance counter stats for 'sleep 1' (10 runs):
        1066 kmem:mm_page_alloc ( +- 26.148% )
         182 kmem:mm_page_free ( +- 5.464% )
         890 kmem:mm_page_free_batched ( +- 30.079% )
  1.002251757 seconds time elapsed ( +- 0.005% )
```
### **2.6 6. Higher-Level Analysis with Helper Scripts**

When events are enabled the events that are triggering can be read from /sys/kernel/debug/tracing/trace\_pipe in human-readable format although binary options exist as well. By post-processing the output, further information can be gathered on-line as appropriate. Examples of post-processing might include

- Reading information from /proc for the PID that triggered the event
- Deriving a higher-level event from a series of lower-level events.
- Calculating latencies between two events

Documentation/trace/postprocess/trace-pagealloc-postprocess.pl is an example script that can read trace pipe from STDIN or a copy of a trace. When used online, it can be interrupted once to generate a report without exiting and twice to exit.

Simplistically, the script just reads STDIN and counts up events but it also can do more such as

- Derive high-level events from many low-level events. If a number of pages are freed to the main allocator from the per-CPU lists, it recognises that as one per-CPU drain even though there is no specific tracepoint for that event
- It can aggregate based on PID or individual process number
- In the event memory is getting externally fragmented, it reports on whether the fragmentation event was severe or moderate.
- When receiving an event about a PID, it can record who the parent was so that if large numbers of events are coming from very short-lived processes, the parent process responsible for creating all the helpers can be identified

# **2.7 7. Lower-Level Analysis with PCL**

There may also be a requirement to identify what functions within a program were generating events within the kernel. To begin this sort of analysis, the data must be recorded. At the time of writing, this required root:

```
$ perf record -c 1 \
      -e kmem:mm page alloc -e kmem:mm page free \setminus-e kmem:mm page free batched \setminus./hackbench 10
Time: 0.894
[ perf record: Captured and wrote 0.733 MB perf.data (~32010 samples) ]
```
Note the use of '-c 1' to set the event period to sample. The default sample period is quite high to minimise overhead but the information collected can be very coarse as a result.

This record outputted a file called perf.data which can be analysed using perf report.

```
$ perf report
# Samples: 30922
#
# Overhead Command Shared Object
# ........ ......... ................................
#
   87.27% hackbench [vdso]
    6.85% hackbench /lib/i686/cmov/libc-2.9.so
    2.62% hackbench /lib/ld-2.9.so
    1.52% perf [vdso]
    1.22% hackbench ./hackbench
    0.48% hackbench [kernel]
    0.02% perf /lib/i686/cmov/libc-2.9.so
    0.01% perf /usr/bin/perf
```
(continues on next page)

(continued from previous page)

```
0.01% perf /lib/ld-2.9.so
    0.00% hackbench /lib/i686/cmov/libpthread-2.9.so
#
# (For more details, try: perf report --sort comm,dso,symbol)
#
```
According to this, the vast majority of events triggered on events within the VDSO. With simple binaries, this will often be the case so let's take a slightly different example. In the course of writing this, it was noticed that X was generating an insane amount of page allocations so let's look at it:

```
$ perf record -c 1 -f \
               -e kmem:mm_page_alloc -e kmem:mm_page_free \
               -e kmem:mm page free batched \setminus-p `pidof X`
```
This was interrupted after a few seconds and

```
$ perf report
# Samples: 27666
#
# Overhead Command Shared Object
# ........ ....... .......................................
#
   51.95% Xorg [vdso]
   47.95% Xorg /opt/gfx-test/lib/libpixman-1.so.0.13.1
    0.09% Xorg /lib/i686/cmov/libc-2.9.so
    0.01% Xorg [kernel]
#
# (For more details, try: perf report --sort comm,dso,symbol)
#
```
So, almost half of the events are occurring in a library. To get an idea which symbol:

```
$ perf report --sort comm,dso,symbol
# Samples: 27666
#
# Overhead Command Shared Object Symbol
# ........ ....... ....................................... ......
#
   51.95% Xorg [vdso] [.]␣
,→0x000000ffffe424
   47.93\% Xorg /opt/qfx-test/lib/libpixman-1.so.0.13.1 [.],→pixmanFillsse2
   0.09% Xorg /lib/i686/cmov/libc-2.9.so [.] int
,→malloc
   0.01% Xorg /opt/gfx-test/lib/libpixman-1.so.0.13.1 [.] pixman_
,→region32_copy_f
   0.01% Xorg [kernel] [k] read_hpet
   0.01% Xorg /opt/gfx-test/lib/libpixman-1.so.0.13.1 [.] get_fast_
,→path
           Xorg [kernel] [k] ftrace
,→trace_userstack
```
To see where within the function pixmanFillsse2 things are going wrong:

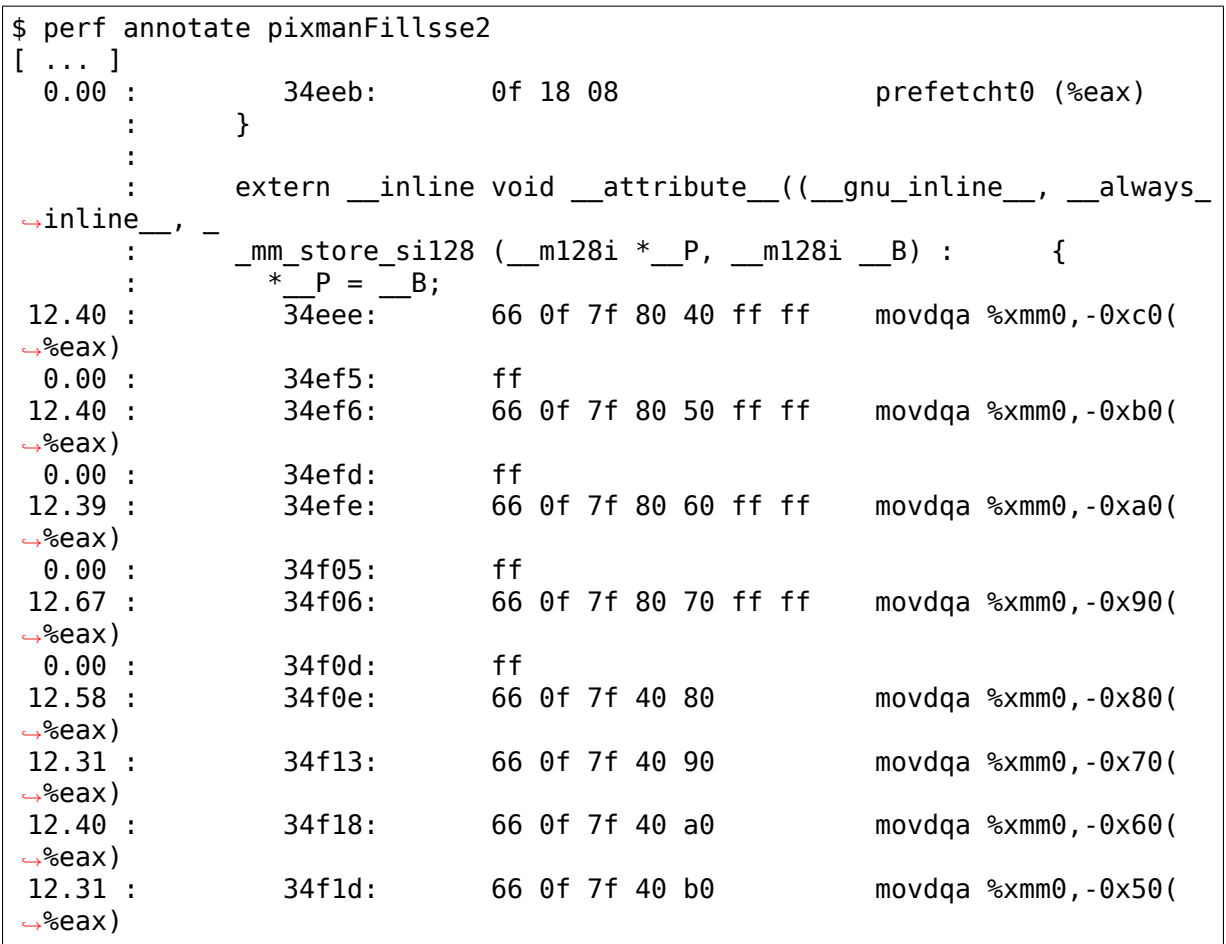

At a glance, it looks like the time is being spent copying pixmaps to the card. Further investigation would be needed to determine why pixmaps are being copied around so much but a starting point would be to take an ancient build of libpixmap out of the library path where it was totally forgotten about from months ago!

# **FTRACE - FUNCTION TRACER**

Copyright 2008 Red Hat Inc.

Author Steven Rostedt <srostedt@redhat.com>

- **License** The GNU Free Documentation License, Version 1.2 (dual licensed under the GPL v2)
- **Original Reviewers** Elia[s Oltmanns, Randy D](mailto:srostedt@redhat.com)unlap, Andrew Morton, John Kacur, and David Teigland.
- Written for: 2.6.28-rc2
- Updated for: 3.10
- Updated for: 4.13 Copyright 2017 VMware Inc. Steven Rostedt
- Converted to rst format Changbin Du <changbin.du@intel.com>

## **3.1 Introduction**

Ftrace is an internal tracer designed to help out developers and designers of systems to find what is going on inside the kernel. It can be used for debugging or analyzing latencies and performance issues that take place outside of user-space.

Although ftrace is typically considered the function tracer, it is really a framework of several assorted tracing utilities. There's latency tracing to examine what occurs between interrupts disabled and enabled, as well as for preemption and from a time a task is woken to the task is actually scheduled in.

One of the most common uses of ftrace is the event tracing. Throughout the kernel is hundreds of static event points that can be enabled via the tracefs file system to see what is going on in certain parts of the kernel.

See events.txt for more information.

# **3.2 Implementation Details**

See Function Tracer Design for details for arch porters and such.

# **3.3 The File System**

Ftrace uses the tracefs file system to hold the control files as well as the files to display output.

When tracefs is configured into the kernel (which selecting any ftrace option will do) the directory /sys/kernel/tracing will be created. To mount this directory, you can add to your /etc/fstab file:

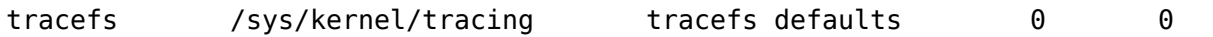

Or you can mount it at run time with:

mount -t tracefs nodev /sys/kernel/tracing

For quicker access to that directory you may want to make a soft link to it:

```
ln -s /sys/kernel/tracing /tracing
```
**Attention:** Before 4.1, all ftrace tracing control files were within the debugfs file system, which is typically located at /sys/kernel/debug/tracing. For backward compatibility, when mounting the debugfs file system, the tracefs file system will be automatically mounted at:

/sys/kernel/debug/tracing

All files located in the tracefs file system will be located in that debugfs file system directory as well.

Attention: Any selected ftrace option will also create the tracefs file system. The rest of the document will assume that you are in the ftrace directory (cd /sys/kernel/tracing) and will only concentrate on the files within that directory and not distract from the content with the extended "/sys/kernel/tracing" path name.

That's it! (assuming that you have ftrace configured into your kernel)

After mounting tracefs you will have access to the control and output files of ftrace. Here is a list of some of the key files:

Note: all time values are in microseconds.

current tracer:

This is used to set or display the current tracer that is configured. Changing the current tracer clears the ring buffer content as well as the "snapshot" buffer.

available\_tracers:

This holds the different types of tracers that have been compiled into the kernel. The tracers listed here can be configured by echoing their name into current\_tracer.

tracing\_on:

This sets or displays whether writing to the trace ring buffer is enabled. Echo 0 into this file to disable the tracer or 1 to enable it. Note, this only disables writing to the ring buffer, the tracing overhead may still be occurring.

The kernel function tracing\_off() can be used within the kernel to disable writing to the ring buffer, which will set this file to "0". User space can re-enable tracing by echoing "1" into the file.

Note, the function and event trigger "traceoff" will also set this file to zero and stop tracing. Which can also be re-enabled by user space using this file.

trace:

This file holds the output of the trace in a human readable format (described below). Opening this file for writing with the O\_TRUNC flag clears the ring buffer content. Note, this file is not a consumer. If tracing is off (no tracer running, or tracing\_on is zero), it will produce the same output each time it is read. When tracing is on, it may produce inconsistent results as it tries to read the entire buffer without consuming it.

trace\_pipe:

The output is the same as the "trace" file but this file is meant to be streamed with live tracing. Reads from this file will block until new data is retrieved. Unlike the "trace" file, this file is a consumer. This means reading from this file causes sequential reads to display more current data. Once data is read from this file, it is consumed, and will not be read again with a sequential read. The "trace" file is static, and if the tracer is not adding more data, it will display the same information every time it is read.

trace\_options:

This file lets the user control the amount of data that is displayed in one of the above output files. Options also exist to modify how a tracer or events work (stack traces, timestamps, etc).

options:

This is a directory that has a file for every available trace option (also in trace\_options). Options may also be set or cleared by writing a "1" or "0" respectively into the corresponding file with the option name.

#### tracing max latency:

Some of the tracers record the max latency. For example, the maximum time that interrupts are disabled. The maximum time is saved in this file. The max trace will also be stored, and displayed by "trace". A new max trace will only be recorded if the latency is greater than the value in this file (in microseconds).

By echoing in a time into this file, no latency will be recorded unless it is greater than the time in this file.

tracing\_thresh:

Some latency tracers will record a trace whenever the latency is greater than the number in this file. Only active when the file contains a number greater than 0. (in microseconds)

buffer size kb:

This sets or displays the number of kilobytes each CPU buffer holds. By default, the trace buffers are the same size for each CPU. The displayed number is the size of the CPU buffer and not total size of all buffers. The trace buffers are allocated in pages (blocks of memory that the kernel uses for allocation, usually 4 KB in size). A few extra pages may be allocated to accommodate buffer management meta-data. If the last page allocated has room for more bytes than requested, the rest of the page will be used, making the actual allocation bigger than requested or shown. ( Note, the size may not be a multiple of the page size due to buffer management meta-data. )

Buffer sizes for individual CPUs may vary (see "per\_cpu/cpu0/buffer\_size\_kb" below), and if they do this file will show "X".

buffer total size kb:

This displays the total combined size of all the trace buffers.

free buffer:

If a process is performing tracing, and the ring buffer should be shrunk "freed" when the process is finished, even if it were to be killed by a signal, this file can be used for that purpose. On close of this file, the ring buffer will be resized to its minimum size. Having a process that is tracing also open this file, when the process

exits its file descriptor for this file will be closed, and in doing so, the ring buffer will be "freed".

It may also stop tracing if disable on free option is set.

tracing\_cpumask:

This is a mask that lets the user only trace on specified CPUs. The format is a hex string representing the CPUs.

set ftrace filter:

When dynamic ftrace is configured in (see the section below"dynamic ftrace"), the code is dynamically modified (code text rewrite) to disable calling of the function profiler (mcount). This lets tracing be configured in with practically no overhead in performance. This also has a side effect of enabling or disabling specific functions to be traced. Echoing names of functions into this file will limit the trace to only those functions. This influences the tracers "function" and "function graph" and thus also function profiling (see "function profile enabled").

The functions listed in "available filter functions" are what can be written into this file.

This interface also allows for commands to be used. See the "Filter commands" section for more details.

As a speed up, since processing strings can be quite expensive and requires a check of all functions registered to tracing, instead an index can be written into this file. A number (starting with "1") written will instead select the same corresponding at the line position of the "available filter functions" file.

set ftrace notrace:

This has an effect opposite to that of set ftrace filter. Any function that is added here will not be traced. If a function exists in both set ftrace filter and set ftrace notrace, the function will not be traced.

set ftrace pid:

Have the function tracer only trace the threads whose PID are listed in this file.

If the "function-fork" option is set, then when a task whose PID is listed in this file forks, the child's PID will automatically be added to this file, and the child will be traced by the function tracer as well. This option will also cause PIDs of tasks that exit to be removed from the file.

set ftrace notrace pid:

Have the function tracer ignore threads whose PID are listed in this file.

If the "function-fork"option is set, then when a task whose PID is listed in this file forks, the child's PID will automatically be added to this file, and the child will not be traced by the function tracer as well. This option will also cause PIDs of tasks that exit to be removed from the file.

If a PID is in both this file and "set ftrace pid", then this file takes precedence, and the thread will not be traced.

set event pid:

Have the events only trace a task with a PID listed in this file. Note, sched\_switch and sched\_wake\_up will also trace events listed in this file.

To have the PIDs of children of tasks with their PID in this file added on fork, enable the "event-fork"option. That option will also cause the PIDs of tasks to be removed from this file when the task exits.

set event notrace pid:

Have the events not trace a task with a PID listed in this file. Note, sched\_switch and sched\_wakeup will trace threads not listed in this file, even if a thread's PID is in the file if the sched\_switch or sched\_wakeup events also trace a thread that should be traced.

To have the PIDs of children of tasks with their PID in this file added on fork, enable the "event-fork" option. That option will also cause the PIDs of tasks to be removed from this file when the task exits.

set graph function:

Functions listed in this file will cause the function graph tracer to only trace these functions and the functions that they call. (See the section"dynamic ftrace"for more details). Note, set ftrace filter and set ftrace notrace still affects what functions are being traced.

set graph notrace:

Similar to set\_graph\_function, but will disable function graph tracing when the function is hit until it exits the function. This makes it possible to ignore tracing functions that are called by a specific function.

available filter functions:

This lists the functions that ftrace has processed and can trace. These are the function names that you can pass to "set\_ftrace\_filter", "set\_ftrace\_notrace", "set\_graph\_function", or "set\_graph\_notrace". (See the section "dynamic ftrace" below for more details.)

dyn ftrace total info:

This file is for debugging purposes. The number of functions that have been converted to nops and are available to be traced.

enabled\_functions:

This file is more for debugging ftrace, but can also be useful in seeing if any function has a callback attached to it. Not only does the trace infrastructure use ftrace function trace utility, but other subsystems might too. This file displays all functions that have a callback attached to them as well as the number of callbacks that have been attached. Note, a callback may also call multiple functions which will not be listed in this count.

If the callback registered to be traced by a function with the "save regs"attribute (thus even more overhead), a 'R'will be displayed on the same line as the function that is returning registers.

If the callback registered to be traced by a function with the "ip modify" attribute (thus the regs- $>$ ip can be changed), an 'I'will be displayed on the same line as the function that can be overridden.

If the architecture supports it, it will also show what callback is being directly called by the function. If the count is greater than 1 it most likely will be ftrace ops list func().

If the callback of the function jumps to a trampoline that is specific to a the callback and not the standard trampoline, its address will be printed as well as the function that the trampoline calls.

function profile enabled:

When set it will enable all functions with either the function tracer, or if configured, the function graph tracer. It will keep a histogram of the number of functions that were called and if the function graph tracer was configured, it will also keep track of the time spent in those functions. The histogram content can be displayed in the files:

trace\_stat/function<cpu> ( function0, function1, etc).

trace\_stat:

A directory that holds different tracing stats.

kprobe\_events:

Enable dynamic trace points. See kprobetrace.txt.

kprobe\_profile:

Dynamic trace points stats. See kprobetrace.txt.

max\_graph\_depth:

Used with the function graph tracer. This is the max depth it will trace into a function. Setting this to a value of one will show only the first kernel function that is called from user space.

printk\_formats:

This is for tools that read the raw format files. If an event in the ring buffer references a string, only a pointer to the string is recorded into the buffer and not the string itself. This prevents tools from knowing what that string was. This file displays the string and address for the string allowing tools to map the pointers to what the strings were.

saved cmdlines:

Only the pid of the task is recorded in a trace event unless the event specifically saves the task comm as well. Ftrace makes a cache of pid mappings to comms to try to display comms for events. If a pid for a comm is not listed, then " $\langle \cdots \rangle$ " is displayed in the output.

If the option "record-cmd" is set to  $"0"$ , then comms of tasks will not be saved during recording. By default, it is enabled.

saved cmdlines size:

By default, 128 comms are saved (see "saved cmdlines" above). To increase or decrease the amount of comms that are cached, echo the number of comms to cache into this file.

saved tgids:

If the option "record-tgid" is set, on each scheduling context switch the Task Group ID of a task is saved in a table mapping the PID of the thread to its TGID. By default, the "record-tgid" option is disabled.

snapshot:

This displays the "snapshot" buffer and also lets the user take a snapshot of the current running trace. See the "Snapshot" section below for more details.

stack\_max\_size:

When the stack tracer is activated, this will display the maximum stack size it has encountered. See the "Stack" Trace" section below.

stack trace:

This displays the stack back trace of the largest stack that was encountered when the stack tracer is activated.

See the "Stack Trace" section below.

stack trace filter:

This is similar to "set ftrace filter" but it limits what functions the stack tracer will check.

trace\_clock:

Whenever an event is recorded into the ring buffer, a "timestamp"is added. This stamp comes from a specified clock. By default, ftrace uses the"local"clock. This clock is very fast and strictly per cpu, but on some systems it may not be monotonic with respect to other CPUs. In other words, the local clocks may not be in sync with local clocks on other CPUs.

Usual clocks for tracing:

# cat trace\_clock [local] global counter x86-tsc

The clock with the square brackets around it is the one in effect.

**local:** Default clock, but may not be in sync across CPUs

- **global:** This clock is in sync with all CPUs but may be a bit slower than the local clock.
- **counter:** This is not a clock at all, but literally an atomic counter. It counts up one by one, but is in sync with all CPUs. This is useful when you need to know exactly the order events occurred with respect to each other on different CPUs.
- **uptime:** This uses the jiffies counter and the time stamp is relative to the time since boot up.
- **perf:** This makes ftrace use the same clock that perf uses. Eventually perf will be able to read ftrace buffers and this will help out in interleaving the data.
- **x86-tsc:** Architectures may define their own clocks. For example, x86 uses its own TSC cycle clock here.
- **ppc-tb:** This uses the powerpc timebase register value. This is in sync across CPUs and can also be used to correlate events across hypervisor/guest if tb\_offset is known.
- **mono:** This uses the fast monotonic clock (CLOCK\_MONOTONIC) which is monotonic and is subject to NTP rate adjustments.
- **mono raw:** This is the raw monotonic clock (CLOCK\_MONOTONIC\_RAW) which is monotonic but is not subject to any rate adjustments and ticks at the same rate as the hardware clocksource.

**boot:** This is the boot clock (CLOCK BOOTTIME) and is based on the fast monotonic clock, but also accounts for time spent in suspend. Since the clock access is designed for use in tracing in the suspend path, some side effects are possible if clock is accessed after the suspend time is accounted before the fast mono clock is updated. In this case, the clock update appears to happen slightly sooner than it normally would have. Also on 32-bit systems, it's possible that the 64-bit boot offset sees a partial update. These effects are rare and post processing should be able to handle them. See comments in the ktime\_get\_boot\_fast\_ns() function for more information.

To set a clock, simply echo the clock name into this file:

```
# echo global > trace_clock
```
Setting a clock clears the ring buffer content as well as the "snapshot" buffer.

trace\_marker:

This is a very useful file for synchronizing user space with events happening in the kernel. Writing strings into this file will be written into the ftrace buffer.

It is useful in applications to open this file at the start of the application and just reference the file descriptor for the file:

```
void trace write(const char *fmt, ...)
{
        va list ap:
        char buf[256];
        int n;
        if (trace fd < 0)
                return;
        va start(ap, fmt);
        n = vsnprintf(buf, 256, fmt, ap);
        vaend(ap);
        write(trace_fd, buf, n);
}
```
start:

trace\_fd = open("trace\_marker", WR\_ONLY);

**Note: Writing into the trace\_marker file can also initiate triggers** that are written into /sys/kernel/tracing/events/ftrace/print/trigger See "Event triggers" in Documentation/trace/events.rst and an example in Documentation/trace/histogram.rst (Section 3.)

trace\_marker\_raw:

This is similar to trace\_marker above, but is meant for for binary data to be written to it, where a tool can be used to parse the data from trace pipe raw.

uprobe\_events:

Add dynamic tracepoints in programs. See uprobetracer.txt

uprobe\_profile:

Uprobe statistics. See uprobetrace.txt

instances:

This is a way to make multiple trace buffers where different events can be recorded in different buffers. See "Instances" section below.

events:

This is the trace event directory. It holds event tracepoints (also known as static tracepoints) that have been compiled into the kernel. It shows what event tracepoints exist and how they are grouped by system. There are "enable" files at various levels that can enable the trace points when a " $1$ " is written to them.

See events.txt for more information.

set event:

By echoing in the event into this file, will enable that event.

See events.txt for more information.

available\_events:

A list of events that can be enabled in tracing.

See events.txt for more information.

timestamp\_mode:

Certain tracers may change the timestamp mode used when logging trace events into the event buffer. Events with different modes can coexist within a buffer but the mode in effect when an event is logged determines which timestamp mode is used for that event. The default timestamp mode is 'delta'.

Usual timestamp modes for tracing:

# cat timestamp\_mode [delta] absolute

The timestamp mode with the square brackets around it is the one in effect.

**delta: Default timestamp mode - timestamp is a delta against** a per-buffer timestamp.

**absolute: The timestamp is a full timestamp, not a delta** against some other value. As such it takes up more space and is less efficient.

hwlat detector:

Directory for the Hardware Latency Detector. See "Hardware Latency Detector" section below.

per\_cpu:

This is a directory that contains the trace per\_cpu information.

per cpu/cpu0/buffer size kb:

The ftrace buffer is defined per cpu. That is, there's a separate buffer for each CPU to allow writes to be done atomically, and free from cache bouncing. These buffers may have different size buffers. This file is similar to the buffer size kb file, but it only displays or sets the buffer size for the specific CPU. (here cpu0).

#### per\_cpu/cpu0/trace:

This is similar to the "trace" file, but it will only display the data specific for the CPU. If written to, it only clears the specific CPU buffer.

#### per\_cpu/cpu0/trace\_pipe

This is similar to the "trace pipe" file, and is a consuming read, but it will only display (and consume) the data specific for the CPU.

#### per\_cpu/cpu0/trace\_pipe\_raw

For tools that can parse the ftrace ring buffer binary format, the trace pipe raw file can be used to extract the data from the ring buffer directly. With the use of the splice() system call, the buffer data can be quickly transferred to a file or to the network where a server is collecting the data.

Like trace pipe, this is a consuming reader, where multiple reads will always produce different data.

#### per\_cpu/cpu0/snapshot:

This is similar to the main "snapshot" file, but will only snapshot the current CPU (if supported). It only displays the content of the snapshot for a given CPU, and if written to, only clears this CPU buffer.

per\_cpu/cpu0/snapshot\_raw:

Similar to the trace pipe raw, but will read the binary format from the snapshot buffer for the given CPU.

per cpu/cpu0/stats:

This displays certain stats about the ring buffer:

- **entries:** The number of events that are still in the buffer.
- **overrun:** The number of lost events due to overwriting when the buffer was full.
- **commit overrun:** Should always be zero. This gets set if so many events happened within a nested event (ring buffer is re-entrant), that it fills the buffer and starts dropping events.

**bytes:** Bytes actually read (not overwritten).

**oldest event ts:** The oldest timestamp in the buffer

**now ts:** The current timestamp

**dropped events:** Events lost due to overwrite option being off.

**read events:** The number of events read.

### **3.4 The Tracers**

Here is the list of current tracers that may be configured.

"function"

Function call tracer to trace all kernel functions.

"function\_graph"

Similar to the function tracer except that the function tracer probes the functions on their entry whereas the function graph tracer traces on both entry and exit of the functions. It then provides the ability to draw a graph of function calls similar to C code source.

"blk"

The block tracer. The tracer used by the blktrace user application.

"hwlat"

The Hardware Latency tracer is used to detect if the hardware produces any latency. See"Hardware Latency Detector"section below.

"irqsoff"

Traces the areas that disable interrupts and saves the trace with the longest max latency. See tracing max latency. When a new max is recorded, it replaces the old trace. It is best to view this trace with the latency-format option enabled, which happens automatically when the tracer is selected.

### "preemptoff"

Similar to irqsoff but traces and records the amount of time for which preemption is disabled.

### "preemptirqsoff"

Similar to irqsoff and preemptoff, but traces and records the largest time for which irqs and/or preemption is disabled.

#### "wakeup"

Traces and records the max latency that it takes for the highest priority task to get scheduled after it has been woken up. Traces all tasks as an average developer would expect.

### "wakeup\_rt"

Traces and records the max latency that it takes for just RT tasks (as the current "wakeup" does). This is useful for those interested in wake up timings of RT tasks.

"wakeup\_dl"

Traces and records the max latency that it takes for a SCHED DEADLINE task to be woken (as the "wakeup" and "wakeup rt" does).

#### "mmiotrace"

A special tracer that is used to trace binary module. It will trace all the calls that a module makes to the hardware. Everything it writes and reads from the I/O as well.

### "branch"

This tracer can be configured when tracing likely/unlikely calls within the kernel. It will trace when a likely and unlikely branch is hit and if it was correct in its prediction of being correct.

#### "nop"

This is the "trace nothing" tracer. To remove all tracers from tracing simply echo "nop" into current tracer.

# **3.5 Error conditions**

For most ftrace commands, failure modes are obvious and communicated using standard return codes.

For other more involved commands, extended error information may be available via the tracing/error\_log file. For the commands that support it, reading the tracing/error log file after an error will display more detailed information about what went wrong, if information is available. The tracing/error log file is a circular error log displaying a small number (currently, 8) of ftrace errors for the last (8) failed commands.

The extended error information and usage takes the form shown in this example:

```
# echo xxx > /sys/kernel/debug/tracing/events/sched/sched_wakeup/
,→trigger
echo: write error: Invalid argument
# cat /sys/kernel/debug/tracing/error_log
[ 5348.887237] location: error: Couldn't yyy: zzz
  Command: xxx
            \hat{\phantom{1}}[ 7517.023364] location: error: Bad rrr: sss
  Command: ppp qqq
                 \hat{\phantom{1}}
```
To clear the error log, echo the empty string into it:

```
# echo > /sys/kernel/debug/tracing/error_log
```
# **3.6 Examples of using the tracer**

Here are typical examples of using the tracers when controlling them only with the tracefs interface (without using any user-land utilities).

# **3.7 Output format:**

Here is an example of the output format of the file "trace":

```
# tracer: function
#
# entries-in-buffer/entries-written: 140080/250280 #P:4
#
# _-----=> irqs-off
                             --- = - need-resched
# \begin{array}{ccc} & | & / \end{array} ---> hardirq/softirq<br># \begin{array}{ccc} & | & / \end{array} -=> preempt-depth
# || / | / | --=> preempt-depth<br># || | / | delay
# ||| / delay
# TASK-PID CPU# |||| TIMESTAMP FUNCTION
# | | | |||| | |
                                                   (continues on next page)
```
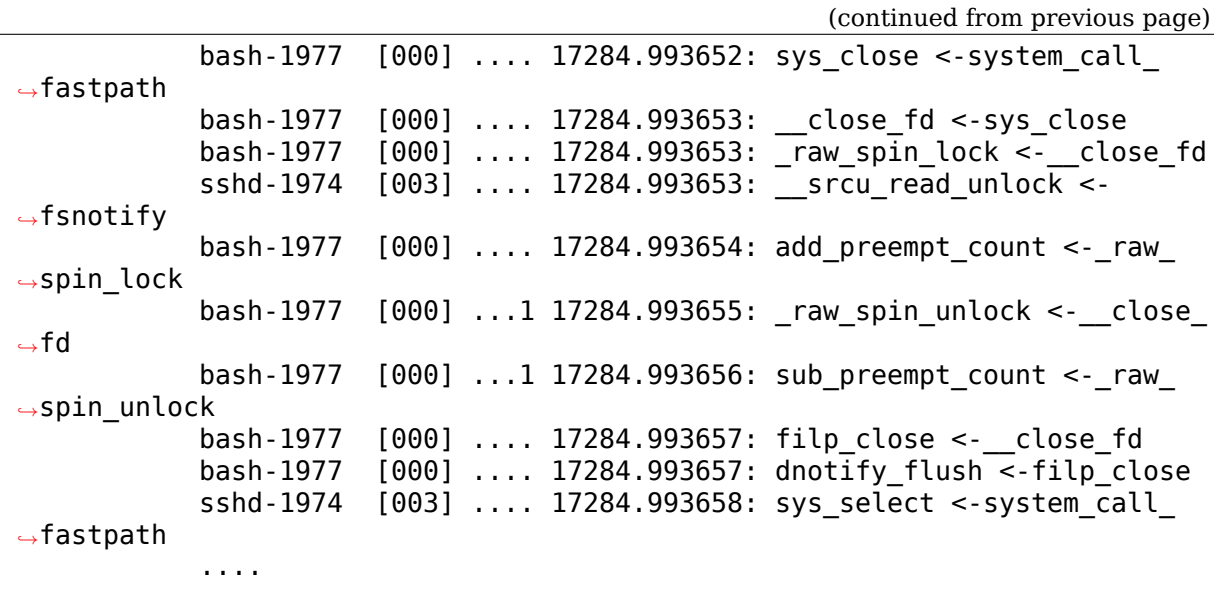

A header is printed with the tracer name that is represented by the trace. In this case the tracer is"function". Then it shows the number of events in the buffer as well as the total number of entries that were written. The difference is the number of entries that were lost due to the buffer filling up  $(250280 - 140080 = 110200$ events lost).

The header explains the content of the events. Task name "bash", the task PID "1977", the CPU that it was running on "000", the latency format (explained below), the timestamp in <secs>.<usecs> format, the function name that was traced "sys\_close" and the parent function that called this function "system\_call\_fastpath" . The timestamp is the time at which the function was entered.

### **3.8 Latency trace format**

When the latency-format option is enabled or when one of the latency tracers is set, the trace file gives somewhat more information to see why a latency happened. Here is a typical trace:

```
# tracer: irqsoff
```

```
#
# irqsoff latency trace v1.1.5 on 3.8.0-test+
# --------------------------------------------------------------------
# latency: 259 us, #4/4, CPU#2 | (M:preempt VP:0, KP:0, SP:0 HP:0 #P:4)
# -----------------
# | task: ps-6143 (uid:0 nice:0 policy:0 rt prio:0)
# -----------------
# => started at: __lock_task_sighand
# => ended at: raw spin unlock irgrestore
#
#
# _------=> CPU#
# / \frac{1}{2} \frac{1}{2} \frac{1}{2} \frac{1}{2} \frac{1}{2} \frac{1}{2} \frac{1}{2} \frac{1}{2} \frac{1}{2} \frac{1}{2} \frac{1}{2} \frac{1}{2} \frac{1}{2} \frac{1}{2} \frac{1}{2} \frac{1}{2} \frac{1}{2} \frac{1}{2} \frac{1}{2} \frac{1}{2} \frac{1}{2} \frac{1\frac{1}{2} / _----=> need-resched
# || | | ---=> hardirq/softirq
```
(continues on next page)
```
# ||| / _--=> preempt-depth
# |||| / delay
# cmd pid ||||| time | caller
\# \ / ||||| \ | /
     ps-6143 2d... Ous!: trace hardirgs off <- lock task sighand
     ps-6143 2d..1 259us+: trace_hardirqs_on <-_raw_spin_unlock_
,→irqrestore
               2d..1 263us+: time hardirqs on <- raw spin unlock
,→irqrestore
               ps-6143 2d..1 306us : <stack trace>
=> trace_hardirqs_on_caller
=> trace_hardirqs_on
=> _raw_spin_unlock_irqrestore
=> do_task_stat
=> proc_tgid_stat
=> proc_single_show
=> seq_read
=> vfs_read
=> sys_read
=> system_call_fastpath
```
This shows that the current tracer is "irqsoff" tracing the time for which interrupts were disabled. It gives the trace version (which never changes) and the version of the kernel upon which this was executed on (3.8). Then it displays the max latency in microseconds (259 us). The number of trace entries displayed and the total number (both are four: #4/4). VP, KP, SP, and HP are always zero and are reserved for later use. #P is the number of online CPUs (#P:4).

The task is the process that was running when the latency occurred. (ps pid: 6143).

The start and stop (the functions in which the interrupts were disabled and enabled respectively) that caused the latencies:

- lock task sighand is where the interrupts were disabled.
- raw spin unlock irgrestore is where they were enabled again.

The next lines after the header are the trace itself. The header explains which is which.

cmd: The name of the process in the trace.

pid: The PID of that process.

CPU#: The CPU which the process was running on.

**irqs-off: 'd'interrupts are disabled. '.'otherwise.**

**Caution:** If the architecture does not support a way to read the irq flags variable, an 'X'will always be printed here.

#### **need-resched:**

• 'N' both TIF\_NEED\_RESCHED and PREEMPT\_NEED\_RESCHED is set,

- 'n' only TIF NEED RESCHED is set,
- 'p' only PREEMPT NEED RESCHED is set,
- $\therefore$  otherwise.

#### **hardirq/softirq:**

- 'Z' NMI occurred inside a hardirg
- 'z' NMI is running
- 'H' hard irq occurred inside a softirq.
- 'h' hard irq is running
- 's' soft irq is running
- $\cdot$  normal context.

preempt-depth: The level of preempt\_disabled

The above is mostly meaningful for kernel developers.

- **time:** When the latency-format option is enabled, the trace file output includes a timestamp relative to the start of the trace. This differs from the output when latency-format is disabled, which includes an absolute timestamp.
- **delay:** This is just to help catch your eye a bit better. And needs to be fixed to be only relative to the same CPU. The marks are determined by the difference between this current trace and the next trace.
	- •'\$'- greater than 1 second
	- ' $\omega$ ' greater than 100 millisecond
	- '\*' greater than 10 millisecond
	- '#' greater than 1000 microsecond
	- '!' greater than 100 microsecond
	- '+' greater than 10 microsecond
	- •''- less than or equal to 10 microsecond.

The rest is the same as the 'trace' file.

Note, the latency tracers will usually end with a back trace to easily find where the latency occurred.

## **3.9 trace\_options**

The trace options file (or the options directory) is used to control what gets printed in the trace output, or manipulate the tracers. To see what is available, simply cat the file:

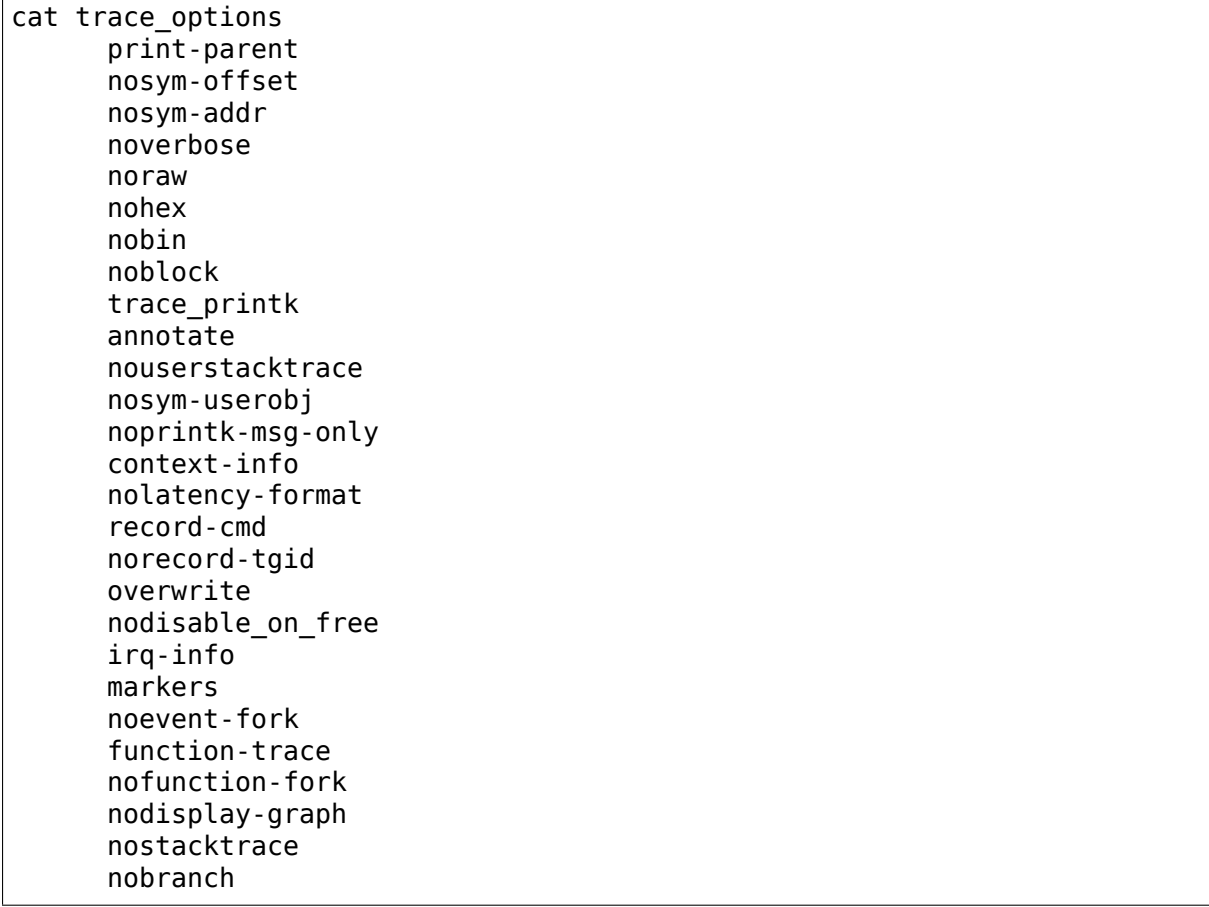

To disable one of the options, echo in the option prepended with "no":

echo noprint-parent > trace\_options

To enable an option, leave off the "no":

echo sym-offset > trace\_options

Here are the available options:

**print-parent** On function traces, display the calling (parent) function as well as the function being traced.

```
print-parent:
bash-4000 [01] 1477.606694: simple_strtoul <-kstrtoul
noprint-parent:
bash-4000 [01] 1477.606694: simple_strtoul
```
**sym-offset** Display not only the function name, but also the offset in the function. For example, instead of seeing just "ktime\_get", you will see "ktime qet+0xb/0x20".

```
sym-offset:
bash-4000 [01] 1477.606694: simple_strtoul+0x6/0xa0
```
**sym-addr** This will also display the function address as well as the function name.

```
sym-addr:
bash-4000 [01] 1477.606694: simple_strtoul <c0339346>
```
**verbose** This deals with the trace file when the latency-format option is enabled.

```
bash 4000 1 0 00000000 00010a95 [58127d26] 1720.415ms \
(+0.000ms): simple_strtoul (kstrtoul)
```
- **raw** This will display raw numbers. This option is best for use with user applications that can translate the raw numbers better than having it done in the kernel.
- **hex** Similar to raw, but the numbers will be in a hexadecimal format.
- **bin** This will print out the formats in raw binary.
- **block** When set, reading trace pipe will not block when polled.
- **trace printk** Can disable trace printk() from writing into the buffer.
- **annotate** It is sometimes confusing when the CPU buffers are full and one CPU buffer had a lot of events recently, thus a shorter time frame, were another CPU may have only had a few events, which lets it have older events. When the trace is reported, it shows the oldest events first, and it may look like only one CPU ran (the one with the oldest events). When the annotate option is set, it will display when a new CPU buffer started:

```
<idle>-0 [001] dNs4 21169.031481: wake_up_idle_
,→cpu <-add_timer_on
                       [001] dNs4 21169.031482: raw spin
,→unlock_irqrestore <-add_timer_on
         \leidle>-0 [0\overline{0}1] .Ns4 21169.031484: sub preempt
,→count <-_raw_spin_unlock_irqrestore
##### CPU 2 buffer started ####
         <idle>-0 [002] .N.1 21169.031484: rcu_idle_exit
,→<-cpu_idle
          <idle>-0 [001] .Ns3 21169.031484: raw spin
,→unlock <-clocksource_watchdog
                       [001] .Ns3 21169.031485: sub preempt
,→count <-_raw_spin_unlock
```
- **userstacktrace** This option changes the trace. It records a stacktrace of the current user space thread after each trace event.
- **sym-userobj** when user stacktrace are enabled, look up which object the address belongs to, and print a relative address. This is especially useful when ASLR is on, otherwise you don't get a chance to resolve the address to object/file/line after the app is no longer running

The lookup is performed when you read trace, trace pipe. Example:

```
a.out-1623 [000] 40874.465068: /root/a.out[+0x480] <-/root/a.
,→out[+0
x494] <- /root/a.out[+0x4a8] <- /lib/libc-2.7.so[+0x1e1a6]
```
- **printk-msg-only** When set, trace printk()s will only show the format and not their parameters (if trace\_bprintk() or trace\_bputs() was used to save the trace\_printk()).
- **context-info** Show only the event data. Hides the comm, PID, timestamp, CPU, and other useful data.
- **latency-format** This option changes the trace output. When it is enabled, the trace displays additional information about the latency, as described in "Latency trace format".
- **pause-on-trace** When set, opening the trace file for read, will pause writing to the ring buffer (as if tracing on was set to zero). This simulates the original behavior of the trace file. When the file is closed, tracing will be enabled again.
- **record-cmd** When any event or tracer is enabled, a hook is enabled in the sched\_switch trace point to fill comm cache with mapped pids and comms. But this may cause some overhead, and if you only care about pids, and not the name of the task, disabling this option can lower the impact of tracing. See "saved cmdlines".
- **record-tgid** When any event or tracer is enabled, a hook is enabled in the sched\_switch trace point to fill the cache of mapped Thread Group IDs (TGID) mapping to pids. See "saved tgids".
- **overwrite** This controls what happens when the trace buffer is full. If "1" (default), the oldest events are discarded and overwritten. If "0" , then the newest events are discarded. (see per\_cpu/cpu0/stats for overrun and dropped)
- disable on free When the free buffer is closed, tracing will stop (tracing\_on set to 0).
- **irq-info** Shows the interrupt, preempt count, need resched data. When disabled, the trace looks like:

```
# tracer: function
#
# entries-in-buffer/entries-written: 144405/9452052 #P:4
#
# TASK-PID CPU# TIMESTAMP FUNCTION
# | | | | |
        <idle>-0 [002] 23636.756054: ttwu_do_activate.
,→constprop.89 <-try_to_wake_up
                    \overline{[002]} 23636.756054: activate task <-
,→ttwu_do_activate.constprop.89
                    [002] 23636.756055: enqueue task <-
,→activate_task
```
- **markers** When set, the trace\_marker is writable (only by root). When disabled, the trace\_marker will error with EINVAL on write.
- **event-fork** When set, tasks with PIDs listed in set event pid will have the PIDs of their children added to set\_event\_pid when those tasks fork. Also, when tasks with PIDs in set\_event\_pid exit, their PIDs will be removed from the file.

This affects PIDs listed in set event notrace pid as well.

- **function-trace** The latency tracers will enable function tracing if this option is enabled (default it is). When it is disabled, the latency tracers do not trace functions. This keeps the overhead of the tracer down when performing latency tests.
- **function-fork** When set, tasks with PIDs listed in set ftrace pid will have the PIDs of their children added to set ftrace pid when those tasks fork. Also, when tasks with PIDs in set\_ftrace\_pid exit, their PIDs will be removed from the file.

This affects PIDs in set ftrace notrace pid as well.

- **display-graph** When set, the latency tracers (irqsoff, wakeup, etc) will use function graph tracing instead of function tracing.
- **stacktrace** When set, a stack trace is recorded after any trace event is recorded.
- **branch** Enable branch tracing with the tracer. This enables branch tracer along with the currently set tracer. Enabling this with the "nop" tracer is the same as just enabling the "branch" tracer.

**Tip:** Some tracers have their own options. They only appear in this file when the tracer is active. They always appear in the options directory.

Here are the per tracer options:

Options for function tracer:

func stack trace When set, a stack trace is recorded after every function that is recorded. NOTE! Limit the functions that are recorded before enabling this, with "set\_ftrace filter" otherwise the system performance will be critically degraded. Remember to disable this option before clearing the function filter.

Options for function\_graph tracer:

Since the function graph tracer has a slightly different output it has its own options to control what is displayed.

- **funcgraph-overrun** When set, the"overrun"of the graph stack is displayed after each function traced. The overrun, is when the stack depth of the calls is greater than what is reserved for each task. Each task has a fixed array of functions to trace in the call graph. If the depth of the calls exceeds that, the function is not traced. The overrun is the number of functions missed due to exceeding this array.
- **funcgraph-cpu** When set, the CPU number of the CPU where the trace occurred is displayed.
- **funcgraph-overhead** When set, if the function takes longer than A certain amount, then a delay marker is displayed. See "delay" above, under the header description.
- **funcgraph-proc** Unlike other tracers, the process' command line is not displayed by default, but instead only when a task is traced in and out during a context switch. Enabling this options has the command of each process displayed at every line.
- **funcgraph-duration** At the end of each function (the return) the duration of the amount of time in the function is displayed in microseconds.
- **funcgraph-abstime** When set, the timestamp is displayed at each line.
- **funcgraph-irqs** When disabled, functions that happen inside an interrupt will not be traced.
- **funcgraph-tail** When set, the return event will include the function that it represents. By default this is off, and only a closing curly bracket "}" is displayed for the return of a function.
- **sleep-time** When running function graph tracer, to include the time a task schedules out in its function. When enabled, it will account time the task has been scheduled out as part of the function call.
- **graph-time** When running function profiler with function graph tracer, to include the time to call nested functions. When this is not set, the time reported for the function will only include the time the function itself executed for, not the time for functions that it called.

Options for blk tracer:

**blk** classic Shows a more minimalistic output.

# **3.10 irqsoff**

When interrupts are disabled, the CPU can not react to any other external event (besides NMIs and SMIs). This prevents the timer interrupt from triggering or the mouse interrupt from letting the kernel know of a new mouse event. The result is a latency with the reaction time.

The irqsoff tracer tracks the time for which interrupts are disabled. When a new maximum latency is hit, the tracer saves the trace leading up to that latency point so that every time a new maximum is reached, the old saved trace is discarded and the new trace is saved.

To reset the maximum, echo 0 into tracing\_max\_latency. Here is an example:

```
# echo 0 > options/function-trace
# echo irqsoff > current_tracer
# echo 1 > tracing on
# echo 0 > \text{tracing} max latency
# ls -ltr
```

```
[...]
# echo \theta > tracing on
# cat trace
# tracer: irqsoff
#
# irqsoff latency trace v1.1.5 on 3.8.0-test+
# --------------------------------------------------------------------
# latency: 16 us, #4/4, CPU#0 | (M:preempt VP:0, KP:0, SP:0 HP:0 #P:4)
# -----------------
# | task: swapper/0-0 (uid:0 nice:0 policy:0 rt_prio:0)
# -----------------
# => started at: run timer softirq
# => ended at: run timer softirq
#
#
# _------=> CPU#
# / _-----=> irqs-off
# | / _----=> need-resched
\# || / --- hardirg/softirg
# ||| / _--=> preempt-depth
# |||| / delay
# cmd pid ||||| time | caller
\# \ / ||||| \ | /
 <idle>-0 0d.s2 0us+: _raw_spin_lock_irq <-run_timer_softirq
 <idle>-0 0dNs3 17us : _raw_spin_unlock_irq <-run_timer_softirq
 <idle>-0 0dNs3 17us+: trace_hardirqs_on <-run_timer_softirq
 <idle>-0 0dNs3 25us : <stack trace>
\Rightarrow raw spin unlock irq
\Rightarrow run timer softirg
=> __do_softirq
\Rightarrow call softirq
\Rightarrow do softirg
\Rightarrow irg exit
=> smp_apic_timer_interrupt
=> apic_timer_interrupt
=> rcu_idle_exit
=> cpu_idle
=> rest_init
=> start_kernel
=> x86_64_start_reservations
\Rightarrow \times 86 64 start kernel
```
Here we see that that we had a latency of 16 microseconds (which is very good). The raw spin lock irq in run timer softirq disabled interrupts. The difference between the 16 and the displayed timestamp 25us occurred because the clock was incremented between the time of recording the max latency and the time of recording the function that had that latency.

Note the above example had function-trace not set. If we set function-trace, we get a much larger output:

```
with echo 1 > options/function-trace
# tracer: irqsoff
 #
```

```
# irqsoff latency trace v1.1.5 on 3.8.0-test+
# --------------------------------------------------------------------
# latency: 71 us, #168/168, CPU#3 | (M:preempt VP:0, KP:0, SP:0 HP:0 #P:4)
# -----------------
# | task: bash-2042 (uid:0 nice:0 policy:0 rt_prio:0)
# -----------------
# => started at: ata_scsi_queuecmd
# => ended at: ata_scsi_queuecmd
#
#
# _------=> CPU#
# / _-----=> irqs-off
#         | / _----=> need-resched
# || / _---=> hardirq/softirq
# ||| / _--=> preempt-depth
# |||| / delay
# cmd pid ||||| time | caller
     \setminus / ||||| \setminus | /
    bash-2042 3d... Ous : raw spin lock irqsave <-ata scsi queuecmd
    bash-2042 3d... Ous : add preempt count <- raw spin lock irqsave
    bash-2042 3d..1 1us : ata_scsi_find dev <-ata scsi queuecmd
    bash-2042 3d..1 1us : ata scsi find dev <-ata scsi find dev
    bash-2042 3d..1 2us : ata find dev.part.14 <- ata scsi find dev
    bash-2042 3d..1 2us : ata qc new init <- ata scsi queuecmd
    bash-2042 3d..1 3us : ata_sg_init <- ata_scsi_queuecmd
    bash-2042 3d..1 4us : ata scsi rw xlat <- ata scsi queuecmd
    bash-2042 3d..1 4us : ata_build_rw_tf <-ata_scsi_rw_xlat
[...]
    bash-2042 3d..1 67us : delay_tsc <-__delay<br>bash-2042 3d..1 67us : add preempt count <
    bash-2042 3d..1 67us : add_preempt_count <-delay_tsc
    bash-2042 3d..2 67us : sub_preempt_count <-delay_tsc
    bash-2042 3d..1 67us : add_preempt_count <-delay_tsc
    bash-2042 3d..2 68us : sub_preempt_count <-delay_tsc
    bash-2042 3d..1 68us+: ata_bmdma_start <-ata_bmdma_qc_issue
                3d..1 71us : raw spin unlock irgrestore <-ata scsi
,→queuecmd
    bash-2042 3d..1 71us : raw spin unlock irgrestore <-ata scsi
,→queuecmd
    bash-2042 3d..1 72us+: trace_hardirqs_on <-ata_scsi_queuecmd
    bash-2042 3d..1 120us : <stack trace>
 => _raw_spin_unlock_irqrestore
 => ata_scsi_queuecmd
 \Rightarrow scsi dispatch cmd
 => scsi_request_fn
 \Rightarrow __blk_run_queue_uncond
 => __blk_run_queue
 \Rightarrow blk queue bio
 => generic_make_request
 => submit_bio
 => submit_bh
 \Rightarrow ext3 get inode loc
 = ext3 iget
 => ext3_lookup
 => lookup_real
 \Rightarrow lookup hash
 => walk_component
```
=> lookup\_last  $\Rightarrow$  path lookupat => filename\_lookup  $\Rightarrow$  user path at empty => user\_path\_at  $\Rightarrow$  vfs fstatat => vfs\_stat => sys\_newstat => system\_call\_fastpath

Here we traced a 71 microsecond latency. But we also see all the functions that were called during that time. Note that by enabling function tracing, we incur an added overhead. This overhead may extend the latency times. But nevertheless, this trace has provided some very helpful debugging information.

If we prefer function graph output instead of function, we can set display-graph option:

```
with echo 1 > options/display-graph
# tracer: irqsoff
#
# irqsoff latency trace v1.1.5 on 4.20.0-rc6+
# --------------------------------------------------------------------
# latency: 3751 us, #274/274, CPU#0 | (M:desktop VP:0, KP:0, SP:0 HP:0
,→#P:4)
         # -----------------
# | task: bash-1507 (uid:0 nice:0 policy:0 rt prio:0)
# -----------------
# => started at: free debug processing
# => ended at: return to handler
#
#
# _-----=> irqs-off
#<br>
#<br>
/ _---=> need-resched<br>
/ _---=> hardirg/soft:
# | / _---=> hardirq/softirq
                               || / - - => preempt-depth
# ||| /
# REL TIME CPU TASK/PID |||| DURATION ␣
,→FUNCTION CALLS
# | | | | |||| | | ␣
,→| | | |
       0 us | 0) bash-1507 | d... | 0.000 us | raw spin
,→lock_irqsave();
       0 us | 0) bash-1507 | d..1 | 0.378 us | do raw
,→spin_trylock();
       1 us | 0) bash-1507 | d..2 | | set
,→track() {
              0) bash-1507 | d..2 | | save_
,→stack_trace() {
       2 us | 0) bash-1507 | d..2 | | __
,→save_stack_trace() {
       3 us | 0) bash-1507 | d..2 | | __
,→unwind_start() {
       3 us | 0) bash-1507 | d..2 | | ␣
,→get_stack_info() {
                                            (continues on next page)
```
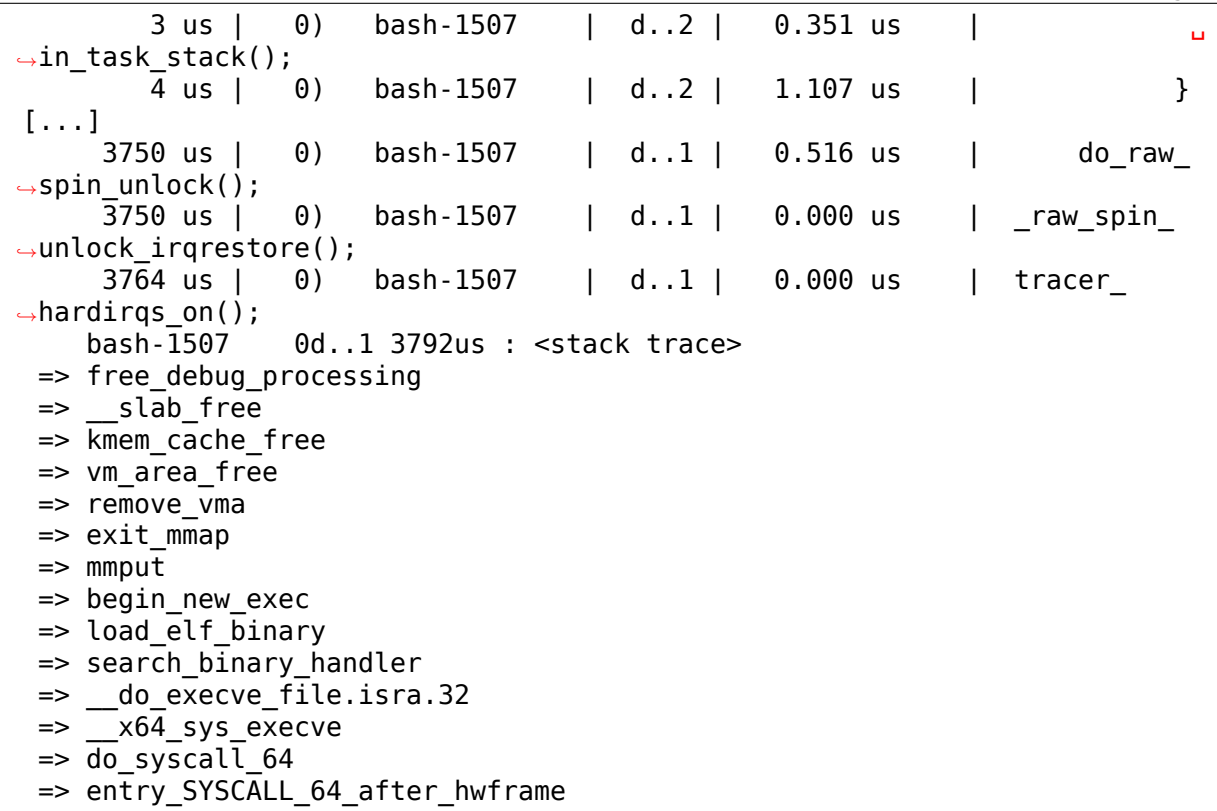

#### **3.11 preemptoff**

When preemption is disabled, we may be able to receive interrupts but the task cannot be preempted and a higher priority task must wait for preemption to be enabled again before it can preempt a lower priority task.

The preemptoff tracer traces the places that disable preemption. Like the irqsoff tracer, it records the maximum latency for which preemption was disabled. The control of preemptoff tracer is much like the irqsoff tracer.

```
# echo 0 > options/function-trace
# echo preemptoff > current_tracer
# echo 1 > tracing on
# echo 0 > tracing max latency
# ls -ltr
[...]
# echo 0 > tracing on
# cat trace
# tracer: preemptoff
#
# preemptoff latency trace v1.1.5 on 3.8.0-test+
# --------------------------------------------------------------------
# latency: 46 us, #4/4, CPU#1 | (M:preempt VP:0, KP:0, SP:0 HP:0 #P:4)
# -----------------
     \vert task: sshd-1991 (uid:0 nice:0 policy:0 rt prio:0)
# -----------------
# => started at: do_IRQ
```

```
# => ended at: do_IRQ
#
#
# _------=> CPU#
# / _-----=> irqs-off
# | / _----=> need-resched
# || / | / |---=> hardirq/softirq<br># || | / |--=> preempt-depth
# || \t| / \t| --=> preempt-depth<br># || \t|| / \t| delay
\# \qquad ||| / 7 delay<br>\# cmd pid lllll time l o
 # cmd pid ||||| time | caller
\# \ / ||||| \ | /
    sshd-1991 1d.h. 0us+: irq_enter <-do_IRQ
    sshd-1991 1d.n. vus+: 11y_enter <-uv_1N<br>sshd-1991 1d..1 46us : irq_exit <-do_IRQ
    sshd-1991 1d..1 47us+: trace_preempt_on <-do_IRQ
    sshd-1991 1d..1 52us : < stack trace>
=> sub_preempt_count
\Rightarrow irq exit
\Rightarrow do IRQ
=> ret_from_intr
```
This has some more changes. Preemption was disabled when an interrupt came in (notice the 'h'), and was enabled on exit. But we also see that interrupts have been disabled when entering the preempt off section and leaving it (the'd'). We do not know if interrupts were enabled in the mean time or shortly after this was over.

```
# tracer: preemptoff
#
# preemptoff latency trace v1.1.5 on 3.8.0-test+
# --------------------------------------------------------------------
# latency: 83 us, #241/241, CPU#1 | (M:preempt VP:0, KP:0, SP:0 HP:0 #P:4)
# -----------------
# | task: bash-1994 (uid:0 nice:0 policy:0 rt_prio:0)
# -----------------
# => started at: wake up new task
# => ended at: task_rq_unlock
#
#
# _------=> CPU#
# / \frac{1}{2} \frac{1}{2} \frac{1}{2} \frac{1}{2} \frac{1}{2} \frac{1}{2} \frac{1}{2} \frac{1}{2} \frac{1}{2} \frac{1}{2} \frac{1}{2} \frac{1}{2} \frac{1}{2} \frac{1}{2} \frac{1}{2} \frac{1}{2} \frac{1}{2} \frac{1}{2} \frac{1}{2} \frac{1}{2} \frac{1}{2} \frac{1# | / _----=> need-resched
\begin{array}{ccc} # & & & | & | & | & - & - \implies \text{hardirq/softirq} \ \end{array}\frac{\#}{\#} ||| / _--=> preempt-depth<br>\frac{\#}{\#} |||| / delav
# |||| / delay
  cmd pid ||||| time | caller
\# \ / ||||| \ | /
    bash-1994 1d..1 0us : _raw_spin_lock_irqsave <-wake_up_new_task
    bash-1994 1d..1 0us : select_task_rq_fair <-select_task_rq
    bash-1994    1d..1    1us : __rcu_read_lock <-select_task_rq_fair<br>bash-1994    1d..1    1us : source_load <-select_task_rq_fair
    bash-1994 1d..1 1us : source_load <-select_task_rq_fair
    bash-1994 1d..1 1us : source_load <-select_task_rq_fair
[...]
    bash-1994 1d..1 12us : irq_enter <-smp_apic_timer_interrupt
    bash-1994 1d..1 12us : rcu irq enter <-irq enter
    bash-1994 1d..1 13us : add preempt count <-irq enter
```
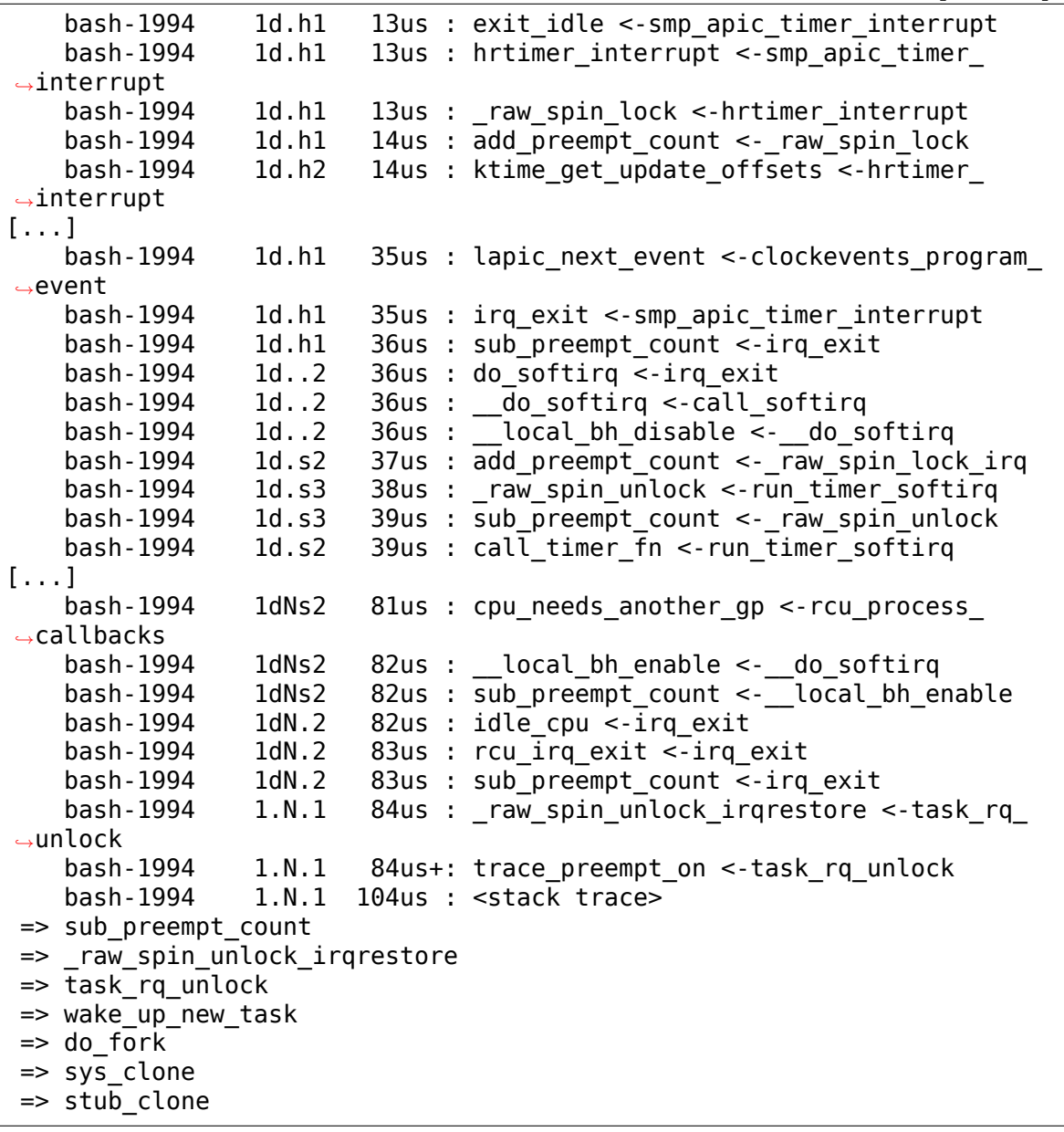

The above is an example of the preemptoff trace with function-trace set. Here we see that interrupts were not disabled the entire time. The irq\_enter code lets us know that we entered an interrupt 'h'. Before that, the functions being traced still show that it is not in an interrupt, but we can see from the functions themselves that this is not the case.

## **3.12 preemptirqsoff**

Knowing the locations that have interrupts disabled or preemption disabled for the longest times is helpful. But sometimes we would like to know when either preemption and/or interrupts are disabled.

Consider the following code:

```
local irg disable();
call \overline{f}unction with irqs off();
preempt disable();
call function with irqs and preemption off();
local irq enable();
call function with preemption off();
preempt_enable();
```
The irgsoff tracer will record the total length of call function with irgs off() and call function with irqs and preemption off().

The preemptoff tracer will record the total length of call function with irqs and preemption off() and call function with preemption off().

But neither will trace the time that interrupts and/or preemption is disabled. This total time is the time that we can not schedule. To record this time, use the preemptirqsoff tracer.

Again, using this trace is much like the irqsoff and preemptoff tracers.

```
# echo 0 > options/function-trace
# echo preemptirqsoff > current_tracer
# echo 1 > tracing on
# echo 0 > tracing max latency
# ls -ltr
[...]
# echo 0 > tracing on
# cat trace
# tracer: preemptirqsoff
#
# preemptirqsoff latency trace v1.1.5 on 3.8.0-test+
# --------------------------------------------------------------------
# latency: 100 us, #4/4, CPU#3 | (M:preempt VP:0, KP:0, SP:0 HP:0 #P:4)
# -----------------
# | task: ls-2230 (uid:0 nice:0 policy:0 rt_prio:0)
# -----------------
# => started at: ata_scsi_queuecmd
# => ended at: ata scsi queuecmd
#
#
# _------=> CPU#
# / _-----=> irqs-off
# | / | - - - - \implies need-resched<br># | / | - - - \implies hardirg/soft
# || / _---=> hardirq/softirq
#          ||| / _--=> preempt-depth
# |||| / delay
# cmd pid ||||| time | caller
                      \mathbf{1}||\mathbf{1}||\mathbf{1}||\mathbf{1}||\mathbf{1}||\mathbf{1}||\mathbf{1}||\mathbf{1}||\mathbf{1}||\mathbf{1}||\mathbf{1}||\mathbf{1}||\mathbf{1}||\mathbf{1}||\mathbf{1}||\mathbf{1}||\mathbf{1}||\mathbf{1}||\mathbf{1}||\mathbf{1}||\mathbf{1}||\mathbf{1}||ls-2230 3d... 0us+: _raw_spin_lock_irqsave <-ata_scsi_queuecmd
                                                                        (continues on next page)
```

```
ls-2230 3...1 100us : raw spin unlock irqrestore <-ata scsi
,→queuecmd
     ls-2230 3...1 101us+: trace_preempt_on <-ata_scsi_queuecmd
     ls-2230 3...1 111us : <stack trace>
=> sub_preempt_count
=> _raw_spin_unlock_irqrestore
=> ata_scsi_queuecmd
=> scsi_dispatch_cmd
=> scsi_request_fn
=> __blk_run_queue_uncond
=> __blk_run_queue
\Rightarrow blk queue bio
=> generic_make_request
=> submit_bio
=> submit_bh
=> ext3_bread
=> ext3_dir_bread
=> htree_dirblock_to_tree
=> ext3_htree_fill_tree
\Rightarrow ext3 readdir
\Rightarrow vfs readdir
=> sys_getdents
\Rightarrow system call fastpath
```
The trace hardirqs off thunk is called from assembly on x86 when interrupts are disabled in the assembly code. Without the function tracing, we do not know if interrupts were enabled within the preemption points. We do see that it started with preemption enabled.

Here is a trace with function-trace set:

```
# tracer: preemptirqsoff
#
# preemptirqsoff latency trace v1.1.5 on 3.8.0-test+
# --------------------------------------------------------------------
# latency: 161 us, #339/339, CPU#3 | (M:preempt VP:0, KP:0, SP:0 HP:0 #P:4)
# -----------------
# | task: ls-2269 (uid:0 nice:0 policy:0 rt_prio:0)
# -----------------
# => started at: schedule
# => ended at: mutex unlock
#
#
# _------=> CPU#
# / _-----=> irqs-off
# | / | ----=> need-resched
# || / _---=> hardirq/softirq
#          ||| / _--=> preempt-depth
# |||| / delay
# cmd pid ||||| time | caller
\# \ / ||||| \ | /
kworker/-59 3...1 0us : __schedule <-schedule
kworker/-59 3d..1 0us : rcu_preempt_qs <-rcu_note_context_switch
kworker/-59 3d..1 1us : add preempt count <- raw spin lock irq
kworker/-59 3d..2 1us : deactivate task <- schedule
```
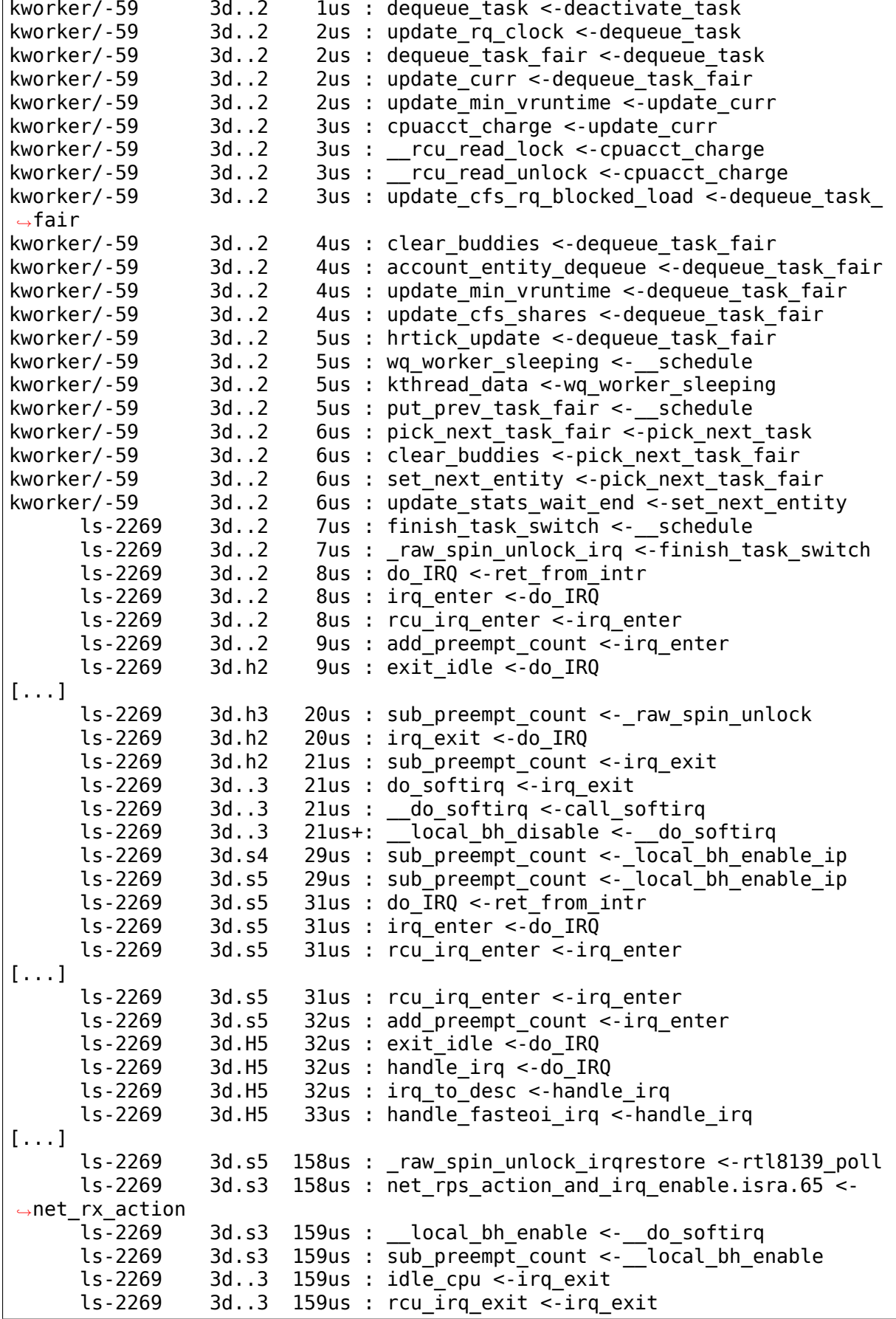

```
ls-2269 3d..3 160us : sub preempt count \leq-irq exit
    ls-2269 3d... 161us : mutex unlock slowpath <-mutex unlock
    ls-2269 3d... 162us+: trace_hardirqs_on <-mutex_unlock
    ls-2269 3d... 186us : <stack trace>
=> __mutex_unlock_slowpath
=> mutex_unlock
=> process_output
=> n_tty_write
=> tty_write
=> vfs_write
=> sys_write
=> system_call_fastpath
```
This is an interesting trace. It started with kworker running and scheduling out and ls taking over. But as soon as ls released the rq lock and enabled interrupts (but not preemption) an interrupt triggered. When the interrupt finished, it started running softirqs. But while the softirq was running, another interrupt triggered. When an interrupt is running inside a softirq, the annotation is 'H'.

#### **3.13 wakeup**

One common case that people are interested in tracing is the time it takes for a task that is woken to actually wake up. Now for non Real-Time tasks, this can be arbitrary. But tracing it none the less can be interesting.

Without function tracing:

```
# echo 0 > options/function-trace
# echo wakeup > current_tracer
# echo 1 > tracing_on
# echo 0 > tracing max latency
# chrt -f 5 sleep \overline{1}# echo \theta > tracing on
# cat trace
# tracer: wakeup
#
# wakeup latency trace v1.1.5 on 3.8.0-test+
# --------------------------------------------------------------------
# latency: 15 us, #4/4, CPU#3 | (M:preempt VP:0, KP:0, SP:0 HP:0 #P:4)
# -----------------
    \vert task: kworker/3:1H-312 (uid:0 nice:-20 policy:0 rt prio:0)
# -----------------
#
# _------=> CPU#
# / _{-}-----=> irqs-off
# | / _----=> need-resched
# || / _---=> hardirq/softirq
#          ||| / _--=> preempt-depth
# |||| / delay
# cmd pid ||||| time | caller
\# \ / ||||| \ | /
 <idle>-0 3dNs7 0us : 0:120:R + [003] 312:100:R kworker/
,→3:1H
```
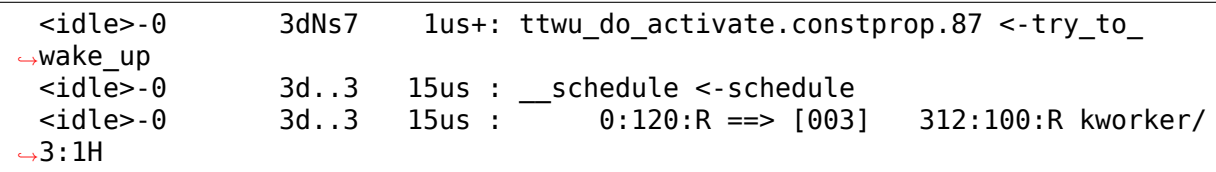

The tracer only traces the highest priority task in the system to avoid tracing the normal circumstances. Here we see that the kworker with a nice priority of -20 (not very nice), took just 15 microseconds from the time it woke up, to the time it ran.

Non Real-Time tasks are not that interesting. A more interesting trace is to concentrate only on Real-Time tasks.

## **3.14 wakeup\_rt**

In a Real-Time environment it is very important to know the wakeup time it takes for the highest priority task that is woken up to the time that it executes. This is also known as "schedule latency". I stress the point that this is about RT tasks. It is also important to know the scheduling latency of non-RT tasks, but the average schedule latency is better for non-RT tasks. Tools like LatencyTop are more appropriate for such measurements.

Real-Time environments are interested in the worst case latency. That is the longest latency it takes for something to happen, and not the average. We can have a very fast scheduler that may only have a large latency once in a while, but that would not work well with Real-Time tasks. The wakeup\_rt tracer was designed to record the worst case wakeups of RT tasks. Non-RT tasks are not recorded because the tracer only records one worst case and tracing non-RT tasks that are unpredictable will overwrite the worst case latency of RT tasks (just run the normal wakeup tracer for a while to see that effect).

Since this tracer only deals with RT tasks, we will run this slightly differently than we did with the previous tracers. Instead of performing an 'ls', we will run 'sleep 1'under 'chrt'which changes the priority of the task.

```
# echo 0 > options/function-trace
# echo wakeup_rt > current_tracer
# echo 1 > tracing on
# echo \theta > tracing max latency
# chrt -f 5 sleep 1
# echo 0 > tracing_on
# cat trace
# tracer: wakeup
#
# tracer: wakeup_rt
#
# wakeup rt latency trace v1.1.5 on 3.8.0-test+
# --------------------------------------------------------------------
# latency: 5 us, #4/4, CPU#3 | (M:preempt VP:0, KP:0, SP:0 HP:0 #P:4)
# -----------------
# | task: sleep-2389 (uid:0 nice:0 policy:1 rt prio:5)
```
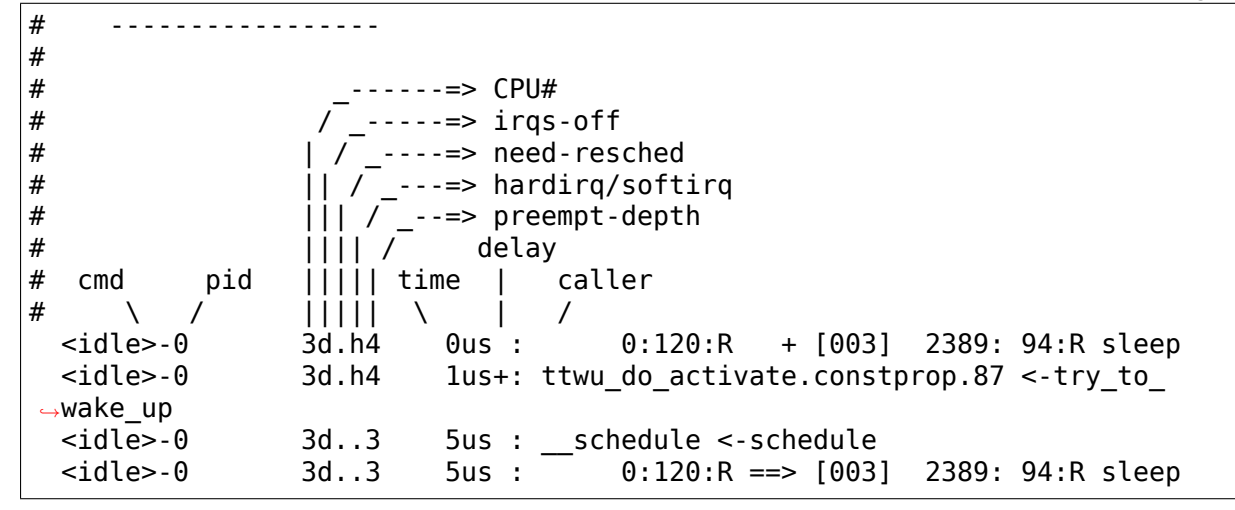

Running this on an idle system, we see that it only took 5 microseconds to perform the task switch. Note, since the trace point in the schedule is before the actual "switch", we stop the tracing when the recorded task is about to schedule in. This may change if we add a new marker at the end of the scheduler.

Notice that the recorded task is 'sleep' with the PID of 2389 and it has an rt prio of 5. This priority is user-space priority and not the internal kernel priority. The policy is 1 for SCHED\_FIFO and 2 for SCHED\_RR.

Note, that the trace data shows the internal priority (99 - rtprio).

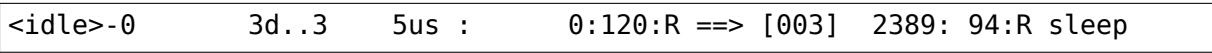

The 0:120:R means idle was running with a nice priority of 0 (120 - 120) and in the running state 'R'. The sleep task was scheduled in with 2389: 94:R. That is the priority is the kernel rtprio  $(99 - 5 = 94)$  and it too is in the running state.

Doing the same with chrt -r 5 and function-trace set.

```
echo 1 > options/function-trace
# tracer: wakeup_rt
#
# wakeup rt latency trace v1.1.5 on 3.8.0-test+
# --------------------------------------------------------------------
# latency: 29 us, #85/85, CPU#3 | (M:preempt VP:0, KP:0, SP:0 HP:0 #P:4)
# -----------------
# | task: sleep-2448 (uid:0 nice:0 policy:1 rt_prio:5)
# -----------------
#
                  ----- CPU#
# / \sqrt{} -----=> irqs-off
#         | / _----=> need-resched
# || / _---=> hardirq/softirq
\# |\cdot| \sqrt{ } --=> preempt-depth
# |||| / delay
# cmd pid ||||| time | caller
\# \ / ||||| \ | /
 <idle>-0 3d.h4 1us+: 0:120:R + [003] 2448: 94:R sleep
```
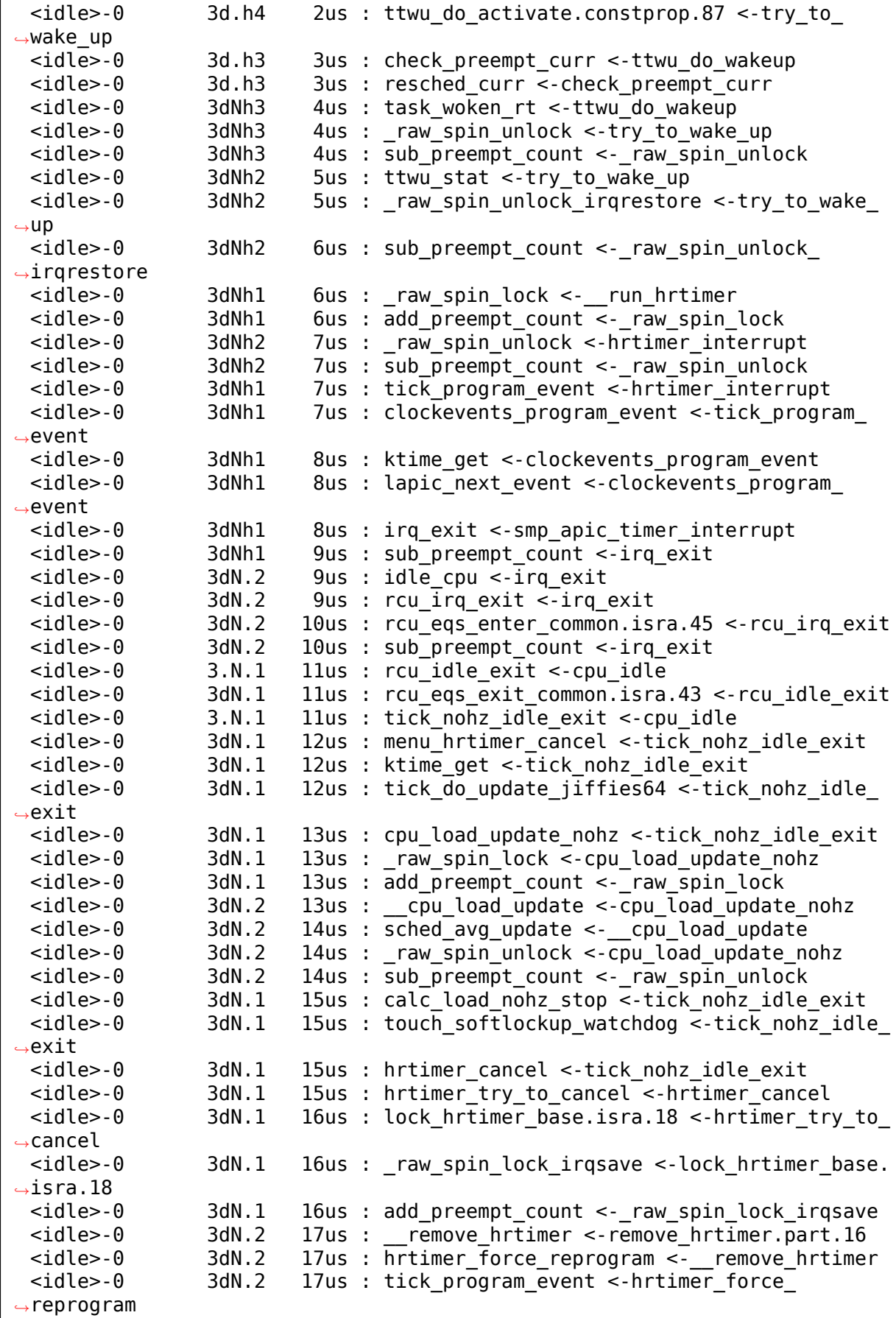

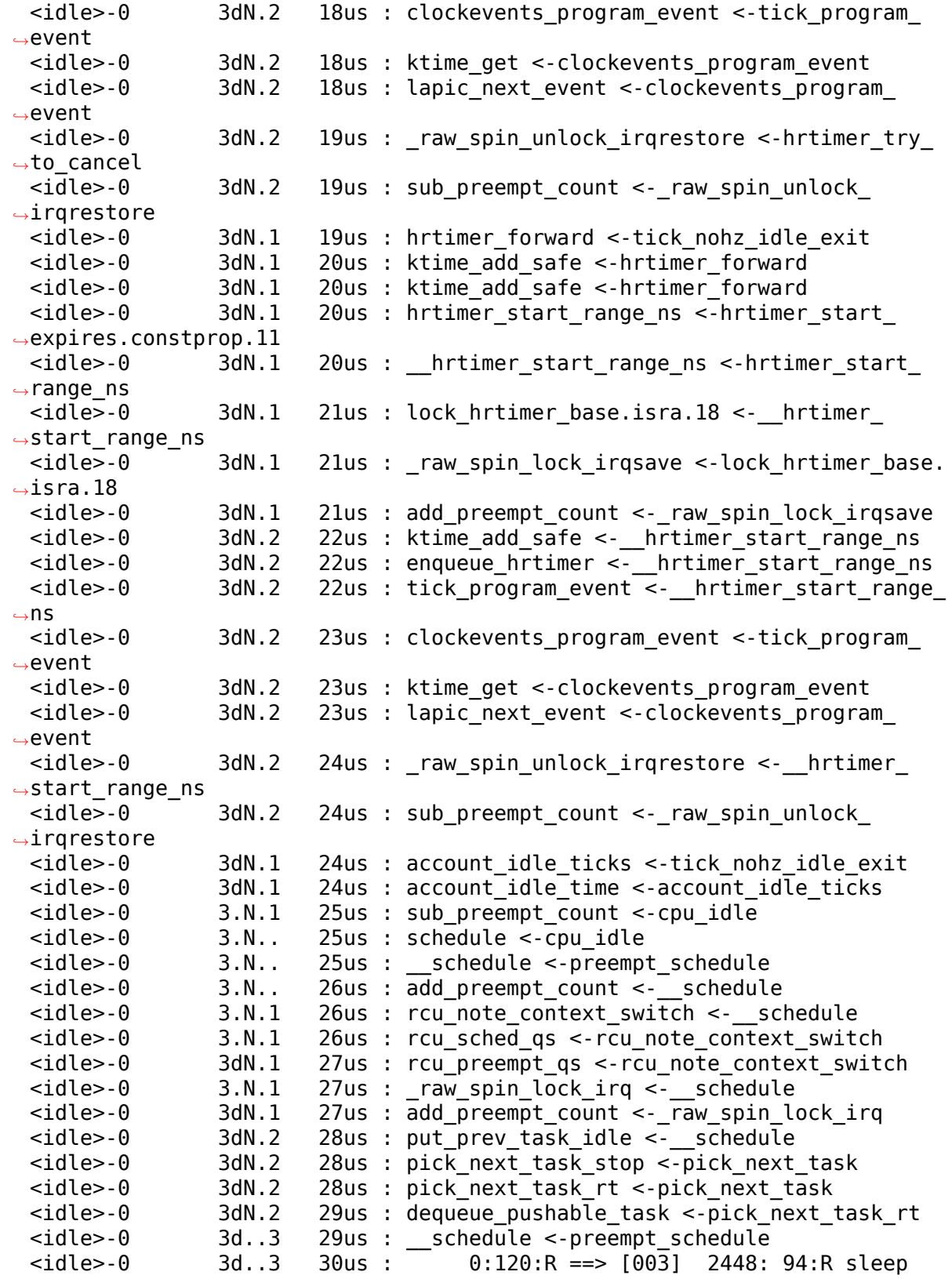

This isn't that big of a trace, even with function tracing enabled, so I included the entire trace.

The interrupt went off while when the system was idle. Somewhere before

task woken rt() was called, the NEED RESCHED flag was set, this is indicated by the first occurrence of the 'N' flag.

### **3.15 Latency tracing and events**

As function tracing can induce a much larger latency, but without seeing what happens within the latency it is hard to know what caused it. There is a middle ground, and that is with enabling events.

```
# echo 0 > options/function-trace
# echo wakeup_rt > current_tracer
# echo 1 > events/enable
# echo 1 > tracing on
# echo 0 > tracing_max_latency
# chrt -f 5 sleep 1
# echo 0 > tracing on
# cat trace
# tracer: wakeup_rt
#
# wakeup_rt latency trace v1.1.5 on 3.8.0-test+
# --------------------------------------------------------------------
# latency: 6 us, #12/12, CPU#2 | (M:preempt VP:0, KP:0, SP:0 HP:0 #P:4)
# -----------------
# | task: sleep-5882 (uid:0 nice:0 policy:1 rt_prio:5)
# -----------------
#
# _------=> CPU#
# / _{\_}-----=> irqs-off
# | / _----=> need-resched
# || / _---=> hardirq/softirq
# ||| / _--=> preempt-depth
# |||| / delay
# cmd pid ||||| time | caller
\# \ / ||||| \ | /
  <idle>-0 2d.h4 0us : 0:120:R + [002] 5882: 94:R sleep
  <idle>-0 2d.h4 0us : ttwu_do_activate.constprop.87 <-try_to_
,→wake_up
 <idle>-0 2d.h4 1us : sched_wakeup: comm=sleep pid=5882 prio=94␣
,→success=1 target_cpu=002
                          lus : hrtimer expire exit:
,→hrtimer=ffff88007796feb8
 \langleidle>-0 2.N.2 2us : power end: cpu id=2
 <idle>-0 2.N.2 3us : cpu_idle: state=4294967295 cpu_id=2
 <idle>-0 2dN.3 4us : hrtimer_cancel: hrtimer=ffff88007d50d5e0
 <idle>-0 2dN.3 4us : hrtimer_start: hrtimer=ffff88007d50d5e0␣
,→function=tick_sched_timer expires=34311211000000␣
,→softexpires=34311211000000
                          5us : rcu utilization: Start context switch
  <idle>-0 2.N.2 5us : rcu_utilization: End context switch
  <idle>-0 2d..3 6us : __schedule <-schedule
  \text{1} \text{2} \text{2} \text{2} \text{2} \text{2} \text{3} \text{6} \text{1} \text{5} \text{1} \text{2} \text{1} \text{2} \text{6} \text{1} \text{2} \text{1} \text{2} \text{6} \text{1} \text{2} \text{1} \text{2} \text{1} \text{2} \text{1} \text{2
```
# **3.16 Hardware Latency Detector**

The hardware latency detector is executed by enabling the "hwlat" tracer.

NOTE, this tracer will affect the performance of the system as it will periodically make a CPU constantly busy with interrupts disabled.

```
# echo hwlat > current_tracer
# sleep 100
# cat trace
# tracer: hwlat
#
# entries-in-buffer/entries-written: 13/13 #P:8
#
# _-----=> irqs-off
# / _---=> need-resched<br># / _---=> hardirg/soft
                             --- hardirg/softirg
# || / _--=> preempt-depth
# ||| / delay
# TASK-PID CPU# |||| TIMESTAMP FUNCTION
# | | | |||| | |
         <...>-1729 [001] d... 678.473449: #1 inner/outer(us): ␣
,→11/12 ts:1581527483.343962693 count:6
                   [004] d... 689.556542: #2 inner/outer(us): \frac{1}{2},→16/9 ts:1581527494.889008092 count:1
                                              inner/outer(us):,→16/16 ts:1581527519.678961629 count:5
         <...>-1729 [001] d... 718.788247: #4 inner/outer(us): ␣
,→9/17 ts:1581527523.889012713 count:1
         \langle \ldots \rangle-1729 [002] d... 719.796341: #5 inner/outer(us): ...
,→13/9 ts:1581527524.912872606 count:1
         <...>-1729 [006] d... 844.787091: #6 inner/outer(us): ␣
,→9/12 ts:1581527649.889048502 count:2
         <...>-1729 [003] d... 849.827033: #7 inner/outer(us): ␣
,→18/9 ts:1581527654.889013793 count:1
         <...>-1729 [007] d... 853.859002: #8 inner/outer(us): ␣
,→9/12 ts:1581527658.889065736 count:1
                                              inner/outer(us):,→9/11 ts:1581527660.861991877 count:1
                   [001] d... 863.938932: #10 inner/outer(us): \frac{1}{4},→9/11 ts:1581527668.970010500 count:1 nmi-total:7 nmi-count:1
         <...>-1729 [007] d... 878.050780: #11 inner/outer(us): ␣
,→9/12 ts:1581527683.385002600 count:1 nmi-total:5 nmi-count:1
         <...>-1729 [007] d... 886.114702: #12 inner/outer(us): ␣
,→9/12 ts:1581527691.385001600 count:1
```
The above output is somewhat the same in the header. All events will have interrupts disabled 'd'. Under the FUNCTION title there is:

**#1** This is the count of events recorded that were greater than the tracing\_threshold (See below).

inner/outer(us): 11/11

This shows two numbers as "inner latency" and "outer latency". The test runs in a loop checking a timestamp twice. The latency detected within the two timestamps is the "inner latency" and the latency detected after the previous timestamp and the next timestamp in the loop is the "outer latency".

```
ts:1581527483.343962693
```
The absolute timestamp that the first latency was recorded in the window.

count:6

The number of times a latency was detected during the window.

nmi-total:7 nmi-count:1

On architectures that support it, if an NMI comes in during the test, the time spent in NMI is reported in "nmi-total"(in microseconds).

All architectures that have NMIs will show the "nmi-count" if an NMI comes in during the test.

hwlat files:

**tracing\_threshold** This gets automatically set to "10" to represent 10 microseconds. This is the threshold of latency that needs to be detected before the trace will be recorded.

Note, when hwlat tracer is finished (another tracer is written into "current\_tracer"), the original value for tracing\_threshold is placed back into this file.

- **hwlat detector/width** The length of time the test runs with interrupts disabled.
- **hwlat detector/window** The length of time of the window which the test runs. That is, the test will run for "width" microseconds per "window" microseconds
- **tracing\_cpumask** When the test is started. A kernel thread is created that runs the test. This thread will alternate between CPUs listed in the tracing\_cpumask between each period (one"window"). To limit the test to specific CPUs set the mask in this file to only the CPUs that the test should run on.

## **3.17 function**

This tracer is the function tracer. Enabling the function tracer can be done from the debug file system. Make sure the ftrace\_enabled is set; otherwise this tracer is a nop. See the "ftrace enabled" section below.

```
# sysctl kernel.ftrace enabled=1
# echo function > current_tracer
# echo 1 > tracing on
# usleep 1
# echo 0 > tracing on
# cat trace
```

```
# tracer: function
#
# entries-in-buffer/entries-written: 24799/24799 #P:4
#
# _-----=> irqs-off
# / --- need-resched
# | / _---=> hardirq/softirq
# || / | = -\rangle preempt-depth<br># || | / | delay
# ||| / delay
# TASK-PID CPU# |||| TIMESTAMP FUNCTION
# | | | |||| | |
         bash-1994 [002] .... 3082.063030: mutex_unlock <-rb_simple_
,→write
         bash-1994 [002] .... 3082.063031: mutex unlock slowpath <-
,→mutex_unlock
         bash-1994 [002] .... 3082.063031: fsnotify parent <-
,→fsnotify_modify
                  [002] .... 3082.063032: fsnotify <-fsnotify modify
         bash-1994 [002] .... 3082.063032: __srcu_read_lock <-fsnotify
         bash-1994 [002] .... 3082.063032: add_preempt_count <-__srcu_
,→read_lock
         bash-1994 [002] ...1 3082.063032: sub preempt count <- srcu
,→read_lock
         bash-1994 [002] .... 3082.063033: srcu read unlock <-
,→fsnotify
[...]
```
Note: function tracer uses ring buffers to store the above entries. The newest data may overwrite the oldest data. Sometimes using echo to stop the trace is not sufficient because the tracing could have overwritten the data that you wanted to record. For this reason, it is sometimes better to disable tracing directly from a program. This allows you to stop the tracing at the point that you hit the part that you are interested in. To disable the tracing directly from a C program, something like following code snippet can be used:

```
int trace_fd;
[...]
int main(int argc, char *argv[]) {
        [...]
        trace fd = open(tracing file("tracing on"), O WRONLY);
        [...]
        if (condition hit()) {
                write(trace_fd, "0", 1);
        }
        [...]
}
```
## **3.18 Single thread tracing**

By writing into set ftrace pid you can trace a single thread. For example:

```
# cat set ftrace pid
no pid
# echo 3111 > set_ftrace_pid
# cat set ftrace pid
3111
# echo function > current_tracer
# cat trace | head
# tracer: function
#
# TASK-PID CPU# TIMESTAMP FUNCTION
# | | | | |
   yum-updatesd-3111 [003] 1637.254676: finish_task_switch <-thread_
,→return
   yum-updatesd-3111 [003] 1637.254681: hrtimer_cancel <-schedule_
,→hrtimeout_range
   yum-updatesd-3111 [003] 1637.254682: hrtimer_try_to_cancel <-hrtimer_
,→cancel
                          1637.254683: lock hrtimer base <-hrtimer try
,→to_cancel
   yum-updatesd-3111 [003] 1637.254685: fget_light <-do_sys_poll
   yum-updatesd-3111 [003] 1637.254686: pipe_poll <-do_sys_poll
# echo > set_ftrace_pid
# cat trace |head
# tracer: function
#
# TASK-PID CPU# TIMESTAMP FUNCTION
# | | | | |
##### CPU 3 buffer started ####
   yum-updatesd-3111 [003] 1701.957688: free_poll_entry <-poll_freewait
   yum-updatesd-3111 [003] 1701.957689: remove_wait_queue <-free_poll_
,→entry
                          1701.957691: fput <-free poll entry
   yum-updatesd-3111 [003] 1701.957692: audit syscall exit <-sysret
,→audit
   yum-updatesd-3111 [003] 1701.957693: path_put <-audit_syscall_exit
```
If you want to trace a function when executing, you could use something like this simple program.

#include <stdio.h> #include <stdlib.h> #include <sys/types.h> #include <sys/stat.h> #include <fcntl.h> #include <unistd.h> #include <string.h> #define  $STR(x)$  #x #define  $STR(x)$   $STR(x)$ #define MAX\_PATH 256 const char \*find tracefs(void)

```
static char tracefs[MAX PATH+1];
       static int tracefs found;
       char type[100];
       FILE *fp;
       if (tracefs_found)
               return tracefs;
       if ((fp = fopen("/proc/mounds", "r")) == NULL) {
               perror("/proc/mounts");
               return NULL;
       }
       while (fscanf(fp, "%*s %"
                     STR(MAX_PATH)
                     "s %99s %*s %*d %*d\n",
                     tracefs, type) == 2) {
               if (strcmp(type, "tracefs") == 0)
                       break;
       }
       fclose(fp);
       if (strcmp(type, "tracefs") != 0) {
               fprintf(stderr, "tracefs not mounted");
               return NULL;
       }
       strcat(tracefs, "/tracing/");
       tracefs found = 1;
       return tracefs;
}
const char *tracing_file(const char *file_name)
{
       static char trace_file[MAX_PATH+1];
       snprintf(trace_file, MAX_PATH, "%s/%s", find_tracefs(), file_name);
       return trace_file;
}
int main (int argc, char **argv)
{
        if (argc < 1)
                exit(-1);if (fork() > 0) {
                int fd, ffd;
                char line[64];
                int s;
                ffd = open(tracing file("current tracer"), 0 WRONLY);if (ffd < 0)
                        exit(-1);write(ffd, "nop", 3);
```
(continues on next page)

{

```
fd = open(tracing_file("set_ftrace_pid"), O_WRONLY);
                s = sprintf(line, "%d\n", getpid());
                write(fd, line, s);
                write(ffd, "function", 8);
                close(fd);
                close(ffd);
                execvp(arqv[1], arqv+1);}
        return 0;
}
```
Or this simple script!

#### #!/bin/bash

```
tracefs=`sed -ne 's/^tracefs \(.*\) tracefs.*/\1/p' /proc/mounts`
echo nop > $tracefs/tracing/current_tracer
echo 0 > $tracefs/tracing/tracing on
echo $$ > $tracefs/tracing/set_ftrace_pid
echo function > $tracefs/tracing/current_tracer
echo 1 > $tracefs/tracing/tracing_on
exec "$@"
```
#### **3.19 function graph tracer**

This tracer is similar to the function tracer except that it probes a function on its entry and its exit. This is done by using a dynamically allocated stack of return addresses in each task\_struct. On function entry the tracer overwrites the return address of each function traced to set a custom probe. Thus the original return address is stored on the stack of return address in the task\_struct.

Probing on both ends of a function leads to special features such as:

- measure of a function's time execution
- having a reliable call stack to draw function calls graph

This tracer is useful in several situations:

- you want to find the reason of a strange kernel behavior and need to see what happens in detail on any areas (or specific ones).
- you are experiencing weird latencies but it's difficult to find its origin.
- you want to find quickly which path is taken by a specific function
- you just want to peek inside a working kernel and want to see what happens there.

# tracer: function\_graph

#

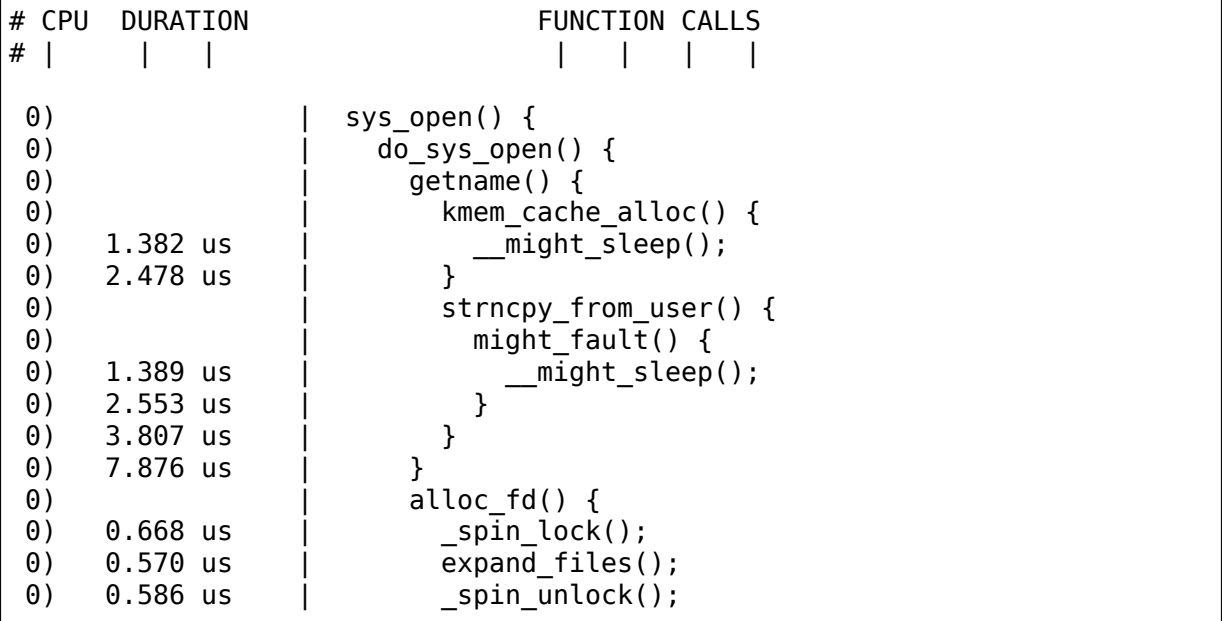

There are several columns that can be dynamically enabled/disabled. You can use every combination of options you want, depending on your needs.

- The cpu number on which the function executed is default enabled. It is sometimes better to only trace one cpu (see tracing\_cpu\_mask file) or you might sometimes see unordered function calls while cpu tracing switch.
	- **–** hide: echo nofuncgraph-cpu > trace\_options
	- **–** show: echo funcgraph-cpu > trace\_options
- The duration (function's time of execution) is displayed on the closing bracket line of a function or on the same line than the current function in case of a leaf one. It is default enabled.
	- **–** hide: echo nofuncgraph-duration > trace\_options
	- **–** show: echo funcgraph-duration > trace\_options
- The overhead field precedes the duration field in case of reached duration thresholds.
	- **–** hide: echo nofuncgraph-overhead > trace\_options
	- **–** show: echo funcgraph-overhead > trace\_options
	- **–** depends on: funcgraph-duration

ie:

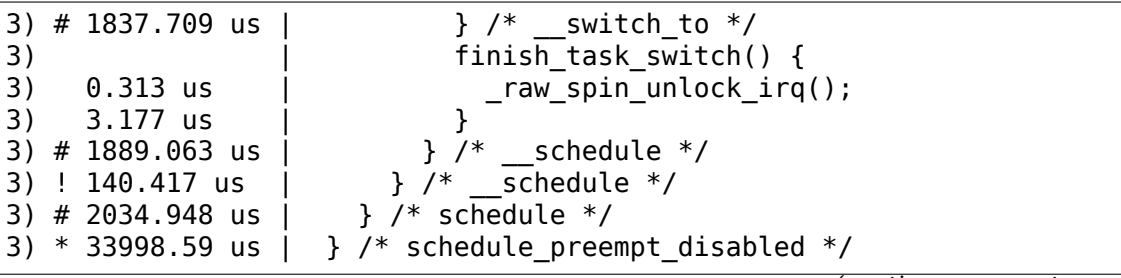

```
(continued from previous page)
```

```
[...]
1) 0.260 us | msecs to jiffies();
1) 0.313 us | cu read unlock();
1) + 61.770 us | }
1) + 64.479 us \vert1) 0.313 us | rcu bh qs();
1) 0.313 us | local bh enable();
1) ! 217.240 us | }
1) 0.365 us | idle cpu();
1) | rcu irq exit() {
1) 0.417 us | rcu eqs enter common.isra.47();
1) 3.125 us | }
1) ! 227.812 us | }
1) ! 457.395 us | }
1) @ 119760.2 us | }
[...]
2) | handle_IPI() {
1) 6.979 us
2) 0.417 us | scheduler ipi();
1) 9.791 us | }
1) + 12.917 us | }
2) 3.490 us | }
1) + 15.729 us | }
1) + 18.542 us | }
2) $ 3594274 us | }
```
Flags:

```
+ means that the function exceeded 10 usecs.
! means that the function exceeded 100 usecs.
# means that the function exceeded 1000 usecs.
* means that the function exceeded 10 msecs.
@ means that the function exceeded 100 msecs.
$ means that the function exceeded 1 sec.
```
- The task/pid field displays the thread cmdline and pid which executed the function. It is default disabled.
	- **–** hide: echo nofuncgraph-proc > trace\_options
	- **–** show: echo funcgraph-proc > trace\_options

ie:

```
# tracer: function_graph
#
# CPU TASK/PID DURATION FUNCTION CALLS
# | | | | | | | | |
0) sh-4802 | | | detree() {
0) sh-4802 | \qquad \qquad | \qquad \qquad call rcu() {
0) sh-4802 | | __call_rcu()
,→{
```
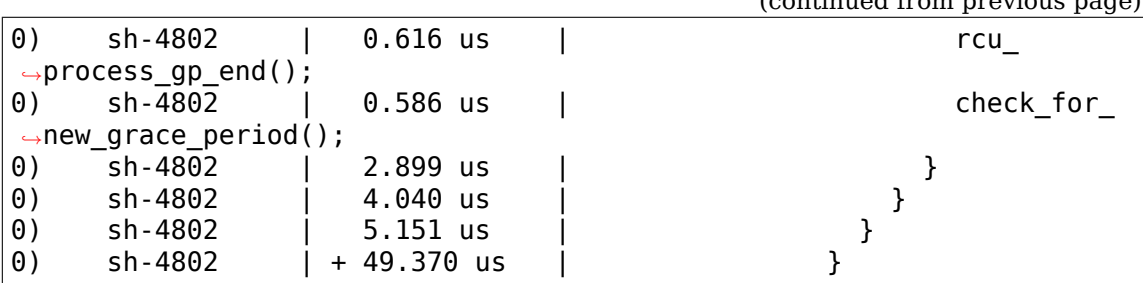

- The absolute time field is an absolute timestamp given by the system clock since it started. A snapshot of this time is given on each entry/exit of functions
	- **–** hide: echo nofuncgraph-abstime > trace\_options
	- **–** show: echo funcgraph-abstime > trace\_options

ie:

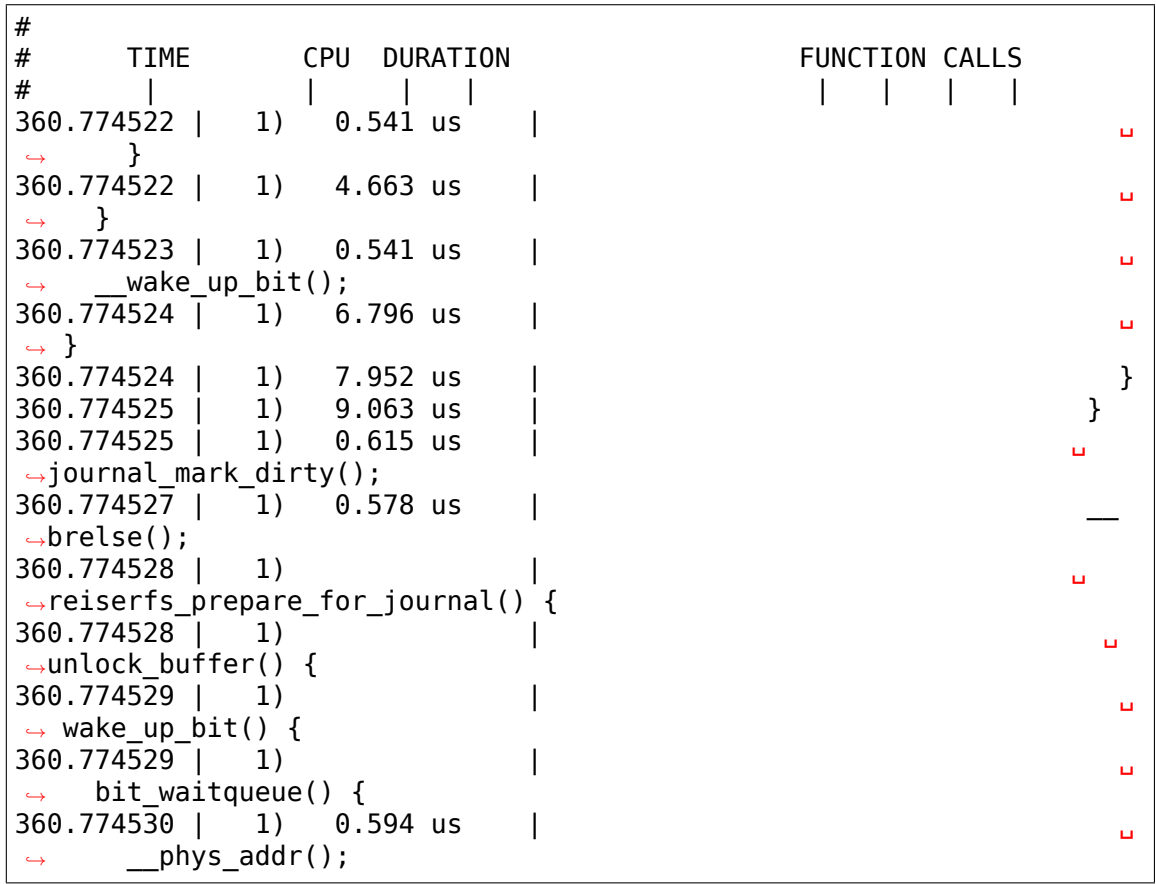

The function name is always displayed after the closing bracket for a function if the start of that function is not in the trace buffer.

Display of the function name after the closing bracket may be enabled for functions whose start is in the trace buffer, allowing easier searching with grep for function durations. It is default disabled.

- hide: echo nofuncgraph-tail > trace\_options
- show: echo funcgraph-tail > trace\_options

Example with nofuncgraph-tail (default):

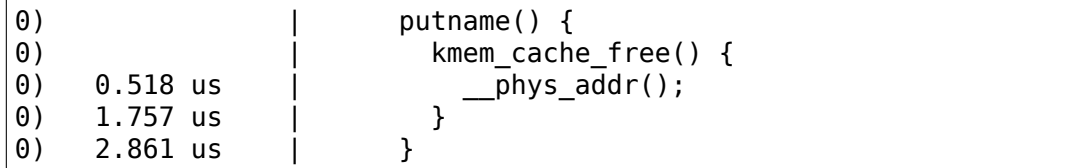

Example with funcgraph-tail:

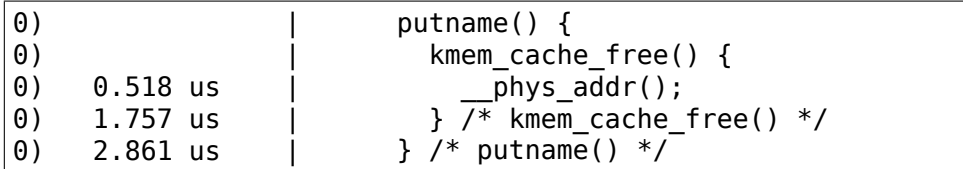

You can put some comments on specific functions by using trace printk() For example, if you want to put a comment inside the \_\_might\_sleep() function, you just have to include  $\langle$ linux/ftrace.h> and call trace printk() inside \_\_might\_sleep():

trace\_printk("I'm a comment!\n")

will produce:

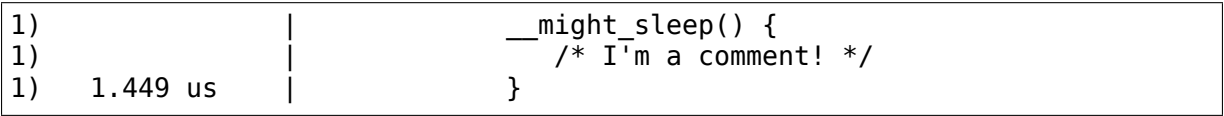

You might find other useful features for this tracer in the following "dynamic ftrace" section such as tracing only specific functions or tasks.

## **3.20 dynamic ftrace**

If CONFIG DYNAMIC FTRACE is set, the system will run with virtually no overhead when function tracing is disabled. The way this works is the mcount function call (placed at the start of every kernel function, produced by the -pg switch in gcc), starts of pointing to a simple return. (Enabling FTRACE will include the -pg switch in the compiling of the kernel.)

At compile time every C file object is run through the recordmcount program (located in the scripts directory). This program will parse the ELF headers in the C object to find all the locations in the .text section that call mcount. Starting with gcc version 4.6, the -mfentry has been added for x86, which calls " fentry ' instead of "mcount". Which is called before the creation of the stack frame.

Note, not all sections are traced. They may be prevented by either a notrace, or blocked another way and all inline functions are not traced. Check the "available filter functions" file to see what functions can be traced.

A section called " mcount\_loc" is created that holds references to all the mcount/fentry call sites in the .text section. The recordmcount program re-links this section back into the original object. The final linking stage of the kernel will add all these references into a single table.

On boot up, before SMP is initialized, the dynamic ftrace code scans this table and updates all the locations into nops. It also records the locations, which are added to the available filter functions list. Modules are processed as they are loaded and before they are executed. When a module is unloaded, it also removes its functions from the ftrace function list. This is automatic in the module unload code, and the module author does not need to worry about it.

When tracing is enabled, the process of modifying the function tracepoints is dependent on architecture. The old method is to use kstop\_machine to prevent races with the CPUs executing code being modified (which can cause the CPU to do undesirable things, especially if the modified code crosses cache (or page) boundaries), and the nops are patched back to calls. But this time, they do not call mcount (which is just a function stub). They now call into the ftrace infrastructure.

The new method of modifying the function tracepoints is to place a breakpoint at the location to be modified, sync all CPUs, modify the rest of the instruction not covered by the breakpoint. Sync all CPUs again, and then remove the breakpoint with the finished version to the ftrace call site.

Some archs do not even need to monkey around with the synchronization, and can just slap the new code on top of the old without any problems with other CPUs executing it at the same time.

One special side-effect to the recording of the functions being traced is that we can now selectively choose which functions we wish to trace and which ones we want the mcount calls to remain as nops.

Two files are used, one for enabling and one for disabling the tracing of specified functions. They are:

set ftrace filter

and

set ftrace notrace

A list of available functions that you can add to these files is listed in:

available filter functions

```
# cat available filter functions
put_prev_task_idle
kmem_cache_create
pick_next_task_rt
get_online_cpus
pick_next_task_fair
mutex_lock
[...]
```
If I am only interested in sys nanosleep and hrtimer interrupt:

```
# echo sys nanosleep hrtimer interrupt > set ftrace filter
# echo function > current tracer
# echo 1 > tracing on
# usleep 1
# echo 0 > tracing on
# cat trace
# tracer: function
#
# entries-in-buffer/entries-written: 5/5 #P:4
```
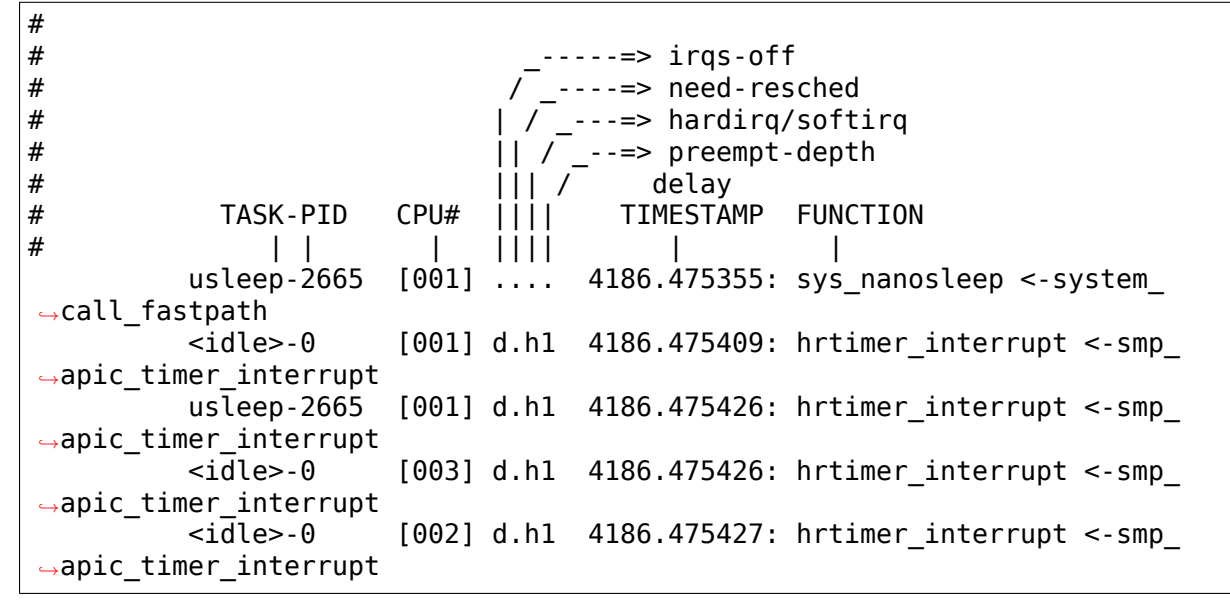

To see which functions are being traced, you can cat the file:

# cat set ftrace filter hrtimer\_interrupt sys\_nanosleep

Perhaps this is not enough. The filters also allow glob(7) matching.

**<match>\*** will match functions that begin with <match>

**\*<match>** will match functions that end with <match>

**\*<match>\*** will match functions that have <match> in it

**<match1>\*<match2>** will match functions that begin with <match1> and end with  $\langle$  match2 $>$ 

**Note:** It is better to use quotes to enclose the wild cards, otherwise the shell may expand the parameters into names of files in the local directory.

# echo 'hrtimer\_\*' > set\_ftrace\_filter

Produces:

```
# tracer: function
#
# entries-in-buffer/entries-written: 897/897 #P:4
#
# _-----=> irqs-off
# / _----=> need-resched
\# | | ---=> hardirq/softirq
# || / _--=> preempt-depth
# ||| / delay
# TASK-PID CPU# |||| TIMESTAMP FUNCTION
# | | | |||| | |
```
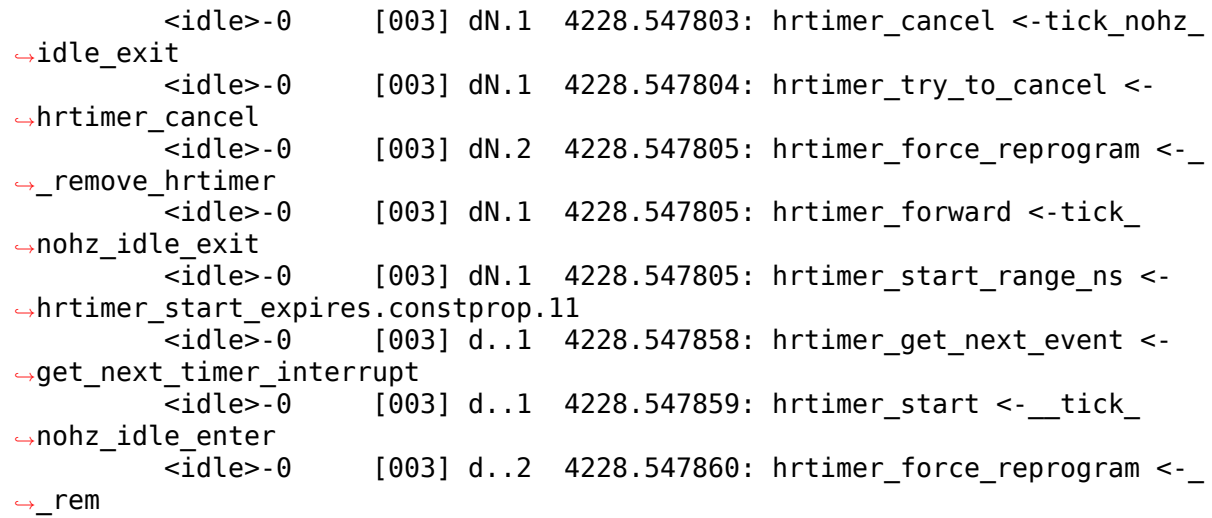

Notice that we lost the sys nanosleep.

# cat set ftrace filter hrtimer\_run\_queues hrtimer\_run\_pending hrtimer\_init hrtimer\_cancel hrtimer\_try\_to\_cancel hrtimer\_forward hrtimer\_start hrtimer\_reprogram hrtimer\_force\_reprogram hrtimer get next event hrtimer\_interrupt hrtimer\_nanosleep hrtimer\_wakeup hrtimer\_get\_remaining hrtimer\_get\_res hrtimer init sleeper

This is because the  $\Rightarrow$  and  $\Rightarrow$  act just like they do in bash. To rewrite the filters, use  $\leq$  To append to the filters, use  $\leq$  >

To clear out a filter so that all functions will be recorded again:

```
# echo > set_ftrace_filter
# cat set ftrace filter
#
```
Again, now we want to append.

```
# echo sys_nanosleep > set_ftrace_filter
# cat set ftrace filter
sys_nanosleep
# echo 'hrtimer_*' >> set_ftrace_filter
# cat set_ftrace_filter
hrtimer run queues
hrtimer_run_pending
hrtimer_init
```
hrtimer cancel hrtimer\_try\_to\_cancel hrtimer forward hrtimer\_start hrtimer\_reprogram hrtimer<sup>-</sup>force reprogram hrtimer\_get\_next\_event hrtimer\_interrupt sys nanosleep hrtimer\_nanosleep hrtimer\_wakeup hrtimer\_get\_remaining hrtimer get res  $h$ rtimer $\overline{in}$ init sleeper

The set ftrace notrace prevents those functions from being traced.

# echo '\*preempt\*' '\*lock\*' > set ftrace notrace

Produces:

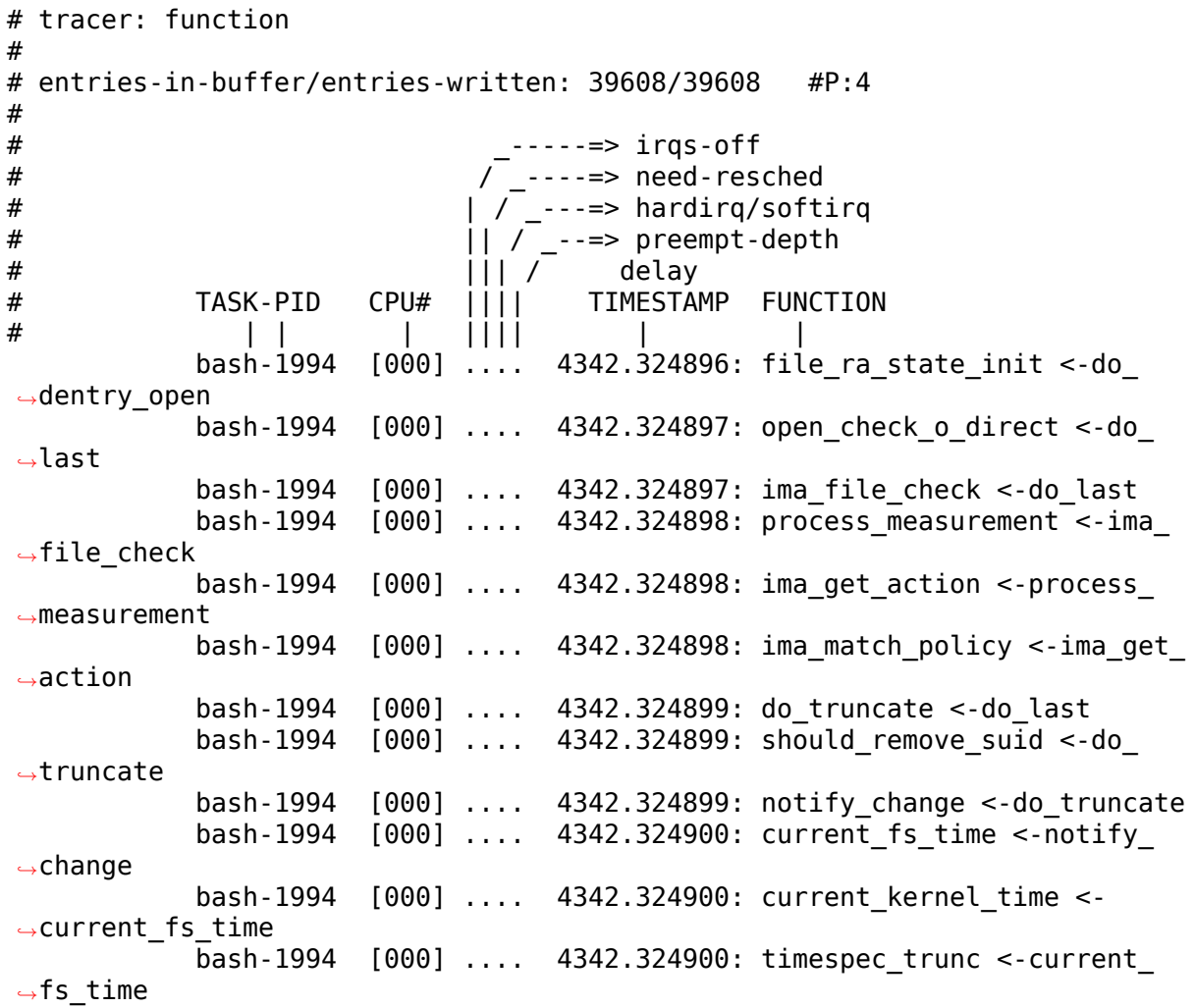

We can see that there's no more lock or preempt tracing.
### **3.21 Selecting function filters via index**

Because processing of strings is expensive (the address of the function needs to be looked up before comparing to the string being passed in), an index can be used as well to enable functions. This is useful in the case of setting thousands of specific functions at a time. By passing in a list of numbers, no string processing will occur. Instead, the function at the specific location in the internal array (which corresponds to the functions in the "available filter functions" file), is selected.

```
# echo 1 > set_ftrace_filter
```
Will select the first function listed in "available filter functions"

```
# head -1 available filter functions
trace initcall finish cb
# cat set ftrace filter
trace initcall finish cb
# head -50 available filter functions | tail -1
x86_pmu_commit_txn
# echo 1 50 > set ftrace filter
# cat set ftrace filter
trace initcall finish cb
x86_pmu_commit_txn
```
#### **3.22 Dynamic ftrace with the function graph tracer**

Although what has been explained above concerns both the function tracer and the function-graph-tracer, there are some special features only available in the function-graph tracer.

If you want to trace only one function and all of its children, you just have to echo its name into set\_graph\_function:

echo \_\_do\_fault > set\_graph\_function

will produce the following "expanded" trace of the \_\_do\_fault() function:

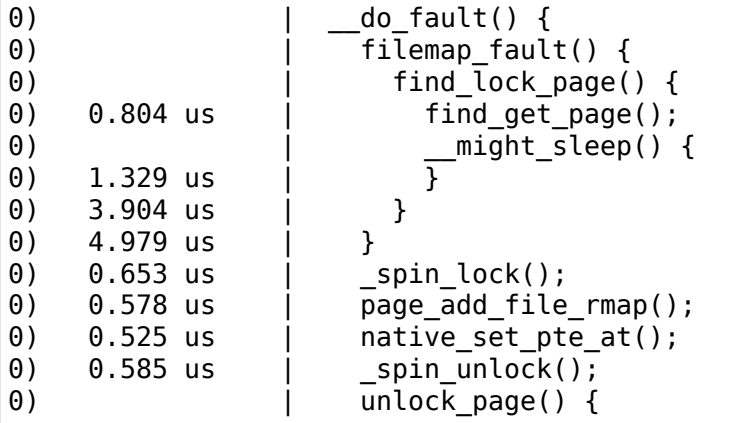

(continues on next page)

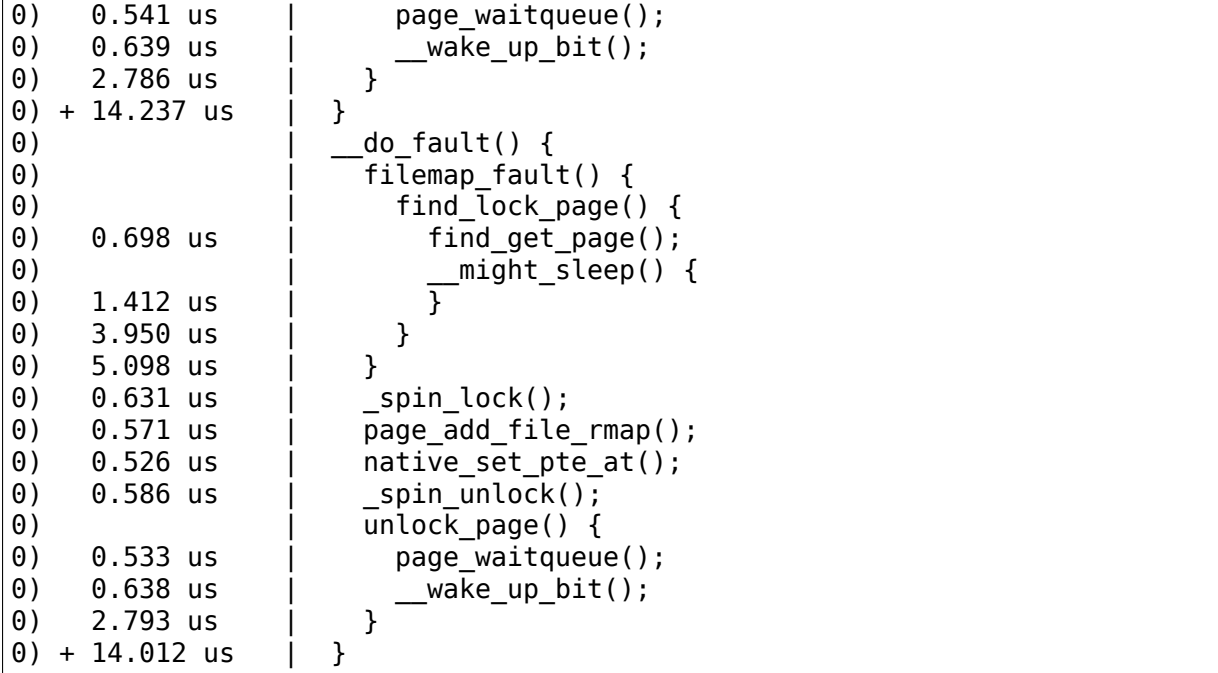

You can also expand several functions at once:

```
echo sys_open > set_graph_function
echo sys_close >> set_graph_function
```
Now if you want to go back to trace all functions you can clear this special filter via:

```
echo > set_graph_function
```
#### **3.23 ftrace\_enabled**

Note, the proc sysctl ftrace enable is a big on/off switch for the function tracer. By default it is enabled (when function tracing is enabled in the kernel). If it is disabled, all function tracing is disabled. This includes not only the function tracers for ftrace, but also for any other uses (perf, kprobes, stack tracing, profiling, etc). It cannot be disabled if there is a callback with FTRACE\_OPS\_FL\_PERMANENT set registered.

Please disable this with care.

This can be disable (and enabled) with:

```
sysctl kernel.ftrace enabled=0
 sysctl kernel.ftrace_enabled=1
or
 echo 0 > /proc/sys/kernel/ftrace enabled
 echo 1 > /proc/sys/kernel/ftrace_enabled
```
### **3.24 Filter commands**

A few commands are supported by the set ftrace filter interface. Trace commands have the following format:

<function>:<command>:<parameter>

The following commands are supported:

• mod: This command enables function filtering per module. The parameter defines the module. For example, if only the write\* functions in the ext3 module are desired, run:

echo 'write\*:mod:ext3' > set ftrace filter

This command interacts with the filter in the same way as filtering based on function names. Thus, adding more functions in a different module is accomplished by appending (>>) to the filter file. Remove specific module functions by prepending  $'$ :

echo '!writeback\*:mod:ext3' >> set\_ftrace\_filter

Mod command supports module globbing. Disable tracing for all functions except a specific module:

echo '!\*:mod:!ext3' >> set ftrace filter

Disable tracing for all modules, but still trace kernel:

echo '!\*:mod:\*' >> set\_ftrace\_filter

Enable filter only for kernel:

echo '\*write\*:mod:!\*' >> set\_ftrace\_filter

Enable filter for module globbing:

echo '\*write\*:mod:\*snd\*' >> set\_ftrace\_filter

• traceon/traceoff: These commands turn tracing on and off when the specified functions are hit. The parameter determines how many times the tracing system is turned on and off. If unspecified, there is no limit. For example, to disable tracing when a schedule bug is hit the first 5 times, run:

echo '\_\_schedule\_bug:traceoff:5' > set\_ftrace\_filter

To always disable tracing when schedule bug is hit:

echo ' schedule bug:traceoff' > set ftrace filter

These commands are cumulative whether or not they are appended to set ftrace filter. To remove a command, prepend it by '!' and drop the parameter:

echo '! schedule bug:traceoff:0' > set ftrace filter

The above removes the traceoff command for schedule bug that have a counter. To remove commands without counters:

echo '! schedule bug:traceoff' > set\_ftrace\_filter

• snapshot: Will cause a snapshot to be triggered when the function is hit.

echo 'native flush tlb others: snapshot' > set ftrace filter

To only snapshot once:

echo 'native flush tlb others: snapshot:1' > set ftrace filter

To remove the above commands:

```
echo '!native flush tlb others: snapshot' > set ftrace filter
echo '!native<sup>-</sup>flush<sup>-tlb-</sup>others:snapshot:0' > set ftrace filter
```
• enable event/disable event: These commands can enable or disable a trace event. Note, because function tracing callbacks are very sensitive, when these commands are registered, the trace point is activated, but disabled in a "soft" mode. That is, the tracepoint will be called, but just will not be traced. The event tracepoint stays in this mode as long as there's a command that triggers it.

```
echo 'try to wake up:enable event:sched:sched switch:2' > \setminusset ftrace filter
```
The format is:

```
<function>:enable_event:<system>:<event>[:count]
<function>:disable_event:<system>:<event>[:count]
```
To remove the events commands:

```
echo '!try to wake up:enable event:sched:sched switch:0' > \setminusset_ftrace filter
echo '!schedule:disable event:sched:sched switch' > \setminusset ftrace filter
```
- dump: When the function is hit, it will dump the contents of the ftrace ring buffer to the console. This is useful if you need to debug something, and want to dump the trace when a certain function is hit. Perhaps it's a function that is called before a triple fault happens and does not allow you to get a regular dump.
- cpudump: When the function is hit, it will dump the contents of the ftrace ring buffer for the current CPU to the console. Unlike the "dump" command, it only prints out the contents of the ring buffer for the CPU that executed the function that triggered the dump.
- stacktrace: When the function is hit, a stack trace is recorded.

# **3.25 trace\_pipe**

The trace pipe outputs the same content as the trace file, but the effect on the tracing is different. Every read from trace\_pipe is consumed. This means that subsequent reads will be different. The trace is live.

```
# echo function > current_tracer
# cat trace_pipe > /tmp/trace.out &
[1] 4153
# echo 1 > tracing on
# usleep 1
# echo 0 > tracing on
# cat trace
# tracer: function
#
# entries-in-buffer/entries-written: 0/0 #P:4
#
# _-----=> irqs-off
\sqrt{ } ----=> need-resched
# | / _---=> hardirq/softirq
# || / _--=> preempt-depth
# ||| / delay
# TASK-PID CPU# |||| TIMESTAMP FUNCTION
# | | | |||| | |
#
# cat /tmp/trace.out
         bash-1994 [000] .... 5281.568961: mutex_unlock <-rb_simple_
,→write
         bash-1994 [000] .... 5281.568963: __mutex_unlock_slowpath <-
,→mutex_unlock
         bash-1994 [000] .... 5281.568963: __fsnotify_parent <-
,→fsnotify_modify
                  [000] .... 5281.568964: fsnotify <-fsnotify modify
         bash-1994 [000] .... 5281.568964: __srcu_read_lock <-fsnotify
         bash-1994 [000] .... 5281.568964: add preempt count <- srcu
,→read_lock
                  [000] ...1 5281.568965: sub preempt count <- srcu
,→read_lock
                  [000] .... 5281.568965: srcu read unlock <-
,→fsnotify
         bash-1994 [000] .... 5281.568967: sys_dup2 <-system_call_
,→fastpath
```
Note, reading the trace\_pipe file will block until more input is added. This is contrary to the trace file. If any process opened the trace file for reading, it will actually disable tracing and prevent new entries from being added. The trace\_pipe file does not have this limitation.

### **3.26 trace entries**

Having too much or not enough data can be troublesome in diagnosing an issue in the kernel. The file buffer size kb is used to modify the size of the internal trace buffers. The number listed is the number of entries that can be recorded per CPU. To know the full size, multiply the number of possible CPUs with the number of entries.

```
# cat buffer_size_kb
1408 (units kilobytes)
```
Or simply read buffer total size kb

```
# cat buffer total size kb
5632
```
To modify the buffer, simple echo in a number (in 1024 byte segments).

```
# echo 10000 > buffer size kb
# cat buffer_size_kb
10000 (units kilobytes)
```
It will try to allocate as much as possible. If you allocate too much, it can cause Out-Of-Memory to trigger.

```
# echo 1000000000000 > buffer_size_kb
-bash: echo: write error: Cannot allocate memory
# cat buffer_size_kb
85
```
The per cpu buffers can be changed individually as well:

```
# echo 10000 > per_cpu/cpu0/buffer_size_kb
# echo 100 > per cpu/cpu1/buffer size kb
```
When the per cpu buffers are not the same, the buffer size kb at the top level will just show an X

```
# cat buffer_size_kb
X
```
This is where the buffer total size kb is useful:

```
# cat buffer total size kb
12916
```
Writing to the top level buffer size kb will reset all the buffers to be the same again.

# **3.27 Snapshot**

CONFIG\_TRACER\_SNAPSHOT makes a generic snapshot feature available to all non latency tracers. (Latency tracers which record max latency, such as "irqsoff" or "wakeup", can't use this feature, since those are already using the snapshot mechanism internally.)

Snapshot preserves a current trace buffer at a particular point in time without stopping tracing. Ftrace swaps the current buffer with a spare buffer, and tracing continues in the new current (=previous spare) buffer.

The following tracefs files in "tracing" are related to this feature:

snapshot:

This is used to take a snapshot and to read the output of the snapshot. Echo 1 into this file to allocate a spare buffer and to take a snapshot (swap), then read the snapshot from this file in the same format as "trace"(described above in the section "The File System"). Both reads snapshot and tracing are executable in parallel. When the spare buffer is allocated, echoing 0 frees it, and echoing else (positive) values clear the snapshot contents. More details are shown in the table below.

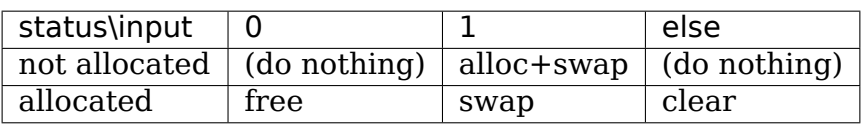

Here is an example of using the snapshot feature.

```
# echo 1 > events/sched/enable
# echo 1 > snapshot
# cat snapshot
# tracer: nop
#
# entries-in-buffer/entries-written: 71/71 #P:8
#
# _-----=> irqs-off
# / _---=> need-resched<br># / _---=> hardirg/soft
# \begin{array}{ccc} | & / \end{array} \begin{array}{ccc} | & | & / \end{array} \begin{array}{ccc} - \cdot \cdot \Rightarrow & \text{hardirq/softirq} \end{array}\frac{\#}{\#} || / _-=> preempt-depth
# ||| / delay
# TASK-PID CPU# |||| TIMESTAMP FUNCTION
# | | | |||| | |
         <idle>-0 [005] d... 2440.603828: sched_switch: prev_
,→comm=swapper/5 prev_pid=0 prev_prio=120 prev_state=R ==> next_
,→comm=snapshot-test-2 next_pid=2242 next_prio=120
          sleep-2242 [005] d... 2440.603846: sched_switch: prev_
→comm=snapshot-test-2 prev_pid=2242 prev_prio=120 prev_state=R ==> next
,→comm=kworker/5:1 next_pid=60 next_prio=120
[...]
       <idle>-0 [002] d... 2440.707230: sched_switch: prev_
,→comm=swapper/2 prev_pid=0 prev_prio=120 prev_state=R ==> next_
,→comm=snapshot-test-2 next_pid=2229 next_prio=120
```
(continues on next page)

```
# cat trace
# tracer: nop
#
# entries-in-buffer/entries-written: 77/77 #P:8
#
# _-----=> irqs-off
# / _----=> need-resched
#<br>
\begin{array}{ccc} & | & / \end{array} \text{---} \Rightarrow \text{hardirq/softirq}<br>
\begin{array}{ccc} | & | & / \end{array} \text{---} \Rightarrow \text{preempt-depth}\begin{array}{ccc} # & & & & \vert & / \end{array} \begin{array}{ccc} & & & \vert & / \end{array} \begin{array}{ccc} & - & \vert & > \end{array} preempt-depth
             delay ||| / delay<br>TASK-PID CPU# |||| TIMESTAI
# TASK-PID CPU# |||| TIMESTAMP FUNCTION
# | | | |||| | |
           <idle>-0 [007] d... 2440.707395: sched_switch: prev_
,→comm=swapper/7 prev_pid=0 prev_prio=120 prev_state=R ==> next_
,→comm=snapshot-test-2 next_pid=2243 next_prio=120
snapshot-test-2-2229 [002] d... 2440.707438: sched_switch: prev_
,→comm=snapshot-test-2 prev_pid=2229 prev_prio=120 prev_state=S ==> next_
,→comm=swapper/2 next_pid=0 next_prio=120
[...]
```
If you try to use this snapshot feature when current tracer is one of the latency tracers, you will get the following results.

# echo wakeup > current\_tracer # echo 1 > snapshot bash: echo: write error: Device or resource busy # cat snapshot cat: snapshot: Device or resource busy

### **3.28 Instances**

In the tracefs tracing directory is a directory called "instances". This directory can have new directories created inside of it using mkdir, and removing directories with rmdir. The directory created with mkdir in this directory will already contain files and other directories after it is created.

```
# mkdir instances/foo
# ls instances/foo
buffer size kb buffer total size kb events free buffer per cpu
set event snapshot trace trace clock trace marker trace options
trace_pipe tracing_on
```
As you can see, the new directory looks similar to the tracing directory itself. In fact, it is very similar, except that the buffer and events are agnostic from the main directory, or from any other instances that are created.

The files in the new directory work just like the files with the same name in the tracing directory except the buffer that is used is a separate and new buffer. The files affect that buffer but do not affect the main buffer with the exception of trace options. Currently, the trace options affect all instances and the top level buffer the same, but this may change in future releases. That is, options may become specific to the instance they reside in.

Notice that none of the function tracer files are there, nor is current\_tracer and available tracers. This is because the buffers can currently only have events enabled for them.

```
# mkdir instances/foo
# mkdir instances/bar
# mkdir instances/zoot
# echo 100000 > buffer size kb
# echo 1000 > instances/foo/buffer_size_kb
# echo 5000 > instances/bar/per cpu/cpul/buffer size kb
# echo function > current_trace
# echo 1 > instances/foo/events/sched/sched_wakeup/enable
# echo 1 > instances/foo/events/sched/sched_wakeup_new/enable
# echo 1 > instances/foo/events/sched/sched_switch/enable
# echo 1 > instances/bar/events/irq/enable
# echo 1 > instances/zoot/events/syscalls/enable
# cat trace_pipe
CPU:2 [LOST 11745 EVENTS]
            bash-2044 [002] .... 10594.481032: raw spin lock irqsave <-
,→get_page_from_freelist
           bash-2044 [002] d... 10594.481032: add preempt count <- raw
,→spin_lock_irqsave
           bash-2044 [002] d..1 10594.481032: rmqueue <-get page from
,→freelist
            bash-2044 [002] d..1 10594.481033: raw spin unlock <-get
,→page_from_freelist
            bash-2044 [002] d..1 10594.481033: sub_preempt_count <-_raw_
,→spin_unlock
            bash-2044 [002] d... 10594.481033: get_pageblock_flags_group
,→<-get_pageblock_migratetype
                       [002] d... 10594.481034: mod zone page state <-
,→get_page_from_freelist
            bash-2044 [002] d... 10594.481034: zone_statistics <-get_page_
,→from_freelist
            bash-2044 [002] d... 10594.481034: inc zone state <-zone
,→statistics
            bash-2044 [002] d... 10594.481034: __inc_zone_state <-zone_
,→statistics
            bash-2044 [002] .... 10594.481035: arch_dup_task_struct <-
,→copy_process
[...]
# cat instances/foo/trace_pipe
           bash-1998 [000] d..4 136.676759: sched_wakeup: comm=kworker/
,→0:1 pid=59 prio=120 success=1 target_cpu=000
            bash-1998 [000] dN.4 136.676760: sched_wakeup: comm=bash␣
,→pid=1998 prio=120 success=1 target_cpu=000
          \leidle>-0 [003] d.h3 \overline{136.676906}: sched wakeup: comm=rcu
,→preempt pid=9 prio=120 success=1 target_cpu=003
          <idle>-0 [003] d..3 136.676909: sched_switch: prev_
,→comm=swapper/3 prev_pid=0 prev_prio=120 prev_state=R ==> next_comm=rcu_
,→preempt next_pid=9 next_prio=120
                                  136.676916: sched switch: prev
,→comm=rcu_preempt prev_pid=9 prev_prio=120 prev_state=S ==> next_
,→comm=swapper/3 next_pid=0 next_prio=120
                                   136.677014: sched wakeup: comm=kworker/
,→0:1 pid=59 prio=120 success=1 target_cpu=000
                                                        (continues on next page)
```

```
bash-1998 [000] dN.4 136.677016: sched_wakeup: comm=bash␣
,→pid=1998 prio=120 success=1 target_cpu=000
          bash-1998 [000] d..3 136.677018: sched_switch: prev_
,→comm=bash prev_pid=1998 prev_prio=120 prev_state=R+ ==> next_
,→comm=kworker/0:1 next_pid=59 next_prio=120
    kworker/0:1-59 [000] d..4 136.677022: sched wakeup: comm=sshd.
,→pid=1995 prio=120 success=1 target_cpu=001
                               136.677025: sched switch: prev
,→comm=kworker/0:1 prev_pid=59 prev_prio=120 prev_state=S ==> next_
,→comm=bash next_pid=1998 next_prio=120
[...]
# cat instances/bar/trace_pipe
    migration/1-14 [001] d.h3 138.732674: softirq raise: vec=3.
,→[action=NET_RX]
         \langleidle>-0 [001] dNh3 138.732725: softirq raise: vec=3.
,→[action=NET_RX]
                   [000] d.h1 138.733101: softirq raise: vec=1
,→[action=TIMER]
                   [000] d.h1 138.733102: softirq raise: vec=9<sub>u</sub>
,→[action=RCU]
          bash-1998 [000] ..s2 138.733105: softirg entry: vec=1.
,→[action=TIMER]
                   bash-1998 [000] ..s2 138.733106: softirq_exit: vec=1␣
,→[action=TIMER]
                                138.733106: softirq entry: vec=9<sub>u</sub>
,→[action=RCU]
                   bash-1998 [000] ..s2 138.733109: softirq_exit: vec=9␣
,→[action=RCU]
                    [001] d.h1 138.733278: irq handler entry: irq=21.
,→name=uhci_hcd:usb4
                    [001] d.h1 138.733280: irq_handler_exit: irq=21
,→ret=unhandled
                    [001] d.h1 138.733281: irq handler entry: irq=21.
,→name=eth0
          sshd-1995 [001] d.h1 138.733283: irq handler exit: irq=21<sub>µ</sub>
,→ret=handled
[...]
# cat instances/zoot/trace
# tracer: nop
#
# entries-in-buffer/entries-written: 18996/18996 #P:4
#
# _-----=> irqs-off
\sqrt{ } ----=> need-resched
\# | | - --=> hardirg/softirg
# || / _--=> preempt-depth
# ||| / delay
# TASK-PID CPU# |||| TIMESTAMP FUNCTION
# | | | |||| | |
          bash-1998 [000] d... 140.733501: sys_write -> 0x2
          bash-1998 [000] d... 140.733504: sys<sup>dup2</sup>(oldfd: a, newfd:
..
,→1)
          bash-1998 [000] d... 140.733506: sys_dup2 -> 0x1
          bash-1998 [000] d... 140.733508: sys_fcntl(fd: a, cmd: 1,␣
,→arg: 0) (continues on next page)
```

```
bash-1998 [000] d... 140.733509: sys_fcntl -> 0x1
           bash-1998 [000] d... 140.733510: sys_close(fd: a)
           bash-1998 [000] d... 140.733510: sys_close -> 0x0
           bash-1998 [000] d... 140.733514: sys rt sigprocmask(how: 0,\mu,→nset: 0, oset: 6e2768, sigsetsize: 8)
           bash-1998 [000] d... 140.733515: sys_rt_sigprocmask -> 0x0
           bash-1998 [000] d... 140.733516: sys_rt_sigaction(sig: 2,␣
,→act: 7fff718846f0, oact: 7fff71884650, sigsetsize: 8)
                                   140.733516: sys rt sigaction \rightarrow 0x0
```
You can see that the trace of the top most trace buffer shows only the function tracing. The foo instance displays wakeups and task switches.

To remove the instances, simply delete their directories:

```
# rmdir instances/foo
# rmdir instances/bar
# rmdir instances/zoot
```
Note, if a process has a trace file open in one of the instance directories, the rmdir will fail with EBUSY.

#### **3.29 Stack trace**

Since the kernel has a fixed sized stack, it is important not to waste it in functions. A kernel developer must be conscience of what they allocate on the stack. If they add too much, the system can be in danger of a stack overflow, and corruption will occur, usually leading to a system panic.

There are some tools that check this, usually with interrupts periodically checking usage. But if you can perform a check at every function call that will become very useful. As ftrace provides a function tracer, it makes it convenient to check the stack size at every function call. This is enabled via the stack tracer.

CONFIG\_STACK\_TRACER enables the ftrace stack tracing functionality. To enable it, write a '1' into /proc/sys/kernel/stack tracer enabled.

```
# echo 1 > /proc/sys/kernel/stack_tracer_enabled
```
You can also enable it from the kernel command line to trace the stack size of the kernel during boot up, by adding "stacktrace" to the kernel command line parameter.

After running it for a few minutes, the output looks like:

```
# cat stack max size
2928
# cat stack trace
      Depth Size Location (18 entries)
       ----- ---- --------
 0) 2928 224 update sd lb stats+0xbc/0x4ac
 1) 2704 160 find busiest group+0x31/0x1f1
```
(continues on next page)

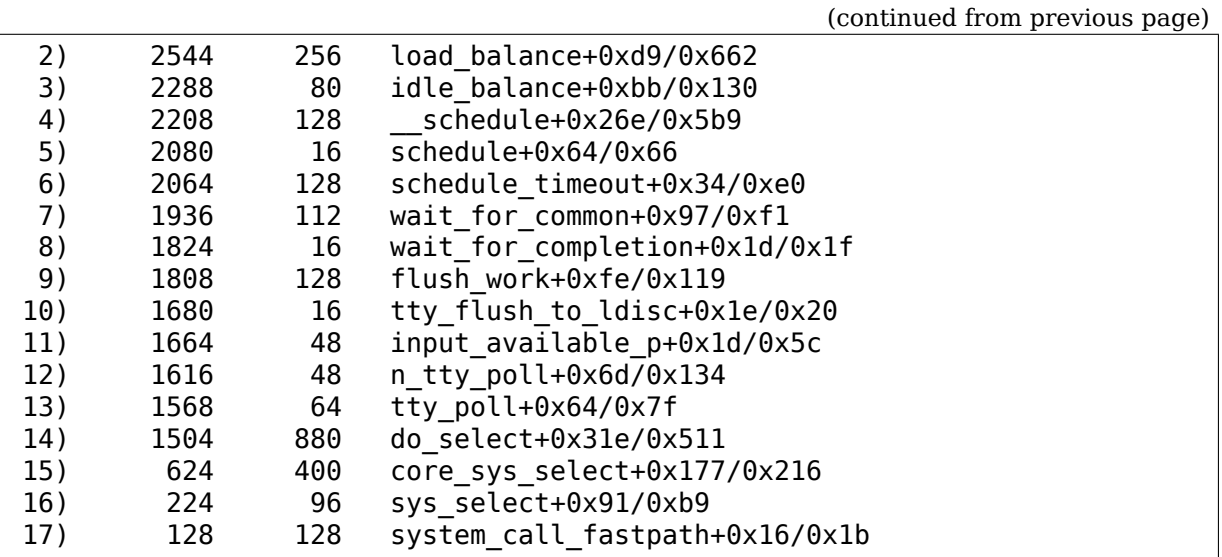

Note, if -mfentry is being used by gcc, functions get traced before they set up the stack frame. This means that leaf level functions are not tested by the stack tracer when -mfentry is used.

Currently, -mfentry is used by gcc 4.6.0 and above on x86 only.

### **3.30 More**

More details can be found in the source code, in the kernel/trace/\*.c files.

# **USING FTRACE TO HOOK TO FUNCTIONS**

Written for: 4.14

# **4.1 Introduction**

The ftrace infrastructure was originally created to attach callbacks to the beginning of functions in order to record and trace the flow of the kernel. But callbacks to the start of a function can have other use cases. Either for live kernel patching, or for security monitoring. This document describes how to use ftrace to implement your own function callbacks.

### **4.2 The ftrace context**

**Warning:** The ability to add a callback to almost any function within the kernel comes with risks. A callback can be called from any context (normal, softirq, irq, and NMI). Callbacks can also be called just before going to idle, during CPU bring up and takedown, or going to user space. This requires extra care to what can be done inside a callback. A callback can be called outside the protective scope of RCU.

The ftrace infrastructure has some protections against recursions and RCU but one must still be very careful how they use the callbacks.

# **4.3 The ftrace\_ops structure**

To register a function callback, a ftrace\_ops is required. This structure is used to tell ftrace what function should be called as the callback as well as what protections the callback will perform and not require ftrace to handle.

There is only one field that is needed to be set when registering an ftrace ops with ftrace:

```
struct ftrace ops ops = \{func = my callback func,
```
(continues on next page)

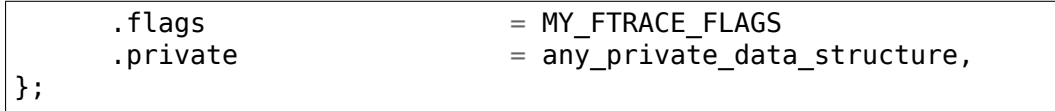

Both .flags and .private are optional. Only .func is required.

To enable tracing call:

#### **register\_ftrace\_function(&ops);**

To disable tracing call:

#### **unregister\_ftrace\_function(&ops);**

The above is defined by including the header:

#### **#include <linux/ftrace.h>**

The registered callback will start being called some time after the register ftrace function() is called and before it returns. The exact time that callbacks start being called is dependent upon architecture and scheduling of services. The callback itself will have to handle any synchronization if it must begin at an exact moment.

The unregister ftrace function() will guarantee that the callback is no longer being called by functions after the unregister ftrace function() returns. Note that to perform this guarantee, the unregister ftrace function() may take some time to finish.

#### **4.4 The callback function**

The prototype of the callback function is as follows (as of v4.14):

```
void callback_func(unsigned long ip, unsigned long parent_ip,
                   struct ftrace_ops *op, struct pt_regs *regs);
```
- **@ip** This is the instruction pointer of the function that is being traced. (where the fentry or mcount is within the function)
- **@parent ip** This is the instruction pointer of the function that called the the function being traced (where the call of the function occurred).
- **@op** This is a pointer to ftrace\_ops that was used to register the callback. This can be used to pass data to the callback via the private pointer.
- **@regs** If the FTRACE\_OPS\_FL\_SAVE\_REGS or FTRACE\_OPS\_FL\_SAVE\_REGS\_IF\_SUPPORTED flags are set in the ftrace ops structure, then this will be pointing to the pt regs structure like it would be if an breakpoint was placed at the start of the function where ftrace was tracing. Otherwise it either contains garbage, or NULL.

# **4.5 The ftrace FLAGS**

The ftrace ops flags are all defined and documented in include/linux/ftrace.h. Some of the flags are used for internal infrastructure of ftrace, but the ones that users should be aware of are the following:

- **FTRACE OPS FL SAVE REGS** If the callback requires reading or modifying the pt regs passed to the callback, then it must set this flag. Registering a ftrace ops with this flag set on an architecture that does not support passing of pt regs to the callback will fail.
- FTRACE OPS FL SAVE REGS IF SUPPORTED Similar to SAVE REGS but the registering of a ftrace\_ops on an architecture that does not support passing of regs will not fail with this flag set. But the callback must check if regs is NULL or not to determine if the architecture supports it.
- **FTRACE OPS FL RECURSION SAFE** By default, a wrapper is added around the callback to make sure that recursion of the function does not occur. That is, if a function that is called as a result of the callback's execution is also traced, ftrace will prevent the callback from being called again. But this wrapper adds some overhead, and if the callback is safe from recursion, it can set this flag to disable the ftrace protection.

Note, if this flag is set, and recursion does occur, it could cause the system to crash, and possibly reboot via a triple fault.

It is OK if another callback traces a function that is called by a callback that is marked recursion safe. Recursion safe callbacks must never trace any function that are called by the callback itself or any nested functions that those functions call.

If this flag is set, it is possible that the callback will also be called with preemption enabled (when CONFIG\_PREEMPTION is set), but this is not guaranteed.

FTRACE OPS FL IPMODIFY Requires FTRACE OPS FL SAVE REGS set. If the callback is to "hijack" the traced function (have another function called instead of the traced function), it requires setting this flag. This is what live kernel patches uses. Without this flag the pt regs->ip can not be modified.

Note, only one ftrace\_ops with FTRACE\_OPS\_FL\_IPMODIFY set may be registered to any given function at a time.

**FTRACE OPS FL RCU** If this is set, then the callback will only be called by functions where RCU is "watching". This is required if the callback function performs any rcu\_read\_lock() operation.

RCU stops watching when the system goes idle, the time when a CPU is taken down and comes back online, and when entering from kernel to user space and back to kernel space. During these transitions, a callback may be executed and RCU synchronization will not protect it.

**FTRACE OPS FL PERMANENT** If this is set on any ftrace ops, then the tracing cannot disabled by writing 0 to the proc sysctl ftrace\_enabled. Equally, a callback with the flag set cannot be registered if ftrace\_enabled is 0.

Livepatch uses it not to lose the function redirection, so the system stays protected.

### **4.6 Filtering which functions to trace**

If a callback is only to be called from specific functions, a filter must be set up. The filters are added by name, or ip if it is known.

```
int ftrace_set_filter(struct ftrace_ops *ops, unsigned char *buf,
                      int len, int reset);
```
**@ops** The ops to set the filter with

**@buf** The string that holds the function filter text.

**@len** The length of the string.

**@reset** Non-zero to reset all filters before applying this filter.

Filters denote which functions should be enabled when tracing is enabled. If @buf is NULL and reset is set, all functions will be enabled for tracing.

The @buf can also be a glob expression to enable all functions that match a specific pattern.

See Filter Commands in Documentation/trace/ftrace.rst.

To just trace the schedule function:

ret = ftrace set filter(&ops, "schedule", strlen("schedule"), 0);

To add more functions, call the ftrace\_set\_filter() more than once with the @reset parameter set to zero. To remove the current filter set and replace it with new functions defined by @buf, have @reset be non-zero.

To remove all the filtered functions and trace all functions:

ret = ftrace set filter( $&$ ops, NULL, 0, 1);

Sometimes more than one function has the same name. To trace just a specific function in this case, ftrace set filter ip() can be used.

ret = ftrace set filter ip( $&$ ops, ip,  $0, 0$ );

Although the ip must be the address where the call to fentry or mcount is located in the function. This function is used by perf and kprobes that gets the ip address from the user (usually using debug info from the kernel).

If a glob is used to set the filter, functions can be added to a "notrace" list that will prevent those functions from calling the callback. The "notrace" list takes precedence over the "filter" list. If the two lists are non-empty and contain the same functions, the callback will not be called by any function.

An empty "notrace" list means to allow all functions defined by the filter to be traced.

```
int ftrace_set_notrace(struct ftrace_ops *ops, unsigned char *buf,
                       int len, int reset);
```
This takes the same parameters as ftrace set filter() but will add the functions it finds to not be traced. This is a separate list from the filter list, and this function does not modify the filter list.

A non-zero @reset will clear the "notrace" list before adding functions that match @buf to it.

Clearing the "notrace" list is the same as clearing the filter list

```
ret = ftrace set notrace(&ops, NULL, 0, 1);
```
The filter and notrace lists may be changed at any time. If only a set of functions should call the callback, it is best to set the filters before registering the callback. But the changes may also happen after the callback has been registered.

If a filter is in place, and the @reset is non-zero, and @buf contains a matching glob to functions, the switch will happen during the time of the ftrace\_set\_filter() call. At no time will all functions call the callback.

```
ftrace set filter(&ops, "schedule", strlen("schedule"), 1);
```

```
register ftrace function(&ops);
```
msleep(10);

```
ftrace set filter(&ops, "try to wake up", strlen("try to wake up"), 1);
```
is not the same as:

```
ftrace set filter(&ops, "schedule", strlen("schedule"), 1);
register ftrace function(&ops);
msleep(10);
ftrace set filter(&ops, NULL, 0, 1);
ftrace set filter(&ops, "try to wake up", strlen("try to wake up"), 0);
```
As the latter will have a short time where all functions will call the callback, between the time of the reset, and the time of the new setting of the filter.

### **KPROBE-BASED EVENT TRACING**

**Author** Masami Hiramatsu

#### **5.1 Overview**

These events are similar to tracepoint based events. Instead of Tracepoint, this is based on kprobes (kprobe and kretprobe). So it can probe wherever kprobes can probe (this means, all functions except those with \_\_kprobes/nokprobe\_inline annotation and those marked NOKPROBE\_SYMBOL). Unlike the Tracepoint based event, this can be added and removed dynamically, on the fly.

To enable this feature, build your kernel with CONFIG\_KPROBE\_EVENTS=y.

Similar to the events tracer, this doesn't need to be activated via current tracer. Instead of that, add probe points via /sys/kernel/debug/tracing/kprobe\_events, and enable it via /sys/kernel/debug/tracing/events/kprobes/<EVENT>/enable.

You can also use /sys/kernel/debug/tracing/dynamic\_events instead of kprobe events. That interface will provide unified access to other dynamic events too.

### **5.2 Synopsis of kprobe\_events**

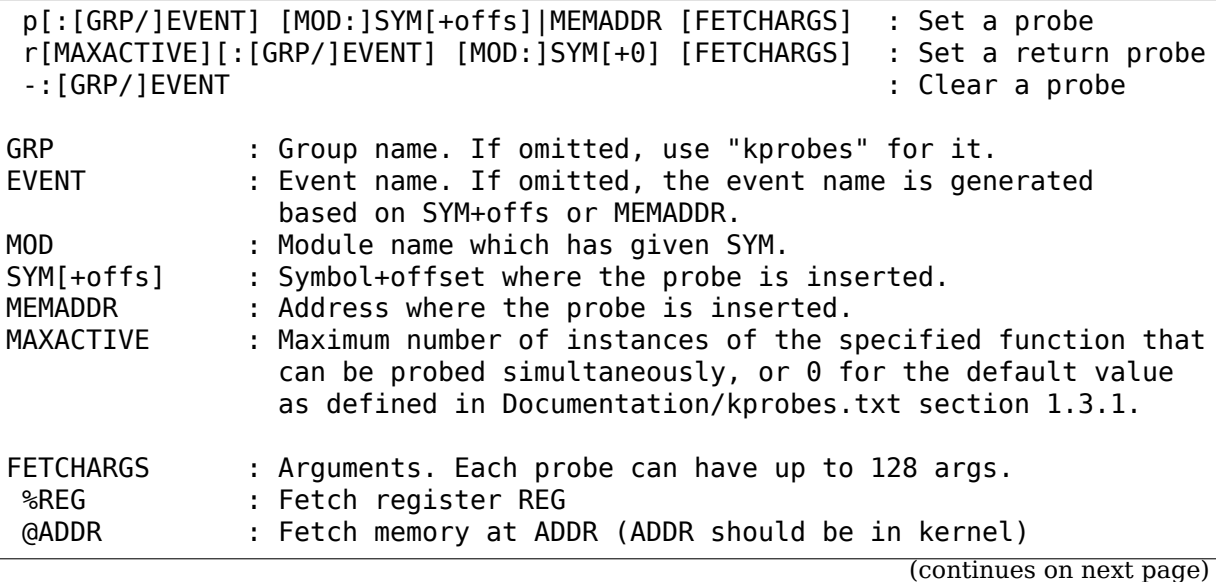

```
@SYM[+|-offs] : Fetch memory at SYM +|- offs (SYM should be a data symbol)
$stackN : Fetch Nth entry of stack (N >= 0)
$stack : Fetch stack address.
$argN : Fetch the Nth function argument. (N \ge 1) (\{\ast 1\})$retval : Fetch return value.(\*2)
$comm : Fetch current task comm.
+|-[u]OFFS(FETCHARG) : Fetch memory at FETCHARG +|- OFFS address.(\*3)(\
,→*4)
              : Store an immediate value to the argument.
NAME=FETCHARG : Set NAME as the argument name of FETCHARG.
FETCHARG:TYPE : Set TYPE as the type of FETCHARG. Currently, basic types
                (u8/u16/u32/u64/s8/s16/s32/s64), hexadecimal types
                (x8/x16/x32/x64), "string", "ustring" and bitfield
                are supported.
(\nabla^*1) only for the probe on function entry (offs == 0).
(\*2) only for return probe.
(\*3) this is useful for fetching a field of data structures.
(\*4) "u" means user-space dereference. See :ref:`user_mem_access`.
```
#### **5.3 Types**

Several types are supported for fetch-args. Kprobe tracer will access memory by given type. Prefix 's'and 'u'means those types are signed and unsigned respectively. 'x'prefix implies it is unsigned. Traced arguments are shown in decimal ('s' and 'u') or hexadecimal ('x'). Without type casting, 'x32' or 'x64' is used depends on the architecture (e.g. x86-32 uses x32, and x86-64 uses x64). These value types can be an array. To record array data, you can add'[N]'(where N is a fixed number, less than 64) to the base type. E.g. 'x16[4]'means an array of x16 (2bytes hex) with 4 elements. Note that the array can be applied to memory type fetchargs, you can not apply it to registers/stack-entries etc. (for example, '\$stack1:x8[8]'is wrong, but '+8(\$stack):x8[8]'is OK.) String type is a special type, which fetches a "null-terminated" string from kernel space. This means it will fail and store NULL if the string container has been paged out. "ustring" type is an alternative of string for user-space. See User Memory Access for more info.. The string array type is a bit different from other types. For other base types,  $\langle$ base-type>[1] is equal to  $\langle$ base-type> (e.g. +0(%di):x32[1] is same as +0(%di):x32.) But string[1] is not equal to string. The string type itself represents "char array", but string array type represents "char \* array". So, for example,  $+0$ (%di):string[1] is equal to  $+0$ (+0(%di)):string. Bitfield is another special type, which takes 3 parameters, bit-width, bit- offset, and container-size (usually 32). The syntax is:

b<bit-width>@<bit-offset>/<container-size>

Symbol type('symbol') is an alias of u32 or u64 type (depends on BITS\_PER\_LONG) which shows given pointer in "symbol+offset" style. For \$comm, the default type is "string"; any other type is invalid.

# **5.4 User Memory Access**

Kprobe events supports user-space memory access. For that purpose, you can use either user-space dereference syntax or 'ustring' type.

The user-space dereference syntax allows you to access a field of a data structure in user-space. This is done by adding the "u" prefix to the dereference syntax. For example, +u4(%si) means it will read memory from the address in the register %si offset by 4, and the memory is expected to be in user-space. You can use this for strings too, e.g. +u0(%si):string will read a string from the address in the register %si that is expected to be in user- space.'ustring'is a shortcut way of performing the same task. That is,  $+0$ (%si):ustring is equivalent to  $+u$ 0(%si):string.

Note that kprobe-event provides the user-memory access syntax but it doesn't use it transparently. This means if you use normal dereference or string type for user memory, it might fail, and may always fail on some archs. The user has to carefully check if the target data is in kernel or user space.

### **5.5 Per-Probe Event Filtering**

Per-probe event filtering feature allows you to set different filter on each probe and gives you what arguments will be shown in trace buffer. If an event name is specified right after 'p:' or 'r:' in kprobe events, it adds an event under tracing/events/kprobes/<EVENT>, at the directory you can see 'id', 'enable', 'format' , 'filter'and 'trigger'.

- **enable:** You can enable/disable the probe by writing 1 or 0 on it.
- **format:** This shows the format of this probe event.
- **filter:** You can write filtering rules of this event.
- **id:** This shows the id of this probe event.
- **trigger:** This allows to install trigger commands which are executed when the event is hit (for details, see Documentation/trace/events.rst, section 6).

# **5.6 Event Profiling**

You can check the total number of probe hits and probe miss-hits via /sys/kernel/debug/tracing/kprobe\_profile. The first column is event name, the second is the number of probe hits, the third is the number of probe miss-hits.

#### **5.7 Kernel Boot Parameter**

You can add and enable new kprobe events when booting up the kernel by "kprobe event=" parameter. The parameter accepts a semicolon-delimited kprobe events, which format is similar to the kprobe\_events. The difference is that the probe definition parameters are comma-delimited instead of space. For example, adding myprobe event on do\_sys\_open like below

p:myprobe do\_sys\_open dfd=%ax filename=%dx flags=%cx  $mode=+4$ ( $stack)$ 

should be below for kernel boot parameter (just replace spaces with comma)

p:myprobe,do\_sys\_open,dfd=%ax,filename=%dx,flags=%cx,mode=+4(\$stack)

#### **5.8 Usage examples**

To add a probe as a new event, write a new definition to kprobe\_events as below:

echo 'p:myprobe do sys open dfd=%ax filename=%dx flags=%cx mode=+4(\$stack) *,→*' > /sys/kernel/debug/tracing/kprobe\_events

This sets a kprobe on the top of do sys open() function with recording 1st to 4th arguments as "myprobe" event. Note, which register/stack entry is assigned to each function argument depends on arch-specific ABI. If you unsure the ABI, please try to use probe subcommand of perf-tools (you can find it under tools/perf/). As this example shows, users can choose more familiar names for each arguments.

```
echo 'r:myretprobe do sys open $retval' >> /sys/kernel/debug/tracing/
,→kprobe_events
```
This sets a kretprobe on the return point of do\_sys\_open() function with recording return value as "myretprobe" event. You can see the format of these events via /sys/kernel/debug/tracing/events/kprobes/<EVENT>/format.

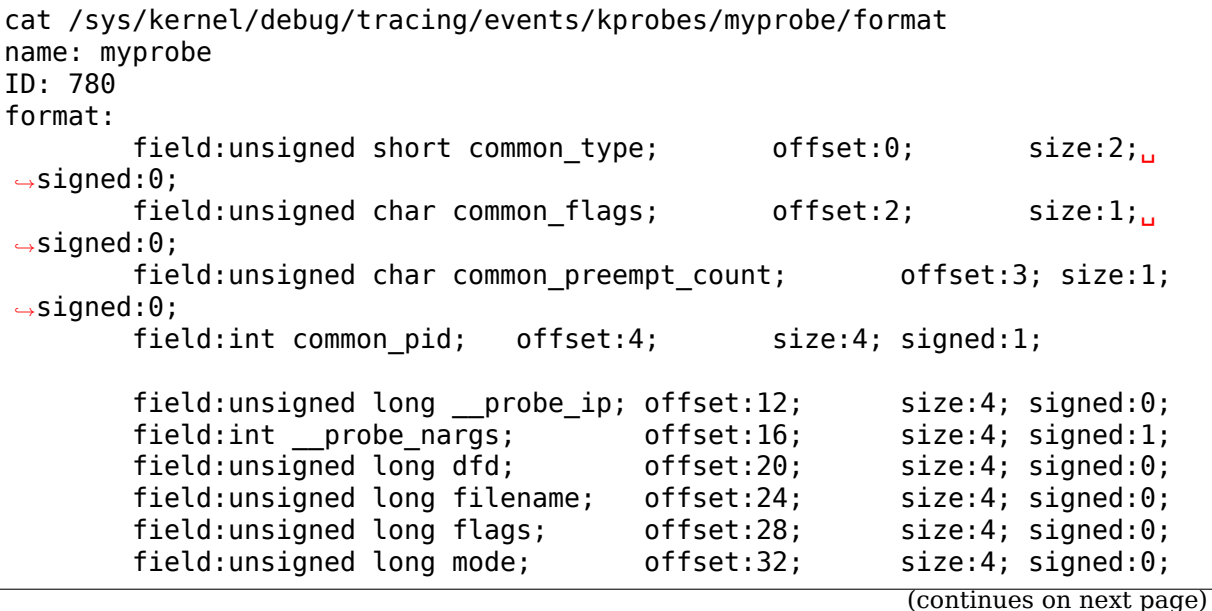

```
print fmt: "(%lx) dfd=%lx filename=%lx flags=%lx mode=%lx", REC-> probe
,→ip,
REC->dfd, REC->filename, REC->flags, REC->mode
```
You can see that the event has 4 arguments as in the expressions you specified.

echo > /sys/kernel/debug/tracing/kprobe\_events

This clears all probe points.

Or,

echo -:myprobe >> kprobe\_events

This clears probe points selectively.

Right after definition, each event is disabled by default. For tracing these events, you need to enable it.

echo 1 > /sys/kernel/debug/tracing/events/kprobes/myprobe/enable echo 1 > /sys/kernel/debug/tracing/events/kprobes/myretprobe/enable

Use the following command to start tracing in an interval.

# echo  $1 >$  tracing on Open something... # echo  $0 >$  tracing on

And you can see the traced information via /sys/kernel/debug/tracing/trace.

```
cat /sys/kernel/debug/tracing/trace
# tracer: nop
#
# TASK-PID CPU# TIMESTAMP FUNCTION
# | | | | |
          <...>-1447 [001] 1038282.286875: myprobe: (do_sys_open+0x0/
,→0xd6) dfd=3 filename=7fffd1ec4440 flags=8000 mode=0
          <...>-1447 [001] 1038282.286878: myretprobe: (sys_openat+0xc/
→0xe <- do sys open) $retval=ffffffffffffffffe
          <...>-1447 [001] 1038282.286885: myprobe: (do_sys_open+0x0/
,→0xd6) dfd=ffffff9c filename=40413c flags=8000 mode=1b6
          <...>-1447 [001] 1038282.286915: myretprobe: (sys_open+0x1b/
,→0x1d <- do_sys_open) $retval=3
          <...>-1447 [001] 1038282.286969: myprobe: (do_sys_open+0x0/
,→0xd6) dfd=ffffff9c filename=4041c6 flags=98800 mode=10
          <...>-1447 [001] 1038282.286976: myretprobe: (sys_open+0x1b/
→0x1d <- do sys open) $retval=3
```
Each line shows when the kernel hits an event, and <- SYMBOL means kernel returns from SYMBOL(e.g. "sys\_open+0x1b/0x1d <- do\_sys\_open"means kernel returns from do\_sys\_open to sys\_open+0x1b).

### **UPROBE-TRACER: UPROBE-BASED EVENT TRACING**

**Author** Srikar Dronamraju

#### **6.1 Overview**

Uprobe based trace events are similar to kprobe based trace events. To enable this feature, build your kernel with CONFIG\_UPROBE\_EVENTS=y.

Similar to the kprobe-event tracer, this doesn't need to be activated via current tracer. Instead of that, add probe points via /sys/kernel/debug/tracing/uprobe\_events, and enable it via /sys/kernel/debug/tracing/events/uprobes/<EVENT>/enable.

However unlike kprobe-event tracer, the uprobe event interface expects the user to calculate the offset of the probepoint in the object.

You can also use /sys/kernel/debug/tracing/dynamic\_events instead of uprobe events. That interface will provide unified access to other dynamic events too.

### **6.2 Synopsis of uprobe\_tracer**

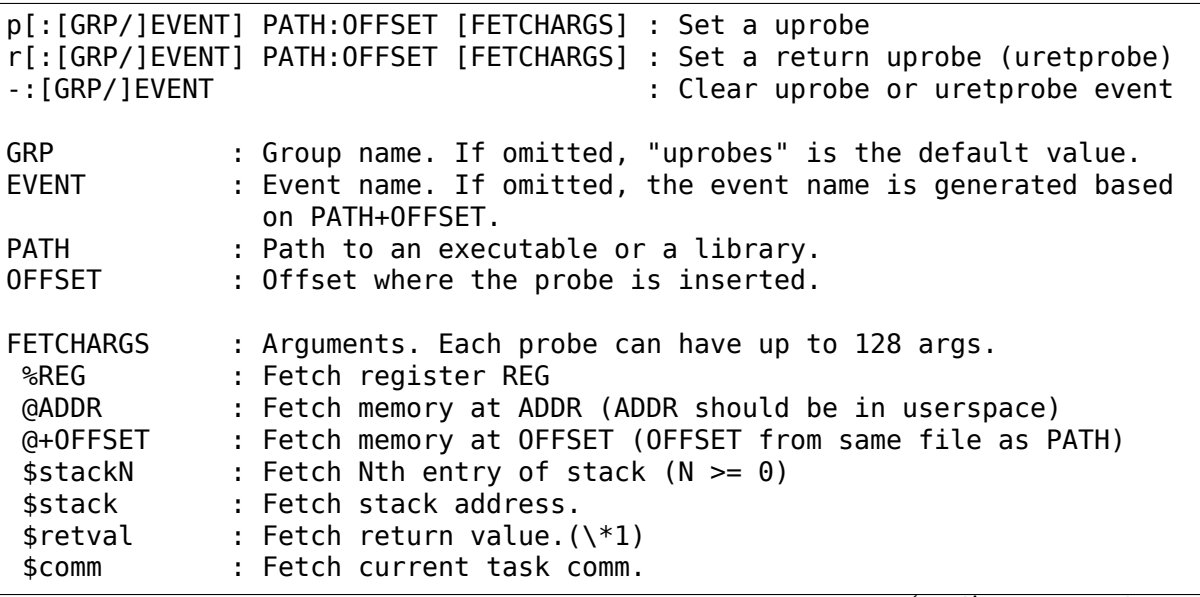

(continues on next page)

```
+|-[u]OFFS(FETCHARG) : Fetch memory at FETCHARG +|- OFFS address.(\*2)(\
,→*3)
\IMM : Store an immediate value to the argument.
NAME=FETCHARG : Set NAME as the argument name of FETCHARG.
FETCHARG:TYPE : Set TYPE as the type of FETCHARG. Currently, basic.
,→types
                    (u8/u16/u32/u64/s8/s16/s32/s64), hexadecimal types
                    (x8/x16/x32/x64), "string" and bitfield are supported.
(\*1) only for return probe.
(\*2) this is useful for fetching a field of data structures.
(\*3) Unlike kprobe event, "u" prefix will just be ignored, becuse uprobe
     events can access only user-space memory.
```
### **6.3 Types**

Several types are supported for fetch-args. Uprobe tracer will access memory by given type. Prefix 's'and 'u'means those types are signed and unsigned respectively. 'x'prefix implies it is unsigned. Traced arguments are shown in decimal ( $'s'$  and  $'u'$ ) or hexadecimal ( $x'$ ). Without type casting,  $x32'$  or 'x64'is used depends on the architecture (e.g. x86-32 uses x32, and x86-64 uses x64). String type is a special type, which fetches a "null-terminated" string from user space. Bitfield is another special type, which takes 3 parameters, bit-width, bit- offset, and container-size (usually 32). The syntax is:

b<bit-width>@<bit-offset>/<container-size>

For \$comm, the default type is "string"; any other type is invalid.

#### **6.4 Event Profiling**

You can check the total number of probe hits per event via /sys/kernel/debug/tracing/uprobe\_profile. The first column is the filename, the second is the event name, the third is the number of probe hits.

#### **6.5 Usage examples**

• Add a probe as a new uprobe event, write a new definition to uprobe events as below (sets a uprobe at an offset of 0x4245c0 in the executable /bin/bash):

echo 'p /bin/bash:0x4245c0' > /sys/kernel/debug/tracing/uprobe\_events

• Add a probe as a new uretprobe event:

```
echo 'r /bin/bash:0x4245c0' > /sys/kernel/debug/tracing/uprobe_events
```
• Unset registered event:

echo '-:p\_bash\_0x4245c0' >> /sys/kernel/debug/tracing/uprobe\_events

• Print out the events that are registered:

cat /sys/kernel/debug/tracing/uprobe\_events

• Clear all events:

echo > /sys/kernel/debug/tracing/uprobe\_events

Following example shows how to dump the instruction pointer and %ax register at the probed text address. Probe zfree function in /bin/zsh:

```
# cd /sys/kernel/debug/tracing/
# cat /proc/`pgrep zsh`/maps | grep /bin/zsh | grep r-xp
00400000-0048a000 r-xp 00000000 08:03 130904 /bin/zsh
# objdump -T /bin/zsh | grep -w zfree
0000000000446420 g DF .text 0000000000000012 Base zfree
```
0x46420 is the offset of zfree in object /bin/zsh that is loaded at 0x00400000. Hence the command to uprobe would be:

# echo 'p:zfree entry /bin/zsh:0x46420 %ip %ax' > uprobe events

And the same for the uretprobe would be:

# echo 'r:zfree exit /bin/zsh:0x46420 %ip %ax' >> uprobe\_events

**Note:** User has to explicitly calculate the offset of the probe-point in the object.

We can see the events that are registered by looking at the uprobe events file.

```
# cat uprobe_events
p:uprobes/zfree_entry /bin/zsh:0x00046420 arg1=%ip arg2=%ax
r:uprobes/zfree_exit /bin/zsh:0x00046420 arg1=%ip arg2=%ax
```
Format of events can be seen by viewing the file events/uprobes/zfree\_entry/format.

```
# cat events/uprobes/zfree_entry/format
name: zfree_entry
ID: 922
format:
    field:unsigned short common type; offset:0; size:2; signed:0;
    field:unsigned char common flags: \qquad \qquad offset:2: size:1: signed:0:
    field:unsigned char common preempt count; offset:3; size:1; signed:0;
    field:int common_pid; offset:4; size:4; signed:1;
    field:int common_padding; offset:8; size:4; signed:1;
    field:unsigned long __probe_ip; domin offset:12; size:4; signed:0;
    field:u32 arg1; example: the contract offset:16; size:4; signed:0;
    field:u32 arg2; offset:20; size:4; signed:0;
print fmt: "(%lx) argl=%lx arg2=%lx", REC-> probe ip, REC->arg1, REC->arg2
```
Right after definition, each event is disabled by default. For tracing these events, you need to enable it by:

# echo 1 > events/uprobes/enable

Lets start tracing, sleep for some time and stop tracing.

```
# echo 1 > tracing on
# sleep 20
# echo 0 > tracing_on
```
Also, you can disable the event by:

```
# echo 0 > events/uprobes/enable
```
And you can see the traced information via /sys/kernel/debug/tracing/trace.

```
# cat trace
# tracer: nop
#
# TASK-PID CPU# TIMESTAMP FUNCTION
# | | | | |
           zsh-24842 [006] 258544.995456: zfree_entry: (0x446420)␣
,→arg1=446420 arg2=79
           zsh-24842 [007] 258545.000270: zfree_exit: (0x446540 <-␣
,→0x446420) arg1=446540 arg2=0
           zsh-24842 [002] 258545.043929: zfree_entry: (0x446420)␣
,→arg1=446420 arg2=79
           zsh-24842 [004] 258547.046129: zfree_exit: (0x446540 <-␣
,→0x446420) arg1=446540 arg2=0
```
Output shows us uprobe was triggered for a pid 24842 with ip being 0x446420 and contents of ax register being 79. And uretprobe was triggered with ip at 0x446540 with counterpart function entry at 0x446420.

**CHAPTER SEVEN**

# **USING THE LINUX KERNEL TRACEPOINTS**

**Author** Mathieu Desnoyers

This document introduces Linux Kernel Tracepoints and their use. It provides examples of how to insert tracepoints in the kernel and connect probe functions to them and provides some examples of probe functions.

### **7.1 Purpose of tracepoints**

A tracepoint placed in code provides a hook to call a function (probe) that you can provide at runtime. A tracepoint can be "on" (a probe is connected to it) or "off" (no probe is attached). When a tracepoint is "off" it has no effect, except for adding a tiny time penalty (checking a condition for a branch) and space penalty (adding a few bytes for the function call at the end of the instrumented function and adds a data structure in a separate section). When a tracepoint is "on", the function you provide is called each time the tracepoint is executed, in the execution context of the caller. When the function provided ends its execution, it returns to the caller (continuing from the tracepoint site).

You can put tracepoints at important locations in the code. They are lightweight hooks that can pass an arbitrary number of parameters, which prototypes are described in a tracepoint declaration placed in a header file.

They can be used for tracing and performance accounting.

# **7.2 Usage**

Two elements are required for tracepoints :

- A tracepoint definition, placed in a header file.
- The tracepoint statement, in C code.

In order to use tracepoints, you should include linux/tracepoint.h.

In include/trace/events/subsys.h:

```
#undef TRACE_SYSTEM
#define TRACE_SYSTEM subsys
```
#if !defined( TRACE SUBSYS H) || defined(TRACE HEADER MULTI READ)

(continues on next page)

```
#define TRACE SUBSYS H
#include <linux/tracepoint.h>
DECLARE TRACE(subsys eventname,
        TP PROTO(int firstarg, struct task struct *p),
        TP_ARGS(firstarg, p));
#endif /* TRACE SUBSYS H *//* This part must be outside protection */
#include <trace/define trace.h>
```
In subsys/file.c (where the tracing statement must be added):

```
#include <trace/events/subsys.h>
#define CREATE_TRACE_POINTS
DEFINE TRACE(subsys eventname);
void somefct(void)
{
        ...
        trace subsys eventname(arg, task);
        ...
}
```
**Where :**

- subsys eventname is an identifier unique to your event
	- **–** subsys is the name of your subsystem.
	- **–** eventname is the name of the event to trace.
- TP\_PROTO(int firstarg, struct task\_struct \*p) is the prototype of the function called by this tracepoint.
- TP ARGS(firstarg, p) are the parameters names, same as found in the prototype.
- if you use the header in multiple source files, #define CRE-ATE\_TRACE\_POINTS should appear only in one source file.

Connecting a function (probe) to a tracepoint is done by providing a probe (function to call) for the specific tracepoint through register trace subsys eventname(). Removing a probe is done through unregister trace subsys eventname(); it will remove the probe.

tracepoint synchronize unregister() must be called before the end of the module exit function to make sure there is no caller left using the probe. This, and the fact that preemption is disabled around the probe call, make sure that probe removal and module unload are safe.

The tracepoint mechanism supports inserting multiple instances of the same tracepoint, but a single definition must be made of a given tracepoint name over all the kernel to make sure no type conflict will occur. Name mangling of the tracepoints is done using the prototypes to make sure typing is correct. Verification of probe type correctness is done at the registration site by the compiler. Tracepoints can be put in inline functions, inlined static functions, and unrolled loops as well as regular functions.

The naming scheme "subsys event" is suggested here as a convention intended to limit collisions. Tracepoint names are global to the kernel: they are considered as being the same whether they are in the core kernel image or in modules.

If the tracepoint has to be used in kernel modules, an EX-PORT\_TRACEPOINT\_SYMBOL\_GPL() or EXPORT\_TRACEPOINT\_SYMBOL() can be used to export the defined tracepoints.

If you need to do a bit of work for a tracepoint parameter, and that work is only used for the tracepoint, that work can be encapsulated within an if statement with the following:

```
if (trace foo bar enabled()) {
        int i;
        int tot = 0;
        for (i = 0; i < count; i++)tot += calculate_nuggets();
        trace foo bar(tot);
}
```
All trace  $\langle$  tracepoint $\rangle$  calls have a matching trace  $\langle$  tracepoint $\rangle$  enabled() function defined that returns true if the tracepoint is enabled and false otherwise. The trace  $\langle$ tracepoint $\rangle$ () should always be within the block of the if  $(\text{trace}$  <tracepoint> enabled $()$ ) to prevent races between the tracepoint being enabled and the check being seen.

The advantage of using the trace <tracepoint> enabled() is that it uses the static key of the tracepoint to allow the if statement to be implemented with jump labels and avoid conditional branches.

**Note:** The convenience macro TRACE\_EVENT provides an alternative way to define tracepoints. Check http://lwn.net/Articles/379903, http://lwn.net/Articles/ 381064 and http://lwn.net/Articles/383362 for a series of articles with more details.

# **CHAPTER EIGHT**

### **EVENT TRACING**

**Author** Theodore Ts'o **Updated** Li Zefan and Tom Zanussi

### **8.1 1. Introduction**

Tracepoints (see Documentation/trace/tracepoints.rst) can be used without creating custom kernel modules to register probe functions using the event tracing infrastructure.

Not all tracepoints can be traced using the event tracing system; the kernel developer must provide code snippets which define how the tracing information is saved into the tracing buffer, and how the tracing information should be printed.

# **8.2 2. Using Event Tracing**

#### **8.2.1 2.1 Via the 'set\_event'interface**

The events which are available for tracing can be found in the file /sys/kernel/debug/tracing/available\_events.

To enable a particular event, such as 'sched\_wakeup', simply echo it to /sys/kernel/debug/tracing/set\_event. For example:

# echo sched wakeup >> /sys/kernel/debug/tracing/set event

Note: '>>' is necessary, otherwise it will firstly disable all the events.

To disable an event, echo the event name to the set event file prefixed with an exclamation point:

# echo '!sched wakeup' >> /sys/kernel/debug/tracing/set event

To disable all events, echo an empty line to the set\_event file:

# echo > /sys/kernel/debug/tracing/set\_event

To enable all events, echo  $*:\n *$  or  $*:\n *$  to the set event file:

# echo \*:\* > /sys/kernel/debug/tracing/set\_event

The events are organized into subsystems, such as ext4, irq, sched, etc., and a full event name looks like this:  $\langle$ subsystem>: $\langle$ event>. The subsystem name is optional, but it is displayed in the available\_events file. All of the events in a subsystem can be specified via the syntax <subsystem>:\*; for example, to enable all irq events, you can use the command:

```
# echo 'irq:*' > /sys/kernel/debug/tracing/set_event
```
#### **8.2.2 2.2 Via the 'enable'toggle**

The events available are also listed in /sys/kernel/debug/tracing/events/ hierarchy of directories.

To enable event 'sched wakeup':

# echo 1 > /sys/kernel/debug/tracing/events/sched/sched\_wakeup/enable

To disable it:

# echo 0 > /sys/kernel/debug/tracing/events/sched/sched\_wakeup/enable

To enable all events in sched subsystem:

# echo 1 > /sys/kernel/debug/tracing/events/sched/enable

To enable all events:

# echo 1 > /sys/kernel/debug/tracing/events/enable

When reading one of these enable files, there are four results:

- 0 all events this file affects are disabled
- 1 all events this file affects are enabled
- X there is a mixture of events enabled and disabled
- ? this file does not affect any event

#### **8.2.3 2.3 Boot option**

In order to facilitate early boot debugging, use boot option:

trace\_event=[event-list]

event-list is a comma separated list of events. See section 2.1 for event format.

### **8.3 3. Defining an event-enabled tracepoint**

See The example provided in samples/trace\_events

### **8.4 4. Event formats**

Each trace event has a 'format' file associated with it that contains a description of each field in a logged event. This information can be used to parse the binary trace stream, and is also the place to find the field names that can be used in event filters (see section 5).

It also displays the format string that will be used to print the event in text mode, along with the event name and ID used for profiling.

Every event has a set of common fields associated with it; these are the fields prefixed with common. The other fields vary between events and correspond to the fields defined in the TRACE\_EVENT definition for that event.

Each field in the format has the form:

field:field-type field-name; offset:N; size:N;

where offset is the offset of the field in the trace record and size is the size of the data item, in bytes.

For example, here's the information displayed for the 'sched wakeup' event:

```
# cat /sys/kernel/debug/tracing/events/sched/sched_wakeup/format
name: sched_wakeup
ID: 60
format:
       field:unsigned short common_type; offset:0; size:2;
       field:unsigned char common flags; offset:2; size:1;
       field:unsigned char common preempt count; offset:3; \qquad \qquad \Box,→size:1;
       field:int common_pid; offset:4; size:4;
       field: int common tgid; offset:8; size:4;
       field:char comm[TASK COMM LEN]; offset:12; size:16;
       field:pid t pid; offset:28; size:4;
       field:int prio; offset:32; size:4;
       field:int success; offset:36; size:4;
       field:int cpu; offset:40; size:4;
print fmt: "task %s:%d [%d] success=%d [%03d]", REC->comm, REC->pid,
         REC->prio, REC->success, REC->cpu
```
This event contains 10 fields, the first 5 common and the remaining 5 eventspecific. All the fields for this event are numeric, except for 'comm' which is a string, a distinction important for event filtering.

### **8.5 5. Event filtering**

Trace events can be filtered in the kernel by associating boolean'filter expressions' with them. As soon as an event is logged into the trace buffer, its fields are checked against the filter expression associated with that event type. An event with field values that 'match' the filter will appear in the trace output, and an event whose values don't match will be discarded. An event with no filter associated with it matches everything, and is the default when no filter has been set for an event.

#### **8.5.1 5.1 Expression syntax**

A filter expression consists of one or more'predicates'that can be combined using the logical operators ' $\&\&$ ' and '||'. A predicate is simply a clause that compares the value of a field contained within a logged event with a constant value and returns either 0 or 1 depending on whether the field value matched (1) or didn't match  $(0):$ 

field-name relational-operator value

Parentheses can be used to provide arbitrary logical groupings and double-quotes can be used to prevent the shell from interpreting operators as shell metacharacters.

The field-names available for use in filters can be found in the 'format' files for trace events (see section 4).

The relational-operators depend on the type of the field being tested:

The operators available for numeric fields are:

 $==, !=, <, <=, >, >=, \&$ 

And for string fields they are:

 $==, !=, ~\sim$ 

The glob  $(\sim)$  accepts a wild card character  $(*,?)$  and character classes ([). For example:

```
prev comm ~ "*sh"
prev comm \sim "sh*"
prev comm ~ "*sh*"
prev_comm ~ "ba*sh"
```
#### **8.5.2 5.2 Setting filters**

A filter for an individual event is set by writing a filter expression to the 'filter' file for the given event.

For example:

```
# cd /sys/kernel/debug/tracing/events/sched/sched_wakeup
# echo "common_preempt_count > 4" > filter
```
A slightly more involved example:

# cd /sys/kernel/debug/tracing/events/signal/signal\_generate # echo "((sig >= 10 && sig < 15) || sig == 17) && comm != bash" > filter

If there is an error in the expression, you'll get an 'Invalid argument' error when setting it, and the erroneous string along with an error message can be seen by looking at the filter e.g.:

```
# cd /sys/kernel/debug/tracing/events/signal/signal generate
# echo "((sig >= 10 && sig < 15) || dsig == 17) && comm != bash" > filter
-bash: echo: write error: Invalid argument
# cat filter
((sig >= 10 && sig < 15) || dsig == 17) && comm != bash
\hat{\phantom{1}}parse_error: Field not found
```
Currently the caret  $(2^{\prime\prime})$  for an error always appears at the beginning of the filter string; the error message should still be useful though even without more accurate position info.

### **8.5.3 5.3 Clearing filters**

To clear the filter for an event, write a '0' to the event' s filter file.

To clear the filters for all events in a subsystem, write a  $'0'$  to the subsystem's filter file.

#### **8.5.4 5.3 Subsystem filters**

For convenience, filters for every event in a subsystem can be set or cleared as a group by writing a filter expression into the filter file at the root of the subsystem. Note however, that if a filter for any event within the subsystem lacks a field specified in the subsystem filter, or if the filter can't be applied for any other reason, the filter for that event will retain its previous setting. This can result in an unintended mixture of filters which could lead to confusing (to the user who might think different filters are in effect) trace output. Only filters that reference just the common fields can be guaranteed to propagate successfully to all events.

Here are a few subsystem filter examples that also illustrate the above points:

Clear the filters on all events in the sched subsystem:

```
# cd /sys/kernel/debug/tracing/events/sched
# echo 0 > filter
# cat sched_switch/filter
none
# cat sched_wakeup/filter
none
```
Set a filter using only common fields for all events in the sched subsystem (all events end up with the same filter):

# cd /sys/kernel/debug/tracing/events/sched # echo common pid ==  $0$  > filter # cat sched switch/filter common  $pid == 0$ # cat sched\_wakeup/filter common  $pid == 0$ 

Attempt to set a filter using a non-common field for all events in the sched subsystem (all events but those that have a prev\_pid field retain their old filters):

```
# cd /sys/kernel/debug/tracing/events/sched
# echo prev pid == 0 > filter
# cat sched_switch/filter
prev pid == 0# cat sched_wakeup/filter
common pid == 0
```
### **8.5.5 5.4 PID filtering**

The set event pid file in the same directory as the top events directory exists, will filter all events from tracing any task that does not have the PID listed in the set event pid file.

# cd /sys/kernel/debug/tracing # echo  $$5 > set$  event pid # echo 1 > events/enable

Will only trace events for the current task.

To add more PIDs without losing the PIDs already included, use ' $\gg$ '.

```
# echo 123 244 1 >> set_event_pid
```
## **8.6 6. Event triggers**

Trace events can be made to conditionally invoke trigger 'commands' which can take various forms and are described in detail below; examples would be enabling or disabling other trace events or invoking a stack trace whenever the trace event is hit. Whenever a trace event with attached triggers is invoked, the set of trigger commands associated with that event is invoked. Any given trigger can additionally have an event filter of the same form as described in section 5 (Event filtering) associated with it - the command will only be invoked if the event being invoked passes the associated filter. If no filter is associated with the trigger, it always passes.

Triggers are added to and removed from a particular event by writing trigger expressions to the 'trigger' file for the given event.

A given event can have any number of triggers associated with it, subject to any restrictions that individual commands may have in that regard.

Event triggers are implemented on top of "soft" mode, which means that whenever a trace event has one or more triggers associated with it, the event is activated even if it isn't actually enabled, but is disabled in a "soft" mode. That is, the tracepoint will be called, but just will not be traced, unless of course it's actually enabled. This scheme allows triggers to be invoked even for events that aren't enabled, and also allows the current event filter implementation to be used for conditionally invoking triggers.

The syntax for event triggers is roughly based on the syntax for set ftrace filter 'ftrace filter commands' (see the 'Filter commands' section of Documentation/trace/ftrace.rst), but there are major differences and the implementation isn' t currently tied to it in any way, so beware about making generalizations between the two.

Note: Writing into trace marker (See Documentation/trace/ftrace.rst) can also enable triggers that are written into /sys/kernel/tracing/events/ftrace/print/trigger

### **8.6.1 6.1 Expression syntax**

Triggers are added by echoing the command to the 'trigger' file:

# echo 'command[:count] [if filter]' > trigger

Triggers are removed by echoing the same command but starting with '!' to the 'trigger' file:

# echo '!command[:count] [if filter]' > trigger

The [if filter] part isn't used in matching commands when removing, so leaving that off in a '!' command will accomplish the same thing as having it in.

The filter syntax is the same as that described in the 'Event filtering' section above.

For ease of use, writing to the trigger file using '>' currently just adds or removes a single trigger and there's no explicit ' $\gg$ ' support (' $\gg$ ' actually behaves like  $\Rightarrow$   $\Rightarrow$   $\Rightarrow$   $\Rightarrow$   $\Rightarrow$  or truncation support to remove all triggers (you have to use  $\Rightarrow$   $\Rightarrow$   $\Rightarrow$  for each one added.)

#### **8.6.2 6.2 Supported trigger commands**

The following commands are supported:

• enable event/disable event

These commands can enable or disable another trace event whenever the triggering event is hit. When these commands are registered, the other trace event is activated, but disabled in a "soft" mode. That is, the tracepoint will be called, but just will not be traced. The event tracepoint stays in this mode as long as there's a trigger in effect that can trigger it.

For example, the following trigger causes kmalloc events to be traced when a read system call is entered, and the :1 at the end specifies that this enablement happens only once:

```
# echo 'enable event: kmem: kmalloc: 1' > \/sys/kernel/debug/tracing/events/syscalls/sys_enter_read/trigger
```
The following trigger causes kmalloc events to stop being traced when a read system call exits. This disablement happens on every read system call exit:

```
# echo 'disable event: kmem: kmalloc' > \backslash/sys/kernel/debug/tracing/events/syscalls/sys_exit_read/trigger
```
The format is:

```
enable event:<system>:<event>[:count]
disable event:<system>:<event>[:count]
```
To remove the above commands:

```
# echo '!enable event: kmem: kmalloc: 1' > \lambda/sys/kernel/debug/tracing/events/syscalls/sys_enter_read/trigger
# echo '!disable event: kmem: kmalloc' > \setminus/sys/kernel/debug/tracing/events/syscalls/sys_exit_read/trigger
```
Note that there can be any number of enable/disable event triggers per triggering event, but there can only be one trigger per triggered event. e.g. sys enter read can have triggers enabling both kmem: kmalloc and sched:sched switch, but can't have two kmem:kmalloc versions such as kmem:kmalloc and kmem:kmalloc:1 or 'kmem:kmalloc if bytes  $req == 256'$ and 'kmem: kmalloc if bytes\_alloc  $== 256$ ' (they could be combined into a single filter on kmem:kmalloc though).

• stacktrace

This command dumps a stacktrace in the trace buffer whenever the triggering event occurs.

For example, the following trigger dumps a stacktrace every time the kmalloc tracepoint is hit:

```
# echo 'stacktrace' > \
      /sys/kernel/debug/tracing/events/kmem/kmalloc/trigger
```
The following trigger dumps a stacktrace the first 5 times a kmalloc request happens with a size  $>= 64K$ :

```
# echo 'stacktrace:5 if bytes req >= 65536' > \
      /sys/kernel/debug/tracing/events/kmem/kmalloc/trigger
```
The format is:

```
stacktrace[:count]
```
To remove the above commands:

```
# echo '!stacktrace' > \
      /sys/kernel/debug/tracing/events/kmem/kmalloc/trigger
# echo '!stacktrace:5 if bytes req >= 65536' > \
      /sys/kernel/debug/tracing/events/kmem/kmalloc/trigger
```
The latter can also be removed more simply by the following (without the filter):

```
# echo '!stacktrace:5' > \
      /sys/kernel/debug/tracing/events/kmem/kmalloc/trigger
```
Note that there can be only one stacktrace trigger per triggering event.

• snapshot

This command causes a snapshot to be triggered whenever the triggering event occurs.

The following command creates a snapshot every time a block request queue is unplugged with a depth  $> 1$ . If you were tracing a set of events or functions at the time, the snapshot trace buffer would capture those events when the trigger event occurred:

```
# echo 'snapshot if nr rq > 1' > \setminus/sys/kernel/debug/tracing/events/block/block_unplug/trigger
```
To only snapshot once:

```
# echo 'snapshot:1 if nr rq > 1' > \
      /sys/kernel/debug/tracing/events/block/block_unplug/trigger
```
To remove the above commands:

```
# echo '!snapshot if nr rq > 1' > \setminus/sys/kernel/debug/tracing/events/block/block_unplug/trigger
# echo '!snapshot:1 if nr rq > 1' > \
      /sys/kernel/debug/tracing/events/block/block_unplug/trigger
```
Note that there can be only one snapshot trigger per triggering event.

• traceon/traceoff

These commands turn tracing on and off when the specified events are hit. The parameter determines how many times the tracing system is turned on and off. If unspecified, there is no limit.

The following command turns tracing off the first time a block request queue is unplugged with a depth  $> 1$ . If you were tracing a set of events or functions at the time, you could then examine the trace buffer to see the sequence of events that led up to the trigger event:

```
# echo 'traceoff:1 if nr rq > 1' > \
      /sys/kernel/debug/tracing/events/block/block_unplug/trigger
```
To always disable tracing when  $nr \, rq > 1$ :

```
# echo 'traceoff if nr rq > 1' > \
      /sys/kernel/debug/tracing/events/block/block_unplug/trigger
```
To remove the above commands:

```
# echo '!traceoff:1 if nr rq > 1' > \
      /sys/kernel/debug/tracing/events/block/block_unplug/trigger
# echo '!traceoff if nr rq > 1' > \backslash/sys/kernel/debug/tracing/events/block/block_unplug/trigger
```
Note that there can be only one traceon or traceoff trigger per triggering event.

• hist

This command aggregates event hits into a hash table keyed on one or more trace event format fields (or stacktrace) and a set of running totals derived from one or more trace event format fields and/or event counts (hitcount).

See Documentation/trace/histogram.rst for details and examples.

## **8.7 7. In-kernel trace event API**

In most cases, the command-line interface to trace events is more than sufficient. Sometimes, however, applications might find the need for more complex relationships than can be expressed through a simple series of linked command-line expressions, or putting together sets of commands may be simply too cumbersome. An example might be an application that needs to 'listen' to the trace stream in order to maintain an in-kernel state machine detecting, for instance, when an illegal kernel state occurs in the scheduler.

The trace event subsystem provides an in-kernel API allowing modules or other kernel code to generate user-defined 'synthetic' events at will, which can be used to either augment the existing trace stream and/or signal that a particular important state has occurred.

A similar in-kernel API is also available for creating kprobe and kretprobe events.

Both the synthetic event and k/ret/probe event APIs are built on top of a lower-level "dynevent cmd" event command API, which is also available for more specialized applications, or as the basis of other higher-level trace event APIs.

The API provided for these purposes is describe below and allows the following:

- dynamically creating synthetic event definitions
- dynamically creating kprobe and kretprobe event definitions
- tracing synthetic events from in-kernel code
- the low-level "dynevent cmd" API

## **8.7.1 7.1 Dyamically creating synthetic event definitions**

There are a couple ways to create a new synthetic event from a kernel module or other kernel code.

The first creates the event in one step, using synth event create(). In this method, the name of the event to create and an array defining the fields is supplied to synth event create(). If successful, a synthetic event with that name and fields will exist following that call. For example, to create a new "schedtest" synthetic event:

```
ret = synth_event_create("schedtest", sched_fields,
                         ARRAY_SIZE(sched_fields), THIS_MODULE);
```
The sched fields param in this example points to an array of struct synth field desc, each of which describes an event field by type and name:

```
static struct synth field desc sched fields[] = {
       { \{ \text{ .type = "pid_t", \ } \} \, . \ \text{name = "next\_pid_field" } \} \, , \nonumber{ .type = "char[16]", .name = "next_comm_field" },
       \{ .type = "u64", \{ .name = "ts_ns" \},{1} .type = "u64", .name = "ts_ms" },<br>{ .type = "unsigned int", .name = "cpu" },
      { .type = "unsigned int",<br>{ .type = "char[64]",
                                           . name = "my string field" },
       { style = "int", .name = "my_int_field" },
};
```
See synth field size() for available types. If field name contains [n] the field is considered to be an array.

If the event is created from within a module, a pointer to the module must be passed to synth event create(). This will ensure that the trace buffer won't contain unreadable events when the module is removed.

At this point, the event object is ready to be used for generating new events.

In the second method, the event is created in several steps. This allows events to be created dynamically and without the need to create and populate an array of fields beforehand.

To use this method, an empty or partially empty synthetic event should first be created using synth event gen cmd start() or synth event gen cmd array start(). For synth event gen cmd start(), the name of the event along with one or more pairs of args each pair representing a 'type field name;' field specification should be supplied. For synth event gen cmd array start(), the name of the event along with an array of struct synth\_field\_desc should be supplied. Before calling synth event gen cmd start() or synth event gen cmd array start(), the user should create and initialize a dynevent cmd object using synth event cmd init().

For example, to create a new "schedtest" synthetic event with two fields:

```
struct dynevent cmd cmd;
char *buf;
/* Create a buffer to hold the generated command */buf = kzalloc(MAX DYNEVENT CMD LEN, GFP KERNEL);
```
(continues on next page)

```
/* Before generating the command, initialize the cmd object */synth event cmd init(&cmd, buf, MAX DYNEVENT CMD LEN);
ret = synth event gen cmd start(&cmd, "schedtest", THIS MODULE,
```
"pid\_t", "next\_pid\_field", "u64", "ts\_ns");

Alternatively, using an array of struct synth\_field\_desc fields containing the same information:

ret = synth event gen cmd array start(&cmd, "schedtest", THIS MODULE, fields, n\_fields);

Once the synthetic event object has been created, it can then be populated with more fields. Fields are added one by one using synth event add field(), supplying the dynevent cmd object, a field type, and a field name. For example, to add a new int field named "intfield", the following call should be made:

ret = synth event add field(&cmd, "int", "intfield");

See synth field size() for available types. If field name contains [n] the field is considered to be an array.

A group of fields can also be added all at once using an array of synth\_field\_desc with add synth fields(). For example, this would add just the first four sched\_fields:

ret = synth event add fields( $\&c$ md, sched fields, 4);

If you already have a string of the form 'type field\_name', synth event add field str() can be used to add it as-is; it will also automatically append a  $\overline{\cdot}$  to the string.

Once all the fields have been added, the event should be finalized and registered by calling the synth event gen cmd end() function:

ret = synth event gen cmd end( $&c$ cmd);

At this point, the event object is ready to be used for tracing new events.

#### **8.7.2 7.2 Tracing synthetic events from in-kernel code**

To trace a synthetic event, there are several options. The first option is to trace the event in one call, using synth event trace() with a variable number of values, or synth event trace array() with an array of values to be set. A second option can be used to avoid the need for a pre-formed array of values or list of arguments, via synth event trace start() and synth event trace end() along with synth event add next val() or synth event add val() to add the values piecewise.

## **8.7.3 7.2.1 Tracing a synthetic event all at once**

To trace a synthetic event all at once, the synth\_event\_trace() or synth event trace array() functions can be used.

The synth event trace() function is passed the trace event file representing the synthetic event (which can be retrieved using trace get event file() using the synthetic event name, "synthetic" as the system name, and the trace instance name (NULL if using the global trace array)), along with an variable number of u64 args, one for each synthetic event field, and the number of values being passed.

So, to trace an event corresponding to the synthetic event definition above, code like the following could be used:

```
ret = synth_event_trace(create_synth_test, 7, /* number of values */
                    444, /* next_pid_field */
                    ( u64)"clackers", /* next comm field */
                    1000000, /* ts ns */1000, /* ts ms */smp processor id(),/* cpu */
                    (u64) "Thneed", / my string field */999); / my int field */
```
All vals should be cast to u64, and string vals are just pointers to strings, cast to u64. Strings will be copied into space reserved in the event for the string, using these pointers.

Alternatively, the synth event trace array() function can be used to accomplish the same thing. It is passed the trace\_event\_file representing the synthetic event (which can be retrieved using trace\_get\_event\_file() using the synthetic event name, "synthetic" as the system name, and the trace instance name (NULL if using the global trace array)), along with an array of u64, one for each synthetic event field.

To trace an event corresponding to the synthetic event definition above, code like the following could be used:

```
u64 vals[7];
vals[0] = 777; \gamma^* next_pid_field */<br>vals[1] = (u64)"tiddlywinks"; \gamma^* next comm field */
vals[1] = (u64) "tiddlywinks" ; /* next\_comivals[2] = 1000000; /* ts_ns */
vals[2] = 1000000; /* ts_ns */
vals[3] = 1000; \frac{7}{1000} /* ts_ms *<br>vals[4] = smp processor id(); /* cpu */
vals[4] = smp_processor_id(); \frac{1}{2} /* cpu */<br>vals[5] = (u64)"thneed"; \frac{1}{2} /* my string field */
vals[5] = (u64) "thneed";
vals[6] = 398; /* my int field */
```
The 'vals' array is just an array of u64, the number of which must match the number of field in the synthetic event, and which must be in the same order as the synthetic event fields.

All vals should be cast to u64, and string vals are just pointers to strings, cast to u64. Strings will be copied into space reserved in the event for the string, using these pointers.

In order to trace a synthetic event, a pointer to the trace event file is needed. The trace get event file() function can be used to get it - it will find the file in the given trace instance (in this case NULL since the top trace array is being used) while at the same time preventing the instance containing it from going away:

schedtest event file = trace get event file(NULL, "synthetic", "schedtest");

Before tracing the event, it should be enabled in some way, otherwise the synthetic event won't actually show up in the trace buffer.

To enable a synthetic event from the kernel, trace\_array\_set\_clr\_event() can be used (which is not specific to synthetic events, so does need the "synthetic" system name to be specified explicitly).

To enable the event, pass 'true' to it:

```
trace array set clr event(schedtest event file->tr,
                          "synthetic", "schedtest", true);
```
To disable it pass false:

```
trace array set clr event(schedtest event file->tr,
                          "synthetic", "schedtest", false);
```
Finally, synth event trace array() can be used to actually trace the event, which should be visible in the trace buffer afterwards:

```
ret = synth event trace array(schedtest event file, vals,
                             ARRAY SIZE(vals);
```
To remove the synthetic event, the event should be disabled, and the trace instance should be 'put' back using trace put event file():

```
trace array set clr event(schedtest event file->tr,
                          "synthetic", "schedtest", false);
trace_put_event_file(schedtest_event_file);
```
If those have been successful, synth\_event\_delete() can be called to remove the event:

ret = synth event delete("schedtest");

#### **8.7.4 7.2.2 Tracing a synthetic event piecewise**

To trace a synthetic using the piecewise method described above, the synth\_event\_trace\_start() function is used to 'open' the synthetic event trace:

struct synth trace state trace state;

ret = synth event trace start(schedtest event file, &trace state);

It's passed the trace event file representing the synthetic event using the same methods as described above, along with a pointer to a struct synth\_trace\_state object, which will be zeroed before use and used to maintain state between this and following calls.

Once the event has been opened, which means space for it has been reserved in the trace buffer, the individual fields can be set. There are two ways to do that, either one after another for each field in the event, which requires no lookups, or by name, which does. The tradeoff is flexibility in doing the assignments vs the cost of a lookup per field.

To assign the values one after the other without lookups, synth event add next val() should be used. Each call is passed the same synth trace state object used in the synth event trace start(), along with the value to set the next field in the event. After each field is set, the 'cursor' points to the next field, which will be set by the subsequent call, continuing until all the fields have been set in order. The same sequence of calls as in the above examples using this method would be (without error-handling code):

```
/* next pid field */ret = synth event add next val(777, &trace state);
/* next comm field */ret = synth event add next val((u64)"slinky", &trace state);
/* ts ns */ret = synth event add next val(1000000, &trace state);
/* ts ms */ret = synth event add next val(1000, &trace state);
/* cpu */ret = synth event add next val(smp processor id(), &trace state);
/* my string field */ret = synth event add next val((u64)"thneed 2.01", \&trace state);
/* mv int field */ret = synth event add next val(395, &trace state);
```
To assign the values in any order, synth\_event\_add\_val() should be used. Each call is passed the same synth trace state object used in the synth event trace start(), along with the field name of the field to set and the value to set it to. The same sequence of calls as in the above examples using this method would be (without error-handling code):

```
ret = synth_event_add_val("next_pid_field", 777, &trace_state);
ret = synth event add val("next comm field", (u64)"silly putty",
                            &trace_state);
ret = synth_event_add_val("ts_ns", 1000000, &trace_state);
ret = synth_event_add_val("ts_ms", 1000, &trace_state);
ret = synth\_event\_add\_val("cpu", smp\_processor_id(), \& trace\_state);ret = synth_event_add_val("my_string_field", (\bar{u}64)"thneed 9^{\overline{n}},
                            &trace_state);
ret = synth event add val("my int field", 3999, &trace state);
```
Note that synth event add next val() and synth event add val() are incompatible if used within the same trace of an event - either one can be used but not both at the same time.

Finally, the event won't be actually traced until it's 'closed', which is done using

synth event trace end(), which takes only the struct synth trace state object used in the previous calls:

ret = synth event trace end( $&true$  state);

Note that synth event trace end() must be called at the end regardless of whether any of the add calls failed (say due to a bad field name being passed in).

#### **8.7.5 7.3 Dyamically creating kprobe and kretprobe event definitions**

To create a kprobe or kretprobe trace event from kernel code, the kprobe event gen cmd start() or kretprobe event gen cmd start() functions can be used.

To create a kprobe event, an empty or partially empty kprobe event should first be created using kprobe event gen cmd start(). The name of the event and the probe location should be specfied along with one or args each representing a probe field should be supplied to this function. Before calling kprobe event gen cmd start(), the user should create and initialize a dynevent cmd object using kprobe event cmd init().

For example, to create a new "schedtest" kprobe event with two fields:

```
struct dynevent cmd cmd;
char *buf;
/* Create a buffer to hold the generated command */buf = kzalloc(MAX_DYNEVENT_CMD_LEN, GFP_KERNEL);
/* Before generating the command, initialize the cmd object */kprobe_event_cmd_init(&cmd, buf, MAX_DYNEVENT_CMD_LEN);
/*
* Define the gen_kprobe_test event with the first 2 kprobe
* fields.
*/
ret = kprobe_event_gen_cmd_start(&cmd, "gen_kprobe_test", "do_sys_open",
                                 "dfd=%ax", "filename=%dx");
```
Once the kprobe event object has been created, it can then be populated with more fields. Fields can be added using kprobe\_event\_add\_fields(), supplying the dynevent cmd object along with a variable arg list of probe fields. For example, to add a couple additional fields, the following call could be made:

ret = kprobe event add fields(&cmd, "flags=%cx", "mode=+4(\$stack)");

Once all the fields have been added, the event should be finalized and registered by calling the kprobe event gen cmd end() or kretprobe event gen cmd end() functions, depending on whether a kprobe or kretprobe command was started:

ret = kprobe event gen cmd end( $\&c$ cmd);

or:

ret = kretprobe event gen cmd end( $\&c$ cmd);

At this point, the event object is ready to be used for tracing new events.

Similarly, a kretprobe event can be created using kretprobe event gen cmd start() with a probe name and location and additional params such as \$retval:

```
ret = kretprobe event gen cmd start(&cmd, "gen kretprobe test",
                                    "do sys open", "$retval");
```
Similar to the synthetic event case, code like the following can be used to enable the newly created kprobe event:

```
gen kprobe test = trace get event file(NULL, "kprobes", "gen kprobe test");
ret = trace array set clr event(gen kprobe test->tr,
                                "kprobes", "gen_kprobe_test", true);
```
Finally, also similar to synthetic events, the following code can be used to give the kprobe event file back and delete the event:

```
trace put event file(gen kprobe test);
```

```
ret = kprobe event delete("gen kprobe test");
```
### **8.7.6 7.4 The "dynevent\_cmd"low-level API**

Both the in-kernel synthetic event and kprobe interfaces are built on top of a lowerlevel "dynevent cmd" interface. This interface is meant to provide the basis for higher-level interfaces such as the synthetic and kprobe interfaces, which can be used as examples.

The basic idea is simple and amounts to providing a general-purpose layer that can be used to generate trace event commands. The generated command strings can then be passed to the command-parsing and event creation code that already exists in the trace event subystem for creating the corresponding trace events.

In a nutshell, the way it works is that the higher-level interface code creates a struct dynevent cmd object, then uses a couple functions, dynevent arg add() and dynevent arg pair add() to build up a command string, which finally causes the command to be executed using the dynevent\_create() function. The details of the interface are described below.

The first step in building a new command string is to create and initialize an instance of a dynevent cmd. Here, for instance, we create a dynevent cmd on the stack and initialize it:

```
struct dynevent cmd cmd;
char *buf;
int ret;
buf = kzalloc(MAX DYNEVENT CMD LEN, GFP KERNEL);
```
(continues on next page)

dynevent cmd init(cmd, buf, maxlen, DYNEVENT TYPE FOO, foo event run command);

The dynevent cmd initialization needs to be given a user-specified buffer and the length of the buffer (MAX\_DYNEVENT\_CMD\_LEN can be used for this purpose at 2k it's generally too big to be comfortably put on the stack, so is dynamically allocated), a dynevent type id, which is meant to be used to check that further API calls are for the correct command type, and a pointer to an event-specific run command() callback that will be called to actually execute the event-specific command function.

Once that's done, the command string can by built up by successive calls to argument-adding functions.

To add a single argument, define and initialize a struct dynevent\_arg or struct dynevent arg pair object. Here's an example of the simplest possible arg addition, which is simply to append the given string as a whitespace-separated argument to the command:

```
struct dynevent arg arg;
dynevent arg init(&arg, NULL, 0);
arg . str = name;ret = dynevent arg add(cmd, \&arg);
```
The arg object is first initialized using dynevent\_arg\_init() and in this case the parameters are NULL or 0, which means there's no optional sanity-checking function or separator appended to the end of the arg.

Here's another more complicated example using an 'arg pair', which is used to create an argument that consists of a couple components added together as a unit, for example, a 'type field name;' arg or a simple expression arg e.g. 'flags= $%c x$ ' :

```
struct dynevent arg pair arg pair;
dynevent arg pair init(&arg_pair, dynevent foo check arg fn, \theta, ';');
arg pair.\nlhs = type;
arg pair.rhs = name;ret = dynevent arg pair add(cmd, \deltaarg pair);
```
Again, the arg pair is first initialized, in this case with a callback function used to check the sanity of the args (for example, that neither part of the pair is NULL), along with a character to be used to add an operator between the pair (here none) and a separator to be appended onto the end of the arg pair (here ';').

There's also a dynevent str add() function that can be used to simply add a string as-is, with no spaces, delimeters, or arg check.

Any number of dynevent  $*$  add() calls can be made to build up the string (until its

length surpasses cmd->maxlen). When all the arguments have been added and the command string is complete, the only thing left to do is run the command, which happens by simply calling dynevent create():

ret = dynevent  $c$ reate( $\&c$ cmd);

At that point, if the return value is 0, the dynamic event has been created and is ready to use.

See the dynevent cmd function definitions themselves for the details of the API.

# **SUBSYSTEM TRACE POINTS: KMEM**

The kmem tracing system captures events related to object and page allocation within the kernel. Broadly speaking there are five major subheadings.

- Slab allocation of small objects of unknown type (kmalloc)
- Slab allocation of small objects of known type
- Page allocation
- Per-CPU Allocator Activity
- External Fragmentation

This document describes what each of the tracepoints is and why they might be useful.

## **9.1 1. Slab allocation of small objects of unknown type**

```
kmalloc call_site=%lx ptr=%p bytes_req=%zu bytes_alloc=%zu
,→gfp_flags=%s
kmalloc node call site=%lx ptr=%p bytes req=%zu bytes alloc=%zu gfp flags=
→%s node=%d<br>kfree
             call site=%lx ptr=%p
```
Heavy activity for these events may indicate that a specific cache is justified, particularly if kmalloc slab pages are getting significantly internal fragmented as a result of the allocation pattern. By correlating kmalloc with kfree, it may be possible to identify memory leaks and where the allocation sites were.

# **9.2 2. Slab allocation of small objects of known type**

```
kmem cache alloc call site=%lx ptr=%p bytes req=%zu bytes alloc=%zu,
,→gfp_flags=%s
kmem cache alloc node call site=%lx ptr=%p bytes req=%zu bytes alloc=%zu
ion-
,→gfp_flags=%s node=%d
                              call site=%lx ptr=%p
```
These events are similar in usage to the kmalloc-related events except that it is likely easier to pin the event down to a specific cache. At the time of writing, no information is available on what slab is being allocated from, but the call\_site can usually be used to extrapolate that information.

# **9.3 3. Page allocation**

```
mm page alloc page=%p pfn=%lu order=%d migratetype=%d gfp flags=
,→%s
mm page alloc zone locked page=%p pfn=%lu order=%u migratetype=%d cpu=%d.
,→percpu_refill=%d
                       page=%p pfn=%lu order=%d
mm_page_free_batched page=%p pfn=%lu order=%d cold=%d
```
These four events deal with page allocation and freeing. mm\_page\_alloc is a simple indicator of page allocator activity. Pages may be allocated from the per-CPU allocator (high performance) or the buddy allocator.

If pages are allocated directly from the buddy allocator, the mm page alloc zone locked event is triggered. This event is important as high amounts of activity imply high activity on the zone->lock. Taking this lock impairs performance by disabling interrupts, dirtying cache lines between CPUs and serialising many CPUs.

When a page is freed directly by the caller, the only mm page free event is triggered. Significant amounts of activity here could indicate that the callers should be batching their activities.

When pages are freed in batch, the also mm page free batched is triggered. Broadly speaking, pages are taken off the LRU lock in bulk and freed in batch with a page list. Significant amounts of activity here could indicate that the system is under memory pressure and can also indicate contention on the zone->lru lock.

## **9.4 4. Per-CPU Allocator Activity**

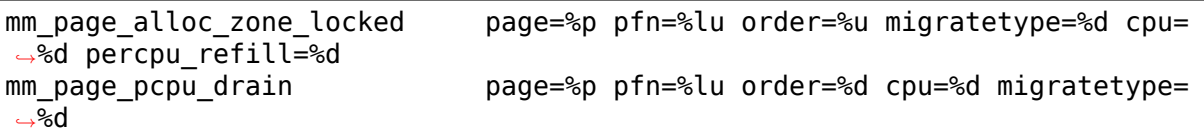

In front of the page allocator is a per-cpu page allocator. It exists only for order-0 pages, reduces contention on the zone->lock and reduces the amount of writing on struct page.

When a per-CPU list is empty or pages of the wrong type are allocated, the zone->lock will be taken once and the per-CPU list refilled. The event triggered is mm page alloc zone locked for each page allocated with the event indicating whether it is for a percpu refill or not.

When the per-CPU list is too full, a number of pages are freed, each one which triggers a mm\_page\_pcpu\_drain event.

The individual nature of the events is so that pages can be tracked between allocation and freeing. A number of drain or refill pages that occur consecutively imply the zone->lock being taken once. Large amounts of per-CPU refills and drains could imply an imbalance between CPUs where too much work is being concentrated in one place. It could also indicate that the per-CPU lists should be a larger size. Finally, large amounts of refills on one CPU and drains on another could be a factor in causing large amounts of cache line bounces due to writes between CPUs and worth investigating if pages can be allocated and freed on the same CPU through some algorithm change.

# **9.5 5. External Fragmentation**

```
mm page alloc extfrag bage=%p pfn=%lu alloc order=%d fallback
,→order=%d pageblock_order=%d alloc_migratetype=%d fallback_migratetype=%d␣
,→fragmenting=%d change_ownership=%d
```
External fragmentation affects whether a high-order allocation will be successful or not. For some types of hardware, this is important although it is avoided where possible. If the system is using huge pages and needs to be able to resize the pool over the lifetime of the system, this value is important.

Large numbers of this event implies that memory is fragmenting and high-order allocations will start failing at some time in the future. One means of reducing the occurrence of this event is to increase the size of min\_free\_kbytes in increments of 3\*pageblock\_size\*nr\_online\_nodes where pageblock\_size is usually the size of the default hugepage size.

# **SUBSYSTEM TRACE POINTS: POWER**

The power tracing system captures events related to power transitions within the kernel. Broadly speaking there are three major subheadings:

- Power state switch which reports events related to suspend (S-states), cpuidle (C-states) and cpufreq (P-states)
- System clock related changes
- Power domains related changes and transitions

This document describes what each of the tracepoints is and why they might be useful.

Cf. include/trace/events/power.h for the events definitions.

## **10.1 1. Power state switch events**

### **10.1.1 1.1 Trace API**

A 'cpu' event class gathers the CPU-related events: cpuidle and cpufreq.

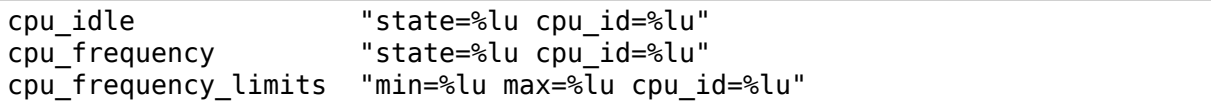

A suspend event is used to indicate the system going in and out of the suspend mode:

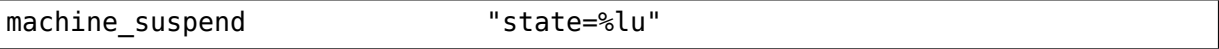

Note: the value of '-1' or '4294967295' for state means an exit from the current state, i.e. trace cpu  $idle(4, smp$  processor  $id()$ ) means that the system enters the idle state 4, while trace cpu\_idle(PWR\_EVENT\_EXIT, smp\_processor\_id()) means that the system exits the previous idle state.

The event which has 'state=4294967295' in the trace is very important to the user space tools which are using it to detect the end of the current state, and so to correctly draw the states diagrams and to calculate accurate statistics etc.

## **10.2 2. Clocks events**

The clock events are used for clock enable/disable and for clock rate change.

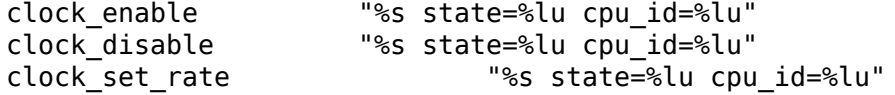

The first parameter gives the clock name (e.g. "gpio1\_iclk"). The second parameter is '1' for enable, '0' for disable, the target clock rate for set rate.

## **10.3 3. Power domains events**

The power domain events are used for power domains transitions

power domain target "%s state=%lu cpu id=%lu"

The first parameter gives the power domain name (e.g. "mpu\_pwrdm"). The second parameter is the power domain target state.

## **10.4 4. PM QoS events**

The PM QoS events are used for QoS add/update/remove request and for target/flags update.

pm qos update target "action=%s prev value=%d curr value=%d" pm\_qos\_update\_flags "action=%s prev\_value=0x%x curr\_value=0x *,→*%x"

The first parameter gives the OoS action name (e.g. "ADD\_REO"). The second parameter is the previous QoS value. The third parameter is the current QoS value to update.

There are also events used for device PM QoS add/update/remove request.

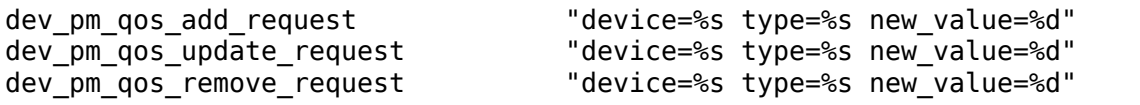

The first parameter gives the device name which tries to add/update/remove QoS requests. The second parameter gives the request type (e.g. "DEV PM\_QOS\_RESUME\_LATENCY"). The third parameter is value to be added/updated/removed.

And, there are events used for CPU latency QoS add/update/remove request.

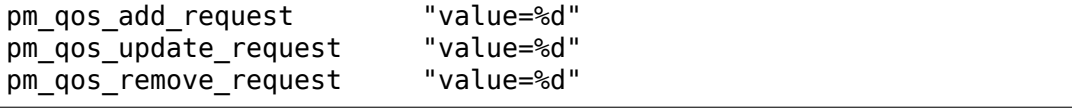

The parameter is the value to be added/updated/removed.

# **CHAPTER ELEVEN**

## **NMI TRACE EVENTS**

These events normally show up here:

/sys/kernel/debug/tracing/events/nmi

# **11.1 nmi\_handler**

You might want to use this tracepoint if you suspect that your NMI handlers are hogging large amounts of CPU time. The kernel will warn if it sees long-running handlers:

INFO: NMI handler took too long to run: 9.207 msecs

and this tracepoint will allow you to drill down and get some more details.

Let's say you suspect that perf-event nmi\_handler() is causing you some problems and you only want to trace that handler specifically. You need to find its address:

\$ grep perf\_event\_nmi\_handler /proc/kallsyms ffffffff81625600 t perf\_event\_nmi\_handler

Let's also say you are only interested in when that function is really hogging a lot of CPU time, like a millisecond at a time. Note that the kernel's output is in milliseconds, but the input to the filter is in nanoseconds! You can filter on 'delta\_ns':

```
cd /sys/kernel/debug/tracing/events/nmi/nmi_handler
echo 'handler==0xffffffff81625600 && delta_ns>1000000' > filter
echo 1 > enable
```
Your output would then look like:

```
$ cat /sys/kernel/debug/tracing/trace_pipe
<idle>-0 [000] d.h3 505.397558: nmi_handler: perf_event_nmi_
,→handler() delta_ns: 3236765 handled: 1
                         505.805893: nmi handler: perf event nmi
,→handler() delta_ns: 3174234 handled: 1
                         506.158206: nmi handler: perf event nmi
,→handler() delta_ns: 3084642 handled: 1
            [000] d.h3 506.334346: nmi_handler: perf_event_nmi
,→handler() delta_ns: 3080351 handled: 1
```
# **MSR TRACE EVENTS**

The x86 kernel supports tracing most MSR (Model Specific Register) accesses. To see the definition of the MSRs on Intel systems please see the SDM at https: //www.intel.com/sdm (Volume 3)

Available trace points:

[/sys/kernel/debug/tra](https://www.intel.com/sdm)cing/events/msr/

Trace MSR reads:

read\_msr

- msr: MSR number
- val: Value written
- failed: 1 if the access failed, otherwise 0

Trace MSR writes:

write\_msr

- msr: MSR number
- val: Value written
- failed: 1 if the access failed, otherwise 0

Trace RDPMC in kernel:

rdpmc

The trace data can be post processed with the postprocess/decode\_msr.py script:

```
cat /sys/kernel/debug/tracing/trace | decode_msr.py /usr/src/linux/include/
,→asm/msr-index.h
```
to add symbolic MSR names.

# **IN-KERNEL MEMORY-MAPPED I/O TRACING**

Home page and links to optional user space tools:

https://nouveau.freedesktop.org/wiki/MmioTrace

MMIO tracing was originally developed by Intel around 2003 for their Fault Injection Test Harness. In Dec 2006 - Jan 2007, using the code from Intel, Jeff Muizelaar crea[ted a tool for tracing MMIO accesses with the Nou](https://nouveau.freedesktop.org/wiki/MmioTrace)veau project in mind. Since then many people have contributed.

Mmiotrace was built for reverse engineering any memory-mapped IO device with the Nouveau project as the first real user. Only x86 and x86\_64 architectures are supported.

Out-of-tree mmiotrace was originally modified for mainline inclusion and ftrace framework by Pekka Paalanen  $\leq$ pq@iki.fi>.

## **13.1 Preparation**

Mmiotrace feature is compiled in by the CONFIG\_MMIOTRACE option. Tracing is disabled by default, so it is safe to have this set to yes. SMP systems are supported, but tracing is unreliable and may miss events if more than one CPU is on-line, therefore mmiotrace takes all but one CPU off-line during run-time activation. You can re-enable CPUs by hand, but you have been warned, there is no way to automatically detect if you are losing events due to CPUs racing.

## **13.2 Usage Quick Reference**

```
$ mount -t debugfs debugfs /sys/kernel/debug
$ echo mmiotrace > /sys/kernel/debug/tracing/current_tracer
$ cat /sys/kernel/debug/tracing/trace_pipe > mydump.txt &
Start X or whatever.
$ echo "X is up" > /sys/kernel/debug/tracing/trace_marker
$ echo nop > /sys/kernel/debug/tracing/current_tracer
Check for lost events.
```
## **13.3 Usage**

Make sure debugfs is mounted to /sys/kernel/debug. If not (requires root privi $leges$ ):

\$ mount -t debugfs debugfs /sys/kernel/debug

Check that the driver you are about to trace is not loaded.

Activate mmiotrace (requires root privileges):

\$ echo mmiotrace > /sys/kernel/debug/tracing/current\_tracer

Start storing the trace:

\$ cat /sys/kernel/debug/tracing/trace\_pipe > mydump.txt &

The 'cat' process should stay running (sleeping) in the background.

Load the driver you want to trace and use it. Mmiotrace will only catch MMIO accesses to areas that are ioremapped while mmiotrace is active.

During tracing you can place comments (markers) into the trace by \$ echo "X is  $up''$  > /sys/kernel/debug/tracing/trace marker This makes it easier to see which part of the (huge) trace corresponds to which action. It is recommended to place descriptive markers about what you do.

Shut down mmiotrace (requires root privileges):

\$ echo nop > /sys/kernel/debug/tracing/current\_tracer

The 'cat' process exits. If it does not, kill it by issuing 'fg' command and pressing ctrl+c.

Check that mmiotrace did not lose events due to a buffer filling up. Either:

\$ grep -i lost mydump.txt

which tells you exactly how many events were lost, or use:

\$ dmesg

to view your kernel log and look for "mmiotrace has lost events" warning. If events were lost, the trace is incomplete. You should enlarge the buffers and try again. Buffers are enlarged by first seeing how large the current buffers are:

\$ cat /sys/kernel/debug/tracing/buffer\_size\_kb

gives you a number. Approximately double this number and write it back, for instance:

\$ echo 128000 > /sys/kernel/debug/tracing/buffer\_size\_kb

Then start again from the top.

If you are doing a trace for a driver project, e.g. Nouveau, you should also do the following before sending your results:

```
$ lspci -vvv > lspci.txt
$ dmesg > dmesg.txt
$ tar zcf pciid-nick-mmiotrace.tar.gz mydump.txt lspci.txt dmesg.txt
```
and then send the .tar.qz file. The trace compresses considerably. Replace "pciid" and "nick" with the PCI ID or model name of your piece of hardware under investigation and your nickname.

## **13.4 How Mmiotrace Works**

Access to hardware IO-memory is gained by mapping addresses from PCI bus by calling one of the ioremap\_\*() functions. Mmiotrace is hooked into the \_\_ioremap() function and gets called whenever a mapping is created. Mapping is an event that is recorded into the trace log. Note that ISA range mappings are not caught, since the mapping always exists and is returned directly.

MMIO accesses are recorded via page faults. Just before \_\_ioremap() returns, the mapped pages are marked as not present. Any access to the pages causes a fault. The page fault handler calls mmiotrace to handle the fault. Mmiotrace marks the page present, sets TF flag to achieve single stepping and exits the fault handler. The instruction that faulted is executed and debug trap is entered. Here mmiotrace again marks the page as not present. The instruction is decoded to get the type of operation (read/write), data width and the value read or written. These are stored to the trace log.

Setting the page present in the page fault handler has a race condition on SMP machines. During the single stepping other CPUs may run freely on that page and events can be missed without a notice. Re-enabling other CPUs during tracing is discouraged.

## **13.5 Trace Log Format**

The raw log is text and easily filtered with e.g. grep and awk. One record is one line in the log. A record starts with a keyword, followed by keyword- dependent arguments. Arguments are separated by a space, or continue until the end of line. The format for version 20070824 is as follows:

## **13.6 Explanation Keyword Space-separated arguments**

read event R width, timestamp, map id, physical, value, PC, PID write event W width, timestamp, map id, physical, value, PC, PID ioremap event MAP timestamp, map id, physical, virtual, length, PC, PID iounmap event UNMAP timestamp, map id, PC, PID marker MARK timestamp, text version VERSION the string "20070824"info for reader LSPCI one line from lspci -v PCI address map PCIDEV space-separated /proc/bus/pci/devices data unk. opcode UNKNOWN timestamp, map id, physical, data, PC, PID

Timestamp is in seconds with decimals. Physical is a PCI bus address, virtual is a kernel virtual address. Width is the data width in bytes and value is the data value. Map id is an arbitrary id number identifying the mapping that was used in an operation. PC is the program counter and PID is process id. PC is zero if it is not recorded. PID is always zero as tracing MMIO accesses originating in user space memory is not yet supported.

For instance, the following awk filter will pass all 32-bit writes that target physical addresses in the range [0xfb73ce40, 0xfb800000]

```
$ awk '/W 4 / { adr=strtonum($5); if (adr >= 0xfb73ce40 &&
adr < 0xfb800000) print; }'
```
# **13.7 Tools for Developers**

**The user space tools include utilities for:**

- replacing numeric addresses and values with hardware register names
- replaying MMIO logs, i.e., re-executing the recorded writes

# **CHAPTER FOURTEEN**

## **EVENT HISTOGRAMS**

Documentation written by Tom Zanussi

# **14.1 1. Introduction**

Histogram triggers are special event triggers that can be used to aggregate trace event data into histograms. For information on trace events and event triggers, see Documentation/trace/events.rst.

# **14.2 2. Histogram Trigger Command**

A histogram trigger command is an event trigger command that aggregates event hits into a hash table keyed on one or more trace event format fields (or stacktrace) and a set of running totals derived from one or more trace event format fields and/or event counts (hitcount).

The format of a hist trigger is as follows:

```
hist:keys=<field1[,field2,...]>[:values=<field1[,field2,...]>]
  [:sort=<field1[,field2,...]>][:size=#entries][:pause][:continue]
  [:clear][:name=histname1][:<handler>.<action>] [if <filter>]
```
When a matching event is hit, an entry is added to a hash table using the key(s) and value(s) named. Keys and values correspond to fields in the event's format description. Values must correspond to numeric fields - on an event hit, the value(s) will be added to a sum kept for that field. The special string'hitcount'can be used in place of an explicit value field - this is simply a count of event hits. If 'values' isn't specified, an implicit 'hitcount'value will be automatically created and used as the only value. Keys can be any field, or the special string 'stacktrace', which will use the event's kernel stacktrace as the key. The keywords'keys'or'key'can be used to specify keys, and the keywords 'values', 'vals', or 'val' can be used to specify values. Compound keys consisting of up to two fields can be specified by the 'keys' keyword. Hashing a compound key produces a unique entry in the table for each unique combination of component keys, and can be useful for providing more fine-grained summaries of event data. Additionally, sort keys consisting of up to two fields can be specified by the 'sort' keyword. If more than one field is specified, the result will be a'sort within a sort': the first key is taken to be the primary

sort key and the second the secondary key. If a hist trigger is given a name using the 'name' parameter, its histogram data will be shared with other triggers of the same name, and trigger hits will update this common data. Only triggers with'compatible'fields can be combined in this way; triggers are'compatible'if the fields named in the trigger share the same number and type of fields and those fields also have the same names. Note that any two events always share the compatible'hitcount' and 'stacktrace' fields and can therefore be combined using those fields, however pointless that may be.

'hist' triggers add a 'hist' file to each event' s subdirectory. Reading the 'hist' file for the event will dump the hash table in its entirety to stdout. If there are multiple hist triggers attached to an event, there will be a table for each trigger in the output. The table displayed for a named trigger will be the same as any other instance having the same name. Each printed hash table entry is a simple list of the keys and values comprising the entry; keys are printed first and are delineated by curly braces, and are followed by the set of value fields for the entry. By default, numeric fields are displayed as base-10 integers. This can be modified by appending any of the following modifiers to the field name:

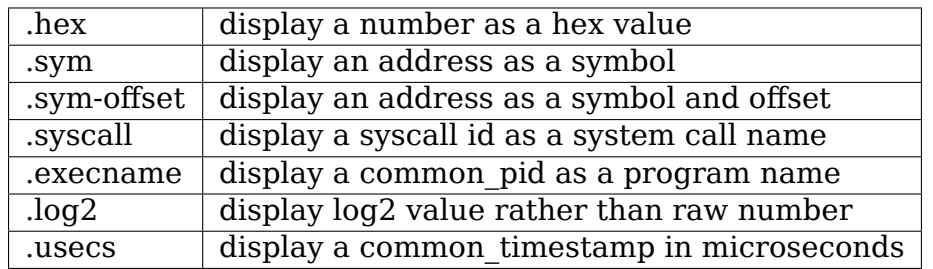

Note that in general the semantics of a given field aren't interpreted when applying a modifier to it, but there are some restrictions to be aware of in this regard:

- only the 'hex' modifier can be used for values (because values are essentially sums, and the other modifiers don't make sense in that context).
- the 'execname' modifier can only be used on a 'common pid'. The reason for this is that the execname is simply the 'comm' value saved for the'current'process when an event was triggered, which is the same as the common\_pid value saved by the event tracing code. Trying to apply that comm value to other pid values wouldn't be correct, and typically events that care save pid-specific comm fields in the event itself.

A typical usage scenario would be the following to enable a hist trigger, read its current contents, and then turn it off:

```
# echo 'hist:keys=skbaddr.hex:vals=len' > \
  /sys/kernel/debug/tracing/events/net/netif_rx/trigger
```

```
# cat /sys/kernel/debug/tracing/events/net/netif_rx/hist
```

```
(continues on next page)
```

```
# echo '!hist:keys=skbaddr.hex:vals=len' > \
 /sys/kernel/debug/tracing/events/net/netif_rx/trigger
```
The trigger file itself can be read to show the details of the currently attached hist trigger. This information is also displayed at the top of the 'hist' file when read.

By default, the size of the hash table is 2048 entries. The'size'parameter can be used to specify more or fewer than that. The units are in terms of hashtable entries - if a run uses more entries than specified, the results will show the number of 'drops', the number of hits that were ignored. The size should be a power of 2 between 128 and 131072 (any nonpower-of-2 number specified will be rounded up).

The'sort'parameter can be used to specify a value field to sort on. The default if unspecified is'hitcount'and the default sort order is'ascending' . To sort in the opposite direction, append .descending' to the sort key.

The'pause'parameter can be used to pause an existing hist trigger or to start a hist trigger but not log any events until told to do so. 'continue' or 'cont' can be used to start or restart a paused hist trigger.

The 'clear' parameter will clear the contents of a running hist trigger and leave its current paused/active state.

Note that the 'pause', 'cont', and 'clear' parameters should be applied using 'append' shell operator  $($  ' $>>'$ ) if applied to an existing trigger, rather than via the '>' operator, which will cause the trigger to be removed through truncation.

• enable hist/disable hist

The enable hist and disable hist triggers can be used to have one event conditionally start and stop another event's already-attached hist trigger. Any number of enable hist and disable hist triggers can be attached to a given event, allowing that event to kick off and stop aggregations on a host of other events.

The format is very similar to the enable/disable event triggers:

```
enable hist:<system>:<event>[:count]
disable hist:<system>:<event>[:count]
```
Instead of enabling or disabling the tracing of the target event into the trace buffer as the enable/disable event triggers do, the enable/disable hist triggers enable or disable the aggregation of the target event into a hash table.

A typical usage scenario for the enable\_hist/disable\_hist triggers would be to first set up a paused hist trigger on some event, followed by an enable hist/disable hist pair that turns the hist aggregation on and off when conditions of interest are hit:

```
# echo 'hist:keys=skbaddr.hex:vals=len:pause' > \
   /sys/kernel/debug/tracing/events/net/netif_receive_skb/trigger
```
(continues on next page)

```
# echo 'enable hist:net:netif receive skb if filename==/usr/bin/wget
,→' > \
  /sys/kernel/debug/tracing/events/sched/sched_process_exec/trigger
# echo 'disable hist:net:netif receive skb if comm==wget' > \setminus/sys/kernel/debug/tracing/events/sched/sched_process_exit/trigger
```
The above sets up an initially paused hist trigger which is unpaused and starts aggregating events when a given program is executed, and which stops aggregating when the process exits and the hist trigger is paused again.

The examples below provide a more concrete illustration of the concepts and typical usage patterns discussed above.

#### **14.2.1 'special'event fields**

There are a number of 'special event fields' available for use as keys or values in a hist trigger. These look like and behave as if they were actual event fields, but aren't really part of the event's field definition or format file. They are however available for any event, and can be used anywhere an actual event field could be. They are:

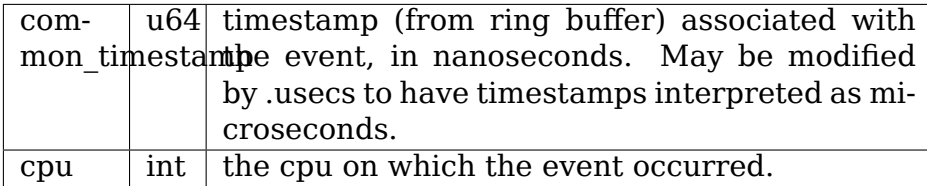

#### **14.2.2 Extended error information**

For some error conditions encountered when invoking a hist trigger command, extended error information is available via the tracing/error\_log file. See Error Conditions in Documentation/trace/ftrace.rst for details.

#### **14.2.3 6.2 'hist'trigger examples**

The first set of examples creates aggregations using the kmalloc event. The fields that can be used for the hist trigger are listed in the kmalloc event's format file:

```
# cat /sys/kernel/debug/tracing/events/kmem/kmalloc/format
name: kmalloc
ID: 374
format:
    field:unsigned short common type; offset:0;
,→size:2; signed:0;
   field:unsigned char common flags; offset:2; \qquad \qquad \ldots,→size:1; signed:0;
```

```
(continues on next page)
```
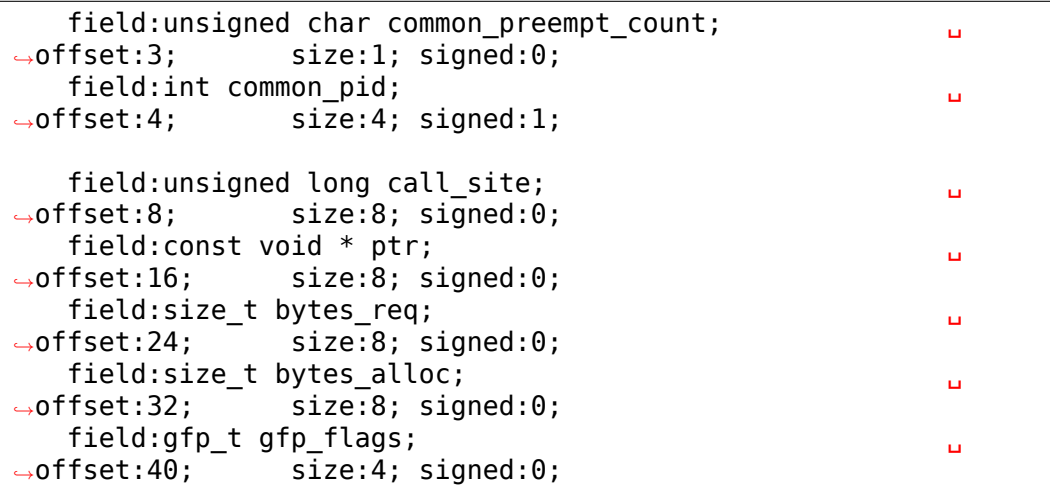

We'll start by creating a hist trigger that generates a simple table that lists the total number of bytes requested for each function in the kernel that made one or more calls to kmalloc:

# echo 'hist:key=call site:val=bytes req' >  $\setminus$ /sys/kernel/debug/tracing/events/kmem/kmalloc/trigger

This tells the tracing system to create a 'hist' trigger using the call site field of the kmalloc event as the key for the table, which just means that each unique call site address will have an entry created for it in the table. The 'val=bytes req' parameter tells the hist trigger that for each unique entry (call\_site) in the table, it should keep a running total of the number of bytes requested by that call\_site.

We'll let it run for awhile and then dump the contents of the 'hist' file in the kmalloc event's subdirectory (for readability, a number of entries have been omitted):

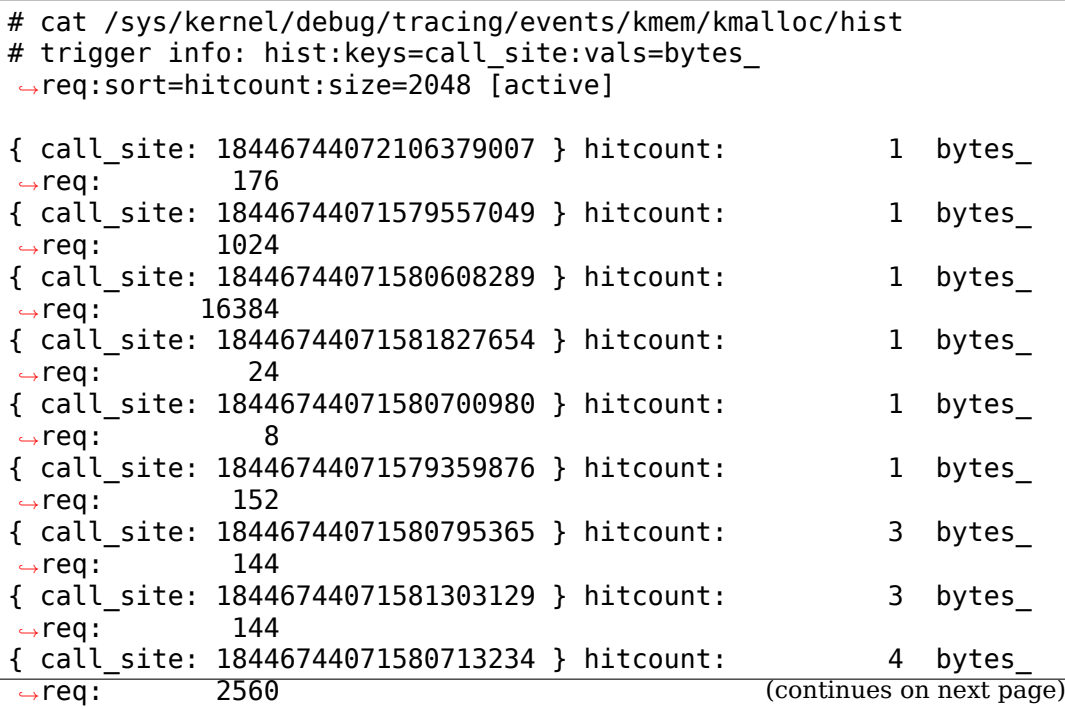

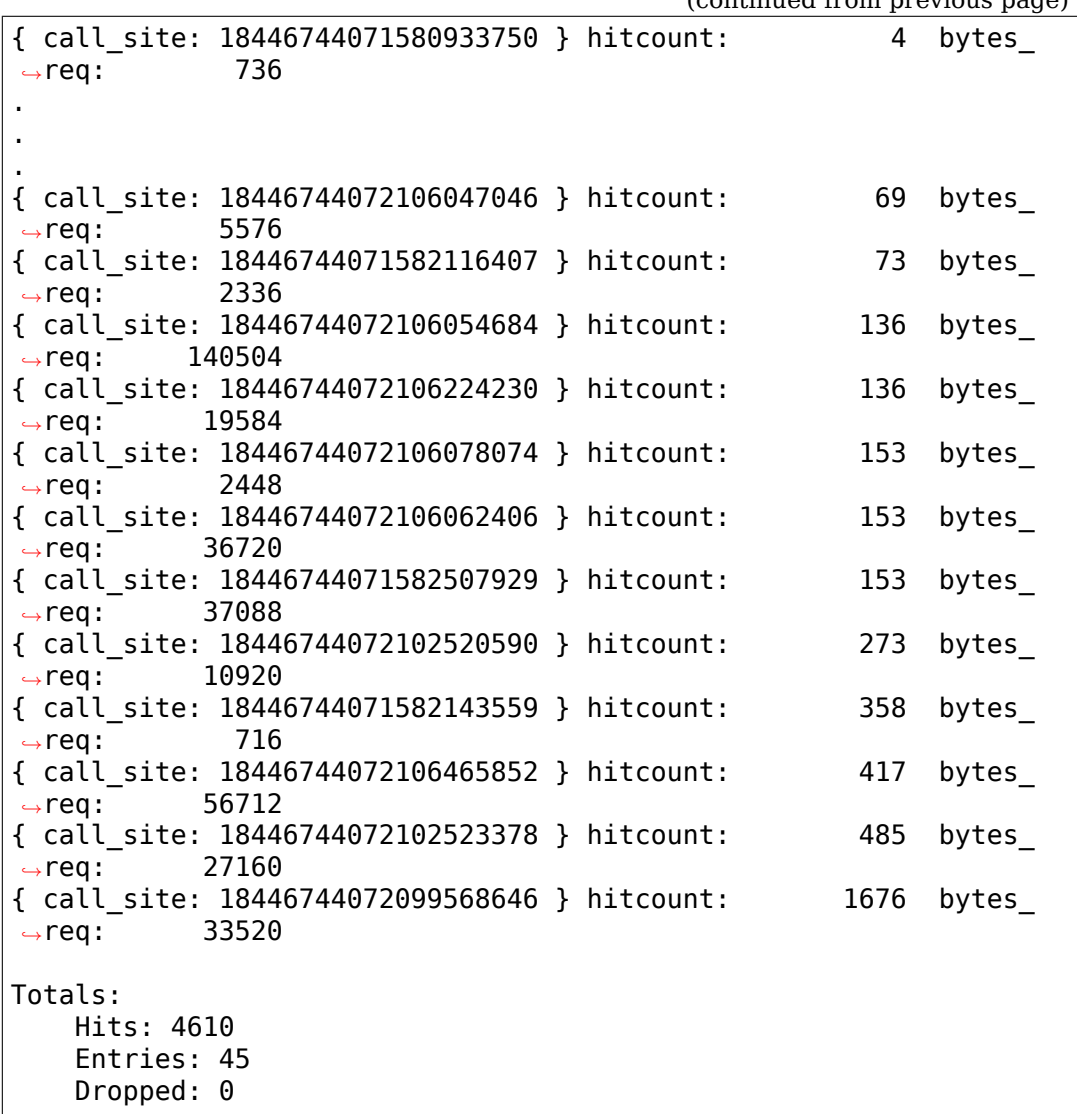

The output displays a line for each entry, beginning with the key specified in the trigger, followed by the value(s) also specified in the trigger. At the beginning of the output is a line that displays the trigger info, which can also be displayed by reading the 'trigger' file:

```
# cat /sys/kernel/debug/tracing/events/kmem/kmalloc/trigger
hist:keys=call_site:vals=bytes_req:sort=hitcount:size=2048␣
,→[active]
```
At the end of the output are a few lines that display the overall totals for the run. The 'Hits' field shows the total number of times the event trigger was hit, the'Entries'field shows the total number of used entries in the hash table, and the 'Dropped' field shows the number of hits that were dropped because the number of used entries for the run exceeded the maximum number of entries allowed for the table (normally 0, but if not a hint that you may want to increase the size of the table using the 'size' parameter).

Notice in the above output that there's an extra field, 'hitcount', which wasn't specified in the trigger. Also notice that in the trigger info output,

(continued from previous page)
there's a parameter, 'sort=hitcount', which wasn't specified in the trigger either. The reason for that is that every trigger implicitly keeps a count of the total number of hits attributed to a given entry, called the 'hitcount'. That hitcount information is explicitly displayed in the output, and in the absence of a user-specified sort parameter, is used as the default sort field.

The value 'hitcount' can be used in place of an explicit value in the 'values' parameter if you don't really need to have any particular field summed and are mainly interested in hit frequencies.

To turn the hist trigger off, simply call up the trigger in the command history and re-execute it with a '!' prepended:

```
# echo '!hist:key=call site:val=bytes req' > \
       /sys/kernel/debug/tracing/events/kmem/kmalloc/trigger
```
Finally, notice that the call site as displayed in the output above isn't really very useful. It's an address, but normally addresses are displayed in hex. To have a numeric field displayed as a hex value, simply append '.hex' to the field name in the trigger:

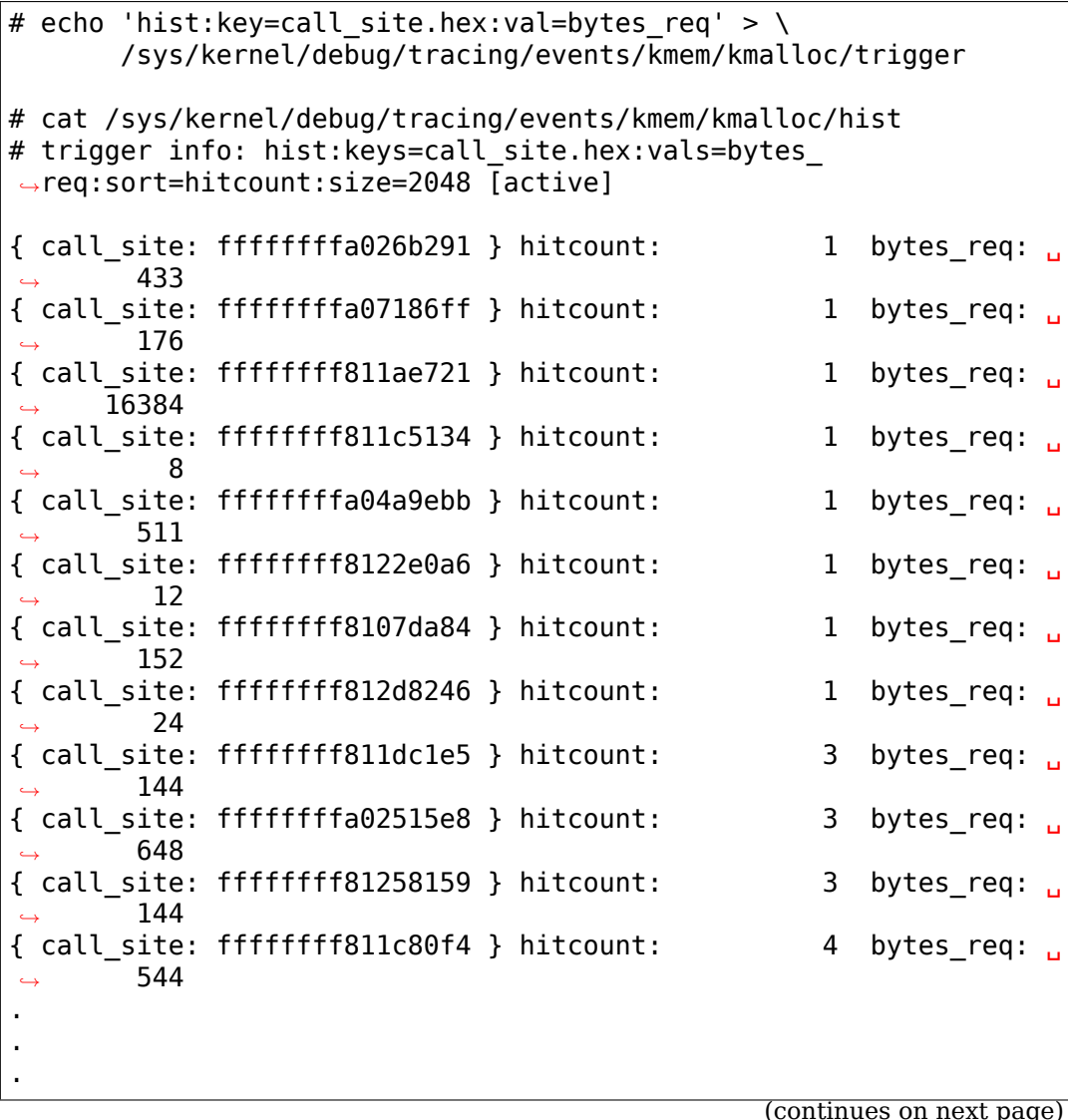

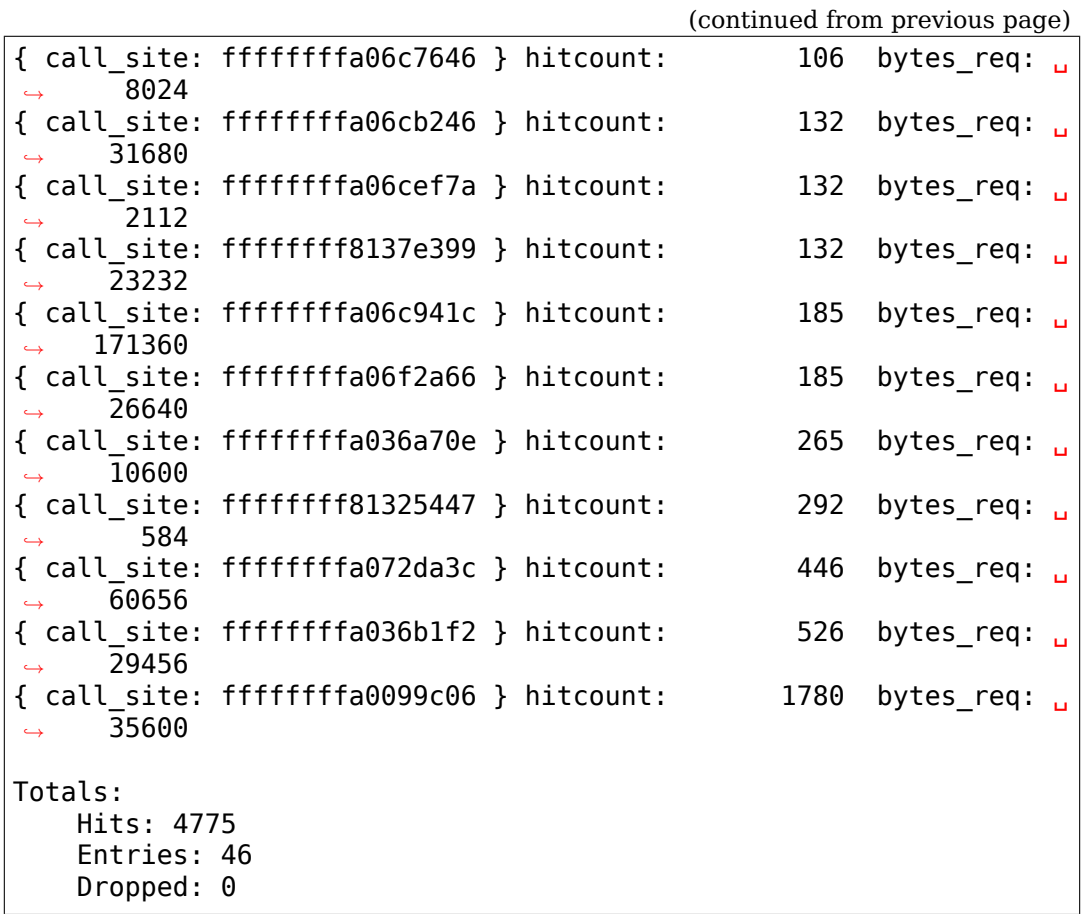

Even that's only marginally more useful - while hex values do look more like addresses, what users are typically more interested in when looking at text addresses are the corresponding symbols instead. To have an address displayed as symbolic value instead, simply append '.sym'or '.sym-offset' to the field name in the trigger:

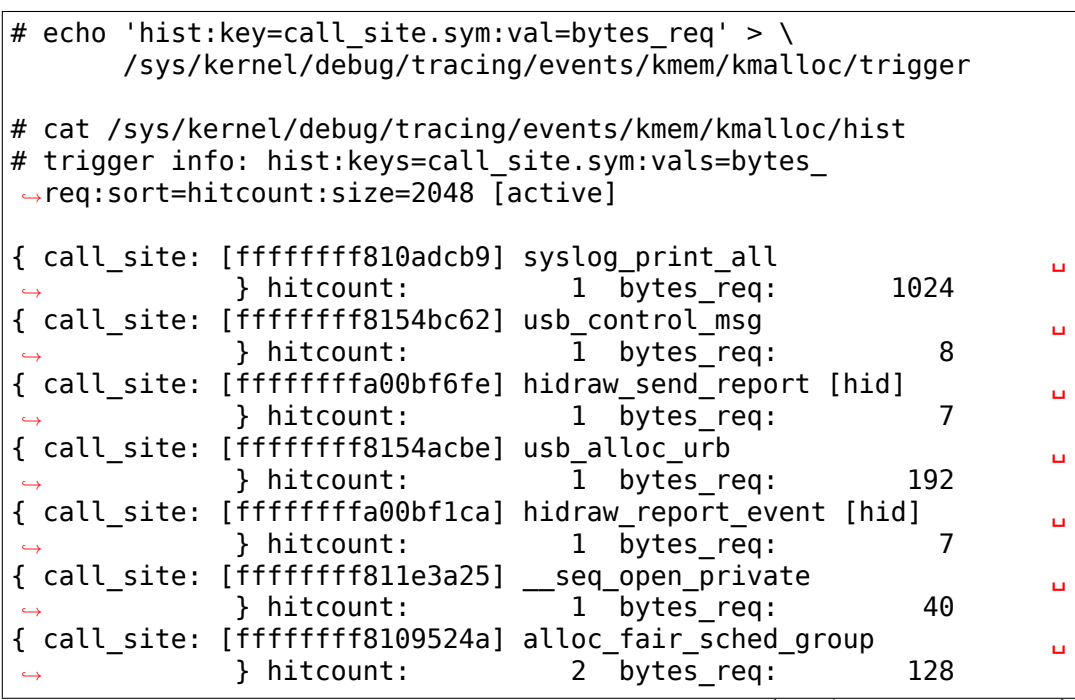

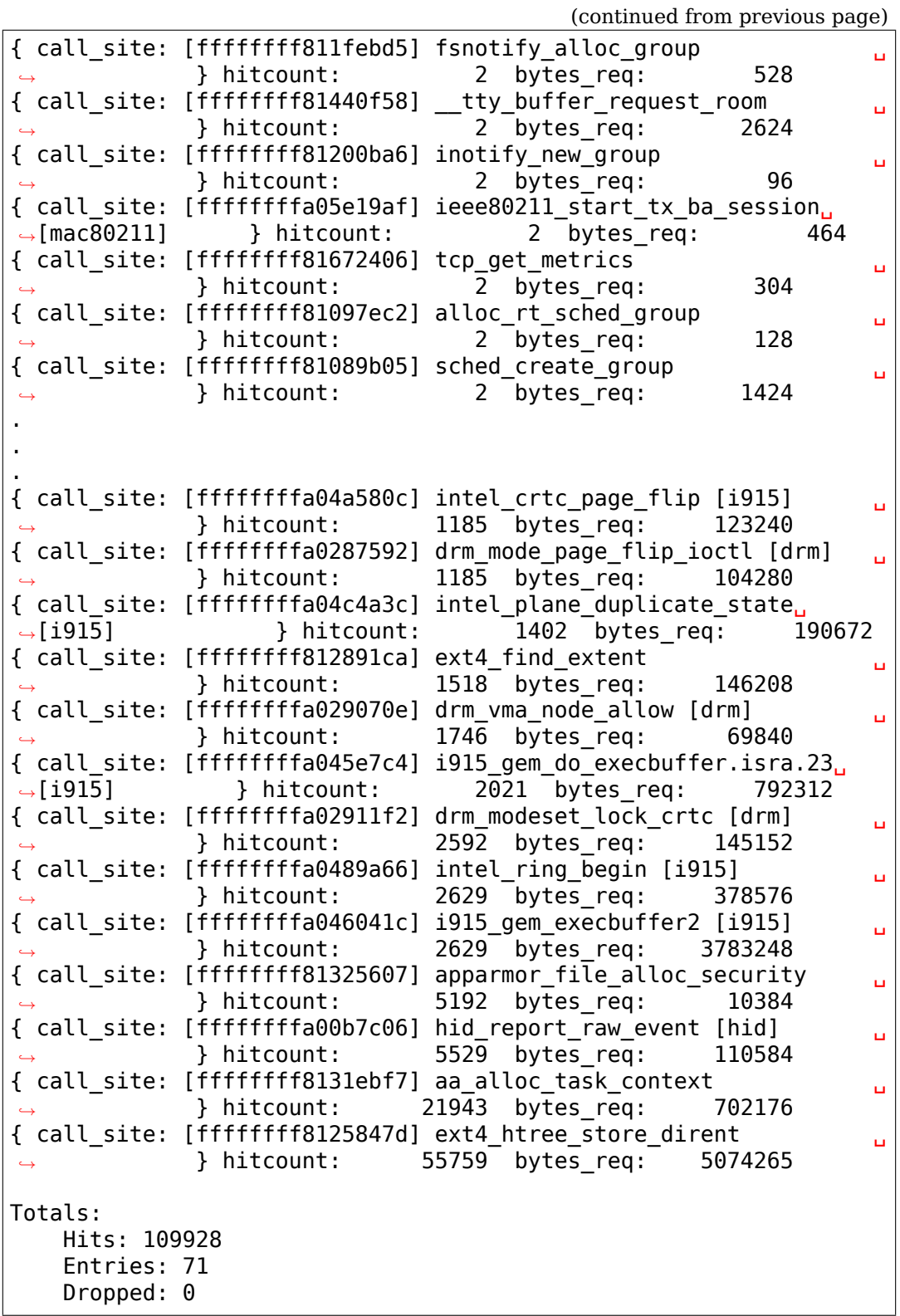

Because the default sort key above is 'hitcount', the above shows a the list of call\_sites by increasing hitcount, so that at the bottom we see the functions that made the most kmalloc calls during the run. If instead we we wanted to see the top kmalloc callers in terms of the number of bytes requested rather than the number of calls, and we wanted the top caller to appear at the top, we can use the 'sort'parameter, along with the 'descending' modifier:

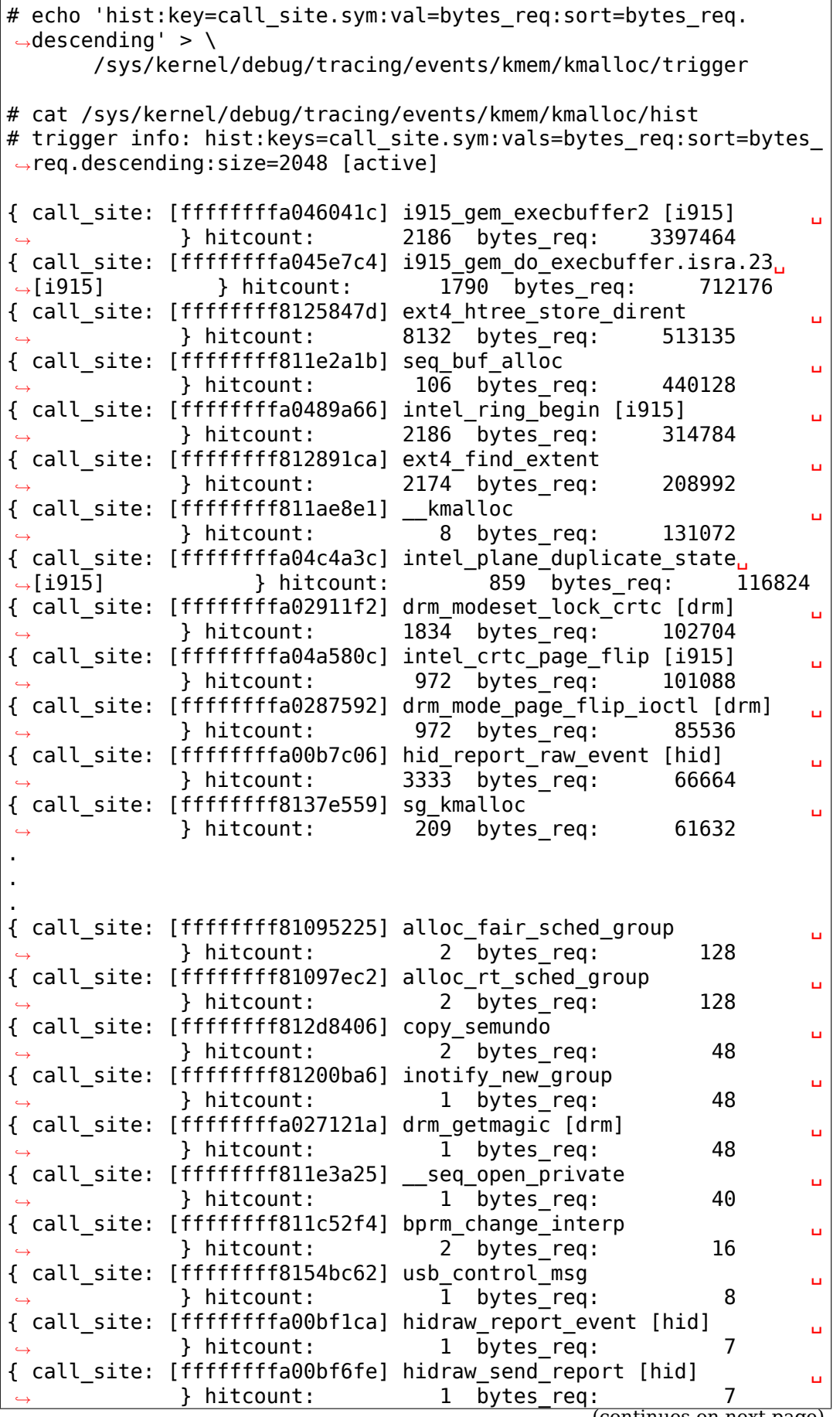

```
Totals:
    Hits: 32133
    Entries: 81
    Dropped: 0
```
To display the offset and size information in addition to the symbol name, just use 'sym-offset' instead:

```
# echo 'hist:key=call_site.sym-offset:val=bytes_req:sort=bytes_
,→req.descending' > \
      /sys/kernel/debug/tracing/events/kmem/kmalloc/trigger
# cat /sys/kernel/debug/tracing/events/kmem/kmalloc/hist
# trigger info: hist:keys=call site.sym-offset:vals=bytes
,→req:sort=bytes_req.descending:size=2048 [active]
{ call_site: [ffffffffa046041c] i915_gem_execbuffer2+0x6c/0x2c0␣
,→[i915] } hitcount: 4569 bytes_req: ␣
,→3163720
{ call_site: [ffffffffa0489a66] intel_ring_begin+0xc6/0x1f0␣
,→[i915] } hitcount: 4569 bytes_req: ␣
,→ 657936
{ call_site: [ffffffffa045e7c4] i915_gem_do_execbuffer.isra.
,→23+0x694/0x1020 [i915] } hitcount: 1519 bytes_req: ␣
    ,→ 472936
{ call_site: [ffffffffa045e646] i915_gem_do_execbuffer.isra.
,→23+0x516/0x1020 [i915] } hitcount: 3050 bytes_req: ␣
    ,→ 211832
{ call_site: [ffffffff811e2a1b] seq_buf_alloc+0x1b/0x50 ␣
                     } hitcount: 34 bytes req:
,→148384
{ call_site: [ffffffffa04a580c] intel_crtc_page_flip+0xbc/0x870␣
,→[i915] } hitcount: 1385 bytes_req: ␣
,→144040
{ call_site: [ffffffff811ae8e1] __kmalloc+0x191/0x1b0 ␣
                     } hitcount: 8 bytes req:
,→131072
{ call_site: [ffffffffa0287592] drm_mode_page_flip_ioctl+0x282/
,→0x360 [drm] } hitcount: 1385 bytes_req: ␣
,→121880
{ call_site: [ffffffffa02911f2] drm_modeset_lock_crtc+0x32/0x100␣
,→[drm] } hitcount: 1848 bytes_req: ␣
,→103488
{ call_site: [ffffffffa04c4a3c] intel_plane_duplicate_state+0x2c/
,→0xa0 [i915] } hitcount: 461 bytes_req: ␣
,→62696
{ call_site: [ffffffffa029070e] drm_vma_node_allow+0x2e/0xd0␣
,→[drm] } hitcount: 1541 bytes_req: ␣
    ,→ 61640
{ call_site: [ffffffff815f8d7b] sk_prot_alloc+0xcb/0x1b0 ␣
                     ,→ } hitcount: 57 bytes_req: ␣
,→57456
.
.
```

```
.
{ call_site: [ffffffff8109524a] alloc_fair_sched_group+0x5a/0x1a0␣
                   } hitcount: 2 bytes_req: <u>,</u>
,→128
{ call_site: [ffffffffa027b921] drm_vm_open_locked+0x31/0xa0␣
,→[drm] } hitcount: 3 bytes_req: ␣
,→ 96
{ call_site: [ffffffff8122e266] proc_self_follow_link+0x76/0xb0 ␣
                   } hitcount: 8 bytes_req: <u>,</u>
,→ 96
{ call_site: [ffffffff81213e80] load_elf_binary+0x240/0x1650 ␣
,→ } hitcount: 3 bytes_req: ␣
,→ 84
{ call_site: [ffffffff8154bc62] usb_control_msg+0x42/0x110 ␣
                   ,→ } hitcount: 1 bytes_req: ␣
  ,→ 8
{ call_site: [ffffffffa00bf6fe] hidraw_send_report+0x7e/0x1a0␣
,→[hid] } hitcount: 1 bytes_req: ␣
,→ 7
{ call_site: [ffffffffa00bf1ca] hidraw_report_event+0x8a/0x120␣
,→[hid] } hitcount: 1 bytes_req: ␣
,→ 7
Totals:
   Hits: 26098
   Entries: 64
   Dropped: 0
```
We can also add multiple fields to the 'values' parameter. For example, we might want to see the total number of bytes allocated alongside bytes requested, and display the result sorted by bytes allocated in a descending order:

```
# echo 'hist:keys=call site.sym:values=bytes_req,bytes_
,→alloc:sort=bytes_alloc.descending' > \
      /sys/kernel/debug/tracing/events/kmem/kmalloc/trigger
# cat /sys/kernel/debug/tracing/events/kmem/kmalloc/hist
# trigger info: hist:keys=call site.sym:vals=bytes reg,bytes
,→alloc:sort=bytes_alloc.descending:size=2048 [active]
{ call_site: [ffffffffa046041c] i915_gem_execbuffer2 [i915] ␣
            ,→ } hitcount: 7403 bytes_req: 4084360 ␣
,→bytes_alloc: 5958016
{ call_site: [ffffffff811e2a1b] seq_buf_alloc ␣
            ,→ } hitcount: 541 bytes_req: 2213968 ␣
,→bytes_alloc: 2228224
{ call_site: [ffffffffa0489a66] intel_ring_begin [i915] ␣
            ,→ } hitcount: 7404 bytes_req: 1066176 ␣
,→bytes_alloc: 1421568
\{ call site: [ffffffffa045e7c4] i915 gem do execbuffer.isra.23\,,→[i915] } hitcount: 1565 bytes_req: 557368 ␣
,→bytes_alloc: 1037760
{ call_site: [ffffffff8125847d] ext4_htree_store_dirent ␣
           ,→ } hitcount: 9557 bytes_req: 595778 ␣
 ,→bytes_alloc: 695744 (continues on next page)
```
 $\{$  call site: [ffffffffa045e646] i915 gem do execbuffer.isra.23 $\,$ *,→*[i915] } hitcount: 5839 bytes\_req: 430680 ␣ *,→*bytes\_alloc: 470400 { call\_site: [ffffffffa04c4a3c] intel\_plane\_duplicate\_state␣ *,→*[i915] } hitcount: 2388 bytes\_req: 324768␣ *,<sup>→</sup>* bytes\_alloc: 458496 { call\_site: [ffffffffa02911f2] drm\_modeset\_lock\_crtc [drm] ␣ *,<sup>→</sup>* } hitcount: 3911 bytes\_req: 219016 ␣ →bytes alloc: { call\_site: [ffffffff815f8d7b] sk\_prot\_alloc ␣ *,<sup>→</sup>* } hitcount: 235 bytes\_req: 236880 ␣ *,→*bytes\_alloc: 240640 { call\_site: [ffffffff8137e559] sg\_kmalloc ␣ *,<sup>→</sup>* } hitcount: 557 bytes\_req: 169024 ␣ *,→*bytes\_alloc: 221760 { call\_site: [ffffffffa00b7c06] hid\_report\_raw\_event [hid] ␣ *,<sup>→</sup>* } hitcount: 9378 bytes\_req: 187548 ␣ →bytes alloc: { call\_site: [ffffffffa04a580c] intel\_crtc\_page\_flip [i915] ␣ *,<sup>→</sup>* } hitcount: 1519 bytes\_req: 157976 ␣ *,→*bytes\_alloc: 194432 . . . { call\_site: [ffffffff8109bd3b] sched\_autogroup\_create\_attach ␣ *,<sup>→</sup>* } hitcount: 2 bytes\_req: 144 ␣ *,→*bytes\_alloc: 192 { call\_site: [ffffffff81097ee8] alloc\_rt\_sched\_group ␣ *,<sup>→</sup>* } hitcount: 2 bytes\_req: 128 ␣ *,→*bytes\_alloc: 128 { call\_site: [ffffffff8109524a] alloc\_fair\_sched\_group  $\rightarrow$  bytes req: 128 *,<sup>→</sup>* } hitcount: 2 bytes\_req: 128 ␣ *,→*bytes\_alloc: 128 { call\_site: [ffffffff81095225] alloc\_fair\_sched\_group ␣ *,<sup>→</sup>* } hitcount: 2 bytes\_req: 128 ␣ *,→*bytes\_alloc: 128 { call\_site: [ffffffff81097ec2] alloc\_rt\_sched\_group ␣ *,<sup>→</sup>* } hitcount: 2 bytes\_req: 128 ␣ *,→*bytes\_alloc: 128 { call\_site: [ffffffff81213e80] load\_elf\_binary ␣ *,<sup>→</sup>* } hitcount: 3 bytes\_req: 84 ␣ *,→*bytes\_alloc: 96 { call\_site: [ffffffff81079a2e] kthread\_create\_on\_node ␣ *,<sup>→</sup>* } hitcount: 1 bytes\_req: 56 ␣ *,→*bytes\_alloc: 64 { call\_site: [ffffffffa00bf6fe] hidraw\_send\_report [hid] ␣ *a* } hitcount: 1 bytes req: *,→*bytes\_alloc: 8 { call\_site: [ffffffff8154bc62] usb\_control\_msg ␣ *,<sup>→</sup>* } hitcount: 1 bytes\_req: 8 ␣ *,→*bytes\_alloc: 8 { call\_site: [ffffffffa00bf1ca] hidraw\_report\_event [hid]  $\rightarrow$  3 and 3 and 3 and 3 and 4 and 4 bytes\_req: *,<sup>→</sup>* } hitcount: 1 bytes\_req: 7 ␣ *,→*bytes\_alloc: 8 Totals: (continues on next page)

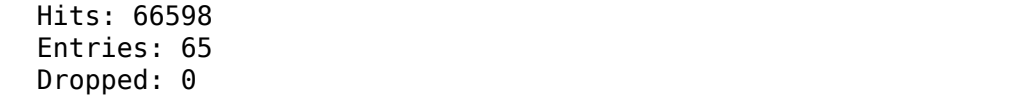

Finally, to finish off our kmalloc example, instead of simply having the hist trigger display symbolic call sites, we can have the hist trigger additionally display the complete set of kernel stack traces that led to each call site. To do that, we simply use the special value 'stacktrace' for the key parameter:

```
# echo 'hist:keys=stacktrace:values=bytes_req,bytes_
,→alloc:sort=bytes_alloc' > \
       /sys/kernel/debug/tracing/events/kmem/kmalloc/trigger
```
The above trigger will use the kernel stack trace in effect when an event is triggered as the key for the hash table. This allows the enumeration of every kernel callpath that led up to a particular event, along with a running total of any of the event fields for that event. Here we tally bytes requested and bytes allocated for every callpath in the system that led up to a kmalloc (in this case every callpath to a kmalloc for a kernel compile):

```
# cat /sys/kernel/debug/tracing/events/kmem/kmalloc/hist
# trigger info: hist:keys=stacktrace:vals=bytes req,bytes
,→alloc:sort=bytes_alloc:size=2048 [active]
{ stacktrace:
      kmalloc track caller+0x10b/0x1a0
     kmemdup+0x20/0x50
     hidraw report event+0x8a/0x120 [hid]
     hid_report_raw_event+0x3ea/0x440 [hid]
     hid input report+0x112/0x190 [hid]
     hid irg in+0xc2/0x260 [usbhid]
     usb hcd giveback urb+0x72/0x120
    usb giveback urb bh+0x9e/0xe0
     tasklet hi action+0xf8/0x100
      __do_softirq+0x114/0x2c0
     irq_exit+0xa5/0xb0
     do_IRQ+0x5a/0xf0
     ret_from_intr+0x0/0x30
     cpuidle_enter+0x17/0x20
     cpu_startup_entry+0x315/0x3e0
rest_init+0x7c/0x80<br>1 hitcount: 3 f
                 3 bytes req: 21 bytes alloc: 

,→ 24
{ stacktrace:
      kmalloc track caller+0x10b/0x1a0
     kmemdup+0x20/0x50
     hidraw report event+0x8a/0x120 [hid]
     hid_report_raw_event+0x3ea/0x440 [hid]
    hid input report+0x112/0x190 [hid]
     hid irq in+0xc2/0x260 [usbhid]
      usb hcd giveback urb+0x72/0x120
     usb giveback urb bh+0x9e/0xe0
```
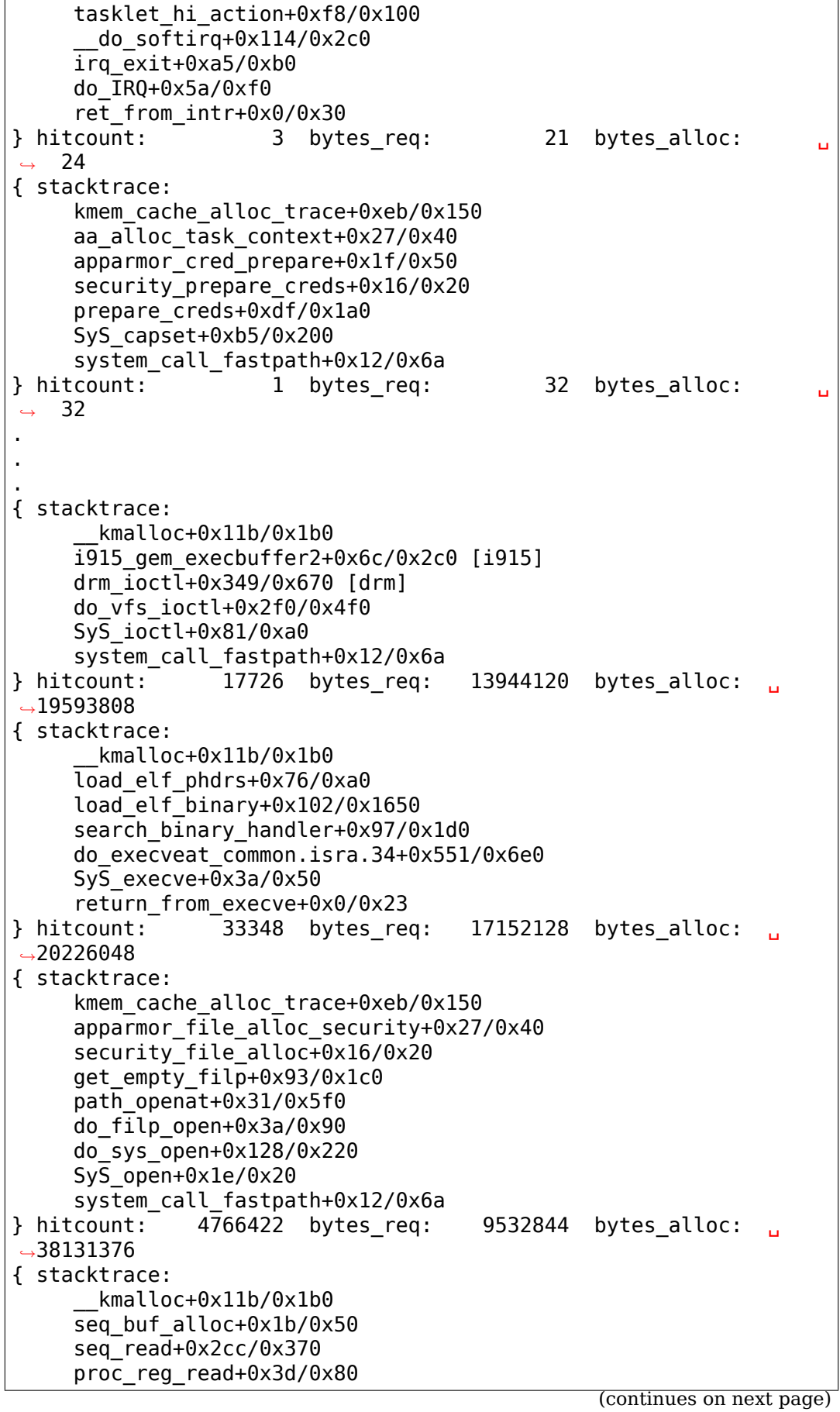

```
__vfs_read+0x28/0xe0
    vfs read+0x86/0x140
    SyS_read+0x46/0xb0
    system_call_fastpath+0x12/0x6a
} hitcount: 19133 bytes_req: 78368768 bytes_alloc: ␣
,→78368768
Totals:
   Hits: 6085872
   Entries: 253
   Dropped: 0
```
If you key a hist trigger on common\_pid, in order for example to gather and display sorted totals for each process, you can use the special .execname modifier to display the executable names for the processes in the table rather than raw pids. The example below keeps a per-process sum of total bytes read:

```
# echo 'hist:key=common pid.execname:val=count:sort=count.
,→descending' > \
     /sys/kernel/debug/tracing/events/syscalls/sys_enter_read/
,→trigger
# cat /sys/kernel/debug/tracing/events/syscalls/sys_enter_read/
,→hist
# trigger info: hist:keys=common_pid.
,→execname:vals=count:sort=count.descending:size=2048 [active]
{ common_pid: gnome-terminal [ 3196] } hitcount: 280␣
,→ count: 1093512
{ common_pid: Xorg [ 1309] } hitcount: 525␣
,→ count: 256640
{ common_pid: compiz [ 2889] } hitcount: 59␣
,→ count: 254400
{ common pid: bash [ 8710] } hitcount: 3\,,→ count: 66369
{ common_pid: dbus-daemon-lau [ 8703] } hitcount: 49␣
,→ count: 47739
\{ common pid: irqbalance [ 1252] \} hitcount: 27<sub>.</sub>
,→ count: 27648
\{ common pid: 01ifupdown [ 8705] \} hitcount: 3.
,→ count: 17216
{ common_pid: dbus-daemon [ 772] } hitcount: 10␣
,→ count: 12396
{ common_pid: Socket Thread [ 8342] } hitcount: 11␣
,→ count: 11264
{ common_pid: nm-dhcp-client. [ 8701] } hitcount: 6␣
,→ count: 7424
{ common_pid: gmain [ 1315] } hitcount: 18␣
,→ count: 6336
.
.
.
{ common pid: postgres [ 1892] } hitcount: 2\mu,→ count: 32
```
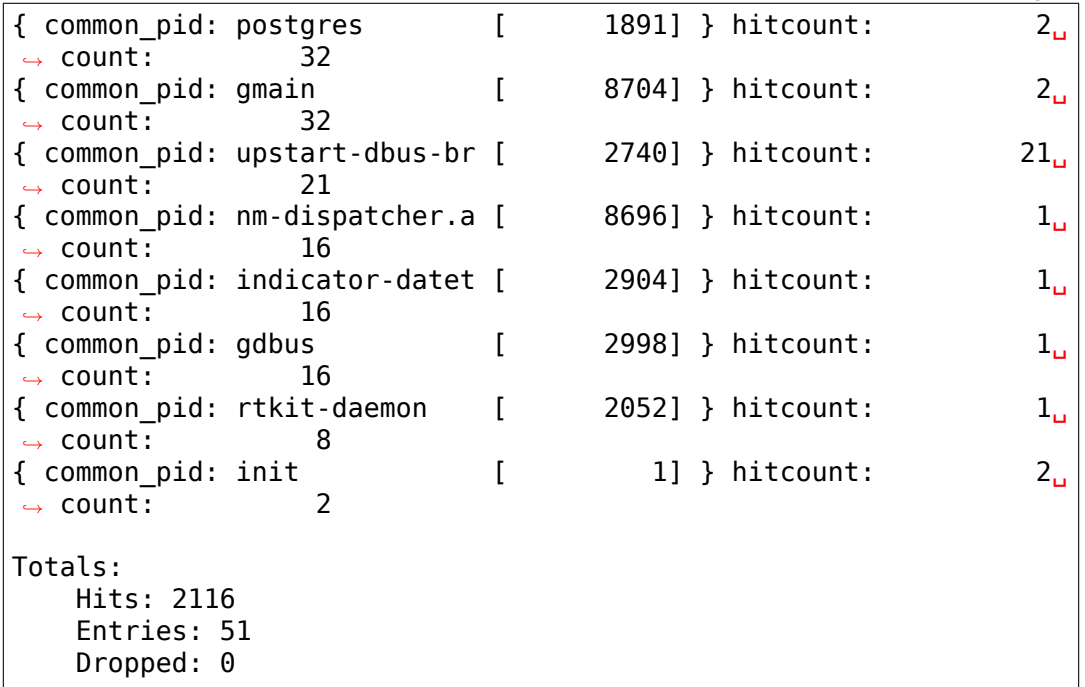

Similarly, if you key a hist trigger on syscall id, for example to gather and display a list of systemwide syscall hits, you can use the special .syscall modifier to display the syscall names rather than raw ids. The example below keeps a running total of syscall counts for the system during the run:

```
# echo 'hist:key=id.syscall:val=hitcount' > \setminus/sys/kernel/debug/tracing/events/raw_syscalls/sys_enter/
,→trigger
# cat /sys/kernel/debug/tracing/events/raw_syscalls/sys_enter/hist
# trigger info: hist:keys=id.
,→syscall:vals=hitcount:sort=hitcount:size=2048 [active]
{ id: sys fsync [ 74] } hitcount: 1
{ id: sys newuname [ 63] } hitcount: 1
{ id: sys prctl [157] } hitcount: 1
{ id: sys<sup>-</sup>statfs [137] } hitcount: 1
{ id: sys symlink [ 88] } hitcount: 1
{ id: sys_sendmmsg [307] } hitcount: 1
{ id: sys_semctl [ 66] } hitcount: 1
{ id: sys<sup>-</sup>readlink [ 89] } hitcount:
{ id: sys_bind \begin{array}{ccc} \{ & \text{id}: \text{ sys\_bind} \mid & \text{if} \mid \text{49} \} \} & \text{hitcount:} & \text{3} \\ \{ & \text{id}: \text{ sys\_actsockname} & \text{if} \mid \text{511} \} & \text{hitcount:} & \text{3} \end{array}{ id: sys<sup>o</sup>qetsockname [ 51] } hitcount:
{ id: sys_unlink \begin{array}{ccc} \{ & \text{id}: \text{ sys\_unlink} \\ \{ & \text{id}: \text{ sys\_rename} \end{array} \qquad \qquad \begin{array}{ccc} \{ & \text{87}\} & \text{hitcount}: \\ \{ & \text{821}\} & \text{hitcount}: \\ \end{array} \qquad \qquad \begin{array}{ccc} \{ & \text{311}\} & \text{hitcount}: \\ \end{array}{ id: sys rename [ 82] } hitcount:
{ id: unknown syscall [ 58] } hitcount: 4
{ id: sys_connect [ 42] } hitcount: 4
{ id: sys_getpid [ 39] } hitcount: 4
.
.
.
{ id: sys_rt_sigprocmask [ 14] } hitcount: 952
                                                     (continues on next page)
```
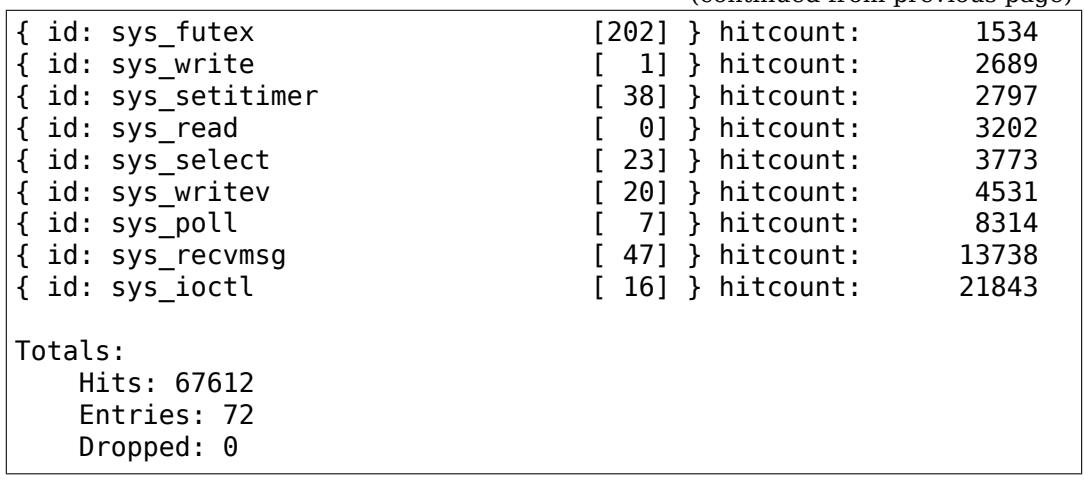

The syscall counts above provide a rough overall picture of system call activity on the system; we can see for example that the most popular system call on this system was the 'sys ioctl' system call.

We can use 'compound' keys to refine that number and provide some further insight as to which processes exactly contribute to the overall ioctl count.

The command below keeps a hitcount for every unique combination of system call id and pid - the end result is essentially a table that keeps a per-pid sum of system call hits. The results are sorted using the system call id as the primary key, and the hitcount sum as the secondary key:

```
# echo 'hist:key=id.syscall,common_pid.
,→execname:val=hitcount:sort=id,hitcount' > \
      /sys/kernel/debug/tracing/events/raw_syscalls/sys_enter/
,→trigger
# cat /sys/kernel/debug/tracing/events/raw_syscalls/sys_enter/hist
# trigger info: hist:keys=id.syscall,common_pid.
,→execname:vals=hitcount:sort=id.syscall,hitcount:size=2048␣
,→[active]
{ id: sys read [ 0], common pid: rtkit-
,→daemon [ 1877] } hitcount: 1
                                [0], common pid: gdbus
      ,→ [ 2976] } hitcount: 1
{ id: sys_read [ 0], common_pid: console-
,→kit-dae [ 3400] } hitcount: 1
{ id: sys_read [ 0], common_pid: postgres ␣
,→ [ 1865] } hitcount: 1
                                  { 0}], common pid: deja-dup-
→monito [ 3543] } hitcount: 2<br>{ id: sys read [ 0], c
                                [0], common pid:
,→NetworkManager [ 890] } hitcount: 2
                                [ 0], common_pid: evolution-
,→calen [ 3048] } hitcount: 2
{ id: sys read [ 0], common pid: postgres
,→ [ 1864] } hitcount: 2
                                [0], common pid: nm-applet \overline{a},→ [ 3022] } hitcount: 2
                                          (continues on next page)
```
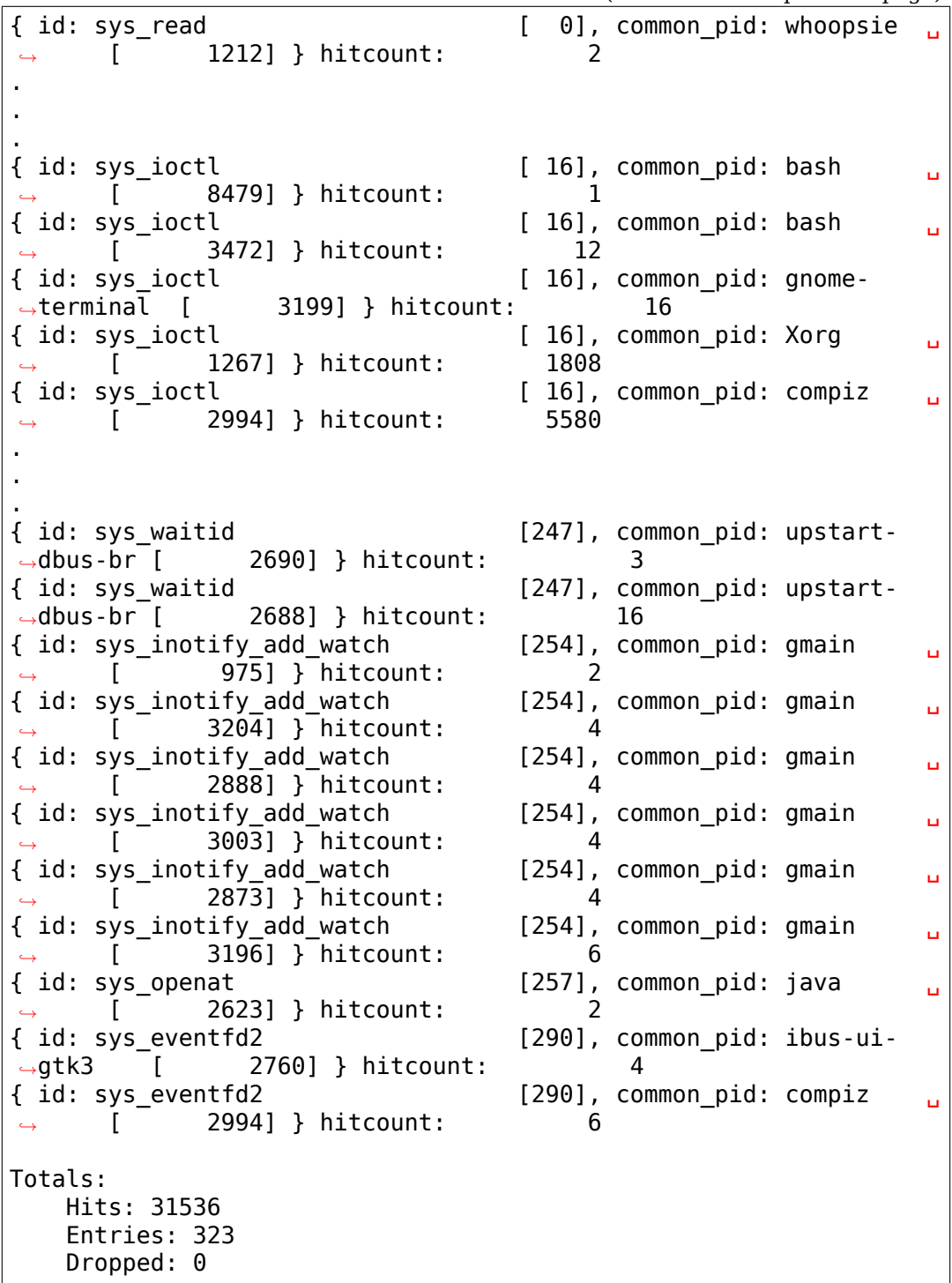

The above list does give us a breakdown of the ioctl syscall by pid, but it also gives us quite a bit more than that, which we don't really care about at the moment. Since we know the syscall id for sys\_ioctl (16, displayed next to the sys ioctl name), we can use that to filter out all the other syscalls:

```
# echo 'hist:key=id.syscall,common_pid.
,→execname:val=hitcount:sort=id,hitcount if id == 16' > \
      /sys/kernel/debug/tracing/events/raw_syscalls/sys_enter/
 ,→trigger (continues on next page)
```

```
# cat /sys/kernel/debug/tracing/events/raw_syscalls/sys_enter/hist
# trigger info: hist:keys=id.syscall,common_pid.
,→execname:vals=hitcount:sort=id.syscall,hitcount:size=2048 if id␣
,→== 16 [active]
{ id: sys_ioctl [ 16], common_pid: gmain ␣
,→ [ 2769] } hitcount: 1
                           [ 16], common pid: evolution-
,→addre [ 8571] } hitcount: 1
{ id: sys_ioctl [ 16], common_pid: gmain ␣
,→ [ 3003] } hitcount: 1
                           [ 16], common_pid: gmain \qquad \Box,→ [ 2781] } hitcount: 1
{ id: sys_ioctl [ 16], common_pid: gmain ␣
     ,→ [ 2829] } hitcount: 1
{ id: sys_ioctl [ 16], common_pid: bash ␣
,→ [ 8726] } hitcount: 1
                           [16], common pid: bash \Box,→ [ 8508] } hitcount: 1
{ id: sys_ioctl [ 16], common_pid: gmain ␣
     ,→ [ 2970] } hitcount: 1
{ id: sys_ioctl [ 16], common_pid: gmain ␣
     ,→ [ 2768] } hitcount: 1
.
.
.
{ id: sys_ioctl [ 16], common_pid: pool ␣
     ,→ [ 8559] } hitcount: 45
{ id: sys_ioctl [ 16], common_pid: pool ␣
     ,→ [ 8555] } hitcount: 48
{ id: sys_ioctl [ 16], common_pid: pool ␣
     ,→ [ 8551] } hitcount: 48
{ id: sys_ioctl [ 16], common_pid: avahi-
,→daemon [ 896] } hitcount: 66
{ id: sys_ioctl [ 16], common_pid: Xorg ␣
     ,→ [ 1267] } hitcount: 26674
{ id: sys_ioctl [ 16], common_pid: compiz ␣
,→ [ 2994] } hitcount: 73443
Totals:
  Hits: 101162
  Entries: 103
   Dropped: 0
```
The above output shows that 'compiz'and 'Xorg'are far and away the heaviest ioctl callers (which might lead to questions about whether they really need to be making all those calls and to possible avenues for further investigation.)

The compound key examples used a key and a sum value (hitcount) to sort the output, but we can just as easily use two keys instead. Here's an example where we use a compound key composed of the the common\_pid and size event fields. Sorting with pid as the primary key and'size'as the secondary key allows us to display an ordered summary of the recvfrom sizes, with counts, received by each process:

```
# echo 'hist:key=common_pid.execname,
,→size:val=hitcount:sort=common_pid,size' > \
     /sys/kernel/debug/tracing/events/syscalls/sys_enter_
,→recvfrom/trigger
# cat /sys/kernel/debug/tracing/events/syscalls/sys_enter
,→recvfrom/hist
# trigger info: hist:keys=common_pid.execname,
,→size:vals=hitcount:sort=common_pid.execname,size:size=2048␣
,→[active]
\{ \text{ common pid: smbd} \qquad \qquad [\qquad \text{784}], \text{ size:} \qquad \qquad 4 \},→hitcount: 1
{ common_pid: dnsmasq [ 1412], size: 4096 }␣
,→hitcount: 672
{ common_pid: postgres [ 1796], size: 1000 }␣
,→hitcount: 6
{ common_pid: postgres [ 1867], size: 1000 }␣
,→hitcount: 10
\{ common pid: bamfdaemon [ 2787], size: 28 }\,,→hitcount: 2
{ common pid: bamfdaemon [ 2787], size: 14360 }
,→hitcount: 1
{ common pid: compiz [ 2994], size: 8 }
,→hitcount: 1
{ common_pid: compiz [ 2994], size: 20 }␣
,→hitcount: 11
{ common_pid: gnome-terminal [ 3199], size: 4 }
,→hitcount: 2
{ common pid: firefox [ 8817], size: 4 }
,→hitcount: 1
{ common pid: firefox [ 8817], size: 8 }.
,→hitcount: 5
{ common_pid: firefox [ 8817], size: 588 }␣
,→hitcount: 2
{ common_pid: firefox [ 8817], size: 628 }␣
,→hitcount: 1
{ common_pid: firefox [ 8817], size: 6944 }␣
,→hitcount: 1
\{ common pid: firefox [ 8817], size: 408880 }\},→hitcount: 2
{ common pid: firefox [ 8822], size: 8 }
,→hitcount: 2
{ common pid: firefox [ 8822], size: 160 }
,→hitcount: 2
\{ common pid: firefox [ 8822], size: 320 \},→hitcount: 2
\{ common pid: firefox [ 8822], size: 352 \},→hitcount: 1
.
.
.
{ common_pid: pool [ 8923], size: 1960 }␣
,→hitcount: 10
\{ common pid: pool [ 8923], size: 2048 \},→hitcount: 10
```
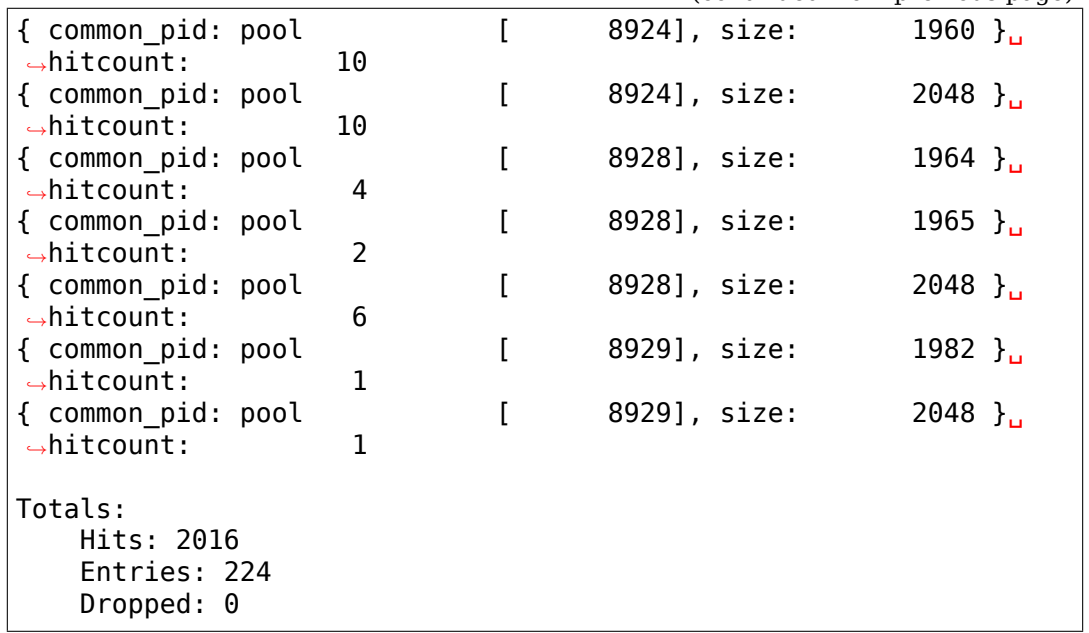

The above example also illustrates the fact that although a compound key is treated as a single entity for hashing purposes, the sub-keys it's composed of can be accessed independently.

The next example uses a string field as the hash key and demonstrates how you can manually pause and continue a hist trigger. In this example, we'll aggregate fork counts and don't expect a large number of entries in the hash table, so we'll drop it to a much smaller number, say 256:

```
# echo 'hist:key=child comm:val=hitcount:size=256' > \
     /sys/kernel/debug/tracing/events/sched/sched_process_fork/
,→trigger
# cat /sys/kernel/debug/tracing/events/sched/sched_process_fork/
,→hist
# trigger info: hist:keys=child_
,→comm:vals=hitcount:sort=hitcount:size=256 [active]
{ child_comm: dconf worker } hitcount: ␣
     ,→ 1
{ child_comm: ibus-daemon } hitcount: ␣
     ,→ 1
{ child_comm: whoopsie } hitcount: ␣
     ,→ 1
{ child_comm: smbd } hitcount: ␣
     ,→ 1
{ child_comm: gdbus } hitcount: ␣
     ,→ 1
{ child_comm: kthreadd } hitcount: ␣
,→ 1
{ child_comm: dconf worker } hitcount: ␣
,→ 1
{ child_comm: evolution-alarm } hitcount: ␣
,→ 2
{ child_comm: Socket Thread } hitcount: ␣
,→ 2
```
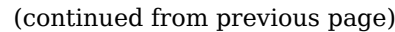

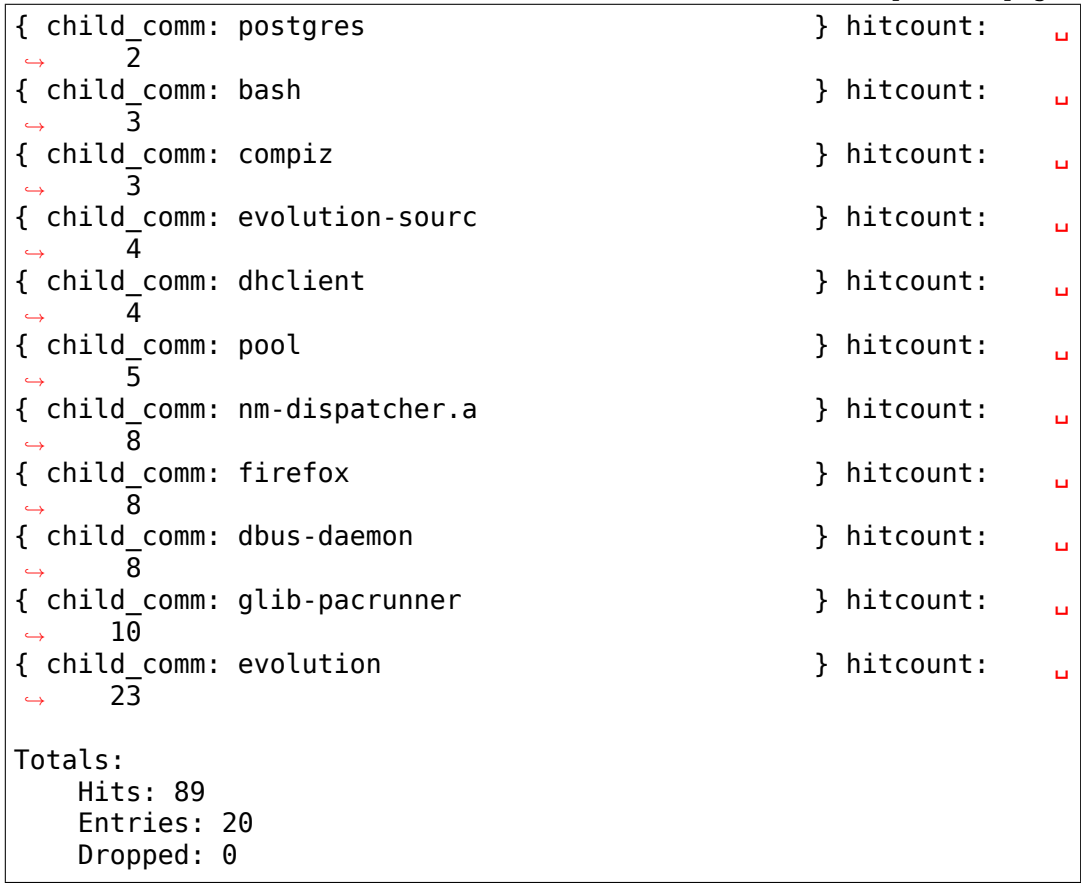

If we want to pause the hist trigger, we can simply append :pause to the command that started the trigger. Notice that the trigger info displays as [paused]:

```
# echo 'hist:key=child comm:val=hitcount:size=256:pause' >> \
     /sys/kernel/debug/tracing/events/sched/sched_process_fork/
,→trigger
# cat /sys/kernel/debug/tracing/events/sched/sched process fork/
,→hist
# trigger info: hist:keys=child_
,→comm:vals=hitcount:sort=hitcount:size=256 [paused]
{ child_comm: dconf worker } hitcount: ␣
     ,→ 1
{ child_comm: kthreadd } hitcount: ␣
,→ 1
{ child_comm: dconf worker } hitcount: ␣
,→ 1
{ child_comm: gdbus } hitcount: ␣
     ,→ 1
{ child_comm: ibus-daemon } hitcount: ␣
,→ 1
{ child_comm: Socket Thread } hitcount: ␣
,→ 2
{ child_comm: evolution-alarm } hitcount: ␣
,→ 2
                                    (continues on next page)
```
(continued from previous page) { child\_comm: smbd } hitcount: ␣ *,<sup>→</sup>* 2 { child\_comm: bash } hitcount: ␣ *,<sup>→</sup>* 3 { child comm: whoopsie } hitcount: , *,<sup>→</sup>* 3 { child\_comm: compiz } hitcount: ␣ *,<sup>→</sup>* 3 { child\_comm: evolution-sourc } hitcount: ␣ *,<sup>→</sup>* 4 { child\_comm: pool } hitcount: ␣ *,<sup>→</sup>* 5 { child\_comm: postgres } hitcount: ␣ *,<sup>→</sup>* 6 { child\_comm: firefox } hitcount: ␣ *,<sup>→</sup>* 8 { child\_comm: dhclient } hitcount: ␣ *,<sup>→</sup>* 10 { child\_comm: emacs } hitcount: ␣ *,<sup>→</sup>* 12 { child\_comm: dbus-daemon } hitcount: ␣ *,<sup>→</sup>* 20 { child\_comm: nm-dispatcher.a } hitcount: ␣ *,<sup>→</sup>* 20 { child\_comm: evolution } hitcount: ␣ *,<sup>→</sup>* 35 { child\_comm: glib-pacrunner } hitcount: ␣ *,<sup>→</sup>* 59 Totals: Hits: 199 Entries: 21 Dropped: 0

To manually continue having the trigger aggregate events, append :cont instead. Notice that the trigger info displays as [active] again, and the data has changed:

```
# echo 'hist:key=child comm:val=hitcount:size=256:cont' >> \
     /sys/kernel/debug/tracing/events/sched/sched_process_fork/
,→trigger
# cat /sys/kernel/debug/tracing/events/sched/sched_process_fork/
,→hist
# trigger info: hist:keys=child_
,→comm:vals=hitcount:sort=hitcount:size=256 [active]
{ child_comm: dconf worker } hitcount: ␣
     ,→ 1
{ child_comm: dconf worker } hitcount: ␣
,→ 1
{ child_comm: kthreadd } hitcount: ␣
,→ 1
{ child_comm: gdbus } hitcount: ␣
     ,→ 1
```
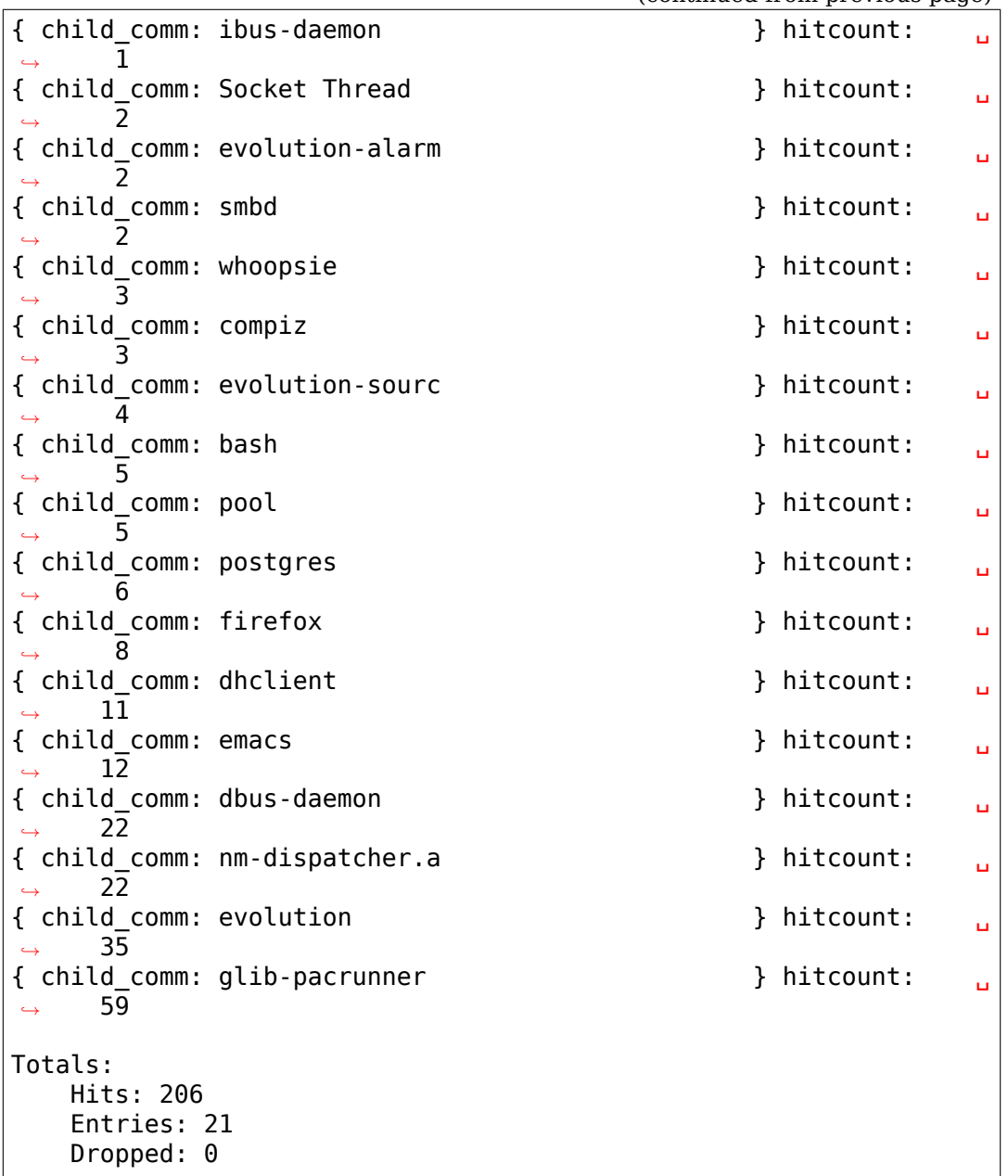

The previous example showed how to start and stop a hist trigger by appending 'pause' and 'continue' to the hist trigger command. A hist trigger can also be started in a paused state by initially starting the trigger with ':pause'appended. This allows you to start the trigger only when you're ready to start collecting data and not before. For example, you could start the trigger in a paused state, then unpause it and do something you want to measure, then pause the trigger again when done.

Of course, doing this manually can be difficult and error-prone, but it is possible to automatically start and stop a hist trigger based on some condition, via the enable\_hist and disable\_hist triggers.

For example, suppose we wanted to take a look at the relative weights in terms of skb length for each callpath that leads to a netif receive skb event when downloading a decent-sized file using wget.

First we set up an initially paused stacktrace trigger on the netif receive skb event:

```
# echo 'hist:key=stacktrace:vals=len:pause' > \setminus/sys/kernel/debug/tracing/events/net/netif_receive_skb/
,→trigger
```
Next, we set up an 'enable hist' trigger on the sched process exec event, with an 'if filename==/usr/bin/wget' filter. The effect of this new trigger is that it will 'unpause' the hist trigger we just set up on netif receive skb if and only if it sees a sched process exec event with a filename of '/usr/bin/wget'. When that happens, all netif receive skb events are aggregated into a hash table keyed on stacktrace:

```
# echo 'enable hist:net:netif receive skb if filename==/usr/bin/
,→wget' > \
       /sys/kernel/debug/tracing/events/sched/sched_process_exec/
,→trigger
```
The aggregation continues until the netif receive skb is paused again, which is what the following disable hist event does by creating a similar setup on the sched process exit event, using the filter 'comm==wget' :

# echo 'disable hist:net:netif receive skb if comm==wget' >  $\setminus$ /sys/kernel/debug/tracing/events/sched/sched\_process\_exit/ *,→*trigger

Whenever a process exits and the comm field of the disable hist trigger filter matches 'comm==wget', the netif receive skb hist trigger is disabled.

The overall effect is that netif receive skb events are aggregated into the hash table for only the duration of the wget. Executing a wget command and then listing the 'hist' file will display the output generated by the wget command:

```
$ wget https://www.kernel.org/pub/linux/kernel/v3.x/patch-3.19.xz
# cat /sys/kernel/debug/tracing/events/net/netif receive skb/hist
# trigger info:␣
,→hist:keys=stacktrace:vals=len:sort=hitcount:size=2048 [paused]
{ stacktrace:
     __netif_receive_skb_core+0x46d/0x990
      \overline{\phantom{a}}netif\overline{\phantom{a}}receive\overline{\phantom{a}}skb\overline{\phantom{a}}0x18/0x60
     netif receive skb internal+0x23/0x90
     napi gro receive+0xc8/0x100
     ieee8021\overline{1} deliver skb+0xd6/0x270 [mac80211]
     ieee80211 rx handlers+0xccf/0x22f0 [mac80211]
     ieee80211_prepare_and_rx_handle+0x4e7/0xc40 [mac80211]
     ieee80211_rx+0x31d/0x900 [mac80211]
     iwlagn_rx_reply_rx+0x3db/0x6f0 [iwldvm]
     iwl rx dispatch+0x8e/0xf0 [iwldvm]
     iwl pcie irq handler+0xe3c/0x12f0 [iwlwifi]
```
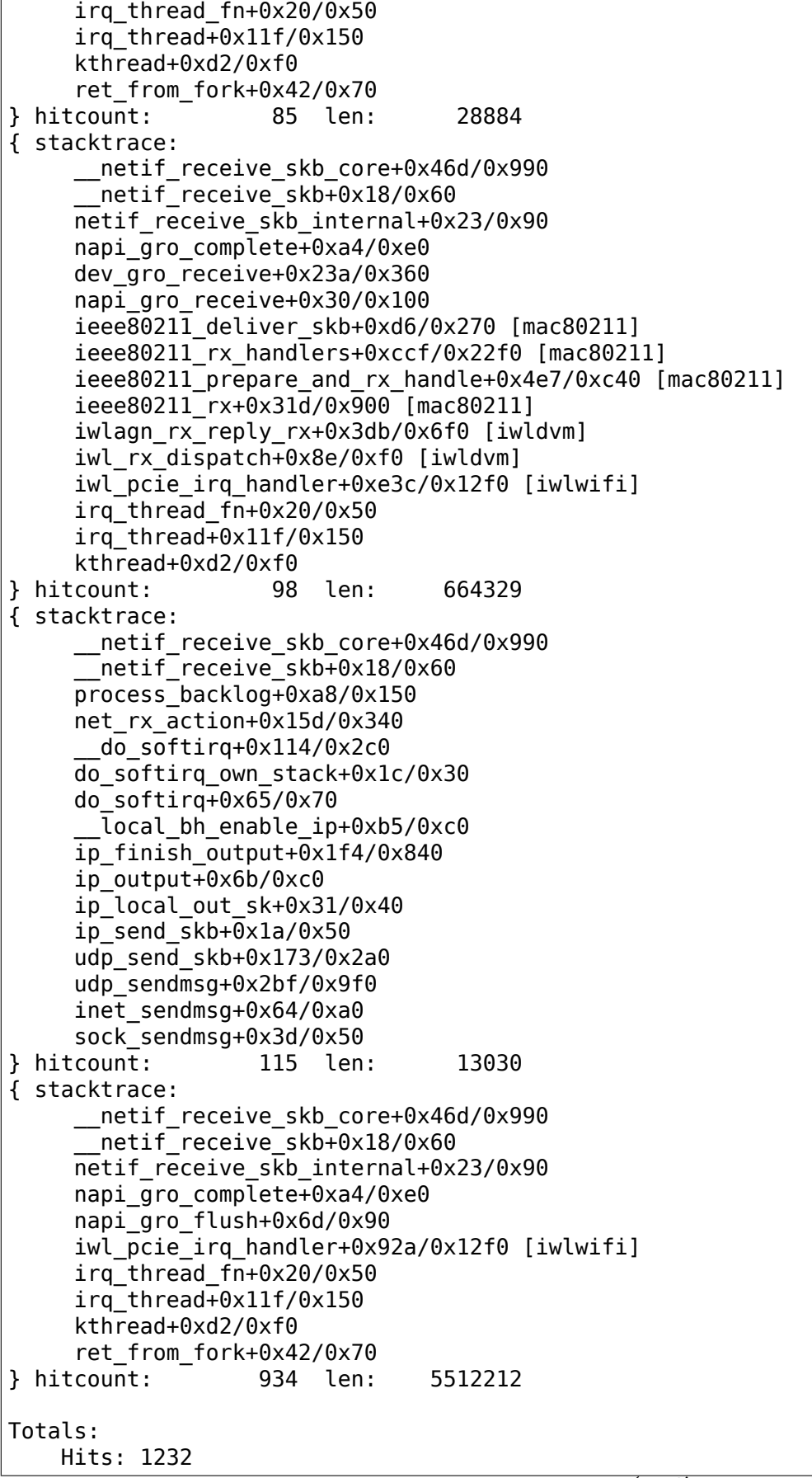

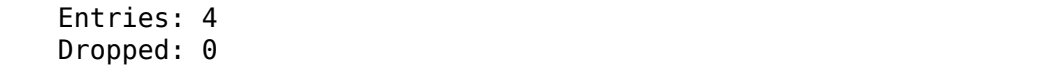

The above shows all the netif receive skb callpaths and their total lengths for the duration of the wget command.

The 'clear' hist trigger param can be used to clear the hash table. Suppose we wanted to try another run of the previous example but this time also wanted to see the complete list of events that went into the histogram. In order to avoid having to set everything up again, we can just clear the histogram first:

```
# echo 'hist:key=stacktrace:vals=len:clear' >> \
       /sys/kernel/debug/tracing/events/net/netif_receive_skb/
,→trigger
```
Just to verify that it is in fact cleared, here's what we now see in the hist file:

```
# cat /sys/kernel/debug/tracing/events/net/netif receive skb/hist
# trigger info:␣
,→hist:keys=stacktrace:vals=len:sort=hitcount:size=2048 [paused]
Totals:
   Hits: 0
   Entries: 0
    Dropped: 0
```
Since we want to see the detailed list of every netif receive skb event occurring during the new run, which are in fact the same events being aggregated into the hash table, we add some additional 'enable\_event' events to the triggering sched\_process\_exec and sched\_process\_exit events as such:

```
# echo 'enable event:net:netif receive skb if filename==/usr/bin/
,→wget' > \
       /sys/kernel/debug/tracing/events/sched/sched_process_exec/
,→trigger
# echo 'disable event:net:netif receive skb if comm==wget' > \setminus/sys/kernel/debug/tracing/events/sched/sched_process_exit/
,→trigger
```
If you read the trigger files for the sched process exec and sched process exit triggers, you should see two triggers for each: one enabling/disabling the hist aggregation and the other enabling/disabling the logging of events:

```
# cat /sys/kernel/debug/tracing/events/sched/sched process exec/
,→trigger
enable event:net:netif receive skb:unlimited if filename==/usr/
,→bin/wget
enable hist:net:netif receive skb:unlimited if filename==/usr/bin/
,→wget
                                                 (continues on next page)
```

```
# cat /sys/kernel/debug/tracing/events/sched/sched_process_exit/
,→trigger
enable event:net:netif receive skb:unlimited if comm==wget
```
disable hist:net:netif<sup>-</sup>receive<sup>-</sup>skb:unlimited if comm==wget

In other words, whenever either of the sched process exec or sched process exit events is hit and matches 'wget', it enables or disables both the histogram and the event log, and what you end up with is a hash table and set of events just covering the specified duration. Run the wget command again:

```
$ wget https://www.kernel.org/pub/linux/kernel/v3.x/patch-3.19.xz
```
Displaying the 'hist' file should show something similar to what you saw in the last run, but this time you should also see the individual events in the trace file:

```
# cat /sys/kernel/debug/tracing/trace
# tracer: nop
#
# entries-in-buffer/entries-written: 183/1426 #P:4
#
# _-----=> irqs-off
# / _----=> need-resched
# \sqrt{2} \sqrt{2} \sqrt{2} \sqrt{2} hardirq/softirq
# || / _--=> preempt-depth
# delay
# TASK-PID CPU# |||| TIMESTAMP FUNCTION
# | | | |||| | |
          wget-15108 [000] ..s1 31769.606929: netif receive
,→skb: dev=lo skbaddr=ffff88009c353100 len=60
          wget-15108 [000] ..s1 31769.606999: netif_receive_
,→skb: dev=lo skbaddr=ffff88009c353200 len=60
       dnsmasq-1382 [000] ..s1 31769.677652: netif_receive_
,→skb: dev=lo skbaddr=ffff88009c352b00 len=130
       dnsmasq-1382 [000] ..s1 31769.685917: netif_receive_
,→skb: dev=lo skbaddr=ffff88009c352200 len=138
##### CPU 2 buffer started ####
 irq/29-iwlwifi-559 [002] ..s. 31772.031529: netif_receive_
,→skb: dev=wlan0 skbaddr=ffff88009d433d00 len=2948
 irq/29-iwlwifi-559 [002] ..s. 31772.031572: netif_receive_
,→skb: dev=wlan0 skbaddr=ffff88009d432200 len=1500
 irq/29-iwlwifi-559 [002] ..s. 31772.032196: netif_receive_
,→skb: dev=wlan0 skbaddr=ffff88009d433100 len=2948
 irq/29-iwlwifi-559 [002] ..s. 31772.032761: netif_receive_
,→skb: dev=wlan0 skbaddr=ffff88009d433000 len=2948
 irq/29-iwlwifi-559 [002] ..s. 31772.033220: netif_receive_
,→skb: dev=wlan0 skbaddr=ffff88009d432e00 len=1500
.
.
.
```
The following example demonstrates how multiple hist triggers can be

attached to a given event. This capability can be useful for creating a set of different summaries derived from the same set of events, or for comparing the effects of different filters, among other things:

```
# echo 'hist:keys=skbaddr.hex:vals=len if len < 0' >> \
       /sys/kernel/debug/tracing/events/net/netif_receive_skb/
,→trigger
# echo 'hist:keys=skbaddr.hex:vals=len if len > 4096' >> \
       /sys/kernel/debug/tracing/events/net/netif_receive_skb/
,→trigger
# echo 'hist:keys=skbaddr.hex:vals=len if len == 256' >> \
       /sys/kernel/debug/tracing/events/net/netif_receive_skb/
,→trigger
# echo 'hist:keys=skbaddr.hex:vals=len' >> \
       /sys/kernel/debug/tracing/events/net/netif_receive_skb/
,→trigger
# echo 'hist:keys=len:vals=common preempt count' >> \
       /sys/kernel/debug/tracing/events/net/netif_receive_skb/
,→trigger
```
The above set of commands create four triggers differing only in their filters, along with a completely different though fairly nonsensical trigger. Note that in order to append multiple hist triggers to the same file, you should use the'>>'operator to append them ('>'will also add the new hist trigger, but will remove any existing hist triggers beforehand).

Displaying the contents of the 'hist' file for the event shows the contents of all five histograms:

```
# cat /sys/kernel/debug/tracing/events/net/netif_receive_skb/hist
# event histogram
#
# trigger info: hist:keys=len:vals=hitcount,common_preempt_
,→count:sort=hitcount:size=2048 [active]
#
{ len: 176 } hitcount: 1 common preempt count: ..
,→ 0
{ len: 223 } hitcount: 1 common preempt count:
,→ 0
{ len: 4854 } hitcount: 1 common preempt count: 

1
,→ 0
{ len: 395 } hitcount: 1 common_preempt_count: ␣
,→ 0
{ len: 177 } hitcount: 1 common preempt count: 

1
,→ 0
           446 } hitcount: 1 common preempt count: 

1
,→ 0
{ len: 1601 } hitcount: 1 common_preempt_count: ␣
,→ 0
.
.
.
{ len: 1280 } hitcount: 66 common_preempt_count: ␣
,→ 0
```
{ len: 116 } hitcount: 81 common preempt count: 

<sub>116</sub> } hitcount: 81 common preempt count: *,<sup>→</sup>* 40 { len: 708 } hitcount: 112 common\_preempt\_count: ␣ *,<sup>→</sup>* 0 { len: 46 } hitcount: 221 common\_preempt\_count: ␣ *,<sup>→</sup>* 0 1264 } hitcount: 458 common\_preempt\_count: 

<sub>u</sub> *,<sup>→</sup>* 0 Totals: Hits: 1428 Entries: 147 Dropped: 0 # event histogram # # trigger info: hist:keys=skbaddr.hex:vals=hitcount, *,→*len:sort=hitcount:size=2048 [active] # { skbaddr: ffff8800baee5e00 } hitcount: 1 len: ␣ *,→*130 { skbaddr: ffff88005f3d5600 } hitcount: 1 len: ␣ *,→*1280 { skbaddr: ffff88005f3d4900 } hitcount: 1 len: ␣ *,→*1280 { skbaddr: ffff88009fed6300 } hitcount: 1 len: ␣ *,→*115 { skbaddr: ffff88009fe0ad00 } hitcount: 1 len: ␣ *,→*115 { skbaddr: ffff88008cdb1900 } hitcount: 1 len: ␣ *,→*46 { skbaddr: ffff880064b5ef00 } hitcount: 1 len: ␣ *,→*118 { skbaddr: ffff880044e3c700 } hitcount: 1 len: ␣ *,→*60 { skbaddr: ffff880100065900 } hitcount: 1 len: ␣ *,→*46 { skbaddr: ffff8800d46bd500 } hitcount: 1 len: ␣ *,→*116 { skbaddr: ffff88005f3d5f00 } hitcount: 1 len: ␣ *,→*1280 { skbaddr: ffff880100064700 } hitcount: 1 len: ␣ *,→*365 { skbaddr: ffff8800badb6f00 } hitcount: 1 len: ␣ *,→*60 . . . { skbaddr: ffff88009fe0be00 } hitcount: 27 len: ␣ *,→*24677 { skbaddr: ffff88009fe0a400 } hitcount: 27 len: ␣ *,→*23052 { skbaddr: ffff88009fe0b700 } hitcount: 31 len: ␣ *,→*25589 (continues on next page)

(continued from previous page)

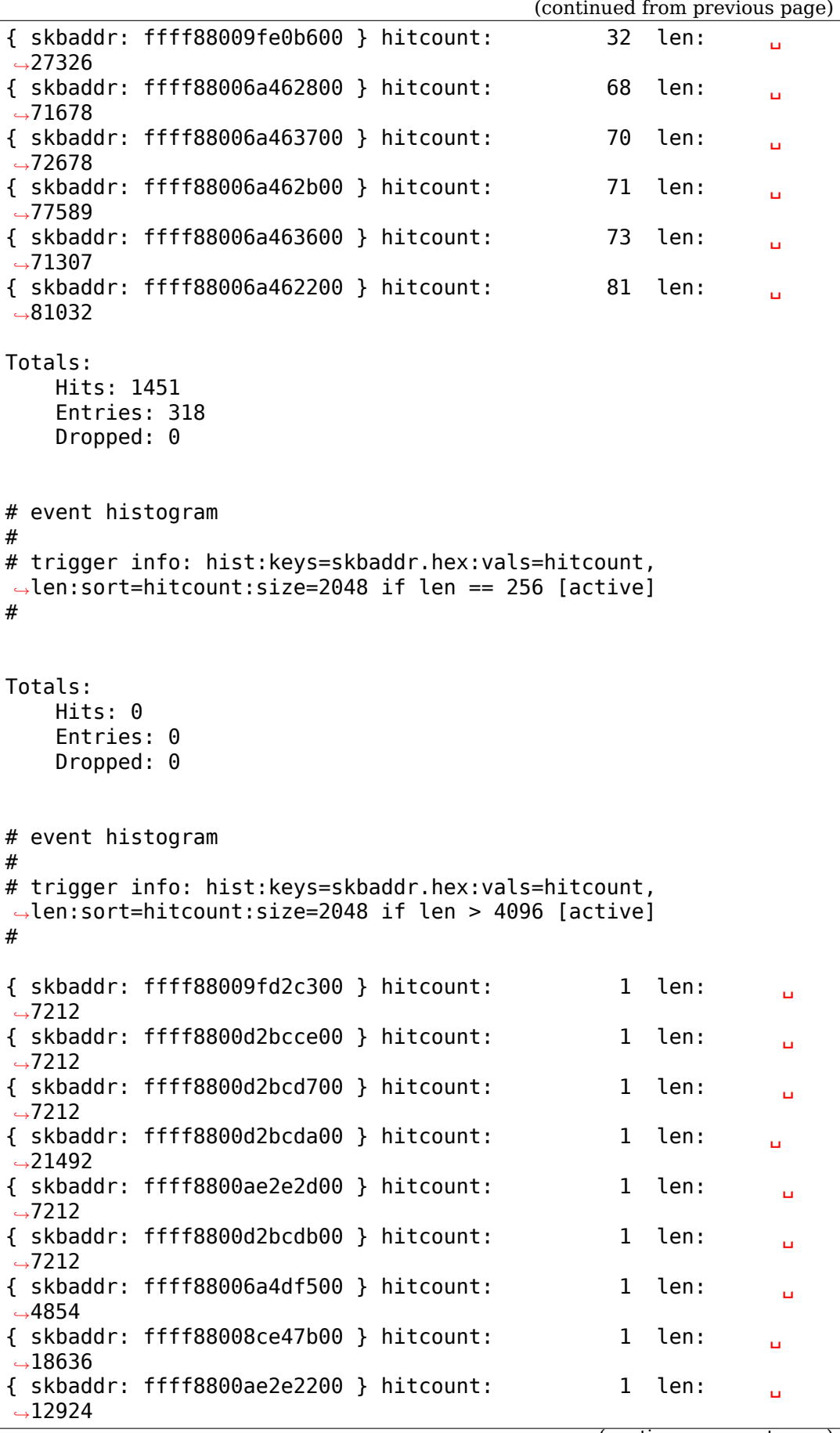

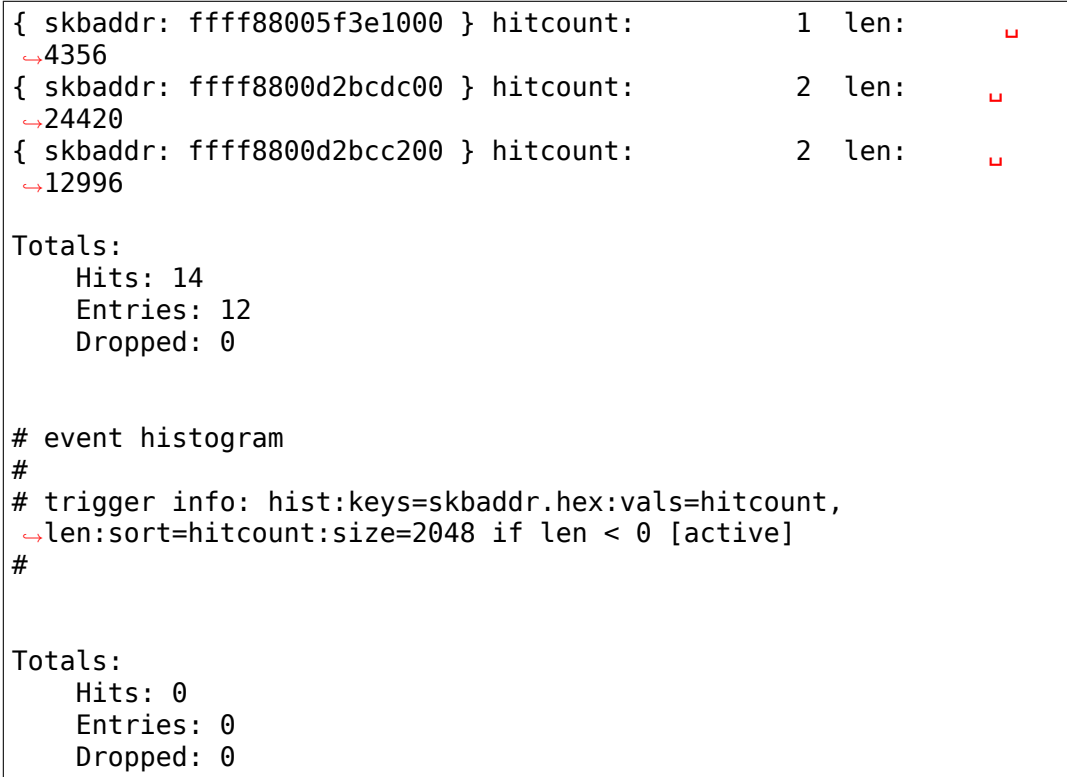

Named triggers can be used to have triggers share a common set of histogram data. This capability is mostly useful for combining the output of events generated by tracepoints contained inside inline functions, but names can be used in a hist trigger on any event. For example, these two triggers when hit will update the same 'len' field in the shared 'foo' histogram data:

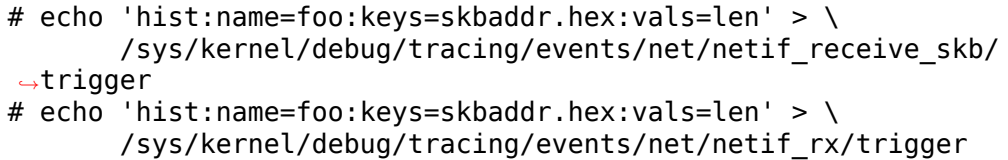

You can see that they're updating common histogram data by reading each event's hist files at the same time:

```
# cat /sys/kernel/debug/tracing/events/net/netif receive skb/hist;
 cat /sys/kernel/debug/tracing/events/net/netif_rx/hist
# event histogram
#
# trigger info: hist:name=foo:keys=skbaddr.hex:vals=hitcount,
,→len:sort=hitcount:size=2048 [active]
#
{ skbaddr: ffff88000ad53500 } hitcount: 1 len: ␣
,→46
{ skbaddr: ffff8800af5a1500 } hitcount: 1 len: ␣
,→76
{ skbaddr: ffff8800d62a1900 } hitcount: 1 len: ␣
,→46 (continues on next page)
```
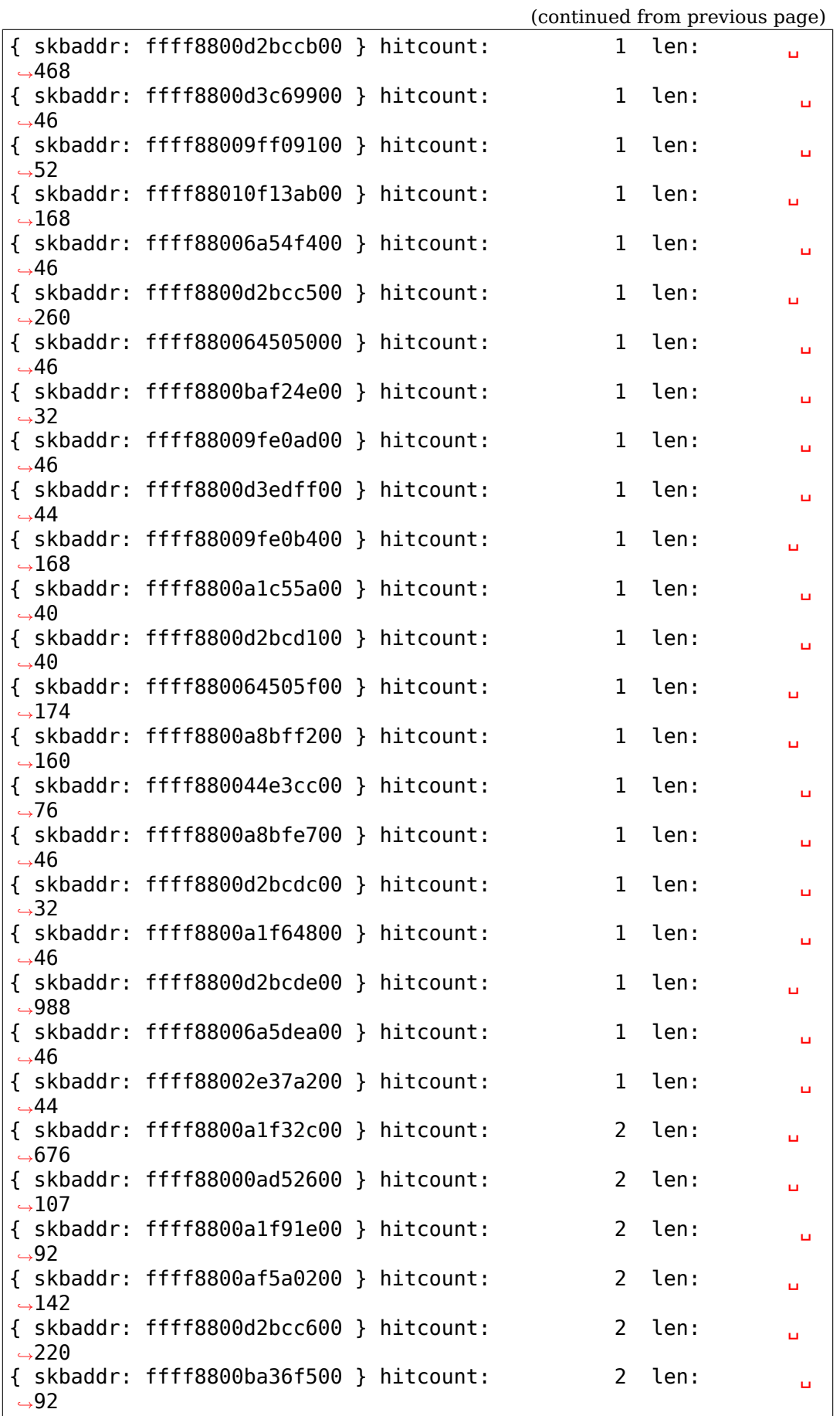

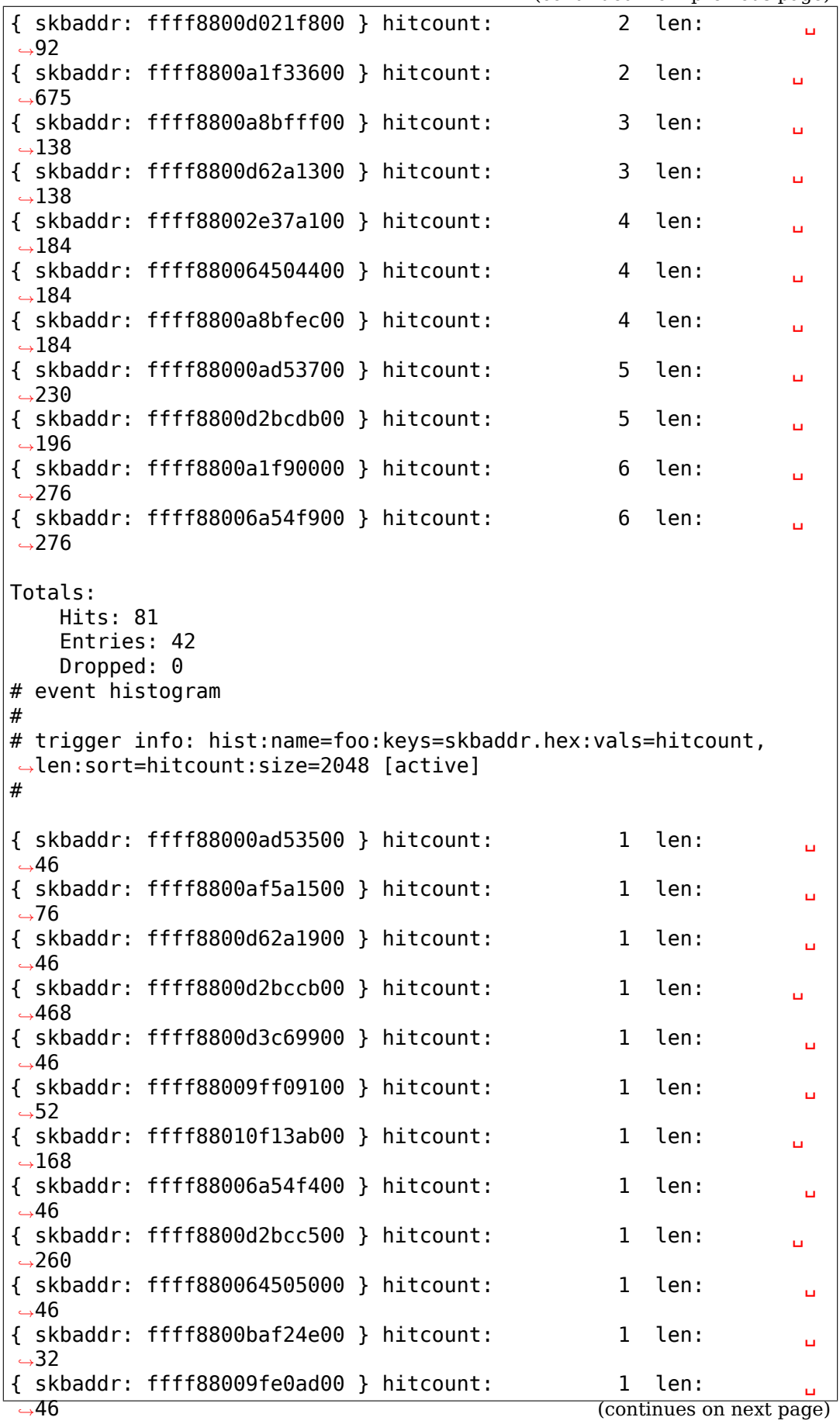

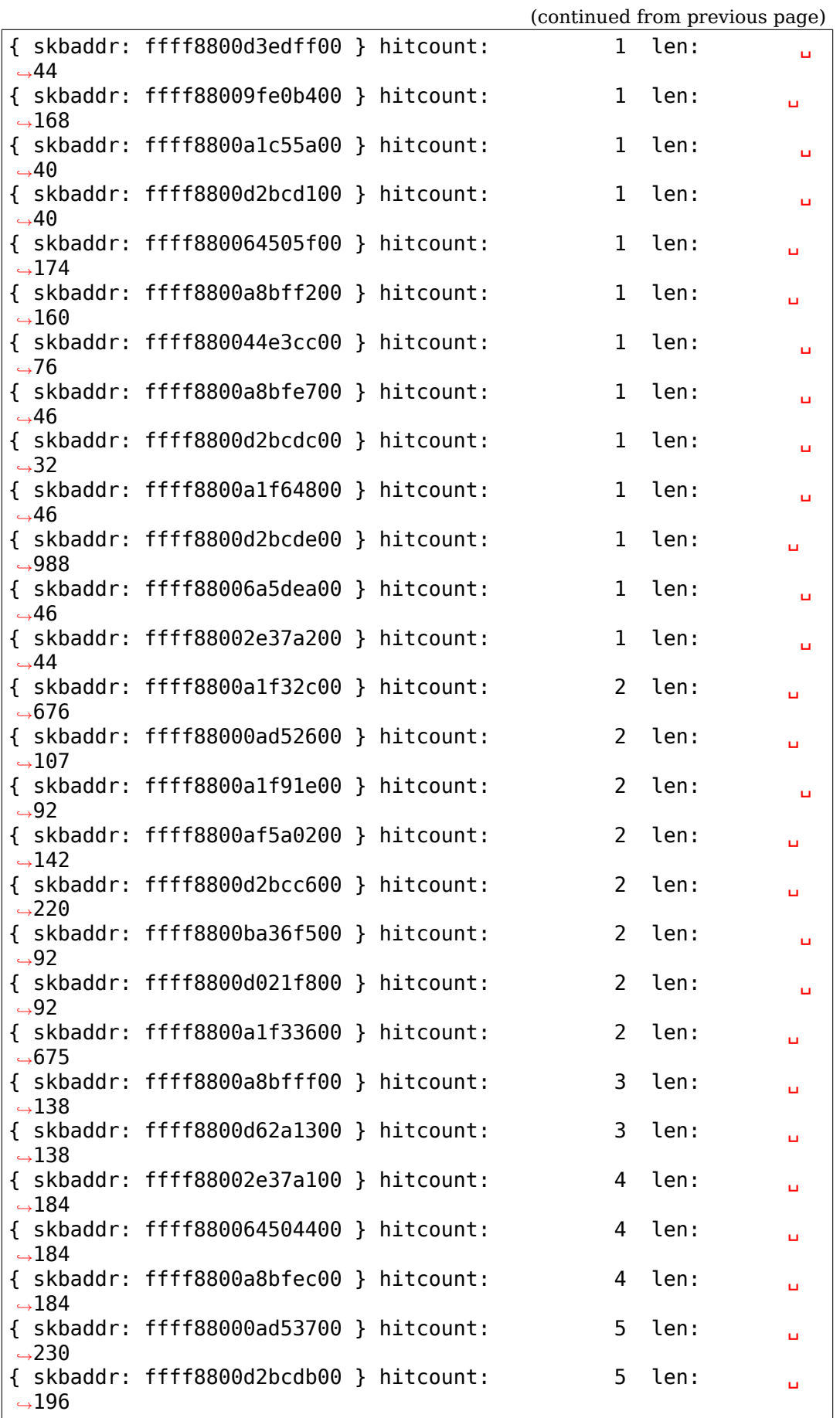

```
{ skbaddr: ffff8800a1f90000 } hitcount: 6 len: ␣
,→276
{ skbaddr: ffff88006a54f900 } hitcount: 6 len: ␣
,→276
Totals:
   Hits: 81
   Entries: 42
   Dropped: 0
```
And here's an example that shows how to combine histogram data from any two events even if they don't share any 'compatible' fields other than 'hitcount' and 'stacktrace'. These commands create a couple of triggers named 'bar' using those fields:

```
# echo 'hist:name=bar:key=stacktrace:val=hitcount' > \setminus/sys/kernel/debug/tracing/events/sched/sched_process_fork/
,→trigger
# echo 'hist:name=bar:key=stacktrace:val=hitcount' > \setminus/sys/kernel/debug/tracing/events/net/netif_rx/trigger
```
And displaying the output of either shows some interesting if somewhat confusing output:

```
# cat /sys/kernel/debug/tracing/events/sched/sched_process_fork/
,→hist
# cat /sys/kernel/debug/tracing/events/net/netif_rx/hist
# event histogram
#
# trigger info:␣
,→hist:name=bar:keys=stacktrace:vals=hitcount:sort=hitcount:size=2048␣
,→[active]
#
{ stacktrace:
         _do_fork+0x18e/0x330
         kernel_thread+0x29/0x30
         kthreadd+0x154/0x1b0
         ret_from_fork+0x3f/0x70
} hitcount: 1
{ stacktrace:
         netif rx internal+0xb2/0xd0
         netif_rx_ni+0x20/0x70
         dev_loopback_xmit+0xaa/0xd0
         ip mc output+0x126/0x240
         ip local out sk+0x31/0x40
         igmp_send_report+0x1e9/0x230
         igmp_timer_expire+0xe9/0x120
         call timer fn+0x39/0xf0
         run_timer_softirq+0x1e1/0x290
           __do_softirq+0xfd/0x290
         irq_exit+0x98/0xb0
         smp_apic_timer_interrupt+0x4a/0x60
         apic timer interrupt+0x6d/0x80
```

```
cpuidle_enter+0x17/0x20
         call_cpuidle+0x3b/0x60
         cpu_startup_entry+0x22d/0x310
} hitcount: 1
{ stacktrace:
         netif rx internal+0xb2/0xd0
         netif_rx_ni+0x20/0x70
         dev_loopback_xmit+0xaa/0xd0
         ip mc output+0x17f/0x240
         ip_local_out_sk+0x31/0x40
         ip_send_skb+0x1a/0x50
         udp send skb+0x13e/0x270
         udp_sendmsg+0x2bf/0x980
         inet_sendmsg+0x67/0xa0
         sock_sendmsg+0x38/0x50
         SYSC_sendto+0xef/0x170
         SyS_sendto+0xe/0x10
         entry_SYSCALL_64_fastpath+0x12/0x6a
} hitcount: 2
{ stacktrace:
         netif rx internal+0xb2/0xd0
         netifrx+0x1c/0x60loopback_xmit+0x6c/0xb0
         dev hard start xmit+0x219/0x3a0
          dev queue xmit+0x415/0x4f0
         dev_queue_xmit_sk+0x13/0x20
         ip_finish_output2+0x237/0x340
         ip_finish_output+0x113/0x1d0
         ip_output+0x66/0xc0
         ip local out sk+0x31/0x40
         ip_send_skb+0x1a/0x50
         udp_send_skb+0x16d/0x270
         udp_sendmsg+0x2bf/0x980
         inet_sendmsg+0x67/0xa0
         sock_sendmsg+0x38/0x50
           ___sys_sendmsg+0x14e/0x270
} hitcount: 76
{ stacktrace:
         netif_rx_internal+0xb2/0xd0
         netif_rx+0x1c/0x60
         loopback_xmit+0x6c/0xb0
         dev hard start xmit+0x219/0x3a0
           dev queue xmit+0x415/0x4f0
         dev_queue_xmit_sk+0x13/0x20
         ip_finish_output2+0x237/0x340
         ip_finish_output+0x113/0x1d0
         ip_output+0x66/0xc0
         ip_local_out_sk+0x31/0x40
         ip_send_skb+0x1a/0x50
         udp_send_skb+0x16d/0x270
         udp_sendmsg+0x2bf/0x980
         inet_sendmsg+0x67/0xa0
         sock_sendmsg+0x38/0x50
           ___sys_sendmsg+0x269/0x270
} hitcount: 77
 { stacktrace:
```
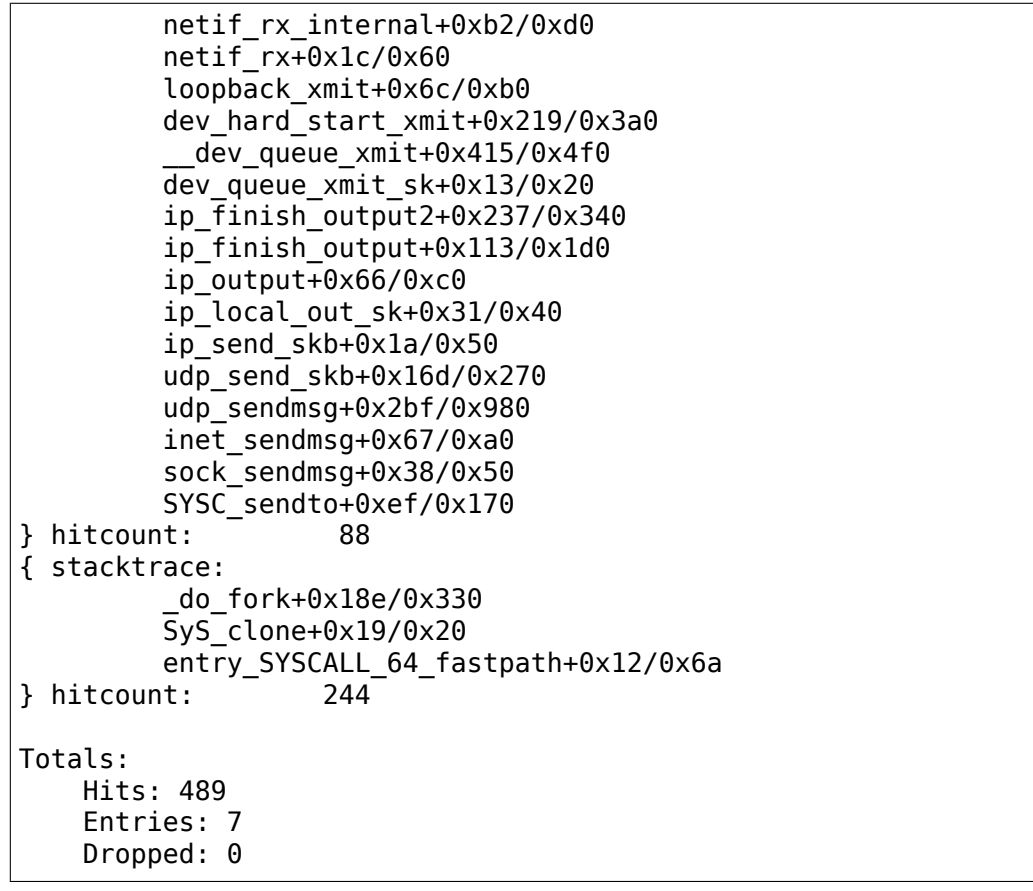

## **14.2.4 2.2 Inter-event hist triggers**

Inter-event hist triggers are hist triggers that combine values from one or more other events and create a histogram using that data. Data from an inter-event histogram can in turn become the source for further combined histograms, thus providing a chain of related histograms, which is important for some applications.

The most important example of an inter-event quantity that can be used in this manner is latency, which is simply a difference in timestamps between two events. Although latency is the most important inter-event quantity, note that because the support is completely general across the trace event subsystem, any event field can be used in an inter-event quantity.

An example of a histogram that combines data from other histograms into a useful chain would be a 'wakeupswitch latency' histogram that combines a 'wakeup latency' histogram and a 'switch latency' histogram.

Normally, a hist trigger specification consists of a (possibly compound) key along with one or more numeric values, which are continually updated sums associated with that key. A histogram specification in this case consists of individual key and value specifications that refer to trace event fields associated with a single event type.

The inter-event hist trigger extension allows fields from multiple events to be referenced and combined into a multi-event histogram specification. In support of this overall goal, a few enabling features have been added to the hist trigger support:

- In order to compute an inter-event quantity, a value from one event needs to saved and then referenced from another event. This requires the introduction of support for histogram 'variables'.
- The computation of inter-event quantities and their combination require some minimal amount of support for applying simple expressions to variables (+ and -).
- A histogram consisting of inter-event quantities isn't logically a histogram on either event (so having the 'hist' file for either event host the histogram output doesn't really make sense). To address the idea that the histogram is associated with a combination of events, support is added allowing the creation of'synthetic'events that are events derived from other events. These synthetic events are full-fledged events just like any other and can be used as such, as for instance to create the 'combination' histograms mentioned previously.
- A set of 'actions' can be associated with histogram entries these can be used to generate the previously mentioned synthetic events, but can also be used for other purposes, such as for example saving context when a 'max' latency has been hit.
- Trace events don't have a 'timestamp' associated with them, but there is an implicit timestamp saved along with an event in the underlying ftrace ring buffer. This timestamp is now exposed as a a synthetic field named 'common timestamp' which can be used in histograms as if it were any other event field; it isn't an actual field in the trace format but rather is a synthesized value that nonetheless can be used as if it were an actual field. By default it is in units of nanoseconds; appending '.usecs' to a common timestamp field changes the units to microseconds.

A note on inter-event timestamps: If common\_timestamp is used in a histogram, the trace buffer is automatically switched over to using absolute timestamps and the "global" trace clock, in order to avoid bogus timestamp differences with other clocks that aren't coherent across CPUs. This can be overridden by specifying one of the other trace clocks instead, using the"clock=XXX"hist trigger attribute, where XXX is any of the clocks listed in the tracing/trace clock pseudo-file.

These features are described in more detail in the following sections.

## **14.2.5 2.2.1 Histogram Variables**

Variables are simply named locations used for saving and retrieving values between matching events. A 'matching' event is defined as an event that has a matching key - if a variable is saved for a histogram entry corresponding to that key, any subsequent event with a matching key can access that variable.

A variable's value is normally available to any subsequent event until it is set to something else by a subsequent event. The one exception to that rule is that any variable used in an expression is essentially 'read-once' - once it' s used by an expression in a subsequent event, it's reset to its 'unset' state, which means it can't be used again unless it's set again. This ensures not only that an event doesn't use an uninitialized variable in a calculation, but that that variable is used only once and not for any unrelated subsequent match.

The basic syntax for saving a variable is to simply prefix a unique variable name not corresponding to any keyword along with an  $\equiv$  sign to any event field.

Either keys or values can be saved and retrieved in this way. This creates a variable named 'ts0' for a histogram entry with the key 'next pid':

```
# echo 'hist:keys=next pid:vals=$ts0:ts0=common timestamp ... >> \
     event/trigger
```
The ts0 variable can be accessed by any subsequent event having the same pid as 'next pid'.

Variable references are formed by prepending the variable name with the '\$' sign. Thus for example, the ts0 variable above would be referenced as '\$ts0' in expressions.

Because 'vals=' is used, the common timestamp variable value above will also be summed as a normal histogram value would (though for a timestamp it makes little sense).

The below shows that a key value can also be saved in the same way:

# echo 'hist:timer pid=common pid:key=timer pid ...' >> event/trigger

If a variable isn't a key variable or prefixed with  $\gamma$  'vals=', the associated event field will be saved in a variable but won't be summed as a value:

# echo 'hist:keys=next pid:ts1=common timestamp ...' >> event/trigger

Multiple variables can be assigned at the same time. The below would result in both ts0 and b being created as variables, with both common\_timestamp and field1 additionally being summed as values:

```
# echo 'hist:keys=pid:vals=$ts0,$b:ts0=common timestamp,b=field1 ...' >> \
      event/trigger
```
Note that variable assignments can appear either preceding or following their use. The command below behaves identically to the command above:

# echo 'hist:keys=pid:ts0=common timestamp,b=field1:vals=\$ts0,\$b ...' >> \ event/trigger

Any number of variables not bound to a 'vals='prefix can also be assigned by simply separating them with colons. Below is the same thing but without the values being summed in the histogram:

# echo 'hist:keys=pid:ts0=common timestamp:b=field1 ...' >> event/trigger

Variables set as above can be referenced and used in expressions on another event.

For example, here's how a latency can be calculated:

```
# echo 'hist:keys=pid,prio:ts0=common timestamp ...' >> event1/trigger
# echo 'hist:keys=next pid:wakeup lat=common timestamp-$ts0 ...' >> event2/
,→trigger
```
In the first line above, the event's timestamp is saved into the variable ts0. In the next line, ts0 is subtracted from the second event's timestamp to produce the latency, which is then assigned into yet another variable, 'wakeup lat'. The hist trigger below in turn makes use of the wakeup\_lat variable to compute a combined latency using the same key and variable from yet another event:

```
# echo 'hist:key=pid:wakeupswitch lat=$wakeup lat+$switchtime lat ...' >>
,→event3/trigger
```
## **14.2.6 2.2.2 Synthetic Events**

Synthetic events are user-defined events generated from hist trigger variables or fields associated with one or more other events. Their purpose is to provide a mechanism for displaying data spanning multiple events consistent with the existing and already familiar usage for normal events.

To define a synthetic event, the user writes a simple specification consisting of the name of the new event along with one or more variables and their types, which can be any valid field type, separated by semicolons, to the tracing/synthetic\_events file.

For instance, the following creates a new event named 'wakeup latency' with 3 fields: lat, pid, and prio. Each of those fields is simply a variable reference to a variable on another event:

```
# echo 'wakeup latency \
         u64 lat; \setminuspid t pid; \setminusint prio' \gg \backslash/sys/kernel/debug/tracing/synthetic_events
```
Reading the tracing/synthetic events file lists all the currently defined synthetic events, in this case the event defined above:

```
# cat /sys/kernel/debug/tracing/synthetic_events
 wakeup latency u64 lat; pid t pid; int prio
```
An existing synthetic event definition can be removed by prepending the command that defined it with a  $'$ !':

```
# echo '!wakeup latency u64 lat pid t pid int prio' >> \
  /sys/kernel/debug/tracing/synthetic_events
```
At this point, there isn't yet an actual 'wakeup latency' event instantiated in the event subsystem - for this to happen, a'hist trigger action'needs to be instantiated and bound to actual fields and variables defined on other events (see Section 2.2.3 below on how that is done using hist trigger 'onmatch' action). Once that is done, the 'wakeup latency' synthetic event instance is created.

A histogram can now be defined for the new synthetic event:

```
# echo 'hist:keys=pid,prio,lat.log2:sort=pid,lat' >> \setminus/sys/kernel/debug/tracing/events/synthetic/wakeup_latency/trigger
```
The new event is created under the tracing/events/synthetic/ directory and looks and behaves just like any other event:

```
# ls /sys/kernel/debug/tracing/events/synthetic/wakeup latency
     enable filter format hist id trigger
```
Like any other event, once a histogram is enabled for the event, the output can be displayed by reading the event's 'hist' file.

### **14.2.7 2.2.3 Hist trigger 'handlers'and 'actions'**

A hist trigger 'action' is a function that's executed (in most cases conditionally) whenever a histogram entry is added or updated.

When a histogram entry is added or updated, a hist trigger 'handler' is what decides whether the corresponding action is actually invoked or not.

Hist trigger handlers and actions are paired together in the general form:

<handler>.<action>

To specify a handler.action pair for a given event, simply specify that handler.action pair between colons in the hist trigger specification.

In theory, any handler can be combined with any action, but in practice, not every handler.action combination is currently supported; if a given handler.action combination isn't supported, the hist trigger will fail with -EINVAL;

The default 'handler.action' if none is explicitly specified is as it always has been, to simply update the set of values associated with an entry. Some applications, however, may want to perform additional actions at that point, such as generate another event, or compare and save a maximum.

The supported handlers and actions are listed below, and each is described in more detail in the following paragraphs, in the context of descriptions of some common and useful handler.action combinations.

The available handlers are:

- onmatch(matching.event) invoke action on any addition or update
- onmax(var) invoke action if var exceeds current max
- onchange(var) invoke action if var changes

The available actions are:

- trace(<synthetic event name>,param list) generate synthetic event
- save(field, …) save current event fields
- snapshot() snapshot the trace buffer

The following commonly-used handler.action pairs are available:

• onmatch(matching.event).trace(<synthetic event name>,param list)

The 'onmatch(matching.event).trace(<synthetic event name>,param list)' hist trigger action is invoked whenever an event matches and the histogram entry would be added or updated. It causes the named synthetic event to be generated with the values given in the 'param list'. The result is the generation of a synthetic event that consists of the values contained in those variables at the time the invoking event was hit. For example, if the synthetic event name is 'wakeup latency', a wakeup latency event is generated using onmatch(event).trace(wakeup\_latency,arg1,arg2).

There is also an equivalent alternative form available for generating synthetic events. In this form, the synthetic event name is used as if it were a function name. For example, using the 'wakeup\_latency'synthetic event name again, the wakeup latency event would be generated by invoking it as if it were a function call, with the event field values passed in as arguments: onmatch(event).wakeup\_latency(arg1,arg2). The syntax for this form is:

onmatch(matching.event).<synthetic\_event\_name>(param list)

In either case, the 'param list' consists of one or more parameters which may be either variables or fields defined on either the 'matching.event' or the target event. The variables or fields specified in the param list may be either fully-qualified or unqualified. If a variable is specified as unqualified, it must be unique between the two events. A field name used as a param can be unqualified if it refers to the target event, but must be fully qualified if it refers to the matching event. A fully-qualified name is of the form 'system.event name.\$var\_name'or 'system.event name.field'.

The 'matching.event' specification is simply the fully qualified event name of the event that matches the target event for the onmatch() functionality, in the form 'system.event name'. Histogram keys of both events are compared to find if events match. In case multiple histogram keys are used, they all must match in the specified order.

Finally, the number and type of variables/fields in the 'param list' must match the number and types of the fields in the synthetic event being generated.

As an example the below defines a simple synthetic event and uses a variable defined on the sched wakeup new event as a parameter when invoking the synthetic event. Here we define the synthetic event:

```
# echo 'wakeup new test pid t pid' >> \setminus/sys/kernel/debug/tracing/synthetic_events
# cat /sys/kernel/debug/tracing/synthetic_events
      wakeup new test pid t pid
```
The following hist trigger both defines the missing testpid variable and specifies an onmatch() action that generates a wakeup\_new\_test synthetic event whenever a sched wakeup new event occurs, which because of the 'if comm  $=$  "cyclictest" filter only happens when the executable is cyclictest:

```
# echo 'hist:keys=$testpid:testpid=pid:onmatch(sched.sched wakeup_
,→new).\
        wakeup new test($testpid) if comm=="cyclictest"' >> \setminus
```

```
/sys/kernel/debug/tracing/events/sched/sched_wakeup_new/
,→trigger
```
Or, equivalently, using the 'trace' keyword syntax:

### **# echo 'hist:keys=\$testpid:testpid=pid:onmatch(sched.sched\_wakeup\_new).**

trace(wakeup new test, \$testpid) if comm=="cyclictest"  $\cdot$  >> /sys/kernel/debug/tracing/events/sched/sched\_wakeup\_new/trigger

Creating and displaying a histogram based on those events is now just a matter of using the fields and new synthetic event in the tracing/events/synthetic directory, as usual:

```
# echo 'hist:keys=pid:sort=pid' >> \
       /sys/kernel/debug/tracing/events/synthetic/wakeup_new_test/
,→trigger
```
Running 'cyclictest' should cause wakeup new events to generate wakeup new test synthetic events which should result in histogram output in the wakeup new test event's hist file:

# cat /sys/kernel/debug/tracing/events/synthetic/wakeup new test/hist

A more typical usage would be to use two events to calculate a latency. The following example uses a set of hist triggers to produce a 'wakeup\_latency' histogram.

First, we define a 'wakeup latency' synthetic event:

# echo 'wakeup latency u64 lat; pid t pid; int prio' >>  $\setminus$ /sys/kernel/debug/tracing/synthetic\_events

Next, we specify that whenever we see a sched waking event for a cyclictest thread, save the timestamp in a  $its0'$  variable:

```
# echo 'hist:keys=$saved pid:saved pid=pid:ts0=common timestamp.usecs.
,→\
        if comm=="cyclictest"' \gg \backslash/sys/kernel/debug/tracing/events/sched/sched_waking/trigger
```
Then, when the corresponding thread is actually scheduled onto the CPU by a sched\_switch event (saved\_pid matches next\_pid), calculate the latency and use that along with another variable and an event field to generate a wakeup latency synthetic event:

# echo 'hist:keys=next pid:wakeup lat=common\_timestamp.usecs-\$ts0:\ onmatch(sched.sched\_waking).wakeup\_latency(\$wakeup\_lat,\ \$saved pid,next prio) if next comm=="cyclictest"' >> \ /sys/kernel/debug/tracing/events/sched/sched\_switch/trigger

We also need to create a histogram on the wakeup latency synthetic event in order to aggregate the generated synthetic event data:

```
# echo 'hist:keys=pid,prio,lat:sort=pid,lat' >> \
        /sys/kernel/debug/tracing/events/synthetic/wakeup_latency/
,→trigger
```
Finally, once we've run cyclictest to actually generate some events, we can see the output by looking at the wakeup latency synthetic event's hist file:

# cat /sys/kernel/debug/tracing/events/synthetic/wakeup\_latency/hist

• onmax(var).save(field...)

The 'onmax(var).save(field,…)' hist trigger action is invoked whenever the value of'var'associated with a histogram entry exceeds the current maximum contained in that variable.

The end result is that the trace event fields specified as the onmax.save() params will be saved if'var'exceeds the current maximum for that hist trigger entry. This allows context from the event that exhibited the new maximum to be saved for later reference. When the histogram is displayed, additional fields displaying the saved values will be printed.

As an example the below defines a couple of hist triggers, one for sched waking and another for sched switch, keyed on pid. Whenever a sched\_waking occurs, the timestamp is saved in the entry corresponding to the current pid, and when the scheduler switches back to that pid, the timestamp difference is calculated. If the resulting latency, stored in wakeup\_lat, exceeds the current maximum latency, the values specified in the save() fields are recorded:

```
# echo 'hist:keys=pid:ts0=common timestamp.usecs \
        if comm=="cyclictest"' >> \
        /sys/kernel/debug/tracing/events/sched/sched_waking/trigger
# echo 'hist:keys=next_pid:\
       wakeup lat=common timestamp.usecs-$ts0:\
        onmax($wakeup lat).save(next comm,prev pid,prev prio,prev
,→comm) \
        if next comm=="cyclictest"' >> \
        /sys/kernel/debug/tracing/events/sched/sched_switch/trigger
```
When the histogram is displayed, the max value and the saved values corresponding to the max are displayed following the rest of the fields:

```
# cat /sys/kernel/debug/tracing/events/sched/sched switch/hist
 { next_pid: 2255 } hitcount: 239
   common timestamp-ts0: 0
   max: 27
   next_comm: cyclictest
   prev pid: 0 prev prio: 120 prev comm: swapper/1
 { next_pid: 2256 } hitcount: 2355
   common_timestamp-ts0: 0
   max: 49 next comm: cyclictest
   prev pid: 0 prev prio: 120 prev comm: swapper/0
 Totals:
    Hits: 12970
    Entries: 2
    Dropped: 0
```
• onmax(var).snapshot()

The'onmax(var).snapshot()'hist trigger action is invoked whenever the value

of 'var'associated with a histogram entry exceeds the current maximum contained in that variable.

The end result is that a global snapshot of the trace buffer will be saved in the tracing/snapshot file if 'var' exceeds the current maximum for any hist trigger entry.

Note that in this case the maximum is a global maximum for the current trace instance, which is the maximum across all buckets of the histogram. The key of the specific trace event that caused the global maximum and the global maximum itself are displayed, along with a message stating that a snapshot has been taken and where to find it. The user can use the key information displayed to locate the corresponding bucket in the histogram for even more detail.

As an example the below defines a couple of hist triggers, one for sched waking and another for sched switch, keyed on pid. Whenever a sched waking event occurs, the timestamp is saved in the entry corresponding to the current pid, and when the scheduler switches back to that pid, the timestamp difference is calculated. If the resulting latency, stored in wakeup lat, exceeds the current maximum latency, a snapshot is taken. As part of the setup, all the scheduler events are also enabled, which are the events that will show up in the snapshot when it is taken at some point:

# echo 1 > /sys/kernel/debug/tracing/events/sched/enable

- **# echo 'hist:keys=pid:ts0=common\_timestamp.usecs** if comm==" cyclictest"'>> /sys/kernel/debug/tracing/events/sched/sched\_waking/trigger
- **# echo 'hist:keys=next\_pid:wakeup\_lat=common\_timestamp.usecs-\$ts0:** onmax(\$wakeup\_lat).save(next\_prio,next\_comm,prev\_pid,prev\_prio, prev\_comm):onmax(\$wakeup\_lat).snapshot() if next\_comm==" cyclictest"'>> /sys/kernel/debug/tracing/events/sched/sched\_switch/trigger

When the histogram is displayed, for each bucket the max value and the saved values corresponding to the max are displayed following the rest of the fields.

If a snapshot was taken, there is also a message indicating that, along with the value and event that triggered the global maximum:

### **# cat /sys/kernel/debug/tracing/events/sched/sched\_switch/hist**

- **{ next\_pid: 2101 } hitcount: 200** max: 52 next\_prio: 120 next comm: cyclictest prev pid: 0 prev prio: 120 prev comm: swapper/6
- **{ next\_pid: 2103 } hitcount: 1326** max: 572 next\_prio: 19 next comm: cyclictest prev pid: 0 prev prio: 120 prev comm: swapper/1
- **{ next\_pid: 2102 } hitcount: 1982** max: 74 next\_prio: 19 next comm: cyclictest prev pid: 0 prev prio: 120 prev comm: swapper/5
- **Snapshot taken (see tracing/snapshot). Details:** triggering value { on $max(\text{swakeup lat})$  }: 572 triggered by event with key: { next pid: 2103 }

**Totals:** Hits: 3508 Entries: 3 Dropped: 0

In the above case, the event that triggered the global maximum has the key with next pid  $== 2103$ . If you look at the bucket that has 2103 as the key, you'll find the additional values save()' d along with the local maximum for that bucket, which should be the same as the global maximum (since that was the same value that triggered the global snapshot).

And finally, looking at the snapshot data should show at or near the end the event that triggered the snapshot (in this case you can verify the timestamps between the sched\_waking and sched\_switch events, which should match the time displayed in the global maximum):

```
# cat /sys/kernel/debug/tracing/snapshot
   <...>-2103 [005] d..3 309.873125: sched_switch: prev_
,→comm=cyclictest prev_pid=2103 prev_prio=19 prev_state=D ==> next_
,→comm=swapper/5 next_pid=0 next_prio=120
   <idle>-0 [005] d.h3 309.873611: sched_waking:␣
,→comm=cyclictest pid=2102 prio=19 target_cpu=005
   <idle>-0 [005] dNh4 309.873613: sched_wakeup:␣
,→comm=cyclictest pid=2102 prio=19 target_cpu=005
                             309.873616: sched switch: prev
,→comm=swapper/5 prev_pid=0 prev_prio=120 prev_state=S ==> next_
,→comm=cyclictest next_pid=2102 next_prio=19
                            309.873625: sched switch: prev
,→comm=cyclictest prev_pid=2102 prev_prio=19 prev_state=D ==> next_
,→comm=swapper/5 next_pid=0 next_prio=120
   <idle>-0 [005] d.h3 309.874624: sched_waking:␣
,→comm=cyclictest pid=2102 prio=19 target_cpu=005
                [005] dNh4 309.874626: sched wakeup:
,→comm=cyclictest pid=2102 prio=19 target_cpu=005
   \leidle>-0 [005] dNh3 309.874628: sched waking:
,→comm=cyclictest pid=2103 prio=19 target_cpu=005
   <idle>-0 [005] dNh4 309.874630: sched_wakeup:␣
,→comm=cyclictest pid=2103 prio=19 target_cpu=005
   <idle>-0 [005] d..3 309.874633: sched_switch: prev_
,→comm=swapper/5 prev_pid=0 prev_prio=120 prev_state=S ==> next_
,→comm=cyclictest next_pid=2102 next_prio=19
   <idle>-0 [004] d.h3 309.874757: sched_waking: comm=gnome-
,→terminal- pid=1699 prio=120 target_cpu=004
                             309.874762: sched wakeup: comm=gnome-
,→terminal- pid=1699 prio=120 target_cpu=004
   <idle>-0 [004] d..3 309.874766: sched_switch: prev_
,→comm=swapper/4 prev_pid=0 prev_prio=120 prev_state=S ==> next_
,→comm=gnome-terminal- next_pid=1699 next_prio=120
                                309.874941: sched stat runtime:
,→comm=gnome-terminal- pid=1699 runtime=180706 [ns]␣
,→vruntime=1126870572 [ns]
                [003] d.s4 309.874956: sched waking: comm=rcu
,→sched pid=9 prio=120 target_cpu=007
   <idle>-0 [003] d.s5 309.874960: sched_wake_idle_without_
,→ipi: cpu=7
                [003] d.s5 309.874961: sched wakeup: comm=rcu
,→sched pid=9 prio=120 target_cpu=007
   <idle>-0 [007] d..3 309.874963: sched_switch: prev_
,→comm=swapper/7 prev_pid=0 prev_prio=120 prev_state=S ==> next_
,→comm=rcu_sched next_pid=9 next_prio=120 (continues on next page)
```

```
rcu_sched-9 [007] d..3 309.874973: sched_stat_runtime:␣
,→comm=rcu_sched pid=9 runtime=13646 [ns] vruntime=22531430286 [ns]
rcu_sched-9 [007] d..3 309.874978: sched_switch: prev_comm=rcu_
,→sched prev_pid=9 prev_prio=120 prev_state=R+ ==> next_comm=swapper/
\rightarrow7 next pid=0 next prio=120
    <...>-2102 [005] d..4 309.874994: sched_migrate_task:␣
,→comm=cyclictest pid=2103 prio=19 orig_cpu=5 dest_cpu=1
                             309.875185: sched wake idle without
,→ipi: cpu=1
   <idle>-0 [001] d..3 309.875200: sched_switch: prev_
,→comm=swapper/1 prev_pid=0 prev_prio=120 prev_state=S ==> next_
,→comm=cyclictest next_pid=2103 next_prio=19
```
• onchange(var).save(field,...)

The 'onchange(var).save(field,…)' hist trigger action is invoked whenever the value of 'var'associated with a histogram entry changes.

The end result is that the trace event fields specified as the onchange.save() params will be saved if 'var'changes for that hist trigger entry. This allows context from the event that changed the value to be saved for later reference. When the histogram is displayed, additional fields displaying the saved values will be printed.

• onchange(var).snapshot()

The 'onchange(var).snapshot()' hist trigger action is invoked whenever the value of 'var' associated with a histogram entry changes.

The end result is that a global snapshot of the trace buffer will be saved in the tracing/snapshot file if 'var'changes for any hist trigger entry.

Note that in this case the changed value is a global variable associated with current trace instance. The key of the specific trace event that caused the value to change and the global value itself are displayed, along with a message stating that a snapshot has been taken and where to find it. The user can use the key information displayed to locate the corresponding bucket in the histogram for even more detail.

As an example the below defines a hist trigger on the tcp probe event, keyed on dport. Whenever a tcp\_probe event occurs, the cwnd field is checked against the current value stored in the \$cwnd variable. If the value has changed, a snapshot is taken. As part of the setup, all the scheduler and tcp events are also enabled, which are the events that will show up in the snapshot when it is taken at some point:

# echo 1 > /sys/kernel/debug/tracing/events/sched/enable # echo 1 > /sys/kernel/debug/tracing/events/tcp/enable

#### # **echo** 'hist:keys=dport:cwnd=snd\_cwnd: onchange(\$cwnd).save(snd\_wnd,srtt,rcv onchange(\$cwnd).snapshot()'>> /sys/kernel/debug/tracing/events/tcp/tcp\_probe/trigg

When the histogram is displayed, for each bucket the tracked value and the saved values corresponding to that value are displayed following the rest of the fields.

If a snapshot was taken, there is also a message indicating that, along with the value and event that triggered the snapshot:

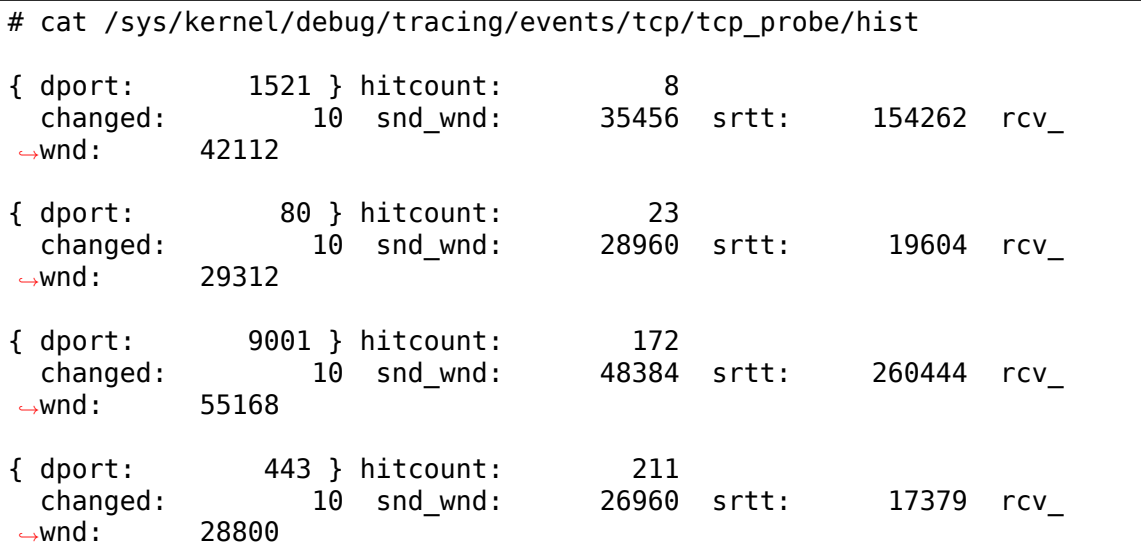

Snapshot taken (see tracing/snapshot). Details:

```
triggering value { onchange($cwnd) }: 10
 triggered by event with key: { dport: 80 }
Totals:
   Hits: 414
   Entries: 4
   Dropped: 0
```
In the above case, the event that triggered the snapshot has the key with dport  $= 80$ . If you look at the bucket that has 80 as the key, you'll find the additional values save()' d along with the changed value for that bucket, which should be the same as the global changed value (since that was the same value that triggered the global snapshot).

And finally, looking at the snapshot data should show at or near the end the event that triggered the snapshot:

```
# cat /sys/kernel/debug/tracing/snapshot
  gnome-shell-1261 [006] dN.3 49.823113: sched_stat_runtime:␣
,→comm=gnome-shell pid=1261 runtime=49347 [ns] vruntime=1835730389␣
,→[ns]
kworker/u16:4-773 [003] d..3 49.823114: sched_switch: prev_
,→comm=kworker/u16:4 prev_pid=773 prev_prio=120 prev_state=R+ ==>␣
,→next_comm=kworker/3:2 next_pid=135 next_prio=120
                                  49.823114: sched switch: prev
,→comm=gnome-shell prev_pid=1261 prev_prio=120 prev_state=R+ ==> next_
,→comm=kworker/6:2 next_pid=387 next_prio=120
   kworker/3:2-135 [003] d..3 49.823118: sched_stat_runtime:␣
,→comm=kworker/3:2 pid=135 runtime=5339 [ns] vruntime=17815800388 [ns]
                    [006] d..3 49.823120: sched stat runtime:
,→comm=kworker/6:2 pid=387 runtime=9594 [ns] vruntime=14589605367 [ns]
                    [006] d..3 49.823122: sched switch: prev
 ,→comm=kworker/6:2 prev_pid=387 prev_prio=120 prev_state=R+ ==> next_
→comm=gnome-shell next pid=1261 next prio=120
```

```
kworker/3:2-135 [003] d..3 49.823123: sched_switch: prev_
,→comm=kworker/3:2 prev_pid=135 prev_prio=120 prev_state=T ==> next_
,→comm=swapper/3 next_pid=0 next_prio=120
                                  49.823798: tcp probe: src=10.0.0.
,→10:54326 dest=23.215.104.193:80 mark=0x0 length=32 snd_
,→nxt=0xe3ae2ff5 snd_una=0xe3ae2ecd snd_cwnd=10 ssthresh=2147483647␣
→snd wnd=28960 srtt=19604 rcv wnd=29312
```
### **14.2.8 3. User space creating a trigger**

Writing into /sys/kernel/tracing/trace marker writes into the ftrace ring buffer. This can also act like an event, by writing into the trigger file located in /sys/kernel/tracing/events/ftrace/print/

Modifying cyclictest to write into the trace\_marker file before it sleeps and after it wakes up, something like this:

```
static void traceputs(char *str)
{
     /* tracemark fd is the trace marker file descriptor */if (tracemark fd < 0)
              return;
      /* write the tracemark message */write(tracemark fd, str, strlen(str));
}
```
And later add something like:

```
traceputs("start");
clock_nanosleep(...);
traceputs("end");
```
We can make a histogram from this:

```
# cd /sys/kernel/tracing
# echo 'latency u64 lat' > synthetic_events
# echo 'hist:keys=common pid:ts0=common timestamp.usecs if buf == "start"'.
,→> events/ftrace/print/trigger
# echo 'hist:keys=common pid:lat=common timestamp.usecs-
,→$ts0:onmatch(ftrace.print).latency($lat) if buf == "end"' >> events/
,→ftrace/print/trigger
# echo 'hist:keys=lat, common pid:sort=lat' > events/synthetic/latency/
,→trigger
```
The above created a synthetic event called "latency"and two histograms against the trace marker, one gets triggered when "start" is written into the trace marker file and the other when "end" is written. If the pids match, then it will call the "latency" synthetic event with the calculated latency as its parameter. Finally, a histogram is added to the latency synthetic event to record the calculated latency along with the pid.

Now running cyclictest with:

# ./cyclictest -p80 -d0 -i250 -n -a -t --tracemark -b 1000 -p80 : run threads at priority 80 -d0 : have all threads run at the same interval -i250 : start the interval at 250 microseconds (all threads will do this) -n : sleep with nanosleep -a : affine all threads to a separate CPU<br>-t : one thread per available CPU : one thread per available CPU --tracemark : enable trace mark writing -b 1000 : stop if any latency is greater than 1000 microseconds

Note, the -b 1000 is used just to make –tracemark available.

Then we can see the histogram created by this with:

```
# cat events/synthetic/latency/hist
# event histogram
#
# trigger info: hist:keys=lat,common pid:vals=hitcount:sort=lat:size=2048
,→[active]
#
{ lat: 107, common_pid: 2039 } hitcount: 1
{ lat: 122, common_pid: 2041 } hitcount: 1<br>{ lat: 166, common pid: 2039 } hitcount: 1
            166, common pid: 2039 } hitcount: 1
{ lat: 174, common_pid: 2039 } hitcount: 1
{ lat: 194, common_pid: 2041 } hitcount: 1
{ lat: 196, common_pid: 2036 } hitcount: 1
{ lat: 197, common_pid: 2038 } hitcount: 1
 lat: 198, common_pid: 2039 } hitcount: 1<br>lat: 199, common pid: 2039 } hitcount: 1
 1)<br>199, common_pid: 2039 } hitcount: 1<br>199, common pid: 2041 } hitcount: 1
{ lat: 200, common_pid: 2041 } hitcount: 1<br>{ lat: 201, common pid: 2039 } hitcount: 2
            201, common_pid: 2039 } hitcount: 2<br>202, common_pid: 2038 } hitcount: 2
{ lat: 202, common_pid: 2038 } hitcount: 1
{ lat: 202, common_pid: 2043 } hitcount: 1
{ lat: 203, common_pid: 2039 } hitcount: 1<br>{ lat: 203, common pid: 2036 } hitcount: 1
            203, common pid: 2036 } hitcount: 1
{ lat: 203, common_pid: 2041 } hitcount: 1
{ lat: 206, common_pid: 2038 } hitcount: 2
{ lat: 207, common_pid: 2039 } hitcount: 1
            { lat: 207, common_pid: 2036 } hitcount: 1
{ lat: 208, common_pid: 2040 } hitcount: 1
{ lat: 209, common_pid: 2043 } hitcount: 1
{ lat: 210, common_pid: 2039 } hitcount: 1
 lat: 211, common_pid: 2039 } hitcount: 4
 lat: 212, common pid: 2043 } hitcount: 1
{ lat: 212, common_pid: 2039 } hitcount: 2
            { lat: 213, common_pid: 2039 } hitcount: 1
{ lat: 214, common_pid: 2038 } hitcount: 1
{ lat: 214, common_pid: 2039 } hitcount: 2
{ lat: 214, common_pid: 2042 } hitcount: 1
{ lat: 215, common_pid: 2039 } hitcount: 1<br>{ lat: 217, common pid: 2036 } hitcount: 1
            217. common pid: 2036 } hitcount: 1
{ lat: 217, common_pid: 2040 } hitcount: 1<br>{ lat: 217, common pid: 2039 } hitcount: 1
{ lat: 217, common_pid: 2039 } hitcount: 1<br>{ lat: 218, common pid: 2039 } hitcount: 6
            { lat: 218, common_pid: 2039 } hitcount: 6
{ lat: 219, common_pid: 2039 } hitcount: 9
```
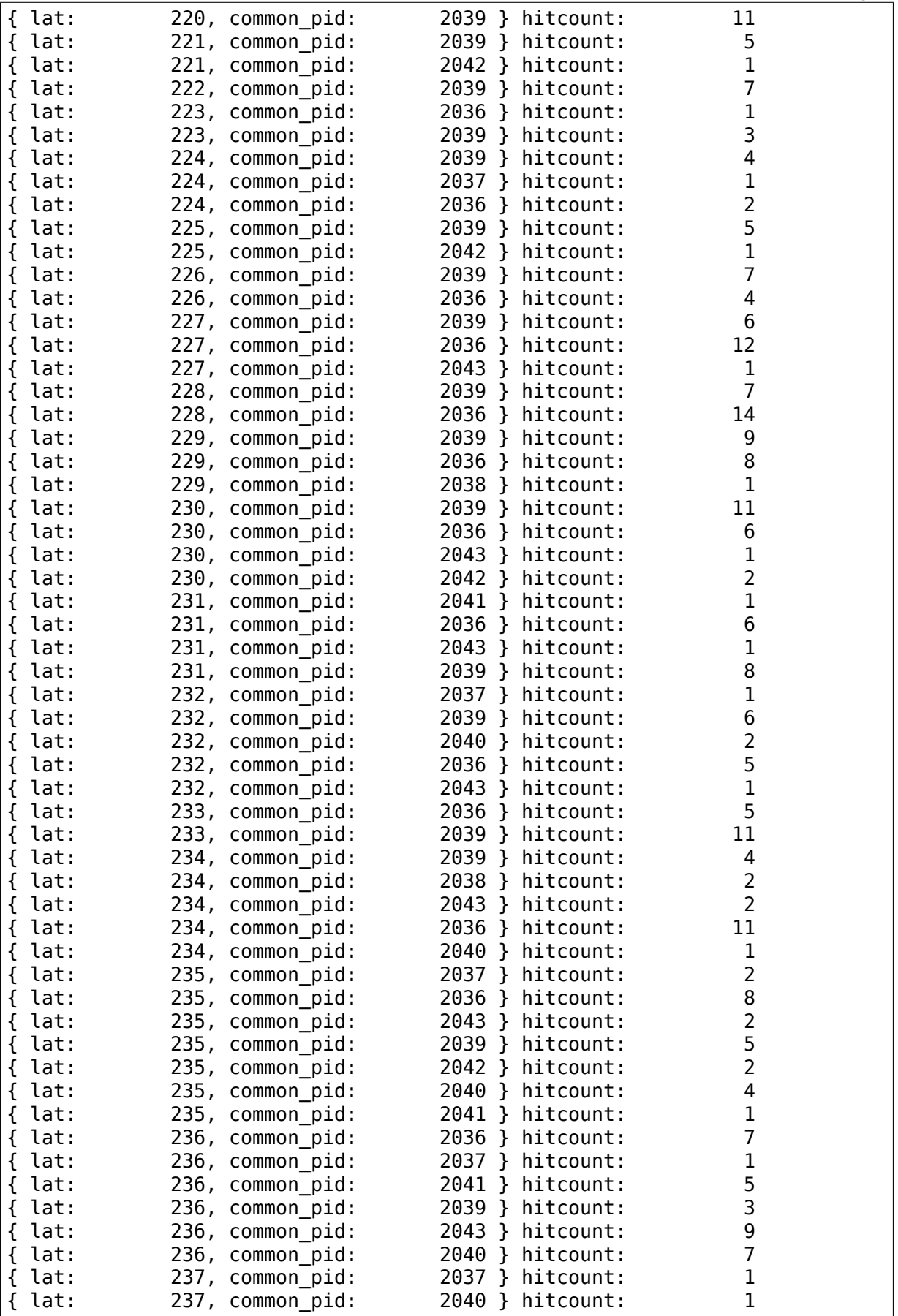

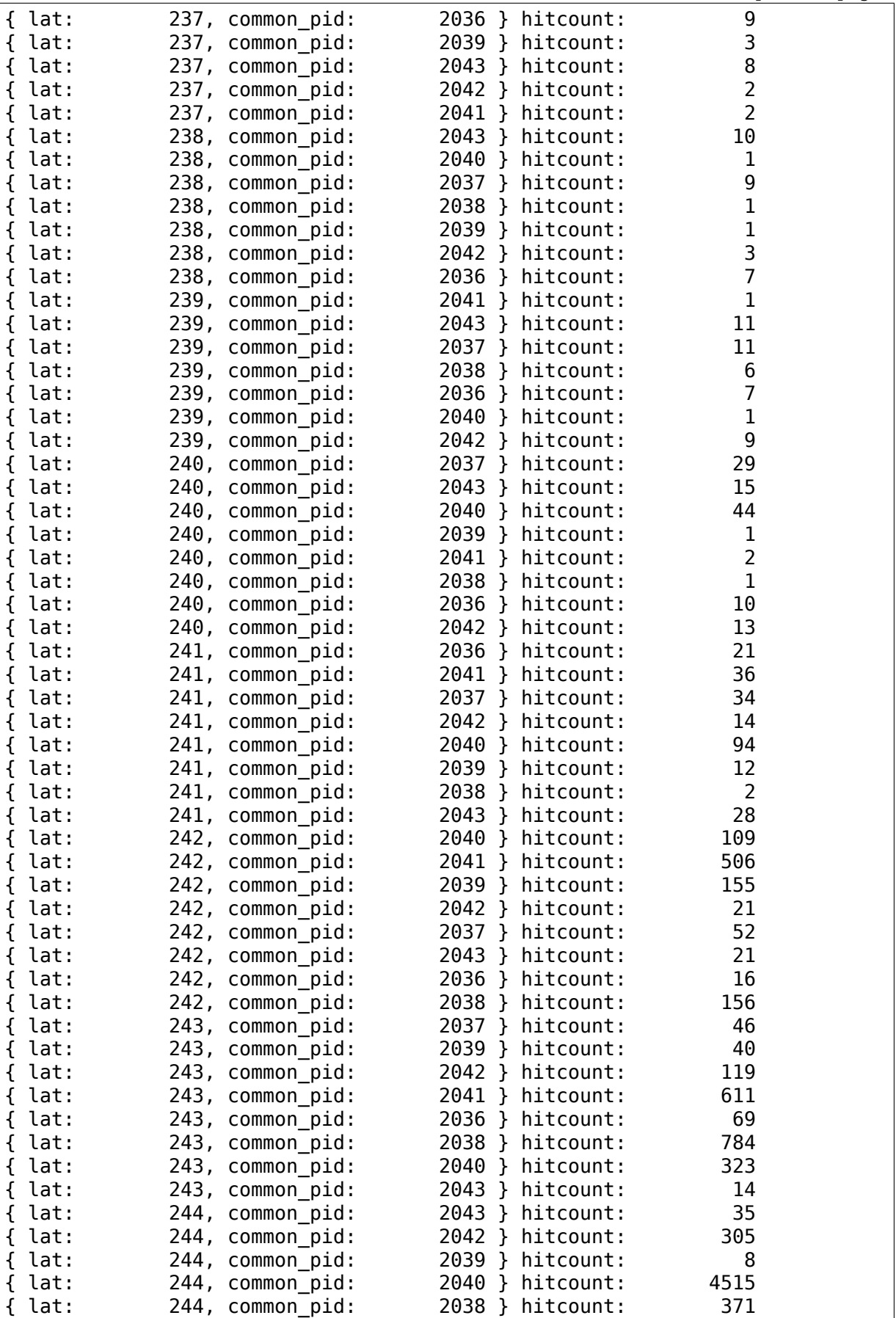

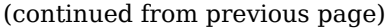

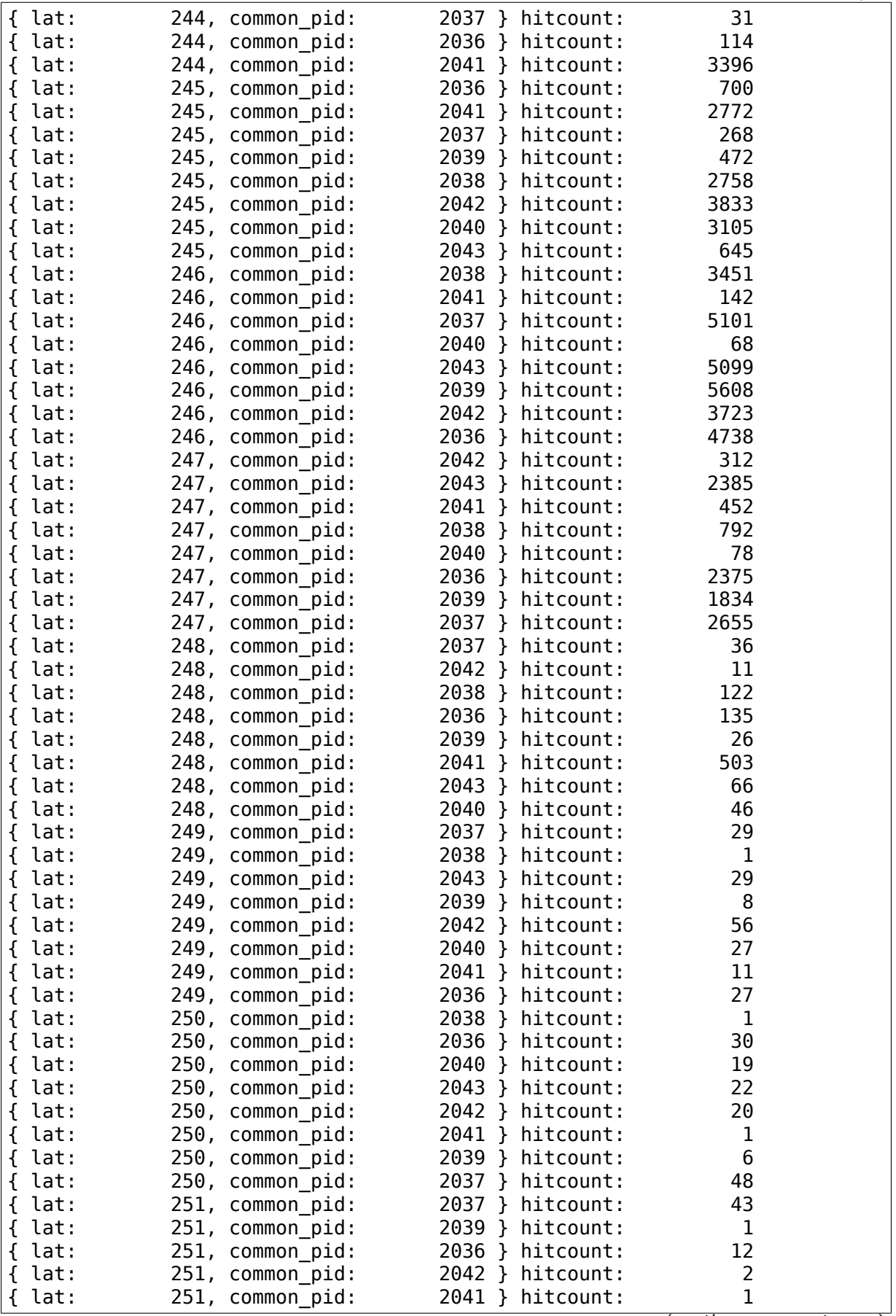

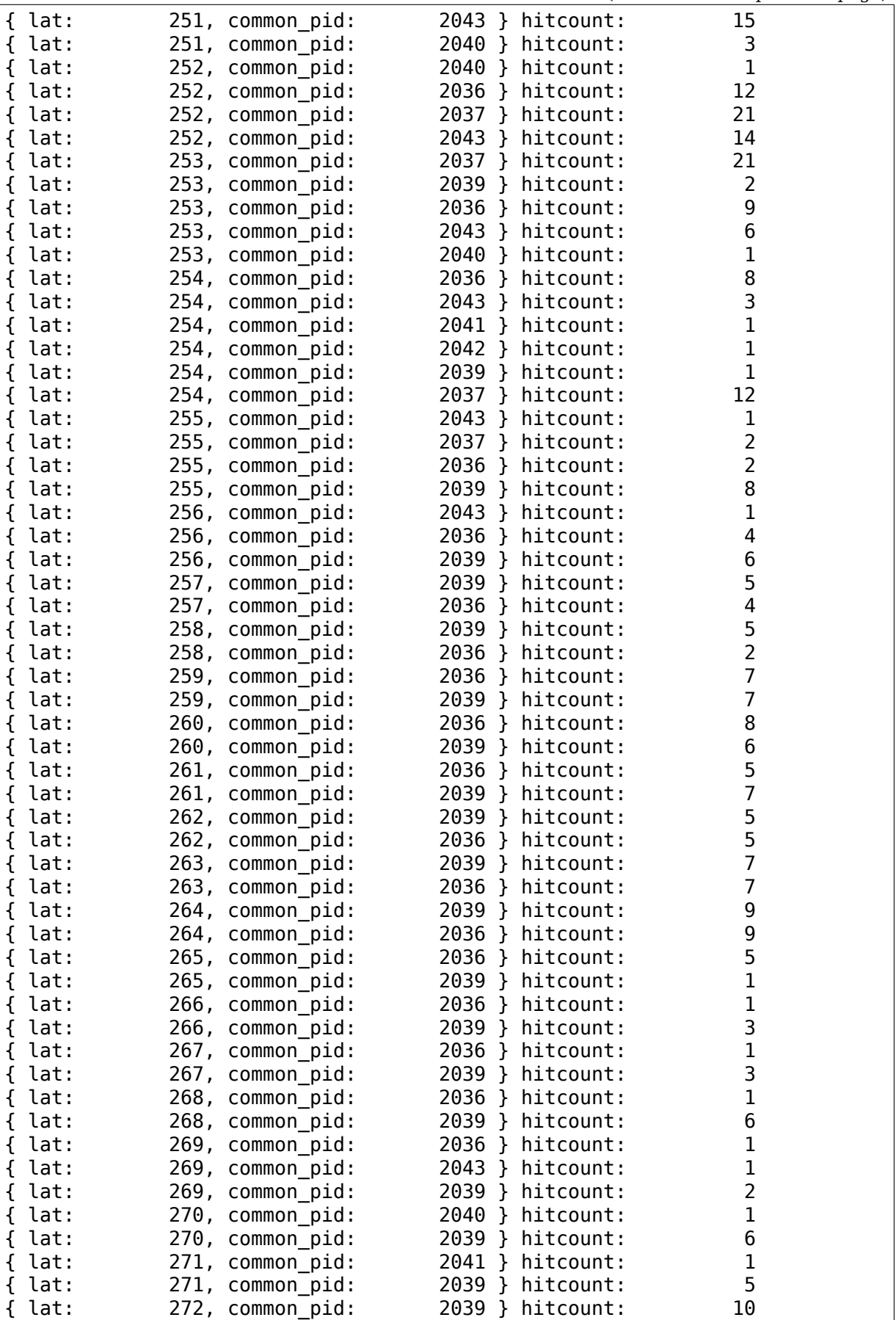

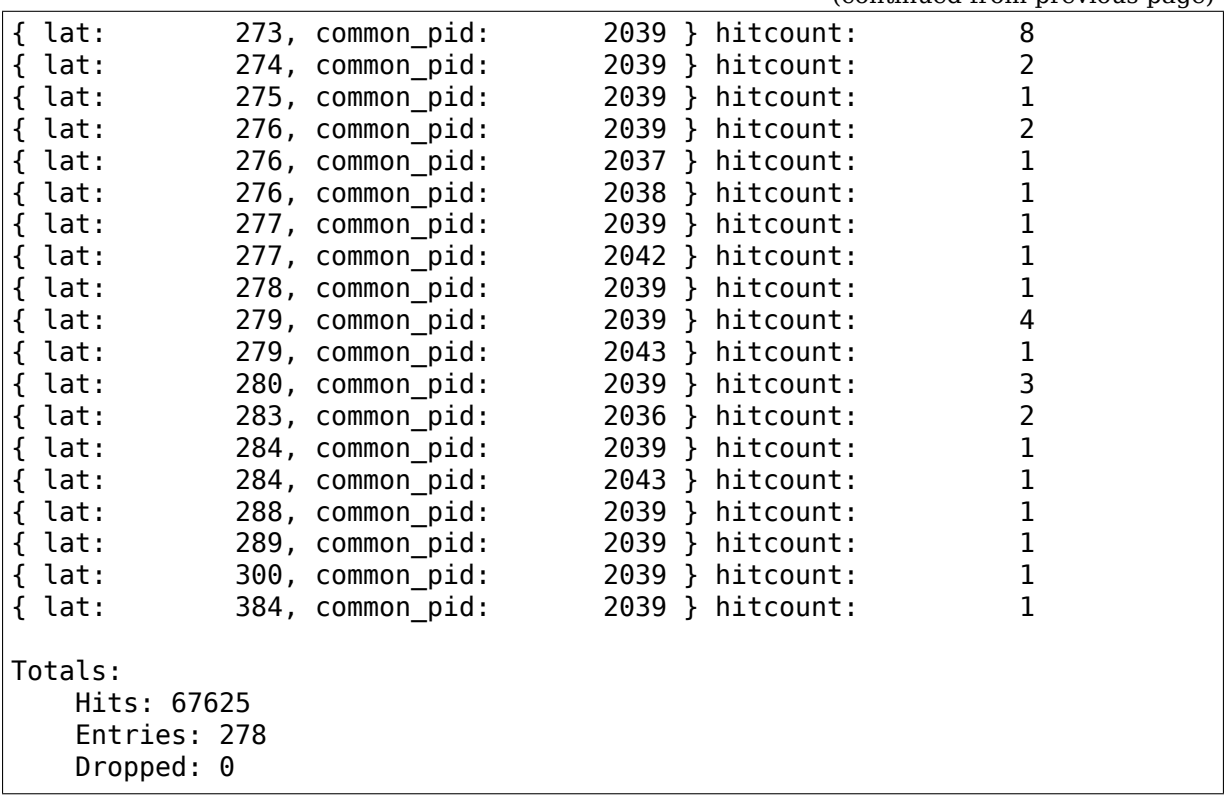

Note, the writes are around the sleep, so ideally they will all be of 250 microseconds. If you are wondering how there are several that are under 250 microseconds, that is because the way cyclictest works, is if one iteration comes in late, the next one will set the timer to wake up less that 250. That is, if an iteration came in 50 microseconds late, the next wake up will be at 200 microseconds.

But this could easily be done in userspace. To make this even more interesting, we can mix the histogram between events that happened in the kernel with trace\_marker:

```
# cd /sys/kernel/tracing
# echo 'latency u64 lat<sup>1</sup> > synthetic events
# echo 'hist:keys=pid:ts0=common timestamp.usecs' > events/sched/sched
,→waking/trigger
# echo 'hist:keys=common pid:lat=common timestamp.usecs-$ts0:onmatch(sched.
,→sched_waking).latency($lat) if buf == "end"' > events/ftrace/print/
,→trigger
# echo 'hist:keys=lat,common_pid:sort=lat' > events/synthetic/latency/
,→trigger
```
The difference this time is that instead of using the trace\_marker to start the latency, the sched\_waking event is used, matching the common\_pid for the trace marker write with the pid that is being woken by sched waking.

After running cyclictest again with the same parameters, we now have:

```
# cat events/synthetic/latency/hist
# event histogram
#
# trigger info: hist:keys=lat,common_pid:vals=hitcount:sort=lat:size=2048<br>
→ {active}
                                                                (continues on next page)
```
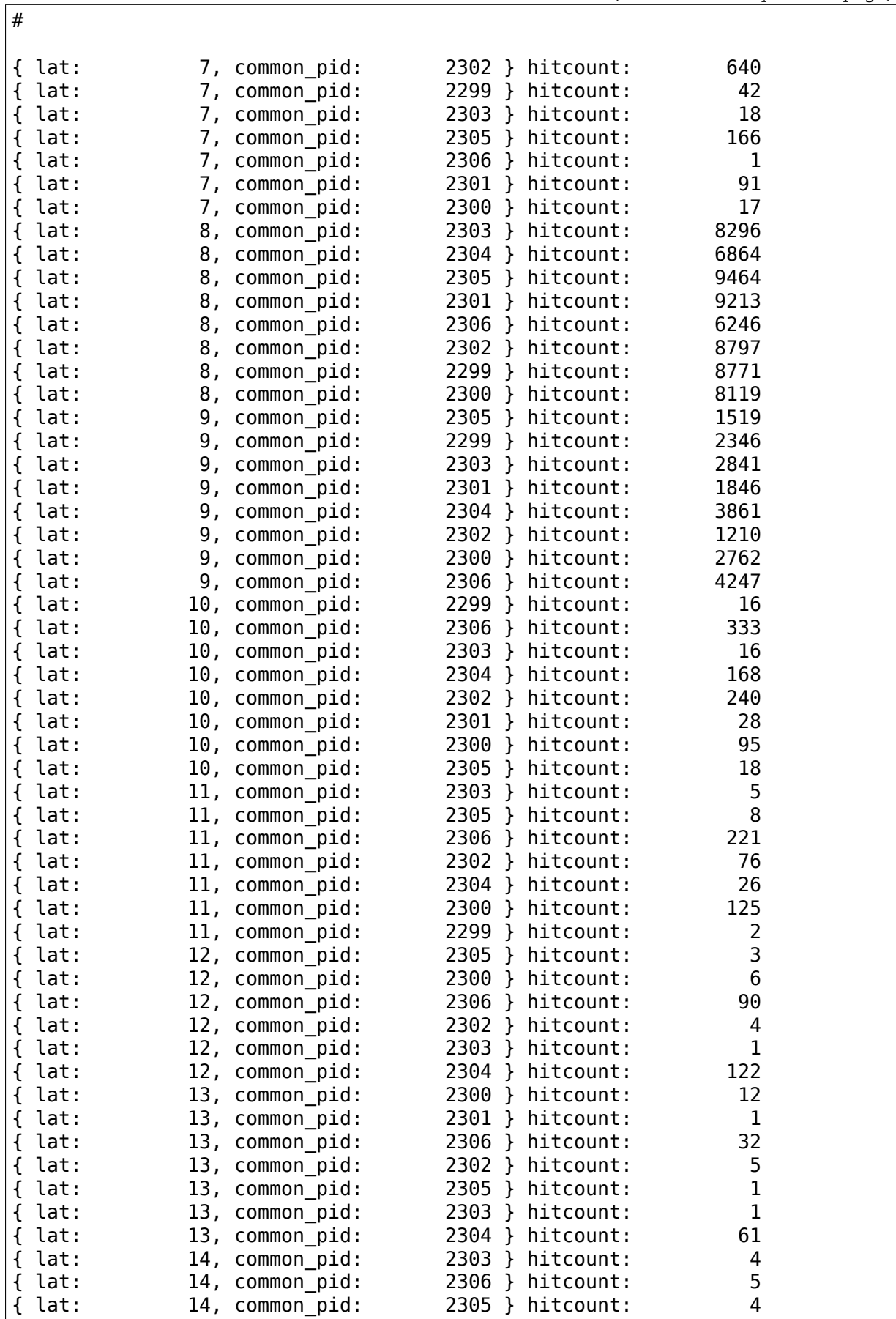

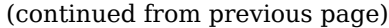

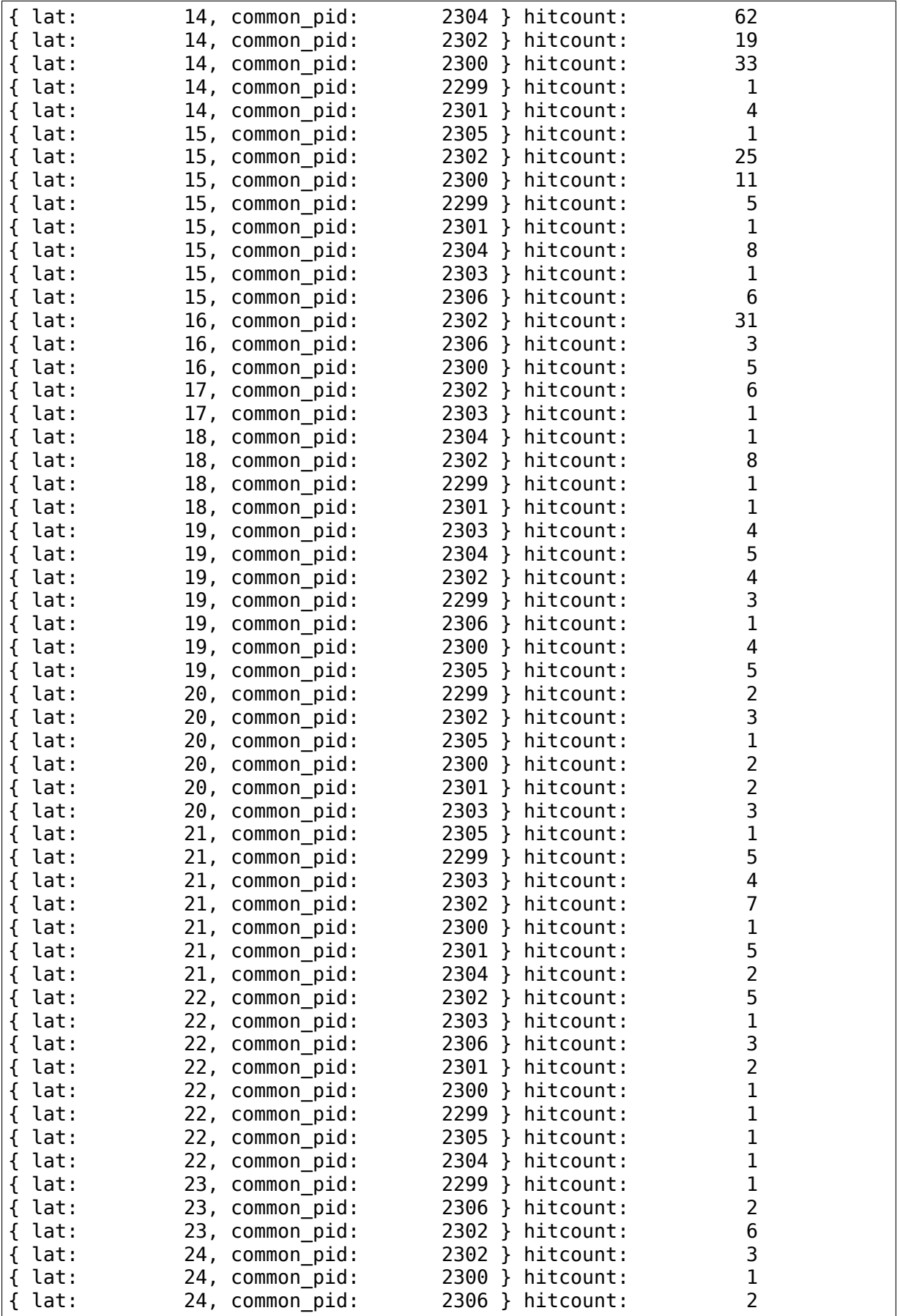

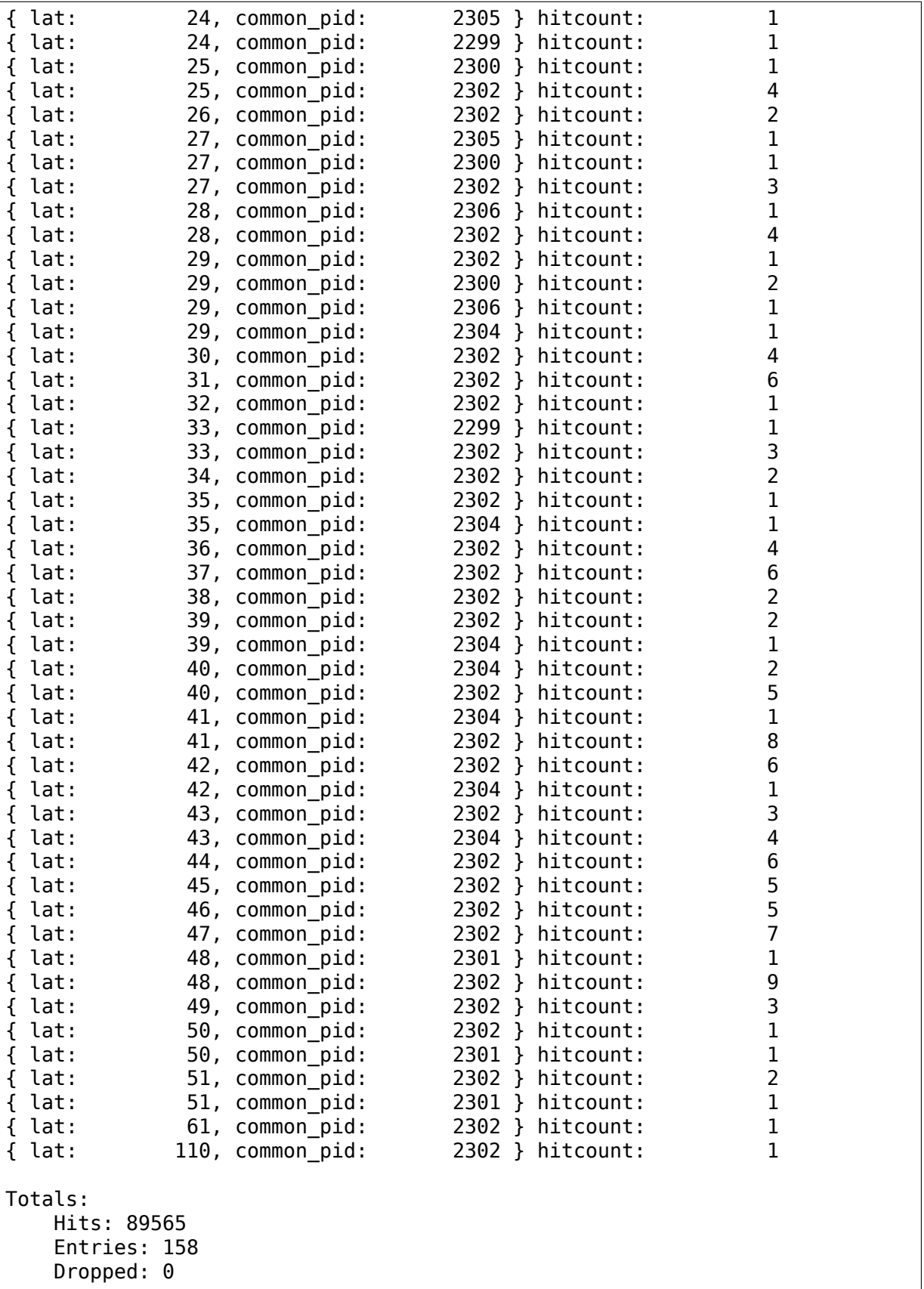

This doesn't tell us any information about how late cyclictest may have woken up, but it does show us a nice histogram of how long it took from the time that cyclictest was woken to the time it made it into user space.

## **BOOT-TIME TRACING**

Author Masami Hiramatsu <mhiramat@kernel.org>

## **15.1 Overview**

Boot-time tracing allows users to trace boot-time process including device initialization with full features of ftrace including per-event filter and actions, histograms, kprobe-events and synthetic-events, and trace instances. Since kernel command line is not enough to control these complex features, this uses bootconfig file to describe tracing feature programming.

## **15.2 Options in the Boot Config**

Here is the list of available options list for boot time tracing in boot config file $^1\!.$ All options are under "ftrace." or "kernel." prefix. See kernel parameters for the options which starts with "kernel." prefix $^2$ .

### **15.2.1 Ftrace Global Options**

Ftrace global options have "kernel." prefix in boot config, which means these options are passed as a part of kernel legacy command line.

**kernel.tp\_printk** Output trace-event data on printk buffer too.

- **kernel.dump on oops**  $[= MODEL]$  Dump ftrace on Oops. If MODE  $= 1$  or omitted, dump trace buffer on all CPUs. If  $MODE = 2$ , dump a buffer on a CPU which kicks Oops.
- **kernel.traceoff on warning** Stop tracing if WARN ON() occurs.
- **kernel.fgraph max depth = MAX DEPTH** Set MAX DEPTH to maximum depth of fgraph tracer.
- **kernel.fgraph\_filters = FILTER[, FILTER2⋯]** Add fgraph tracing function filters.
- **kernel.fgraph\_notraces = FILTER[, FILTER2⋯]** Add fgraph non-tracing function filters.

<sup>&</sup>lt;sup>1</sup> See Documentation/admin-guide/bootconfig.rst

<sup>2</sup> See Documentation/admin-guide/kernel-parameters.rst

### **15.2.2 Ftrace Per-instance Options**

These options can be used for each instance including global ftrace node.

- **ftrace.[instance.INSTANCE.]options = OPT1[, OPT2[⋯]]** Enable given ftrace options.
- **ftrace.[instance.INSTANCE.]trace\_clock = CLOCK** Set given CLOCK to ftrace's trace clock.
- **ftrace.**[instance.INSTANCE.]buffer size = SIZE Configure ftrace buffer size to SIZE. You can use "KB" or "MB" for that SIZE.
- **ftrace.[instance.INSTANCE.]alloc\_snapshot** Allocate snapshot buffer.
- **ftrace.[instance.INSTANCE.]cpumask = CPUMASK** Set CPUMASK as trace cpu-mask.
- **ftrace.[instance.INSTANCE.]events = EVENT[, EVENT2[⋯]]** Enable given events on boot. You can use a wild card in EVENT.
- **ftrace.[instance.INSTANCE.]tracer = TRACER** Set TRACER to current tracer on boot. (e.g. function)
- **ftrace.[instance.INSTANCE.]ftrace.filters** This will take an array of tracing function filter rules.
- **ftrace.[instance.INSTANCE.]ftrace.notraces** This will take an array of NONtracing function filter rules.

### **15.2.3 Ftrace Per-Event Options**

These options are setting per-event options.

- **ftrace.[instance.INSTANCE.]event.GROUP.EVENT.enable** Enable GROUP:EVENT tracing.
- **ftrace.[instance.INSTANCE.]event.GROUP.EVENT.filter = FILTER** Set FIL-TER rule to the GROUP:EVENT.
- **ftrace.[instance.INSTANCE.]event.GROUP.EVENT.actions = ACTION[, ACTION2[⋯]]** Set ACTIONs to the GROUP:EVENT.
- **ftrace.[instance.INSTANCE.]event.kprobes.EVENT.probes = PROBE[, PROBE2[⋯]]** Defines new kprobe event based on PROBEs. It is able to define multiple probes on one event, but those must have same type of arguments. This option is available only for the event which group name is "kprobes".
- **ftrace.[instance.INSTANCE.]event.synthetic.EVENT.fields = FIELD[, FIELD2[⋯]]** Defines new synthetic event with FIELDs. Each field should be "type varname".

Note that kprobe and synthetic event definitions can be written under instance node, but those are also visible from other instances. So please take care for event name conflict.

## **15.3 Examples**

For example, to add filter and actions for each event, define kprobe events, and synthetic events with histogram, write a boot config like below:

```
ftrace.event {
      task.task_newtask {
              filter = "pid < 128"
              enable
      }
      kprobes.vfs_read {
              probes = "vfs_read $arg1 $arg2"
              filter = "common pid < 200"enable
      }
      synthetic.initcall latency {
              fields = "unsigned long func", "u64 lat"
              actions = "hist:keys=func.sym,lat:vals=lat:sort=lat"
      }
      initcall.initcall_start {
              actions = "hist: keys=func: ts0=common timestamp.usecs"
      }
      initcall.initcall_finish {
              actions = "hist:keys = func:lat = common time stamp.uses-,→$ts0:onmatch(initcall.initcall_start).initcall_latency(func,$lat)"
      }
}
```
Also, boot-time tracing supports "instance" node, which allows us to run several tracers for different purpose at once. For example, one tracer is for tracing functions starting with "user\_", and others tracing "kernel " functions, you can write boot config as below:

```
ftrace.instance {
      foo {
              tracer = "function"
              ftrace.filters = "user *"
      }
      bar {
              tracer = "function"
              ftrace.filters = "kernel *"
      }
}
```
The instance node also accepts event nodes so that each instance can customize its event tracing.

This boot-time tracing also supports ftrace kernel parameters via boot config. For example, following kernel parameters:

```
trace options=sym-addr trace event=initcall:* tp_printk trace buf size=1M<sub>1</sub>
,→ftrace=function ftrace_filter="vfs*"
```
This can be written in boot config like below:

```
kernel {
      trace_options = sym-addr
      trace_e = \text{vent} = \text{rint}tp_printk
      trace_buf_size = 1M
      ftrace = function
      ftrace filter = "vfs*"
}
```
Note that parameters start with "kernel" prefix instead of "ftrace".

**CHAPTER SIXTEEN**

# **HARDWARE LATENCY DETECTOR**

## **16.1 Introduction**

The tracer hwlat detector is a special purpose tracer that is used to detect large system latencies induced by the behavior of certain underlying hardware or firmware, independent of Linux itself. The code was developed originally to detect SMIs (System Management Interrupts) on x86 systems, however there is nothing x86 specific about this patchset. It was originally written for use by the "RT" patch since the Real Time kernel is highly latency sensitive.

SMIs are not serviced by the Linux kernel, which means that it does not even know that they are occuring. SMIs are instead set up by BIOS code and are serviced by BIOS code, usually for"critical"events such as management of thermal sensors and fans. Sometimes though, SMIs are used for other tasks and those tasks can spend an inordinate amount of time in the handler (sometimes measured in milliseconds). Obviously this is a problem if you are trying to keep event service latencies down in the microsecond range.

The hardware latency detector works by hogging one of the cpus for configurable amounts of time (with interrupts disabled), polling the CPU Time Stamp Counter for some period, then looking for gaps in the TSC data. Any gap indicates a time when the polling was interrupted and since the interrupts are disabled, the only thing that could do that would be an SMI or other hardware hiccup (or an NMI, but those can be tracked).

Note that the hwlat detector should NEVER be used in a production environment. It is intended to be run manually to determine if the hardware platform has a problem with long system firmware service routines.

## **16.2 Usage**

Write the ASCII text "hwlat" into the current tracer file of the tracing system (mounted at /sys/kernel/tracing or /sys/kernel/tracing). It is possible to redefine the threshold in microseconds (us) above which latency spikes will be taken into account.

Example:

```
# echo hwlat > /sys/kernel/tracing/current_tracer
# echo 100 > /sys/kernel/tracing/tracing_thresh
```
The /sys/kernel/tracing/hwlat\_detector interface contains the following files:

- **width time period to sample with CPUs held (usecs)** must be less than the total window size (enforced)
- window total period of sampling, width being inside (usecs)

By default the width is set to 500,000 and window to 1,000,000, meaning that for every 1,000,000 usecs (1s) the hwlat detector will spin for 500,000 usecs (0.5s). If tracing\_thresh contains zero when hwlat tracer is enabled, it will change to a default of 10 usecs. If any latencies that exceed the threshold is observed then the data will be written to the tracing ring buffer.

The minimum sleep time between periods is 1 millisecond. Even if width is less than 1 millisecond apart from window, to allow the system to not be totally starved.

If tracing thresh was zero when hwlat detector was started, it will be set back to zero if another tracer is loaded. Note, the last value in tracing\_thresh that hwlat detector had will be saved and this value will be restored in tracing thresh if it is still zero when hwlat detector is started again.

The following tracing directory files are used by the hwlat detector:

in /sys/kernel/tracing:

- tracing threshold minimum latency value to be considered (usecs)
- tracing max latency maximum hardware latency actually observed (usecs)
- tracing cpumask the CPUs to move the hwlat thread across
- hwlat detector/width specified amount of time to spin within window (usecs)
- hwlat detector/window amount of time between (width) runs (usecs)

The hwlat detector's kernel thread will migrate across each CPU specified in tracing cpumask between each window. To limit the migration, either modify tracing cpumask, or modify the hwlat kernel thread (named [hwlatd]) CPU affinity directly, and the migration will stop.

# **INTEL(R) TRACE HUB (TH)**

## **17.1 Overview**

Intel(R) Trace Hub (TH) is a set of hardware blocks that produce, switch and output trace data from multiple hardware and software sources over several types of trace output ports encoded in System Trace Protocol (MIPI STPv2) and is intended to perform full system debugging. For more information on the hardware, see Intel(R) Trace Hub developer's manual [1].

It consists of trace sources, trace destinations (outputs) and a switch (Global Trace Hub, GTH). These devices are placed on a bus of their own ("intel th"), where they can be discovered and configured via sysfs attributes.

### **Currently, the following Intel TH subdevices (blocks) are supported:**

- Software Trace Hub (STH), trace source, which is a System Trace Module (STM) device,
- Memory Storage Unit (MSU), trace output, which allows storing trace hub output in system memory,
- Parallel Trace Interface output (PTI), trace output to an external debug host via a PTI port,
- Global Trace Hub (GTH), which is a switch and a central component of Intel(R) Trace Hub architecture.

Common attributes for output devices are described in Documentation/ABI/testing/sysfs-bus-intel\_th-output-devices, the most notable of them is "active", which enables or disables trace output into that particular output device.

GTH allows directing different STP masters into different output ports via its "masters"attribute group. More detailed GTH interface description is at Documentation/ABI/testing/sysfs-bus-intel\_th-devices-gth.

STH registers an stm class device, through which it provides interface to userspace and kernelspace software trace sources. See Documentation/trace/stm.rst for more information on that.

MSU can be configured to collect trace data into a system memory buffer, which can later on be read from its device nodes via read() or mmap() interface and directed to a "software sink" driver that will consume the data and/or relay it further.

On the whole, Intel $(R)$  Trace Hub does not require any special userspace software to function; everything can be configured, started and collected via sysfs attributes, and device nodes.

[1] https://software.intel.com/sites/default/files/managed/d3/3c/ intel-th-developer-manual.pdf

## **17.2 [Bus and Subdevices](https://software.intel.com/sites/default/files/managed/d3/3c/intel-th-developer-manual.pdf)**

For each Intel TH device in the system a bus of its own is created and assigned an id number that reflects the order in which TH devices were emumerated. All TH subdevices (devices on intel\_th bus) begin with this id: 0-gth, 0-msc0, 0-msc1, 0-pti, 0-sth, which is followed by device's name and an optional index.

Output devices also get a device node in /dev/intel\_thN, where N is the Intel TH device id. For example, MSU's memory buffers, when allocated, are accessible via /dev/intel\_th0/msc $\{0,1\}$ .

# **17.3 Quick example**

# figure out which GTH port is the first memory controller:

\$ cat /sys/bus/intel\_th/devices/0-msc0/port 0

# looks like it's port 0, configure master 33 to send data to port 0:

\$ echo 0 > /sys/bus/intel\_th/devices/0-gth/masters/33

# allocate a 2-windowed multiblock buffer on the first memory # controller, each with 64 pages:

```
$ echo multi > /sys/bus/intel_th/devices/0-msc0/mode
$ echo 64,64 > /sys/bus/intel_th/devices/0-msc0/nr_pages
```
# enable wrapping for this controller, too:

\$ echo 1 > /sys/bus/intel\_th/devices/0-msc0/wrap

# and enable tracing into this port:

\$ echo 1 > /sys/bus/intel\_th/devices/0-msc0/active

# .. send data to master 33, see stm.txt for more details .. # .. wait for traces to pile up .. # .. and stop the trace:

\$ echo 0 > /sys/bus/intel\_th/devices/0-msc0/active

# and now you can collect the trace from the device node:

 $$ cat$  /dev/intel th0/msc0 > my stp trace

# **17.4 Host Debugger Mode**

It is possible to configure the Trace Hub and control its trace capture from a remote debug host, which should be connected via one of the hardware debugging interfaces, which will then be used to both control Intel Trace Hub and transfer its trace data to the debug host.

The driver needs to be told that such an arrangement is taking place so that it does not touch any capture/port configuration and avoids conflicting with the debug host's configuration accesses. The only activity that the driver will perform in this mode is collecting software traces to the Software Trace Hub (an stm class device). The user is still responsible for setting up adequate master/channel mappings that the decoder on the receiving end would recognize.

In order to enable the host mode, set the 'host mode' parameter of the 'intel th' kernel module to  $y'$ . None of the virtual output devices will show up on the intel th bus. Also, trace configuration and capture controlling attribute groups of the 'gth' device will not be exposed. The 'sth' device will operate as usual.

## **17.5 Software Sinks**

The Memory Storage Unit (MSU) driver provides an in-kernel API for drivers to register themselves as software sinks for the trace data. Such drivers can further export the data via other devices, such as USB device controllers or network cards.

### **The API has two main parts::**

- notifying the software sink that a particular window is full, and "locking" that window, that is, making it unavailable for the trace collection; when this happens, the MSU driver will automatically switch to the next window in the buffer if it is unlocked, or stop the trace capture if it's not;
- tracking the "locked" state of windows and providing a way for the software sink driver to notify the MSU driver when a window is unlocked and can be used again to collect trace data.

An example sink driver, msu-sink illustrates the implementation of a software sink. Functionally, it simply unlocks windows as soon as they are full, keeping the MSU running in a circular buffer mode. Unlike the "multi" mode, it will fill out all the windows in the buffer as opposed to just the first one. It can be enabled by writing "sink" to the "mode" file (assuming msu-sink.ko is loaded).

# **SYSTEM TRACE MODULE**

System Trace Module (STM) is a device described in MIPI STP specs as STP trace stream generator. STP (System Trace Protocol) is a trace protocol multiplexing data from multiple trace sources, each one of which is assigned a unique pair of master and channel. While some of these masters and channels are statically allocated to certain hardware trace sources, others are available to software. Software trace sources are usually free to pick for themselves any master/channel combination from this pool.

On the receiving end of this STP stream (the decoder side), trace sources can only be identified by master/channel combination, so in order for the decoder to be able to make sense of the trace that involves multiple trace sources, it needs to be able to map those master/channel pairs to the trace sources that it understands.

For instance, it is helpful to know that syslog messages come on master 7 channel 15, while arbitrary user applications can use masters 48 to 63 and channels 0 to 127.

To solve this mapping problem, stm class provides a policy management mechanism via configfs, that allows defining rules that map string identifiers to ranges of masters and channels. If these rules (policy) are consistent with what decoder expects, it will be able to properly process the trace data.

This policy is a tree structure containing rules (policy node) that have a name (string identifier) and a range of masters and channels associated with it, located in "stp-policy" subsystem directory in configfs. The topmost directory's name (the policy) is formatted as the STM device name to which this policy applies and and arbitrary string identifier separated by a stop. From the examle above, a rule may look like this:

```
$ ls /config/stp-policy/dummy_stm.my-policy/user
channels masters
$ cat /config/stp-policy/dummy_stm.my-policy/user/masters
48 63
$ cat /config/stp-policy/dummy_stm.my-policy/user/channels
0 127
```
which means that the master allocation pool for this rule consists of masters 48 through 63 and channel allocation pool has channels 0 through 127 in it. Now, any producer (trace source) identifying itself with "user"identification string will be allocated a master and channel from within these ranges.

These rules can be nested, for example, one can define a rule "dummy" under "user" directory from the example above and this new rule will be used for trace sources with the id string of "user/dummy".

Trace sources have to open the stm class device's node and write their trace data into its file descriptor.

In order to find an appropriate policy node for a given trace source, several mechanisms can be used. First, a trace source can explicitly identify itself by calling an STP\_POLICY\_ID\_SET ioctl on the character device's file descriptor, providing their id string, before they write any data there. Secondly, if they chose not to perform the explicit identification (because you may not want to patch existing software to do this), they can just start writing the data, at which point the stm core will try to find a policy node with the name matching the task's name (e.g., "syslogd") and if one exists, it will be used. Thirdly, if the task name can't be found among the policy nodes, the catch-all entry"default"will be used, if it exists. This entry also needs to be created and configured by the system administrator or whatever tools are taking care of the policy configuration. Finally, if all the above steps failed, the write() to an stm file descriptor will return a error (EINVAL).

Previously, if no policy nodes were found for a trace source, the stm class would silently fall back to allocating the first available contiguous range of master/channels from the beginning of the device's master/channel range. The new requirement for a policy node to exist will help programmers and sysadmins identify gaps in configuration and have better control over the un-identified sources.

Some STM devices may allow direct mapping of the channel mmio regions to userspace for zero-copy writing. One mappable page (in terms of mmu) will usually contain multiple channels'mmios, so the user will need to allocate that many channels to themselves (via the aforementioned ioctl() call) to be able to do this. That is, if your stm device's channel mmio region is 64 bytes and hardware page size is 4096 bytes, after a successful STP\_POLICY\_ID\_SET ioctl() call with width==64, you should be able to mmap() one page on this file descriptor and obtain direct access to an mmio region for 64 channels.

Examples of STM devices are Intel(R) Trace Hub [1] and Coresight STM [2].

## **18.1 stm\_source**

For kernel-based trace sources, there is "stm\_source" device class. Devices of this class can be connected and disconnected to/from stm devices at runtime via a sysfs attribute called "stm\_source\_link"by writing the name of the desired stm device there, for example:

\$ echo dummy\_stm.0 > /sys/class/stm\_source/console/stm\_source\_link

For examples on how to use stm\_source interface in the kernel, refer to stm\_console, stm\_heartbeat or stm\_ftrace drivers.

Each stm\_source device will need to assume a master and a range of channels, depending on how many channels it requires. These are allocated for the device according to the policy configuration. If there's a node in the root of the policy directory that matches the stm source device's name (for example, "console"), this node will be used to allocate master and channel numbers. If there's no such policy node, the stm core will use the catch-all entry "default", if one exists. If neither policy nodes exist, the write() to stm\_source\_link will return an error.

## **18.2 stm\_console**

One implementation of this interface also used in the example above is the "stm\_console" driver, which basically provides a one-way console for kernel messages over an stm device.

To configure the master/channel pair that will be assigned to this console in the STP stream, create a "console" policy entry (see the beginning of this text on how to do that). When initialized, it will consume one channel.

## **18.3 stm\_ftrace**

This is another "stm\_source" device, once the stm\_ftrace has been linked with an stm device, and if"function"tracer is enabled, function address and parent function address which Ftrace subsystem would store into ring buffer will be exported via the stm device at the same time.

Currently only Ftrace "function" tracer is supported.

- [1] https://software.intel.com/sites/default/files/managed/d3/3c/ intel-th-developer-manual.pdf
- [2] http://infocenter.arm.com/help/index.jsp?topic=/com.arm.doc.ddi0444b/ index.html

## **MIPI SYS-T OVER STP**

The MIPI SyS-T protocol driver can be used with STM class devices to generate standardized trace stream. Aside from being a standard, it provides better trace source identification and timestamp correlation.

In order to use the MIPI SyS-T protocol driver with your STM device, first, you'll need CONFIG\_STM\_PROTO\_SYS\_T.

Now, you can select which protocol driver you want to use when you create a policy for your STM device, by specifying it in the policy name:

# mkdir /config/stp-policy/dummy\_stm.0:p\_sys-t.my-policy/

In other words, the policy name format is extended like this:

<device\_name>:<protocol\_name>.<policy\_name>

With Intel TH, therefore it can look like "0-sth:p\_sys-t.my-policy".

If the protocol name is omitted, the STM class will chose whichever protocol driver was loaded first.

You can also double check that everything is working as expected by

# cat /config/stp-policy/dummy\_stm.0:p\_sys-t.my-policy/protocol p\_sys-t

Now, with the MIPI SyS-T protocol driver, each policy node in the configfs gets a few additional attributes, which determine per-source parameters specific to the protocol:

# mkdir /config/stp-policy/dummy\_stm.0:p\_sys-t.my-policy/default # ls /config/stppolicy/dummy\_stm.0:p\_sys-t.my-policy/default channels clocksync\_interval do\_len masters ts interval uuid

The most important one here is the "uuid", which determines the UUID that will be used to tag all data coming from this source. It is automatically generated when a new node is created, but it is likely that you would want to change it.

do len switches on/off the additional "payload length" field in the MIPI SyS-T message header. It is off by default as the STP already marks message boundaries.

ts interval and clocksync interval determine how much time in milliseconds can pass before we need to include a protocol (not transport, aka STP) timestamp in a message header or send a CLOCKSYNC packet, respectively.

See Documentation/ABI/testing/configfs-stp-policy-p\_sys-t for more details.

• [1] https://www.mipi.org/specifications/sys-t
# **CORESIGHT - ARM HARDWARE TRACE**

# **20.1 Coresight - HW Assisted Tracing on ARM**

**Author** Mathieu Poirier <mathieu.poirier@linaro.org>

**Date** September 11th, 2014

## **20.1.1 Introduction**

Coresight is an umbrella of technologies allowing for the debugging of ARM based SoC. It includes solutions for JTAG and HW assisted tracing. This document is concerned with the latter.

HW assisted tracing is becoming increasingly useful when dealing with systems that have many SoCs and other components like GPU and DMA engines. ARM has developed a HW assisted tracing solution by means of different components, each being added to a design at synthesis time to cater to specific tracing needs. Components are generally categorised as source, link and sinks and are (usually) discovered using the AMBA bus.

"Sources" generate a compressed stream representing the processor instruction path based on tracing scenarios as configured by users. From there the stream flows through the coresight system (via ATB bus) using links that are connecting the emanating source to a sink(s). Sinks serve as endpoints to the coresight implementation, either storing the compressed stream in a memory buffer or creating an interface to the outside world where data can be transferred to a host without fear of filling up the onboard coresight memory buffer.

At typical coresight system would look like this:

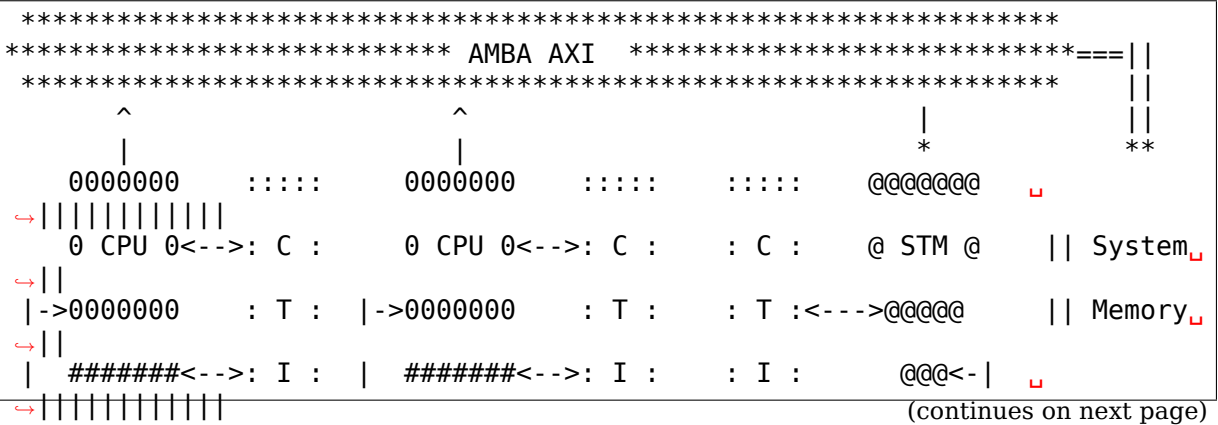

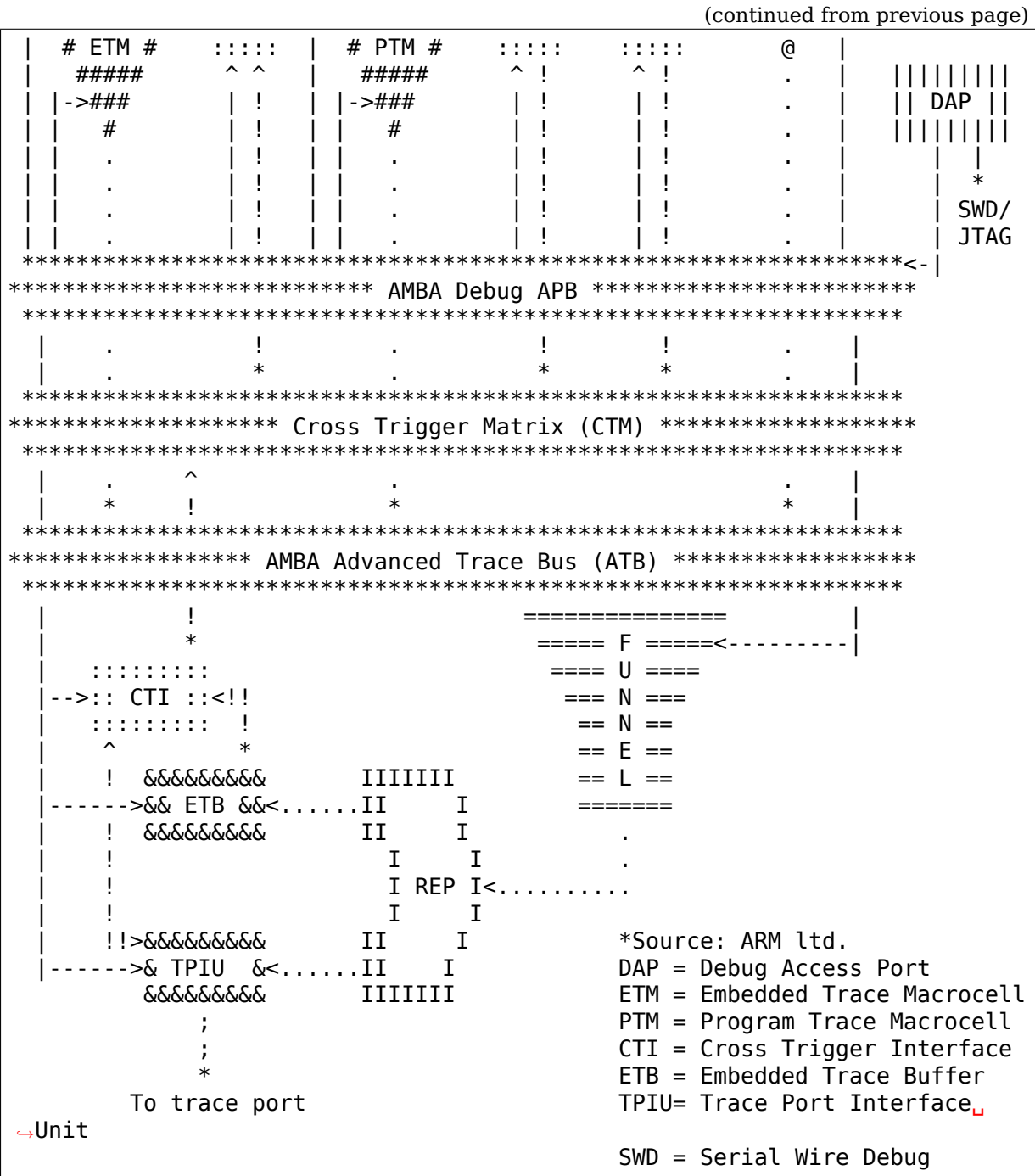

While on target configuration of the components is done via the APB bus, all trace data are carried out-of-band on the ATB bus. The CTM provides a way to aggregate and distribute signals between CoreSight components.

The coresight framework provides a central point to represent, configure and manage coresight devices on a platform. This first implementation centers on the basic tracing functionality, enabling components such ETM/PTM, funnel, replicator, TMC, TPIU and ETB. Future work will enable more intricate IP blocks such as STM and CTI.

# **20.1.2 Acronyms and Classification**

Acronyms:

**PTM:** Program Trace Macrocell **ETM:** Embedded Trace Macrocell **STM:** System trace Macrocell **ETB:** Embedded Trace Buffer **ITM:** Instrumentation Trace Macrocell **TPIU:** Trace Port Interface Unit **TMC-ETR:** Trace Memory Controller, configured as Embedded Trace Router **TMC-ETF:** Trace Memory Controller, configured as Embedded Trace FIFO **CTI:** Cross Trigger Interface Classification: **Source:** ETMv3.x ETMv4, PTMv1.0, PTMv1.1, STM, STM500, ITM **Link:** Funnel, replicator (intelligent or not), TMC-ETR **Sinks:** ETBv1.0, ETB1.1, TPIU, TMC-ETF **Misc:** CTI

# **20.1.3 Device Tree Bindings**

See Documentation/devicetree/bindings/arm/coresight.txt for details.

As of this writing drivers for ITM, STMs and CTIs are not provided but are expected to be added as the solution matures.

# **20.1.4 Framework and implementation**

The coresight framework provides a central point to represent, configure and manage coresight devices on a platform. Any coresight compliant device can register with the framework for as long as they use the right APIs:

## **struct coresight\_device \*coresight\_register(struct coresight\_desc \*desc);**

## **void coresight\_unregister(struct coresight\_device \*csdev);**

The registering function is taking a struct coresight desc  $*$ desc and register the device with the core framework. The unregister function takes a reference to a struct coresight device \*csdev obtained at registration time.

If everything goes well during the registration process the new devices will show up under /sys/bus/coresight/devices, as showns here for a TC2 platform:

```
root:~# ls /sys/bus/coresight/devices/
replicator 20030000.tpiu 2201c000.ptm 2203c000.etm 2203e000.etm
20010000.etb 20040000.funnel 2201d000.ptm 2203d000.etm
root:~#
```
The functions take a struct coresight device, which looks like this:

```
struct coresight desc {
        enum coresight dev type type;
        struct coresight dev subtype subtype;
        const struct coresight ops *ops;
        struct coresight platform data *pdata;
        struct device *dev;
        const struct attribute_group **groups;
};
```
The "coresight dev type" identifies what the device is, i.e, source link or sink while the "coresight dev subtype" will characterise that type further.

The struct coresight ops is mandatory and will tell the framework how to perform base operations related to the components, each component having a different set of requirement. For that struct coresight ops sink, struct coresight ops link and struct coresight ops source have been provided.

The next field struct coresight platform data \*pdata is acquired by calling of get coresight platform data(), as part of the driver's probe routine and struct device \*dev gets the device reference embedded in the amba device:

```
static int etm_probe(struct amba_device *adev, const struct amba i\overline{d} *id)
{
 ...
 ...
drvdata->dev = &adev->dev;
 ...
}
```
Specific class of device (source, link, or sink) have generic operations that can be performed on them (see struct coresight\_ops). The \*\*groups is a list of sysfs entries pertaining to operations specific to that component only."Implementation defined" customisations are expected to be accessed and controlled using those entries.

## **20.1.5 Device Naming scheme**

The devices that appear on the "coresight" bus were named the same as their parent devices, i.e, the real devices that appears on AMBA bus or the platform bus. Thus the names were based on the Linux Open Firmware layer naming convention, which follows the base physical address of the device followed by the device type. e.g:

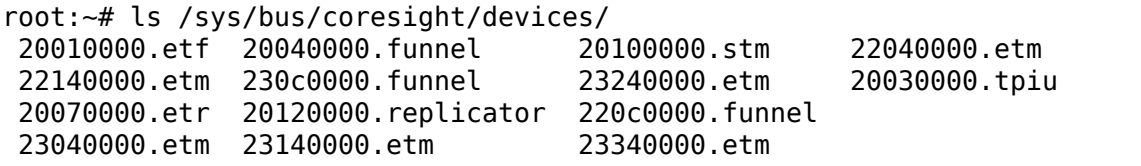

However, with the introduction of ACPI support, the names of the real devices are a bit cryptic and non-obvious. Thus, a new naming scheme was introduced to use more generic names based on the type of the device. The following rules apply:

```
1) Devices that are bound to CPUs, are named based on the CPU logical
  number.
  e.g, ETM bound to CPU0 is named "etm0"
2) All other devices follow a pattern, "<device_type_prefix>N", where :
     \leq device type prefix> - A prefix specific to the type of the device
     N - a sequential number assigned based on the
,→order
                              of probing.
     e.g, tmc etf0, tmc etr0, funnel0, funnel1
```
Thus, with the new scheme the devices could appear as

```
root:~# ls /sys/bus/coresight/devices/
etm0 etm1 etm2 etm3 etm4 etm5 funnel0
funnel1 funnel2 replicator0 stm0 tmc_etf0 tmc_etr0 tpiu0
```
Some of the examples below might refer to old naming scheme and some to the newer scheme, to give a confirmation that what you see on your system is not unexpected. One must use the "names"as they appear on the system under specified locations.

## **20.1.6 Topology Representation**

Each CoreSight component has a connections directory which will contain links to other CoreSight components. This allows the user to explore the trace topology and for larger systems, determine the most appropriate sink for a given source. The connection information can also be used to establish which CTI devices are connected to a given component. This directory contains a nr\_links attribute detailing the number of links in the directory.

For an ETM source, in this case etm0 on a Juno platform, a typical arrangement will be:

```
linaro-developer:~# ls - l /sys/bus/coresight/devices/etm0/connections
\langle -file details> cti cpu0 -> .1../../23020000.cti/cti cpu0
<file details> nr links
\langle -file details> out:0 -> ../../../230c0000.funnel/funnel2
```
Following the out port to funnel2:

```
linaro-developer:~# ls -l /sys/bus/coresight/devices/funnel2/connections
<file details> in:0 -> ../../../23040000.etm/etm0
<file details> in:1 -> ../../../23140000.etm/etm3
<file details> in:2 -> ../../../23240000.etm/etm4
<file details> in:3 -> ../../../23340000.etm/etm5
<file details> nr_links
<file details> out:0 -> ../../../20040000.funnel/funnel0
```
And again to funnel0:

```
linaro-developer:~# ls -l /sys/bus/coresight/devices/funnel0/connections
<file details> in:0 -> ../../../220c0000.funnel/funnel1
<file details> in:1 -> ../../../230c0000.funnel/funnel2
<file details> nr_links
<file details> out:0 -> ../../../20010000.etf/tmc_etf0
```
Finding the first sink tmc etf0. This can be used to collect data as a sink, or as a link to propagate further along the chain:

```
linaro-developer:~# ls -l /sys/bus/coresight/devices/tmc_etf0/connections
\langle -file details> cti sys0 -> ../../../20020000.cti/cti sys0
<file details> in:0 -> ../../../20040000.funnel/funnel0
<file details> nr_links
<file details> out:0 -> ../../../20150000.funnel/funnel4
```
via funnel4:

```
linaro-developer:~# ls -l /sys/bus/coresight/devices/funnel4/connections
<file details> in:0 -> ../../../20010000.etf/tmc_etf0
<file details> in:1 -> ../../../20140000.etf/tmc_etf1
<file details> nr_links
<file details> out:0 -> ../../../20120000.replicator/replicator0
```
and a replicator0:

```
linaro-developer:~# ls -l /sys/bus/coresight/devices/replicator0/
,→connections
<file details> in:0 -> ../../../20150000.funnel/funnel4
<file details> nr_links
<file details> out:0 -> ../../../20030000.tpiu/tpiu0
\tauile details> out:1 -> .1/1.7/20070000.etr/tmc etr0
```
Arriving at the final sink in the chain, tmc\_etr0:

```
linaro-developer:~# ls -l /sys/bus/coresight/devices/tmc_etr0/connections
<file details> cti_sys0 -> ../../../20020000.cti/cti_sys0
<file details> in:0 -> ../../../20120000.replicator/replicator0
<file details> nr_links
```
As described below, when using sysfs it is sufficient to enable a sink and a source for successful trace. The framework will correctly enable all intermediate links as required.

Note: cti sys0 appears in two of the connections lists above. CTIs can connect to multiple devices and are arranged in a star topology via the CTM. See (CoreSight Embedded Cross Trigger (CTI & CTM).) $^4$  for further details. Looking at this device we see 4 connections:

```
linaro-developer:~# ls -l /sys/bus/coresight/devices/cti_sys0/connections
<file details> nr_links
<file details> stm0 -> ../../../20100000.stm/stm0
\langle -file details> tmc etf0 -> .7.7.7.720010000.etf/tmc etf0
<file details> tmc_etr0 -> ../../../20070000.etr/tmc_etr0
<file details> tpiu0 -> ../../../20030000.tpiu/tpiu0
```
<sup>4</sup> Documentation/trace/coresight/coresight-ect.rst

## **20.1.7 How to use the tracer modules**

There are two ways to use the Coresight framework:

- 1. using the perf cmd line tools.
- 2. interacting directly with the Coresight devices using the sysFS interface.

Preference is given to the former as using the sysFS interface requires a deep understanding of the Coresight HW. The following sections provide details on using both methods.

1) Using the sysFS interface:

Before trace collection can start, a coresight sink needs to be identified. There is no limit on the amount of sinks (nor sources) that can be enabled at any given moment. As a generic operation, all device pertaining to the sink class will have an "active" entry in sysfs:

```
root:/sys/bus/coresight/devices# ls<br>replicator 20030000.tpiu 2201c0
                                replicator 20030000.tpiu 2201c000.ptm 2203c000.etm 2203e000.etm
20010000.etb 20040000.funnel 2201d000.ptm 2203d000.etm
root:/sys/bus/coresight/devices# ls 20010000.etb
enable sink status trigger cntr
root:/sys/bus/coresight/devices# echo 1 > 20010000.etb/enable_sink
root:/sys/bus/coresight/devices# cat 20010000.etb/enable_sink
1
root:/sys/bus/coresight/devices#
```
At boot time the current etm3x driver will configure the first address comparator with "stext" and "etext", essentially tracing any instruction that falls within that range. As such "enabling" a source will immediately trigger a trace capture:

```
root:/sys/bus/coresight/devices# echo 1 > 2201c000.ptm/enable_source
root:/sys/bus/coresight/devices# cat 2201c000.ptm/enable_source
1
root:/sys/bus/coresight/devices# cat 20010000.etb/status
Depth: 0x2000
Status: 0x1
RAM read ptr: 0x0
RAM wrt ptr: 0x19d3 <----- The write pointer is moving
Trigger cnt: 0x0
Control: 0x1
Flush status: 0x0
Flush ctrl: 0x2001
root:/sys/bus/coresight/devices#
```
Trace collection is stopped the same way:

```
root:/sys/bus/coresight/devices# echo 0 > 2201c000.ptm/enable_source
root:/sys/bus/coresight/devices#
```
The content of the ETB buffer can be harvested directly from /dev:

```
root:/sys/bus/coresight/devices# dd if=/dev/20010000.etb \
of=~/cstrace.bin
64+0 records in
```
(continues on next page)

(continued from previous page)

64+0 records out 32768 bytes (33 kB) copied, 0.00125258 s, 26.2 MB/s root:/sys/bus/coresight/devices#

The file cstrace.bin can be decompressed using "ptm2human", DS-5 or Trace32.

Following is a DS-5 output of an experimental loop that increments a variable up to a certain value. The example is simple and yet provides a glimpse of the wealth of possibilities that coresight provides.

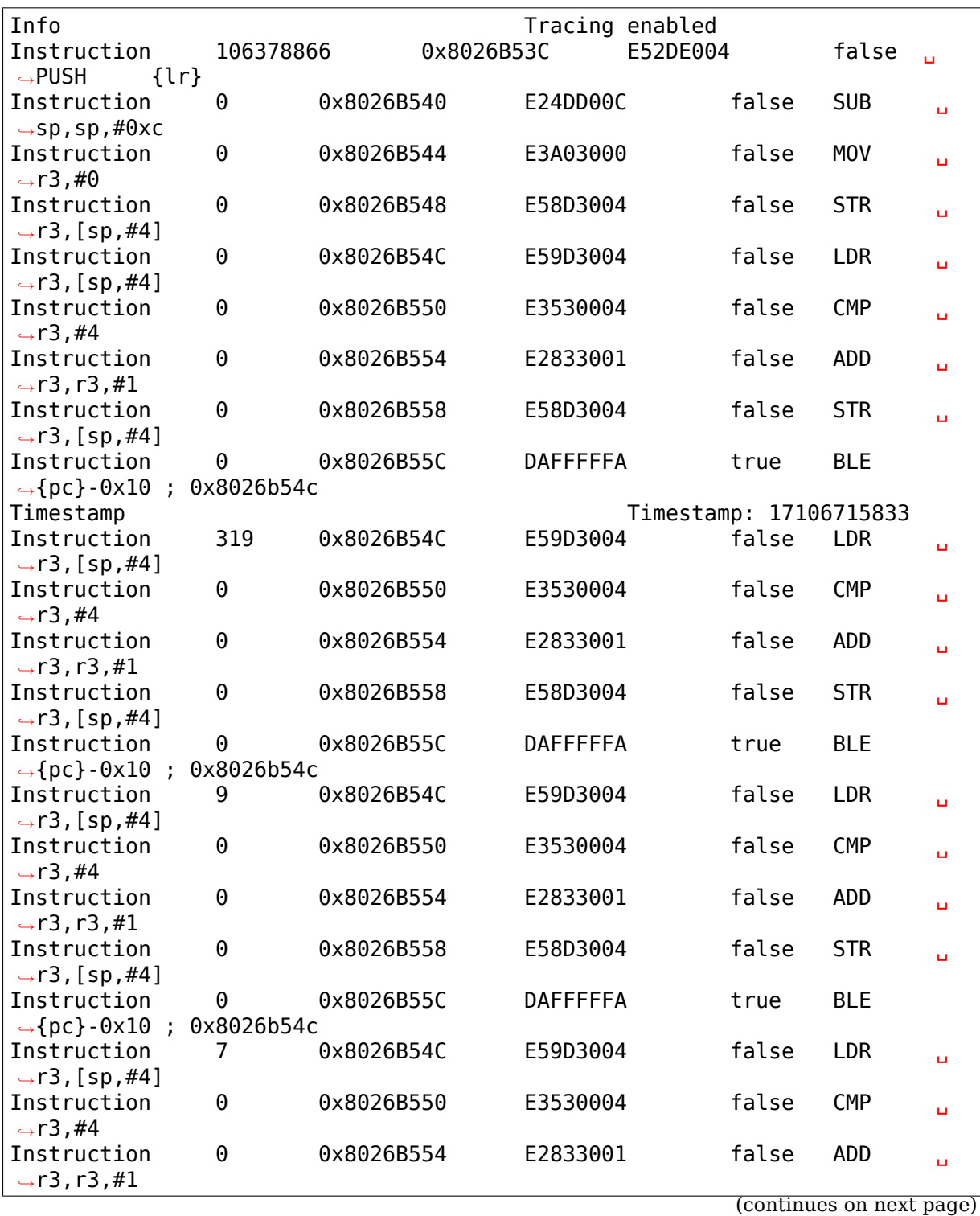

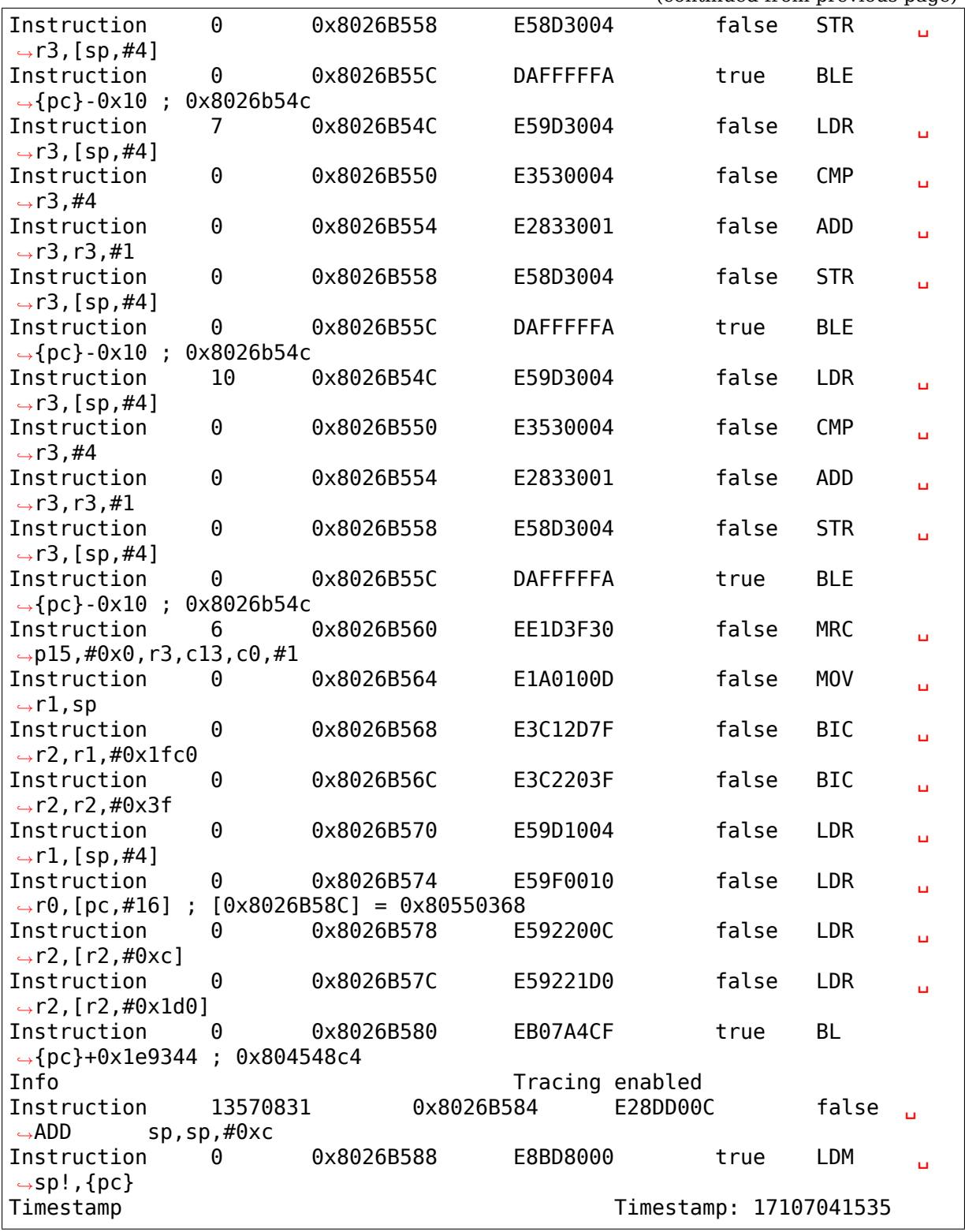

#### (continued from previous page)

### 2) Using perf framework:

Coresight tracers are represented using the Perf framework's Performance Monitoring Unit (PMU) abstraction. As such the perf framework takes charge of controlling when tracing gets enabled based on when the process of interest is scheduled. When configured in a system, Coresight PMUs will be listed when queried by the perf command line tool:

linaro@linaro-nano:~\$ ./perf list pmu

List of pre-defined events (to be used in -e):

[cs\\_etm// \[Kerne](mailto:linaro@linaro-nano)l PMU event]

linaro@linaro-nano:~\$

Regardless of the number of tracers available in a system (usually equal to the amount of processor cores), the "cs etm" PMU will be listed only once.

A Co[resight PMU works](mailto:linaro@linaro-nano) the same way as any other PMU, i.e the name of the PMU is listed along with configuration options within forward slashes  $\gamma'$ . Since a Coresight system will typically have more than one sink, the name of the sink to work with needs to be specified as an event option. On newer kernels the available sinks are listed in sysFS under (\$SYSFS)/bus/event\_source/devices/cs\_etm/sinks/:

```
root@localhost:/sys/bus/event_source/devices/cs_etm/sinks# ls
tmc_etf0 tmc_etr0 tpiu0
```
On older kernels, this may need to be found from the list of coresight devices, available under (\$SYSFS)/bus/coresight/devices/:

root:~# ls /sys/bus/coresight/devices/ etm0 etm1 etm2 etm3 etm4 etm5 funnel0 funnel1 funnel2 replicator0 stm0 tmc etf0 tmc etr0 tpiu0 root@linaro-nano:~# perf record -e cs\_etm/@tmc\_etr0/u --per-thread program

As mentioned above in section"Device Naming scheme", the names of the devices could look different from what is used in the example above. One must use the device names as it appears under the sysFS.

The syntax within the forward slashes  $'$  is important. The  $'$  $\omega'$  character tells the parser that a sink is about to be specified and that this is the sink to use for the trace session.

More information on the above and other example on how to use Coresight with the perf tools can be found in the "HOWTO.md" file of the openCSD gitHub repository $^3.$ 

2.1) AutoFDO analysis using the perf tools:

perf can be used to record and analyze trace of programs.

Execution can be recorded using 'perf record' with the cs etm event, specifying the name of the sink to record to, e.g:

```
perf record -e cs_etm/@tmc_etr0/u --per-thread
```
The 'perf report' and 'perf script' commands can be used to analyze execution, synthesizing instruction and branch events from the instruction trace.'perf inject'can be used to replace the trace data with the synthesized events. The –itrace option controls the type and frequency of synthesized events (see perf documentation).

Note that only 64-bit programs are currently supported - further work is required to support instruction decode of 32-bit Arm programs.

<sup>3</sup> https://github.com/Linaro/perf-opencsd

## **20.1.8 Generating coverage files for Feedback Directed Optimization: AutoFDO**

'perf inject'accepts the –itrace option in which case tracing data is removed and replaced with the synthesized events. e.g.

perf inject --itrace --strip -i perf.data -o perf.data.new

Below is an example of using ARM ETM for autoFDO. It requires autofdo (https: //github.com/google/autofdo) and gcc version 5. The bubble sort example is from the AutoFDO tutorial (https://gcc.gnu.org/wiki/AutoFDO/Tutorial).

```
$ gcc-5 -O3 sort.c -o sort
$ taskset -c 2 ./sort
Bubble sorting array of 30000 elements
5910 ms
$ perf record -e cs_etm/@tmc_etr0/u --per-thread taskset -c 2 ./sort
Bubble sorting array of 30000 elements
12543 ms
[ perf record: Woken up 35 times to write data ]
[ perf record: Captured and wrote 69.640 MB perf.data ]
$ perf inject -i perf.data -o inj.data --itrace=il64 --strip
$ create_gcov --binary=./sort --profile=inj.data --gcov=sort.gcov -gcov_
,→version=1
$ gcc-5 -O3 -fauto-profile=sort.gcov sort.c -o sort_autofdo
$ taskset -c 2 ./sort_autofdo
Bubble sorting array of 30000 elements
5806 ms
```
## **20.1.9 How to use the STM module**

Using the System Trace Macrocell module is the same as the tracers - the only difference is that clients are driving the trace capture rather than the program flow through the code.

As with any other CoreSight component, specifics about the STM tracer can be found in sysfs with more information on each entry being found  $\mathrm{in}^1\colon$ 

```
root@genericarmv8:~# ls /sys/bus/coresight/devices/stm0
enable source hwevent select port enable subsystem uevent
hwevent enable mgmt bort select traceid
root@genericarmv8:~#
```
Like any other source a sink needs to be identified and the STM enabled before being used:

```
root@genericarmv8:~# echo 1 > /sys/bus/coresight/devices/tmc_etf0/enable_
,→sink
root@genericarmv8:~# echo 1 > /sys/bus/coresight/devices/stm0/enable_source
```

```
1 Documentation/ABI/testing/sysfs-bus-coresight-devices-stm
```
From there user space applications can request and use channels using the devfs interface provided for that purpose by the generic STM API:

root@genericarmv8:~# ls -l /dev/stm0 crw------- 1 root root 10, 61 Jan 3 18:11 /dev/stm0 root@genericarmv8:~#

Details on how to use the generic STM API can be found here:- System Trace  $\text{Module}^2$ .

# **20.1.[10](#page-227-0) The CTI & CTM Modules**

The CTI (Cross Trigger Interface) provides a set of trigger signals between individual CTIs and components, and can propagate these between all CTIs via channels on the CTM (Cross Trigger Matrix).

A separate documentation file is provided to explain the use of these devices. (CoreSight Embedded Cross Trigger (CTI & CTM).)<sup>4</sup>.

# **20.2 Coresight CPU Debug Module**

Author Leo Yan <leo.yan@linaro.org>

**Date** April 5th, 2017

# **20.2.1 Introduction**

Coresight CPU debug module is defined in ARMv8-a architecture reference manual (ARM DDI 0487A.k) Chapter'Part H: External debug', the CPU can integrate debug module and it is mainly used for two modes: self-hosted debug and external debug. Usually the external debug mode is well known as the external debugger connects with SoC from JTAG port; on the other hand the program can explore debugging method which rely on self-hosted debug mode, this document is to focus on this part.

The debug module provides sample-based profiling extension, which can be used to sample CPU program counter, secure state and exception level, etc; usually every CPU has one dedicated debug module to be connected. Based on self-hosted debug mechanism, Linux kernel can access these related registers from mmio region when the kernel panic happens. The callback notifier for kernel panic will dump related registers for every CPU; finally this is good for assistant analysis for panic.

<span id="page-227-0"></span><sup>2</sup> Documentation/trace/stm.rst

# **20.2.2 Implementation**

- During driver registration, it uses EDDEVID and EDDEVID1 two device ID registers to decide if sample-based profiling is implemented or not. On some platforms this hardware feature is fully or partially implemented; and if this feature is not supported then registration will fail.
- At the time this documentation was written, the debug driver mainly relies on information gathered by the kernel panic callback notifier from three sampling registers: EDPCSR, EDVIDSR and EDCIDSR: from EDPCSR we can get program counter; EDVIDSR has information for secure state, exception level, bit width, etc; EDCIDSR is context ID value which contains the sampled value of CONTEXTIDR\_EL1.
- The driver supports a CPU running in either AArch64 or AArch32 mode. The registers naming convention is a bit different between them, AArch64 uses 'ED'for register prefix (ARM DDI 0487A.k, chapter H9.1) and AArch32 uses 'DBG'as prefix (ARM DDI 0487A.k, chapter G5.1). The driver is unified to use AArch64 naming convention.
- ARMv8-a (ARM DDI 0487A.k) and ARMv7-a (ARM DDI 0406C.b) have different register bits definition. So the driver consolidates two difference:

If PCSROffset=0b0000, on ARMv8-a the feature of EDPCSR is not implemented; but ARMv7-a defines "PCSR samples are offset by a value that depends on the instruction set state". For ARMv7-a, the driver checks furthermore if CPU runs with ARM or thumb instruction set and calibrate PCSR value, the detailed description for offset is in ARMv7-a ARM (ARM DDI 0406C.b) chapter C11.11.34 "DBGPCSR, Program Counter Sampling Register".

If PCSROffset=0b0010, ARMv8-a defines "EDPCSR implemented, and samples have no offset applied and do not sample the instruction set state in AArch32 state". So on ARMv8 if EDDEVID1.PCSROffset is 0b0010 and the CPU operates in AArch32 state, EDPCSR is not sampled; when the CPU operates in AArch64 state EDPCSR is sampled and no offset are applied.

# **20.2.3 Clock and power domain**

Before accessing debug registers, we should ensure the clock and power domain have been enabled properly. In ARMv8-a ARM (ARM DDI 0487A.k) chapter 'H9.1 Debug registers', the debug registers are spread into two domains: the debug domain and the CPU domain.

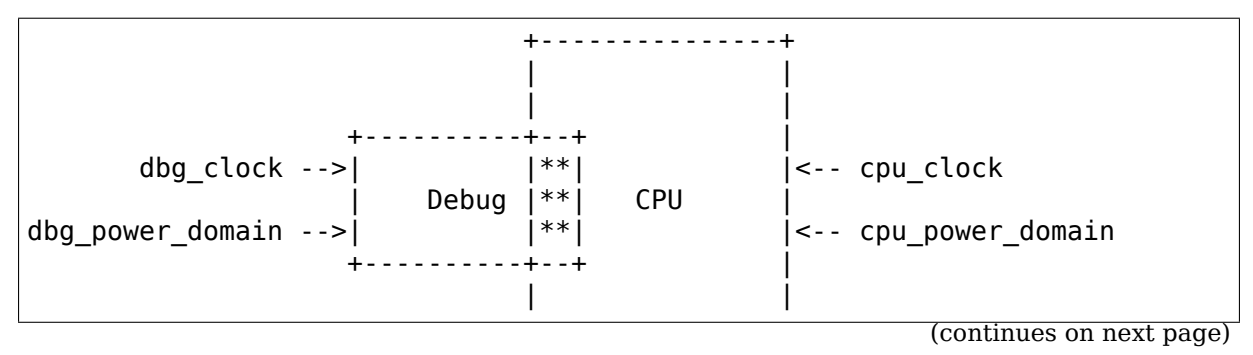

(continued from previous page)

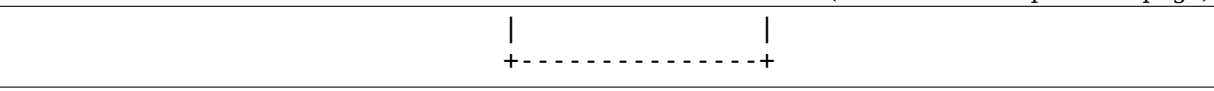

For debug domain, the user uses DT binding "clocks"and "power-domains"to specify the corresponding clock source and power supply for the debug logic. The driver calls the pm\_runtime\_{put|get} operations as needed to handle the debug power domain.

For CPU domain, the different SoC designs have different power management schemes and finally this heavily impacts external debug module. So we can divide into below cases:

- On systems with a sane power controller which can behave correctly with respect to CPU power domain, the CPU power domain can be controlled by register EDPRCR in driver. The driver firstly writes bit EDPRCR.COREPURQ to power up the CPU, and then writes bit EDPRCR.CORENPDRQ for emulation of CPU power down. As result, this can ensure the CPU power domain is powered on properly during the period when access debug related registers;
- Some designs will power down an entire cluster if all CPUs on the cluster are powered down - including the parts of the debug registers that should remain powered in the debug power domain. The bits in EDPRCR are not respected in these cases, so these designs do not support debug over power down in the way that the CoreSight / Debug designers anticipated. This means that even checking EDPRSR has the potential to cause a bus hang if the target register is unpowered.

In this case, accessing to the debug registers while they are not powered is a recipe for disaster; so we need preventing CPU low power states at boot time or when user enable module at the run time. Please see chapter "How to use the module" for detailed usage info for this.

# **20.2.4 Device Tree Bindings**

See Documentation/devicetree/bindings/arm/coresight-cpu-debug.txt for details.

# **20.2.5 How to use the module**

If you want to enable debugging functionality at boot time, you can add "coresight cpu debug.enable=1" to the kernel command line parameter.

The driver also can work as module, so can enable the debugging when insmod module:

# insmod coresight cpu debug.ko debug=1

When boot time or insmod module you have not enabled the debugging, the driver uses the debugfs file system to provide a knob to dynamically enable or disable debugging:

To enable it, write a '1' into /sys/kernel/debug/coresight cpu debug/enable:

# echo 1 > /sys/kernel/debug/coresight\_cpu\_debug/enable

To disable it, write a '0' into /sys/kernel/debug/coresight cpu debug/enable:

# echo 0 > /sys/kernel/debug/coresight\_cpu\_debug/enable

As explained in chapter "Clock and power domain", if you are working on one platform which has idle states to power off debug logic and the power controller cannot work well for the request from EDPRCR, then you should firstly constraint CPU idle states before enable CPU debugging feature; so can ensure the accessing to debug logic.

If you want to limit idle states at boot time, you can use "nohlt" or "cpuidle.off=1" in the kernel command line.

At the runtime you can disable idle states with below methods:

It is possible to disable CPU idle states by way of the PM QoS subsystem, more specifically by using the "/dev/cpu\_dma\_latency" interface (see Documentation/power/pm\_qos\_interface.rst for more details). As specified in the PM QoS documentation the requested parameter will stay in effect until the file descriptor is released. For example:

```
# exec 3<> /dev/cpu_dma_latency; echo 0 >&3
...
Do some work...
...
# exec 3<>-
```
The same can also be done from an application program.

Disable specific CPU's specific idle state from cpuidle sysfs (see Documentation/admin-guide/pm/cpuidle.rst):

# echo 1 > /sys/devices/system/cpu/cpu\$cpu/cpuidle/state\$state/disable

## **20.2.6 Output format**

Here is an example of the debugging output format:

```
ARM external debug module:
coresight-cpu-debug 850000.debug: CPU[0]:
coresight-cpu-debug 850000.debug: EDPRSR: 00000001 (Power:On DLK:Unlock)
coresight-cpu-debug 850000.debug: EDPCSR: handle_IPI+0x174/0x1d8
coresight-cpu-debug 850000.debug: EDCIDSR: 00000000
                                  EDVIDSR: 90000000 (State:Non-secure...
,→Mode:EL1/0 Width:64bits VMID:0)
coresight-cpu-debug 852000.debug: CPU[1]:
coresight-cpu-debug 852000.debug: EDPRSR: 00000001 (Power:On DLK:Unlock)
coresight-cpu-debug 852000.debug: EDPCSR: debug_notifier_call+0x23c/0x358
coresight-cpu-debug 852000.debug:
coresight-cpu-debug 852000.debug: EDVIDSR: 90000000 (State:Non-secure
,→Mode:EL1/0 Width:64bits VMID:0)
```
# **20.3 CoreSight Embedded Cross Trigger (CTI & CTM).**

Author Mike Leach <mike.leach@linaro.org>

**Date** November 2019

## **20.3.1 Hardware Descript[ion](mailto:mike.leach@linaro.org)**

The CoreSight Cross Trigger Interface (CTI) is a hardware device that takes individual input and output hardware signals known as triggers to and from devices and interconnects them via the Cross Trigger Matrix (CTM) to other devices via numbered channels, in order to propagate events between devices.

e.g.:

```
0000000 in_trigs :::::::<br>0 C 0----------->: :
0 C 0----------->: : +======>(other CTI channel IO)
0 P 0<-----------: : : v
0 U 0 out trigs : : Channels ***** :::::::
0000000        <sup>-</sup> CTI :<========>*CTM*<====>: CTI :---+
####### in_trigs : : (id 0-3) ***** ::::::: v
# ETM #----------->: : ^ #######
# #<-----------: : +---# ETR #
####### out_trigs ::::::: #######
```
The CTI driver enables the programming of the CTI to attach triggers to channels. When an input trigger becomes active, the attached channel will become active. Any output trigger attached to that channel will also become active. The active channel is propagated to other CTIs via the CTM, activating connected output triggers there, unless filtered by the CTI channel gate.

It is also possible to activate a channel using system software directly programming registers in the CTI.

The CTIs are registered by the system to be associated with CPUs and/or other CoreSight devices on the trace data path. When these devices are enabled the attached CTIs will also be enabled. By default/on power up the CTIs have no programmed trigger/channel attachments, so will not affect the system until explicitly programmed.

The hardware trigger connections between CTIs and devices is implementation defined, unless the CPU/ETM combination is a v8 architecture, in which case the connections have an architecturally defined standard layout.

The hardware trigger signals can also be connected to non-CoreSight devices (e.g. UART), or be propagated off chip as hardware IO lines.

All the CTI devices are associated with a CTM. On many systems there will be a single effective CTM (one CTM, or multiple CTMs all interconnected), but it is possible that systems can have nets of CTIs+CTM that are not interconnected by a CTM to each other. On these systems a CTM index is declared to associate CTI devices that are interconnected via a given CTM.

# **20.3.2 Sysfs files and directories**

The CTI devices appear on the existing CoreSight bus alongside the other Core-Sight devices:

>\$ ls /sys/bus/coresight/devices cti cpu0 cti cpu2 cti sys0 etm0 etm2 funnel0 replicator0 tmc etr0 cti cpu1 cti cpu3 cti sys1 etm1 etm3 funnel1 tmc\_etf0 tpiu0

The cti cpu<N> named CTIs are associated with a CPU, and any ETM used by that core. The cti\_sys<N> CTIs are general system infrastructure CTIs that can be associated with other CoreSight devices, or other system hardware capable of generating or using trigger signals.:

```
>$ ls /sys/bus/coresight/devices/etm0/cti_cpu0
channels ctmid enable nr trigger cons mgmt power powered regs
connections subsystem triggers0 triggers1 uevent
```
### **Key file items are:-**

- enable: enables/disables the CTI. Read to determine current state. If this shows as enabled (1), but powered shows unpowered (0), then the enable indicates a request to enabled when the device is powered.
- ctmid : associated CTM only relevant if system has multiple CTI+CTM clusters that are not interconnected.
- nr\_trigger\_cons : total connections triggers<N> directories.
- powered : Read to determine if the CTI is currently powered.

### **Sub-directories:-**

- triggers<N>: contains list of triggers for an individual connection.
- channels: Contains the channel API CTI main programming interface.
- regs: Gives access to the raw programmable CTI regs.
- mgmt: the standard CoreSight management registers.
- connections: Links to connected CoreSight devices. The number of links can be 0 to nr\_trigger\_cons. Actual number given by nr\_links in this directory.

## **triggers<N> directories**

Individual trigger connection information. This describes trigger signals for Core-Sight and non-CoreSight connections.

Each triggers directory has a set of parameters describing the triggers for the connection.

- name : name of connection
- in signals : input trigger signal indexes used in this connection.
- in types : functional types for in signals.
- out signals : output trigger signals for this connection.
- out types : functional types for out signals.

e.g:

```
>$ ls ./cti_cpu0/triggers0/
in signals in types name out signals out types
>$ cat ./cti_cpu0/triggers0/name
cpu0
>$ cat ./cti_cpu0/triggers0/out_signals
0 - 2>$ cat ./cti_cpu0/triggers0/out_types
pe edbgreg pe dbgrestart pe ctiirg
>$ cat ./cti_cpu0/triggers0/in_signals
0 - 1>$ cat ./cti cpu0/triggers0/in types
pe_dbgtrigger pe_pmuirq
```
If a connection has zero signals in either the 'in' or 'out' triggers then those parameters will be omitted.

### **Channels API Directory**

This provides an easy way to attach triggers to channels, without needing the multiple register operations that are required if manipulating the 'regs' subdirectory elements directly.

A number of files provide this API:

```
>$ ls ./cti_sys0/channels/
chan_clear chan_inuse chan_xtrigs_out trigin_attach
chan free chan pulse chan xtrigs reset trigin detach
chan qate disable chan set chan xtrigs sel trigout attach
chan gate enable chan xtrigs in trig filter enable trigout detach
trigout_filtered
```
Most access to these elements take the form:

echo <chan> [<trigger>] > /<device\_path>/<operation>

where the optional  $\langle$ trigger> is only needed for trigXX attach | detach operations.

e.g.:

```
>$ echo 0 1 > ./cti sys0/channels/trigout attach
>$ echo 0 > ./cti_sys0/channels/chan_set
```
Attaches trigout(1) to channel(0), then activates channel(0) generating a set state on cti sys0.trigout(1)

API operations

- trigin attach, trigout attach: Attach a channel to a trigger signal.
- trigin\_detach, trigout\_detach: Detach a channel from a trigger signal.
- chan set: Set the channel the set state will be propagated around the CTM to other connected devices.
- chan clear: Clear the channel.
- chan pulse: Set the channel for a single CoreSight clock cycle.
- chan gate enable: Write operation sets the CTI gate to propagate (enable) the channel to other devices. This operation takes a channel number. CTI gate is enabled for all channels by default at power up. Read to list the currently enabled channels on the gate.
- chan gate disable: Write channel number to disable gate for that channel.
- chan inuse: Show the current channels attached to any signal
- chan free: Show channels with no attached signals.
- chan xtrigs sel: write a channel number to select a channel to view, read to show the selected channel number.
- chan xtrigs in: Read to show the input triggers attached to the selected view channel.
- chan xtrigs out: Read to show the output triggers attached to the selected view channel.
- trig filter enable: Defaults to enabled, disable to allow potentially dangerous output signals to be set.
- trigout filtered: Trigger out signals that are prevented from being set if filtering trig filter enable is enabled. One use is to prevent accidental EDBGREQ signals stopping a core.
- chan xtrigs reset: Write 1 to clear all channel / trigger programming. Resets device hardware to default state.

The example below attaches input trigger index 1 to channel 2, and output trigger index 6 to the same channel. It then examines the state of the channel / trigger connections using the appropriate sysfs attributes.

The settings mean that if either input trigger 1, or channel 2 go active then trigger out 6 will go active. We then enable the CTI, and use the software channel control to activate channel 2. We see the active channel on the choutstatus register and the active signal on the trigoutstatus register. Finally clearing the channel removes this.

e.g.:

```
.../cti sys0/channels# echo 2 1 > trigin attach
.../cti_sys0/channels# echo 2 6 > \text{trigout} attach
.../cti_sys0/channels# cat chan_free
0 - 1, 3.../cti_sys0/channels# cat chan_inuse
2
.../cti sys0/channels# echo 2 > chan xtrigs sel
.../cti_sys0/channels# cat chan xtrigs trigin
1
.../cti_sys0/channels# cat chan_xtrigs_trigout
```
(continues on next page)

```
6
\ldots/cti sys0/# echo 1 > enable
.../cti_sys0/channels# echo 2 > chan_set
.../cti_sys0/channels# cat ../regs/choutstatus
0x4.../cti_sys0/channels# cat ../regs/trigoutstatus
0x40
.../cti_sys0/channels# echo 2 > chan_clear
.../cti_sys0/channels# cat ../regs/trigoutstatus
0 \times 0.../cti_sys0/channels# cat ../regs/choutstatus
0 \times 0
```
# **20.4 ETMv4 sysfs linux driver programming reference.**

Author Mike Leach <mike.leach@linaro.org>

**Date** October 11th, 2019

Supplement to existing ETMv4 [driver documentation.](mailto:mike.leach@linaro.org)

### **20.4.1 Sysfs files and directories**

Root: /sys/bus/coresight/devices/etm<N>

The following paragraphs explain the association between sysfs files and the ETMv4 registers that they effect. Note the register names are given without the 'TRC'prefix.

**File** mode (rw)

**Trace Registers** {CONFIGR + others}

- Notes Bit select trace features. See 'mode' section below. Bits in this will cause equivalent programming of trace config and other registers to enable the features requested.
- **Syntax & eg** echo bitfield > mode

bitfield up to 32 bits setting trace features.

**Example**  $\$>$  echo  $0 \times 012$  > mode

**File** reset (wo)

**Trace Registers** All

**Notes** Reset all programming to trace nothing / no logic programmed.

```
Syntax echo 1 > reset
```
File enable source (wo)

**Trace Registers** PRGCTLR, All hardware regs.

**Notes**

- $\bullet > 0$  : Programs up the hardware with the current values held in the driver and enables trace.
- $\bullet = 0$ : disable trace hardware.

**Syntax** echo 1 > enable source

**File** cpu (ro)

**Trace Registers** None.

**Notes** CPU ID that this ETM is attached to.

**Example** \$> cat cpu

 $$> 0$ 

File addr idx (rw)

**Trace Registers** None.

**Notes** Virtual register to index address comparator and range features. Set index for first of the pair in a range.

**Syntax** echo idx > addr idx

Where  $idx < nr$  addr cmp x 2

File addr range (rw)

**Trace Registers** ACVR[idx, idx+1], VIIECTLR

Notes Pair of addresses for a range selected by addr idx. Include / exclude according to the optional parameter, or if omitted uses the current 'mode' setting. Select comparator range in control register. Error if index is odd value.

**Depends** mode, addr\_idx

**Syntax** echo addr1 addr2 [exclude] > addr range

Where addr1 and addr2 define the range and addr1 < addr2.

Optional exclude value:-

- 0 for include
- 1 for exclude.

**Example** \$> echo 0x0000 0x2000 0 > addr\_range

```
File addr single (rw)
```
### **Trace Registers** ACVR[idx]

**Notes** Set a single address comparator according to addr idx. This is used if the address comparator is used as part of event generation logic etc.

**Depends** addr\_idx

**Syntax** echo addr1 > addr single

**File** addr\_start (rw)

#### **Trace Registers** ACVR[idx], VISSCTLR

**Notes** Set a trace start address comparator according to addr\_idx. Select comparator in control register.

**Depends** addr\_idx

**Syntax** echo addr1 > addr\_start

**File** addr\_stop (rw)

**Trace Registers** ACVR[idx], VISSCTLR

**Notes** Set a trace stop address comparator according to addr\_idx. Select comparator in control register.

**Depends** addr\_idx

**Syntax** echo addr1 > addr stop

File addr context (rw)

**Trace Registers** ACATR[idx,{6:4}]

**Notes** Link context ID comparator to address comparator addr\_idx

**Depends** addr\_idx

**Syntax** echo ctxt idx > addr context

Where ctxt idx is the index of the linked context id / vmid comparator.

File addr ctxtype (rw)

**Trace Registers** ACATR[idx,{3:2}]

**Notes** Input value string. Set type for linked context ID comparator

**Depends** addr\_idx

**Syntax** echo type > addr ctxtype

Type one of {all, vmid, ctxid, none}

**Example** \$> echo ctxid > addr ctxtype

File addr exlevel s ns (rw)

**Trace Registers** ACATR[idx,{14:8}]

**Notes** Set the ELx secure and non-secure matching bits for the selected address comparator

**Depends** addr\_idx

**Syntax** echo val > addr exlevel s ns

val is a 7 bit value for exception levels to exclude. Input value shifted to correct bits in register.

**Example**  $\$>$  echo 0x4F > addr\_exlevel\_s\_ns

File addr instdatatype (rw)

**Trace Registers** ACATR[idx,{1:0}]

**Notes** Set the comparator address type for matching. Driver only supports setting instruction address type.

**Depends** addr\_idx

**File** addr\_cmp\_view (ro)

**Trace Registers** ACVR[idx, idx+1], ACATR[idx], VIIECTLR

**Notes** Read the currently selected address comparator. If part of address range then display both addresses.

**Depends** addr\_idx

**Syntax** cat addr\_cmp\_view

### **Example**

\$> cat addr\_cmp\_view

addr cmp[0] range 0x0 0xffffffffffffffffff include ctrl(0x4b00)

File nr addr cmp (ro)

**Trace Registers** From IDR4

**Notes** Number of address comparator pairs

**File** sshot\_idx (rw)

**Trace Registers** None

**Notes** Select single shot register set.

**File** sshot\_ctrl (rw) **Trace Registers** SSCCR[idx] **Notes** Access a single shot comparator control register. **Depends** sshot\_idx **Syntax** echo val > sshot\_ctrl Writes val into the selected control register.

File sshot status (ro) **Trace Registers** SSCSR[idx] **Notes** Read a single shot comparator status register **Depends** sshot\_idx **Syntax** cat sshot\_status Read status. **Example** \$> cat sshot status 0x1

**File** sshot\_pe\_ctrl (rw)

**Trace Registers** SSPCICR[idx]

**Notes** Access a single shot PE comparator input control register.

**Depends** sshot\_idx

**Syntax** echo val > sshot pe ctrl

Writes val into the selected control register.

**File** ns\_exlevel\_vinst (rw)

```
Trace Registers VICTLR{23:20}
```
**Notes** Program non-secure exception level filters. Set / clear NS exception filter bits. Setting '1'excludes trace from the exception level.

**Syntax** echo bitfield > ns exlevel viinst

Where bitfield contains bits to set clear for EL0 to EL2

**Example** %> echo 0x4 > ns exlevel viinst

Excludes EL2 NS trace.

File vinst pe cmp start stop (rw)

**Trace Registers** VIPCSSCTLR

**Notes** Access PE start stop comparator input control registers

**File** bb\_ctrl (rw)

### **Trace Registers** BBCTLR

**Notes** Define ranges that Branch Broadcast will operate in. Default (0x0) is all addresses.

**Depends** BB enabled.

**File** cyc\_threshold (rw)

### **Trace Registers** CCCTLR

**Notes** Set the threshold for which cycle counts will be emitted. Error if attempt to set below minimum defined in IDR3, masked to width of valid bits.

**Depends** CC enabled.

### **File** syncfreq (rw)

### **Trace Registers** SYNCPR

**Notes** Set trace synchronisation period. Power of 2 value, 0 (off) or 8-20. Driver defaults to 12 (every 4096 bytes).

File cntr idx (rw)

**Trace Registers** none

**Notes** Select the counter to access

**Syntax** echo idx > cntr\_idx

Where  $idx < nr$  cntr

File cntr ctrl (rw) **Trace Registers** CNTCTLR[idx] **Notes** Set counter control value. **Depends** cntr\_idx **Syntax** echo val > cntr\_ctrl Where val is per ETMv4 spec.

**File** cntrldvr (rw) **Trace Registers** CNTRLDVR[idx] **Notes** Set counter reload value.

**Depends** cntr\_idx **Syntax** echo val > cntrldvr Where val is per ETMv4 spec.

File nr cntr (ro) **Trace Registers** From IDR5 **Notes** Number of counters implemented.

**File** ctxid\_idx (rw) **Trace Registers** None **Notes** Select the context ID comparator to access **Syntax** echo idx > ctxid\_idx Where  $idx < numcide$ 

File ctxid pid (rw)

**Trace Registers** CIDCVR[idx]

**Notes** Set the context ID comparator value

**Depends** ctxid\_idx

File ctxid masks (rw)

**Trace Registers** CIDCCTLR0, CIDCCTLR1, CIDCVR<0-7>

**Notes** Pair of values to set the byte masks for 1-8 context ID comparators. Automatically clears masked bytes to 0 in CID value registers.

**Syntax** echo m3m2m1m0 [m7m6m5m4] > ctxid\_masks

32 bit values made up of mask bytes, where mN represents a byte mask value for Context ID comparator N.

Second value not required on systems that have fewer than 4 context ID comparators

**File** numcidc (ro)

**Trace Registers** From IDR4

**Notes** Number of Context ID comparators

**File** vmid\_idx (rw)

**Trace Registers** None

**Notes** Select the VM ID comparator to access. **Syntax** echo idx > vmid idx

Where  $idx <$  numvmidc

File vmid val (rw) **Trace Registers** VMIDCVR[idx] **Notes** Set the VM ID comparator value **Depends** vmid\_idx

File vmid masks (rw)

**Trace Registers** VMIDCCTLR0, VMIDCCTLR1, VMIDCVR<0-7>

**Notes** Pair of values to set the byte masks for 1-8 VM ID comparators. Automatically clears masked bytes to 0 in VMID value registers.

**Syntax** echo m3m2m1m0 [m7m6m5m4] > vmid\_masks

Where mN represents a byte mask value for VMID comparator N. Second value not required on systems that have fewer than 4 VMID comparators.

**File** numvmidc (ro)

**Trace Registers** From IDR4

**Notes** Number of VMID comparators

File res idx (rw)

### **Trace Registers** None.

**Notes** Select the resource selector control to access. Must be 2 or higher as selectors 0 and 1 are hardwired.

**Syntax** echo idx > res\_idx

Where  $2 \leq i$  dx  $\leq$  nr resource x 2

File res ctrl (rw)

**Trace Registers** RSCTLR[idx]

**Notes** Set resource selector control value. Value per ETMv4 spec.

**Depends** res\_idx

**Syntax** echo val > res cntr

Where val is per ETMv4 spec.

**File** nr\_resource (ro)

### **Trace Registers** From IDR4

**Notes** Number of resource selector pairs

**File** event (rw)

**Trace Registers** EVENTCTRL0R

**Notes** Set up to 4 implemented event fields.

**Syntax** echo ev3ev2ev1ev0 > event

Where evN is an 8 bit event field. Up to 4 event fields make up the 32-bit input value. Number of valid fields is implementation dependent, defined in IDR0.

File event instren (rw)

**Trace Registers** EVENTCTRL1R

**Notes** Choose events which insert event packets into trace stream.

**Depends** EVENTCTRL0R

**Syntax** echo bitfield > event instren

Where bitfield is up to 4 bits according to number of event fields.

File event ts (rw)

**Trace Registers** TSCTLR

**Notes** Set the event that will generate timestamp requests.

**Depends** TS activated

**Syntax** echo evfield > event\_ts

Where evfield is an 8 bit event selector.

**File** seq\_idx (rw)

**Trace Registers** None

**Notes** Sequencer event register select - 0 to 2

**File** seq\_state (rw)

**Trace Registers** SEQSTR

**Notes** Sequencer current state - 0 to 3.

File seq event (rw)

**Trace Registers** SEQEVR[idx]

**Notes** State transition event registers

**Depends** seq\_idx

**Syntax** echo evBevF > seq event

Where evBevF is a 16 bit value made up of two event selectors,

- $evB \cdot back$
- evF : forwards.

File seq reset event (rw) **Trace Registers** SEQRSTEVR **Notes** Sequencer reset event **Syntax** echo evfield > seq reset event Where evfield is an 8 bit event selector.

**File** nrseqstate (ro)

**Trace Registers** From IDR5

**Notes** Number of sequencer states (0 or 4)

File nr pe cmp (ro) **Trace Registers** From IDR4 **Notes** Number of PE comparator inputs

**File** nr\_ext\_inp (ro) **Trace Registers** From IDR5 **Notes** Number of external inputs

File nr ss cmp (ro) **Trace Registers** From IDR4 **Notes** Number of Single Shot control registers

Note: When programming any address comparator the driver will tag the comparator with a type used - i.e. RANGE, SINGLE, START, STOP. Once this tag is set, then only the values can be changed using the same sysfs file / type used to program it.

Thus:

% echo 0 > addr idx ; select address comparator 0 % echo  $0 \times 1000$   $0 \times 5000$   $0 >$  addr range; set address range on comparators 0,.. *,→*1. % echo 0x2000 > addr\_start ; error as comparator 0 is a range comparator % echo  $2 > addr\_idx$  ; select address comparator 2 % echo 0x2000 > addr\_start ; this is OK as comparator 2 is unused. % echo 0x3000 > addr\_stop ; error as comparator 2 set as start address. % echo 2 > addr\_idx ; select address comparator 3<br>% echo 0x3000 > addr stop ; this is OK % echo  $0x3000$  > addr stop

To remove programming on all the comparators (and all the other hardware) use the reset parameter:

% echo 1 > reset

### **20.4.2 The 'mode'sysfs parameter.**

This is a bitfield selection parameter that sets the overall trace mode for the ETM. The table below describes the bits, using the defines from the driver source file, along with a description of the feature these represent. Many features are optional and therefore dependent on implementation in the hardware.

Bit assignments shown below:-

**bit (0):** ETM\_MODE\_EXCLUDE

**description:** This is the default value for the include / exclude function when setting address ranges. Set 1 for exclude range. When the mode parameter is set this value is applied to the currently indexed address range.

**bit (4):** ETM\_MODE\_BB

**description:** Set to enable branch broadcast if supported in hardware [IDR0].

**bit (5):** ETMv4\_MODE\_CYCACC

**description:** Set to enable cycle accurate trace if supported [IDR0].

**bit (6):** ETMv4\_MODE\_CTXID

**description:** Set to enable context ID tracing if supported in hardware [IDR2].

**bit (7):** ETM MODE VMID

**description:** Set to enable virtual machine ID tracing if supported [IDR2].

bit (11): ETMv4 MODE TIMESTAMP

**description:** Set to enable timestamp generation if supported [IDR0].

**bit (12):** ETM\_MODE\_RETURNSTACK

**description:** Set to enable trace return stack use if supported [IDR0].

**bit (13-14):** ETM MODE QELEM(val)

**description:** 'val' determines level of Q element support enabled if implemented by the ETM [IDR0]

- **bit (19):** ETM\_MODE\_ATB\_TRIGGER
- **description:** Set to enable the ATBTRIGGER bit in the event control register [EVENTCTLR1] if supported [IDR5].
- **bit (20):** ETM\_MODE\_LPOVERRIDE
- **description:** Set to enable the LPOVERRIDE bit in the event control register [EVENTCTLR1], if supported [IDR5].
- **bit (21):** ETM MODE ISTALL EN
- **description:** Set to enable the ISTALL bit in the stall control register [STALLCTLR]
- **bit (23):** ETM\_MODE\_INSTPRIO
- **description:** Set to enable the INSTPRIORITY bit in the stall control register [STALLCTLR] , if supported [IDR0].
- **bit (24):** ETM\_MODE\_NOOVERFLOW
- **description:** Set to enable the NOOVERFLOW bit in the stall control register [STALLCTLR], if supported [IDR3].
- **bit (25):** ETM\_MODE\_TRACE\_RESET
- **description:** Set to enable the TRCRESET bit in the viewinst control register [VICTLR] , if supported [IDR3].
- **bit (26):** ETM\_MODE\_TRACE\_ERR
- **description:** Set to enable the TRCCTRL bit in the viewinst control register [VICTLR].
- **bit (27):** ETM MODE VIEWINST STARTSTOP
- **description:** Set the initial state value of the ViewInst start / stop logic in the viewinst control register [VICTLR]
- **bit (30):** ETM\_MODE\_EXCL\_KERN

**description:** Set default trace setup to exclude kernel mode trace (see note a)

**bit (31):** ETM\_MODE\_EXCL\_USER

**description:** Set default trace setup to exclude user space trace (see note a)

Once the reset parameter has been used, and/or custom programming has been implemented - using these bits will result in the EL bits for address comparator 0 being set in the same way.

Note b) Bits 2-3, 8-10, 15-16, 18, 22, control features that only work with data trace. As A-profile data trace is architecturally prohibited in ETMv4, these have

Note a) On startup the ETM is programmed to trace the complete address space using address range comparator 0. 'mode' bits 30 / 31 modify this setting to set EL exclude bits for NS state in either user space (EL0) or kernel space (EL1) in the address range comparator. (the default setting excludes all secure EL, and NS EL2)

been omitted here. Possible uses could be where a kernel has support for control of R or M profile infrastructure as part of a heterogeneous system.

Bits 17, 28-29 are unused.